# **anasonic**

Die Abbildung zeigt Modell SC-HT540. Nell'illustrazione è mostrato il modello SC-HT540. L'illustration présente SC-HT540.

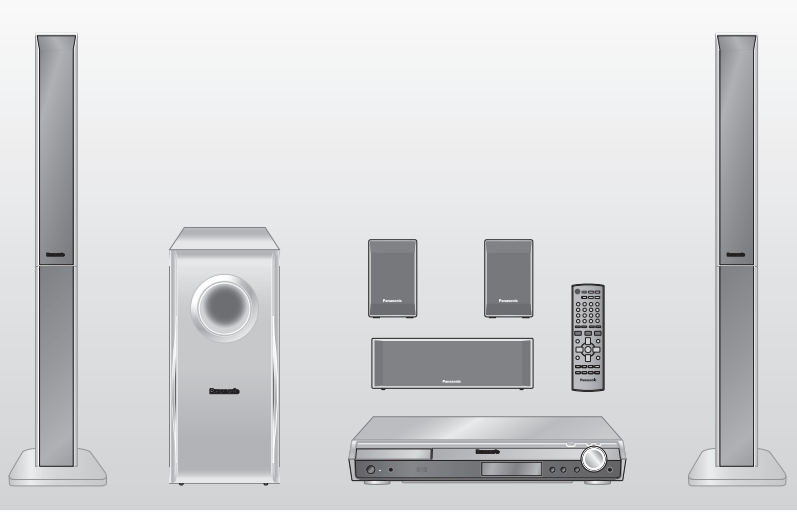

# Bedienungsanleitung Istruzioni per l'uso Mode d'emploi *DVD-Heimkino-Soundsystem*

*Sistema del suono DVD Home Theater Système DVD home cinéma*

Model No. **SC-HT540/SC-HT990**

#### **Regionalcode/Numero regionale/Code de zone**

Der Player kann DVD-Videodiscs wiedergeben, die mit dem Regionalcode "2" oder "ALL" gekennzeichnet sind.

Con questo lettore si possono utilizzare i DVD video marcati con le etichette contenenti il numero regionale "**2**" o "**ALL**".

Ce lecteur lit des DVD vidéo dont l'étiquette porte le code de zone "**2**" ou "**ALL**".

#### **Beispiel/Esempio/Exemple:**

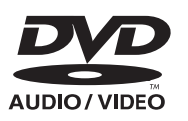

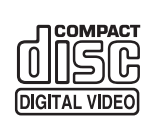

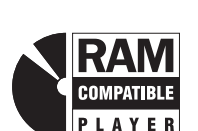

**5 2**

**2 ALL 3**

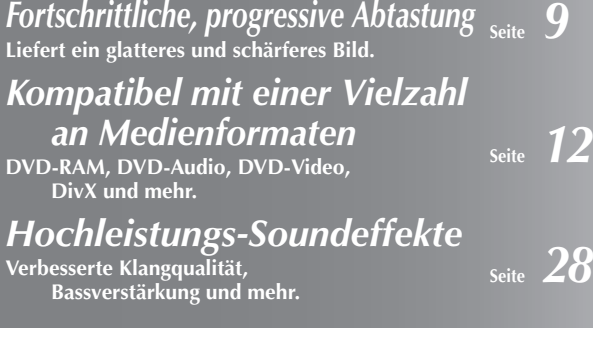

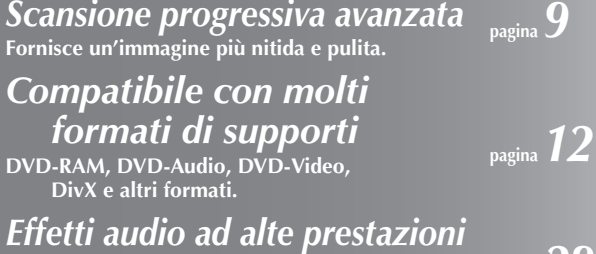

**Enfatizzazione della qualità del suono, enfatizzazione dei bassi e altro.**

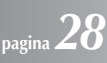

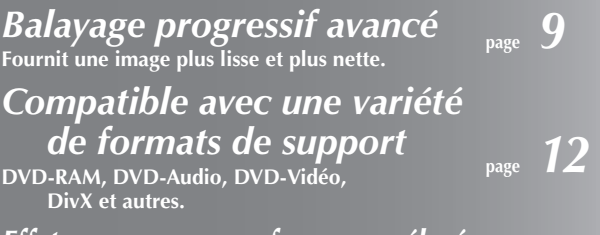

*Effets sonores aux performances élevées* **Amélioration de la qualité sonore, amélioration des graves et plus encore. page** *28*

# *Sehr geehrter Kunde*

Wir möchten Ihnen für den Kauf dieses Produkts danken. Für optimale Leistung und Sicherheit lesen Sie bitte diese Bedienungsanleitung aufmerksam durch.

**Bitte lesen Sie diese Bedienungsanleitung vor dem Anschließen, Inbetriebnehmen oder Einstellen dieses Gerätes vollständig durch. Diese Anleitung bitte aufbewahren.**

- ≥ **Die Anleitungen beziehen sich auf die Modelle SC-HT540 und SC-HT990.**
- ≥**Sofern nicht anderes angegeben, beziehen sich die Abbildungen auf Modell SC-HT540.**
- ≥ **Die Erläuterungen von Bedienungsverfahren in dieser Bedienungsanleitung beziehen sich hauptsächlich auf den Gebrauch der Fernbedienung, doch können die entsprechenden Vorgänge auch am Hauptgerät ausgeführt werden, sofern die gleichen Funktionstasten wie an der Fernbedienung vorhanden sind.**

## **WARNUNG!**

**DIESES PRODUKT ERZEUGT LASERSTRAHLUNG. DURCHFÜHRUNG ANDERER VORGÄNGE ALS DER HIER ANGEGEBENEN KANN ZU GEFÄHRLICHER STRAHLUNG FÜHREN. REPARATUREN DÜRFEN NUR VON QUALIFIZIERTEM FACHPERSONAL DURCHGEFÜHRT WERDEN.**

#### **WARNUNG:**

**ZUR REDUZIERUNG DER GEFAHR VON BRAND, ELEKTRISCHEM SCHLAG UND BESCHÄDIGUNG IST DIESES GERÄT SORGFÄLTIG VOR NÄSSE, FEUCHTIGKEIT, SPRITZ- UND TROPFWASSER ZU SCHÜTZEN; STELLEN SIE KEINE FLÜSSIGKEITEN ENTHALTENDEN BEHÄLTER, Z.B. BLUMENVASEN, AUF DAS GERÄT.**

#### **WARNUNG!**

- ≥**UM AUSREICHENDE BELÜFTUNG ZU GEWÄHRLEISTEN, DARF DIESES GERÄT NICHT IN EINEM BÜCHERREGAL, EINBAUSCHRANK ODER EINEM SONSTIGEN ENGEN RAUM INSTALLIERT ODER AUFGESTELLT WERDEN. SORGEN SIE DAFÜR, DASS DER BELÜFTUNGSZUSTAND NICHT DURCH VORHÄNGE ODER ANDERE MATERIALIEN BEHINDERT WIRD, UM STROMSCHLAG- ODER FEUERGEFAHR DURCH ÜBERHITZUNG ZU VERMEIDEN.**
- ≥**ACHTEN SIE DARAUF, DIE ENTLÜFTUNGSSCHLITZE DES GERÄTES NICHT DURCH GEGENSTÄNDE AUS PAPIER ODER STOFF ZU BLOCKIEREN, Z.B. ZEITUNGEN, TISCHDECKEN UND VORHÄNGE.**
- ≥**STELLEN SIE KEINE QUELLEN OFFENER FLAMMEN, Z.B. BRENNENDE KERZEN, AUF DAS GERÄT.**
- ≥**BEACHTEN SIE BEI DER ENTSORGUNG VERBRAUCHTER BATTERIEN DIE EINSCHLÄGIGEN UMWELTSCHUTZBESTIMMUNGEN.**

Dieses Gerät kann beim Betrieb Hochfrequenzstörungen auffangen, die von einem in der Nähe verwendeten Handy verursacht werden. Falls eine solche Störbeeinflussung festgestellt wird, sollte das Handy in größerer Entfernung von diesem Gerät betrieben werden.

[HT540]: Diese Features beziehen sich nur auf SC-HT540. [HT990]: nur SC-HT990.

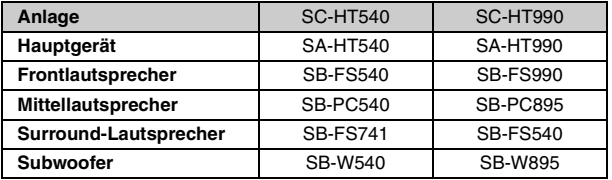

Das Gerät sollte in der Nähe der Netzsteckdose so aufgestellt werden, dass im Störungsfall jederzeit ein unbehinderter Zugang zum Netzstecker gewährleistet ist.

DIESES GERÄT IST FÜR DEN BETRIEB IN LÄNDERN MIT GEMÄSSIGTEM KLIMA BESTIMMT.

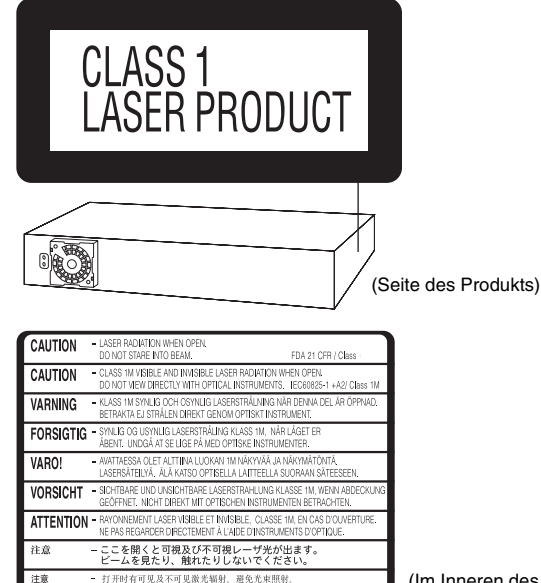

(Im Inneren des Gerätes)

# **Zubehör**

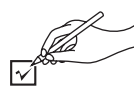

Bitte überprüfen und identifizieren Sie das mitgelieferte Zubehör.

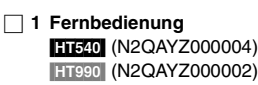

[HT990] (N2QAYZ000002)

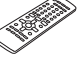

∏ **2 Batterien für Fernbedienung** 

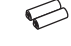

∏ **1 MW-Rahmenantenne**

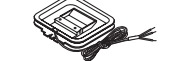

∏ **1 UKW-Zimmerantenne**

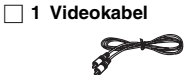

∏ **Lautsprecherkabel** [HT540]  $1 \times$ kurzes Kabel 2×lange Kabel

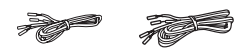

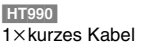

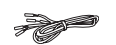

∏ **2 Bögen mit Etiketten für Lautsprecherkabel**

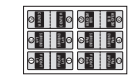

∏ [HT540] **2 Ständer** [HT990] **4 Ständer** 2kLautsprecherständer mit kurzem Kabel 2kLautsprecherständer mit langem Kabel

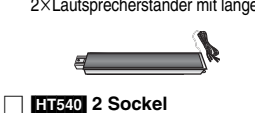

[HT990] **4 Sockel**

∏ [HT540] **8 Schrauben** [HT990] **16 Schrauben**

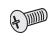

∏ [HT540] **2 Abdeckplatten** [HT990] **4 Abdeckplatten**

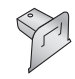

∏ **1 Netzkabel**

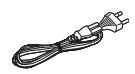

RQT8601

2

 $\overline{c}$ 

DEUTSCH

# *INHALTSVERZEICHNIS*

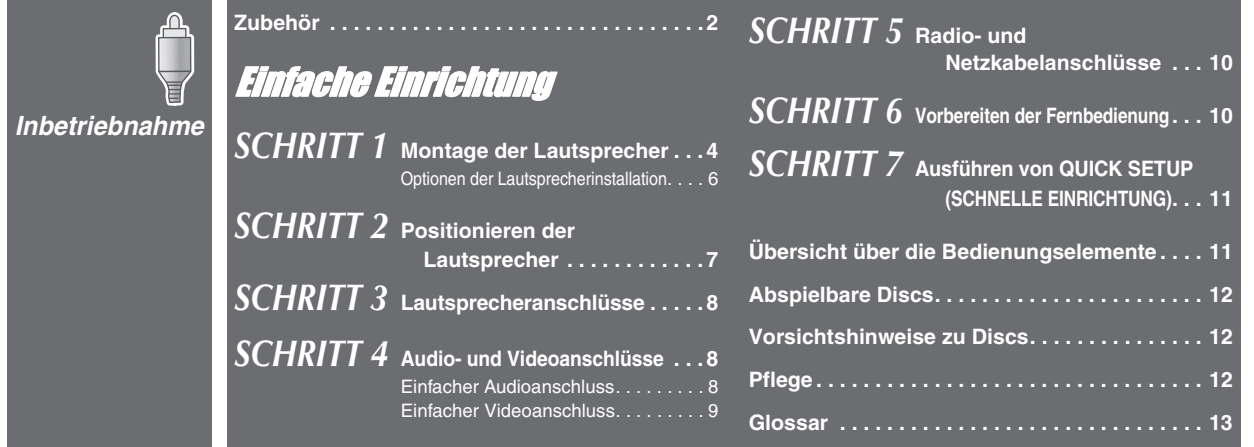

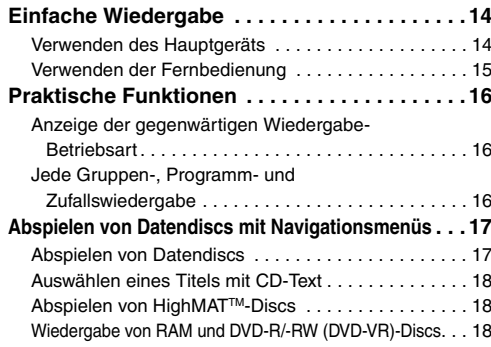

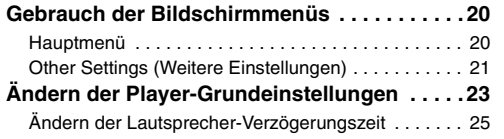

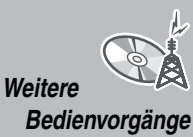

*Wiedergabe von Discs*

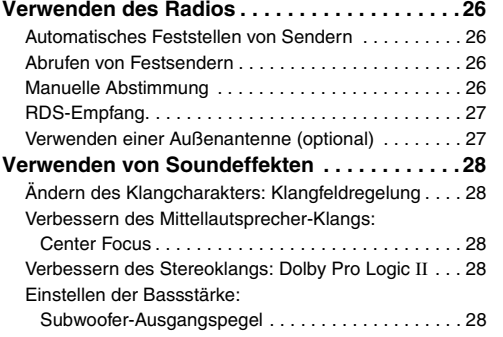

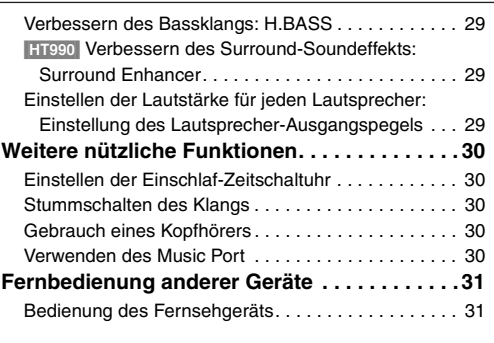

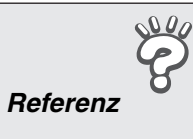

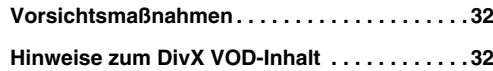

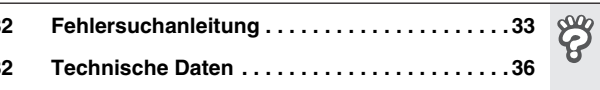

 $\hat{\mathbb{Q}}$ 

 $\mathcal{Q}^{\mu}_{\mathbf{A}}$ 

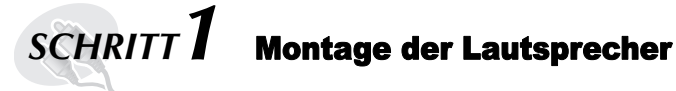

# [HT540] **Frontlautsprecher**

## [HT990] **Front- und Surround-Lautsprecher**

#### **Vorbereitung**

- ≥ Nehmen Sie die Montage auf einem weichen Tuch vor, um Schäden und Kratzer zu vermeiden.
- ≥Verwenden Sie zum Zusammenbau einen Kreuzschlitzschraubendreher.
- ≥Bitte vergewissern Sie sich, dass die aufgeführten Zubehörteile vollständig vorhanden sind, bevor Sie mit Zusammenbau, Aufstellung und Anschluss der Lautsprecher beginnen.
- ≥ Die Lautsprecher und Ständer sind jeweils baugleich und können beliebig auf der rechten und linken Seite verwendet werden.
- ≥ Hinweise zu einer möglichen Wandmontage finden Sie auf Seite 6.

#### **Hinweis**

- HT990<sup>Die Front- und Surround-Lautsprecher unterscheiden sich.</sup>
- Überprüfen Sie den Aufkleber an der Rückwand jedes Lautsprechers, bevor Sie den Ständer daran befestigen (➜ Seite 7).
- Der Ständer mit dem kurzen Kabel ist für die Frontlautsprecher vorgesehen.

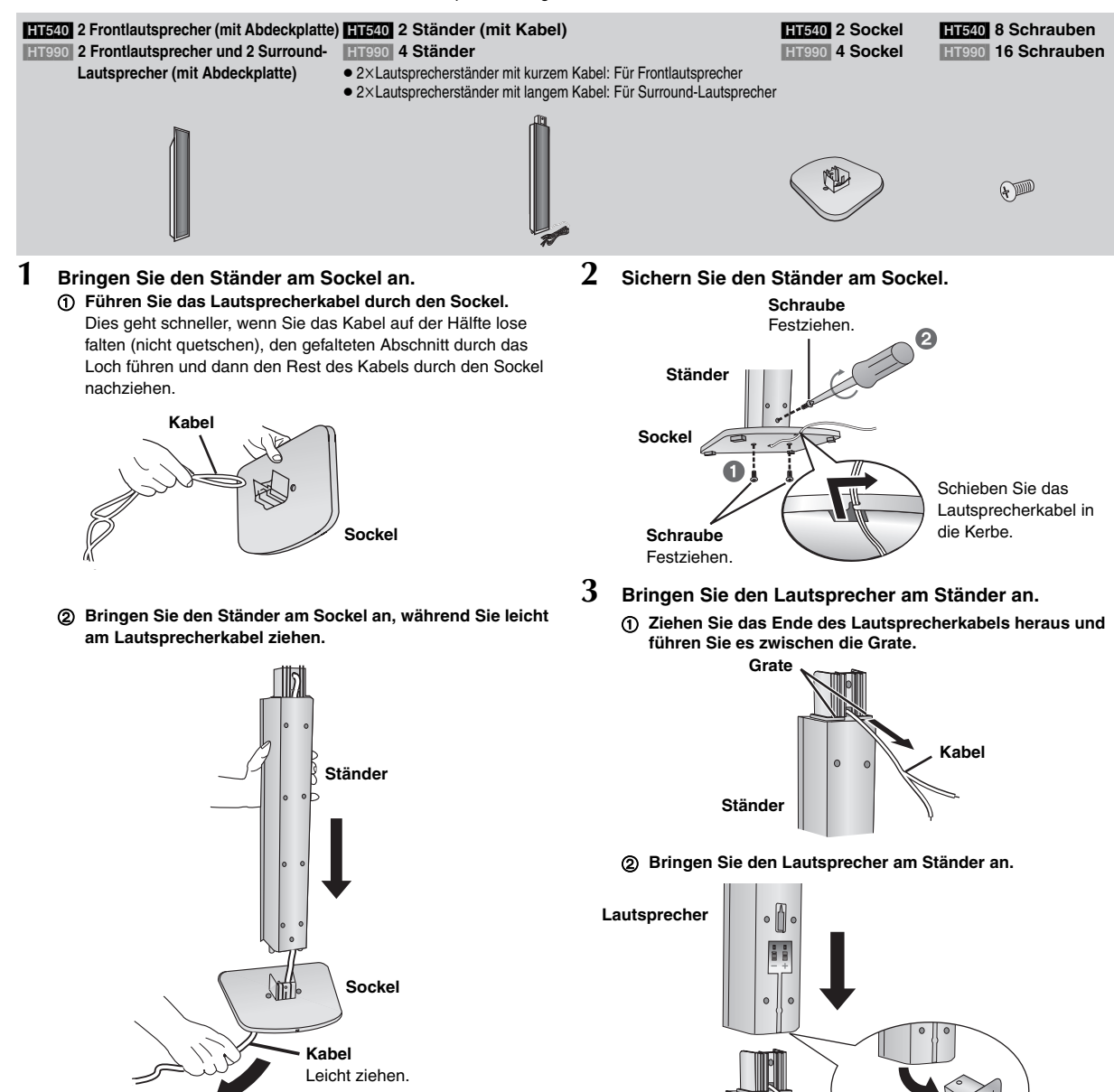

**Ständer**

**Abdeckplatte** Vor Anbringen der Lautsprecher entfernen und für die Wandmontage aufheben (→ Seite 6).

DEUTSCH RQT860

DEUTSCH

*4*

# *5* Einfache Einrichtung Montage der Lautsprecher *Montage der Lautsprecher*

## **4 Sichern Sie den Lautsprecher am Ständer.**

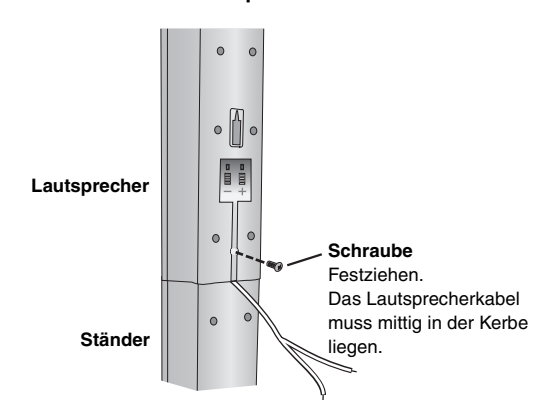

## **5 Schließen Sie das Lautsprecherkabel an.**

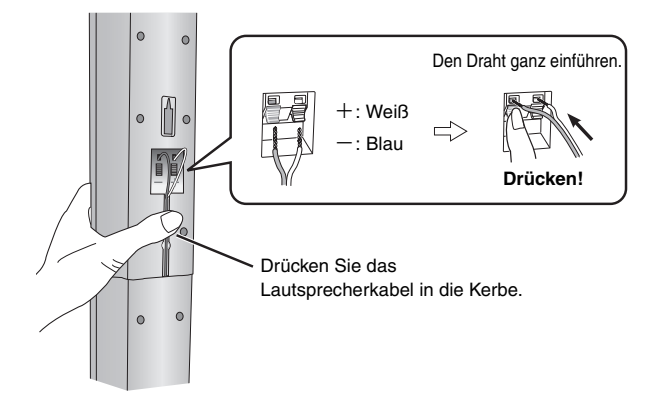

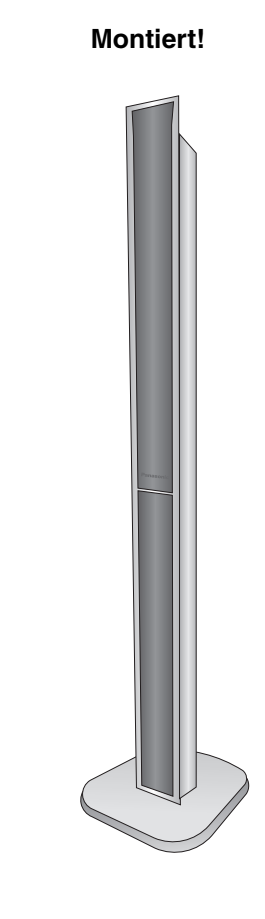

# ∫ *Sichern der Lautsprecher gegen Umfallen*

- ≥Bitte besorgen Sie sich Ösenbolzen, die zum Einschrauben in die jeweils zur Verankerung vorgesehene Oberfläche geeignet sind.
- ≥Konsultieren Sie bei Bedarf einen Fachmann bezüglich der geeigneten Vorgehensweise bei Montage an einer Betonwand oder an einer Stelle, wo der Werkstoff keinen festen Halt für Schrauben bietet. Bei unsachgemäßer Befestigung können Wand oder Lautsprecher beschädigt werden.

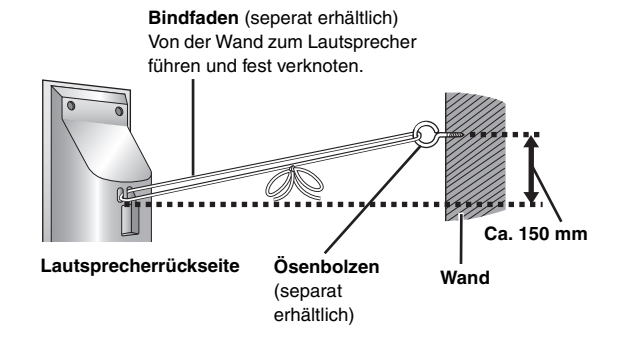

# **Optionen der Lautsprecherinstallation**

## ∫ *Montage an einer Wand*

Alle Lautsprecher (außer Subwoofer) können an der Wand befestigt werden.

- ≥Die zur Montage vorgesehene Wand oder andere Oberfläche (Pfeiler usw.) muss ein Tragvermögen von mindestens 10 kg pro Schraube besitzen. Bitte konsultieren Sie bei Wandmontage der Lautsprecher einen Fachmann bezüglich der geeigneten Vorgehensweise. Bei unsachgemäßer Montage können Wand und Lautsprecher beschädigt werden.
- ≥Es wird dringend angeraten, die Front- und Surround-Lautsprecher (beim Modell **[HE40]** nur die Frontlautsprecher) bei einer Wandmontage mit Bindfaden (separat erhältlich) zu sichern, damit sie nicht herunterfallen können.

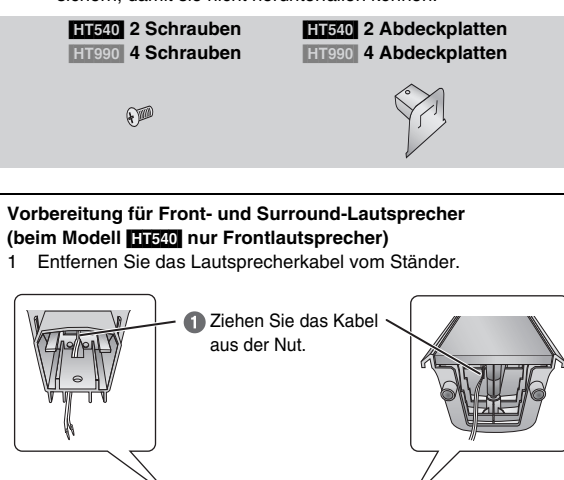

2 Schließen Sie das Kabel an (→ Seite 5).

1 **Bringen Sie die Abdeckplatte am Front- oder Surround-**Lautsprecher an (beim Modell **[HE40**] nur am Frontlautsprecher).

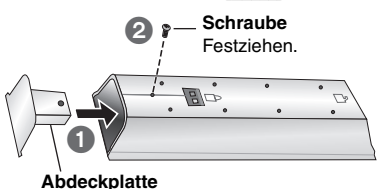

2 **Schrauben Sie eine Schraube (separat erhältlich) an einer geeigneten Stelle in die zur Montage vorgesehene Wand.**

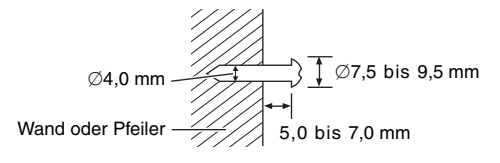

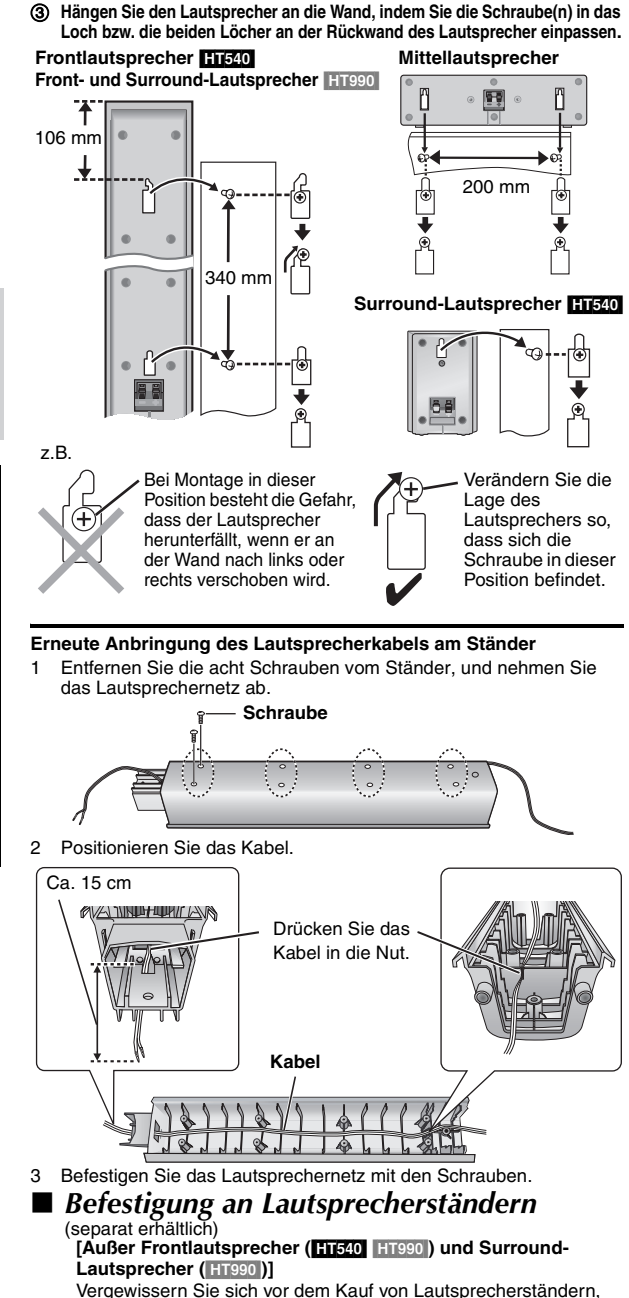

Vergewissern Sie sich vor dem Kauf von Lautsprecherständern, dass diese die unten aufgeführten Bedingungen erfüllen. Bitte beachten Sie die Angaben zu Durchmesser und Länge der Schrauben sowie zum Abstand zwischen den Schrauben im Diagramm rechts unten.

- ≥Die Lautsprecherständer müssen ein Tragvermögen von mindestens 10 kg besitzen.
- ≥Die Lautsprecherständer müssen so konstruiert sein, dass ein stabiler Stand auch dann gewährleistet ist, wenn die Boxen in einer hohen Lage befestigt werden.

#### z.B. **Mittellautsprecher**

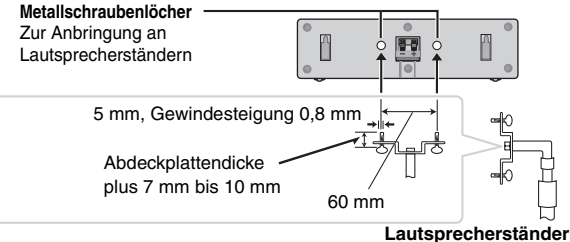

DEUTSCH DEUTSCH RQT860

# 7 Positionieren der Lautsprecher Mattenberen der Lautsprecher Mattenber ausprecher Einfache Einrichtung Positionieren der Lautsprecher *Positionieren der Lautsprecher*

*SCHRITT2* Positionieren der Lautsprecher

Die Art und Weise, wie die einzelnen Lautsprecher angeordnet werden, kann die Wiedergabe der Bässe und das erzeugte Klangfeld stark beeinflussen. Bitte beachten Sie daher die folgenden Hinweise:

- ≥Stellen Sie die Lautsprecher grundsätzlich auf einer ebenen, stabilen Unterlage auf.
- ≥Werden Lautsprecher zu nahe am Boden oder zu dicht an Wänden oder Zimmerecken aufgestellt, kann dies dazu führen, dass die Bässe übermäßig betont werden. Wände und Fenster sollten möglichst mit dicken Vorhängen abgedeckt werden.
- ≥Linke und rechte Lautsprecher sind austauschbar, jedoch nicht Front- und Surround-Lautsprecher.
- ≥Stellen Sie die Frontlautsprecher, den Mittellautsprecher und die Surround-Lautsprecher jeweils etwa im gleichen Abstand von der Hörposition auf. Bei den in den obigen Schemen angegebenen Winkeln handelt es sich lediglich um Richtwerte.

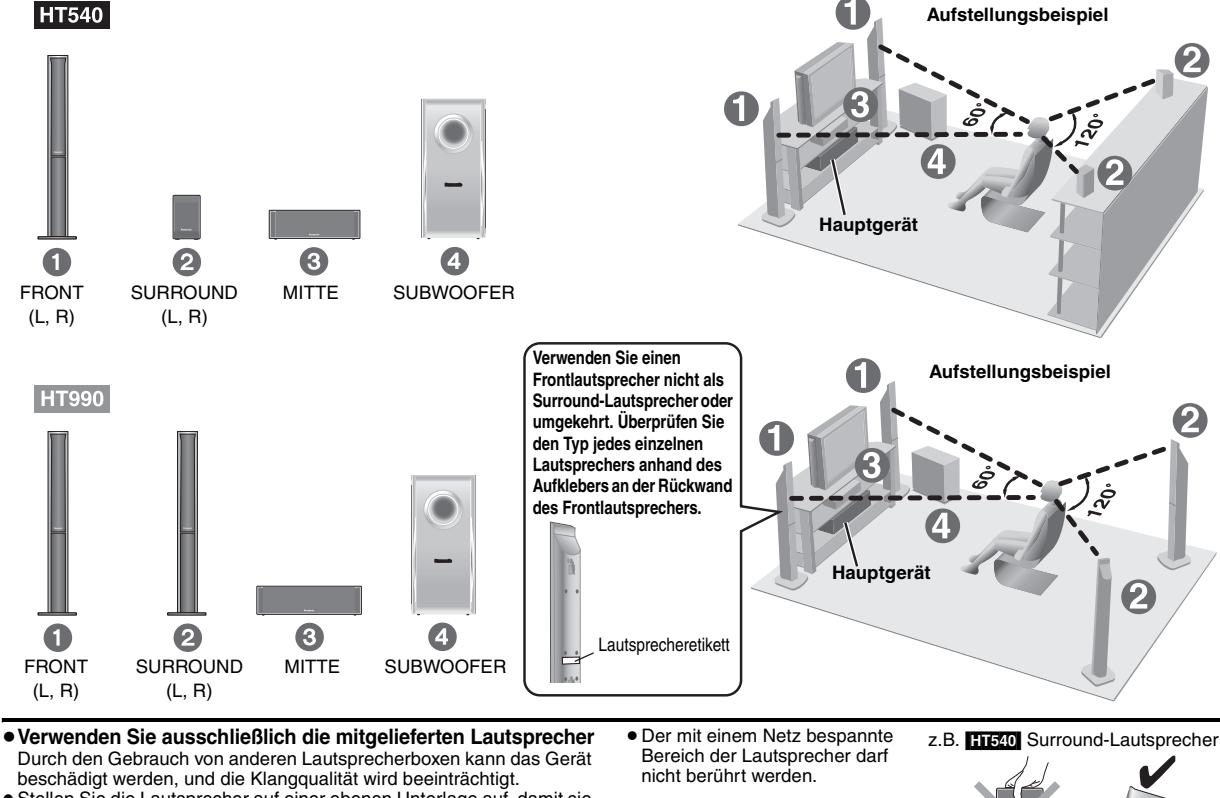

≥Stellen Sie die Lautsprecher auf einer ebenen Unterlage auf, damit sie nicht umkippen können. Falls eine Aufstellung auf einer ebenen Unterlage nicht möglich ist, müssen geeignete Maßnahmen getroffen werden, um ein Umkippen der Lautsprecher zu verhindern.

# **Hauptgerät**

#### **Hinweis**

- ≥Sorgen Sie für einen Mindestabstand von 10 mm zwischen den Lautsprechern und der Anlage, damit eine ausreichende Belüftung gewährleistet ist.
- ≥ Halten Sie für ausreichende Belüftung und guten Luftzug um das Gerät herum einen Abstand von mindestens 5 cm zu allen Seiten hin ein.
- ≥ Die Belüftungsschlitze des Hauptgeräts dürfen nicht blockiert werden.

#### **Mittellautsprecher**

- ≥ Die vom Mittellautsprecher erzeugten mechanischen Schwingungen können Bildstörungen verursachen, wenn der Mittellautsprecher direkt auf dem Fernsehgerät aufgestellt wird. Stellen Sie den Mittellautsprecher daher auf einem Hi-Fi-Schrank oder Regal auf.
- ≥ Um zu verhindern, dass die Lautsprecher herunterfallen, sollten sie nicht direkt auf dem Fernsehgerät aufgestellt werden.

#### **Subwoofer**

Stellen Sie den Subwoofer rechts oder links neben dem Fernsehgerät, auf dem Boden oder auf einem stabilen Regal auf, damit keine mechanischen Schwingungen erzeugt werden. Halten Sie etwa 30 cm Abstand vom Fernsehgerät ein.

#### **Achtung**

≥Stellen Sie sich nicht auf den Sockel. Seien Sie vorsichtig, wenn Kinder in der Nähe sind.

z.B. Frontlautsprecher

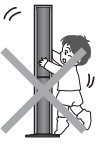

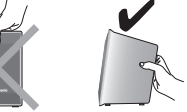

#### **Hinweise zum Gebrauch der Lautsprecher**

- ≥Eine Wiedergabe mit hohem Lautstärkepegel über längere Zeiträume hinweg kann zu einer Beschädigung der Lautsprecher und einer Verkürzung ihrer Lebensdauer führen.
- ≥Verringern Sie den Lautstärkepegel in den folgenden Situationen, um Beschädigungen zu vermeiden:
	-
	- Bei Wiedergabe von verzerrtem Klang. Wenn die Lautsprecher wegen eines Schallplattenspielers, Rauschen von UKW-Sendungen oder des Sinussignals eines Oszillators, einer Test-Disc oder eines elektronischen Instruments nachhallen.
- Bei der Einstellung des Klangcharakters.
- Beim Ein- und Ausschalten des Gerätes.

## **Bei Auftreten von Farbstörungen beim Fernsehempfang**

Die Front- und Mittellautsprecher sind auf den Betrieb in unmittelbarer Nähe eines Fernsehgerätes ausgelegt, doch kann es je nach Fernsehgerät und Platzierung der einzelnen Komponenten zu Bildstörungen kommen.

#### **In einem solchen Fall schalten Sie das Fernsehgerät etwa 30 Minuten lang aus.**

Meistens wird eine derartige Störung durch die eingebaute Entmagnetisierfunktion des Fernsehgerätes beseitigt. Falls nicht, stellen Sie die Lautsprecher in einem größeren Abstand vom Fernsehgerät auf.

#### **Achtung**

- ≥ **Das Hauptgerät und die Lautsprecher im Lieferumfang dürfen nur wie in dieser Bedienungsanleitung beschrieben verwendet werden. Anderenfalls können Verstärker und/oder Lautsprecher beschädigt werden, und es besteht die Gefahr eines Brandes. Falls es zu einer Beschädigung gekommen ist oder eine plötzliche Abnahme der Leistung festgestellt wird, wenden Sie sich bitte an Ihren Fachhändler oder eine Kundendienststelle.**
- ≥**Bitte versuchen Sie auf keinen Fall, diese Lautsprecher auf andere Weise als in dieser Bedienungsanleitung beschrieben an einer Wand zu befestigen.**
- 7

RQT860 **DEUTSCH** 

**DEUTSCH** 

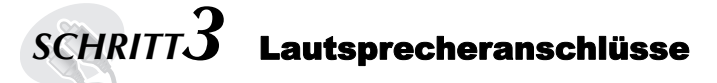

# **Lautsprecherkabel**

#### [HT540] ●1×kurzes Kabel: Für Mittellautsprecher

≥2klange Kabel: Für Surround-Lautsprecher

- [HT990]
	- 1×kurzes Kabel: Für Mittellautsprecher

#### **2 Bögen mit Etiketten für Lautsprecherkabel**

- ≥Bringen Sie die Etiketten an den Lautsprecherkabeln an, um die Identifizierung der einzelnen
- Lautsprecher beim Anschließen zu erleichtern.

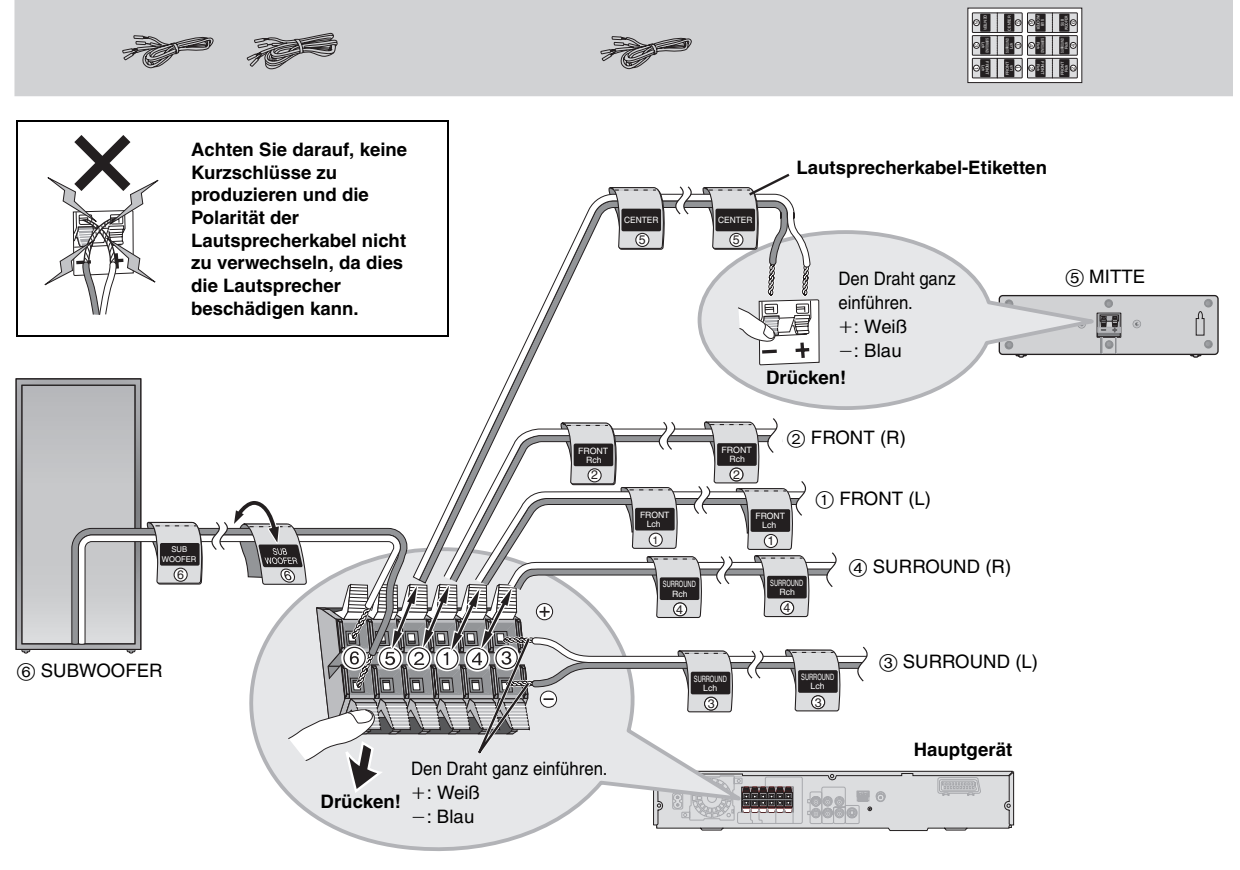

# *SCHRITT4* Audio- und Videoanschlüsse

- ≥**Stellen Sie den Anschluss an das Fernsehgerät nicht indirekt über einen Videorecorder her.** Anderenfalls kann es aufgrund einer Kopierschutzvorrichtung vorkommen, dass das Bild nicht einwandfrei auf dem Fernsehschirm angezeigt wird.
- ≥Schalten Sie das Fernsehgerät vor dem Anschließen aus, und schlagen Sie bezüglich der Anschlüsse auch in der Bedienungsanleitung des Fernsehgerätes nach.

**Videokabel**

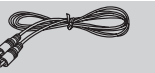

# **Einfacher Audioanschluss**

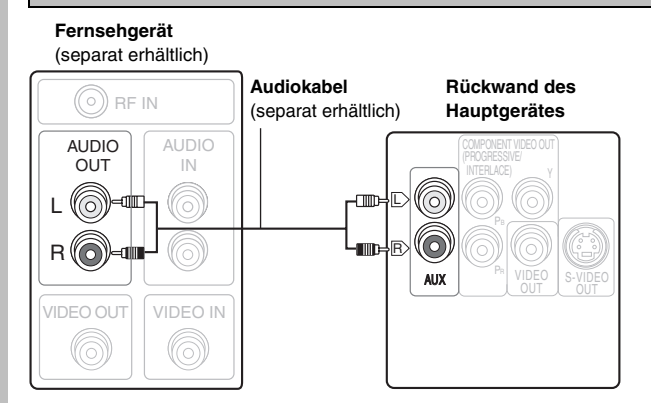

≥ Über diesen Audioanschluss kann der Klang vom Fernsehgerät über das Heimkino-System ausgegeben werden. Siehe "Fernbedienung anderer Geräte" (➜ Seite 31).

## **Einfacher Videoanschluss**

## **Rückwand des Hauptgerätes**

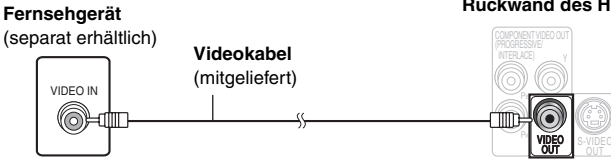

## **Weitere Videoanschlüsse für bessere Bildqualität**

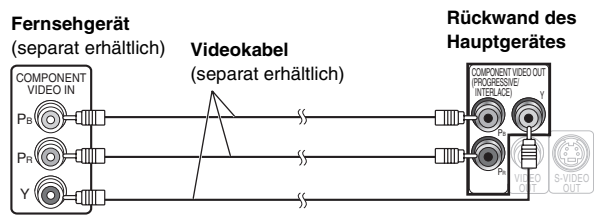

#### **COMPONENT VIDEO OUT** ≥**Verwenden der COMPONENT VIDEO OUT-Buchse**

Die COMPONENT VIDEO OUT-Buchse bietet ein klareres Bild als die S-VIDEO OUT-Buchse. Von diesen Buchsen können sowohl Komponentensignale mit Zwischenzeilenabtastung als auch solche mit Zeilensprungabtastung ausgegeben werden. Wenn der Videoanschluss an diesen Buchsen hergestellt wird, werden die Farbdifferenzsignale (PB/PR) und das Luminanzsignal (Y) getrennt ausgegeben, um eine originalgetreue Farbwiedergabe zu erhalten.

- ≥Die Beschriftung der Komponentensignal-Videoeingangsbuchsen ist je nach Ausführung des verwendeten Fernsehgerätes bzw. Monitors verschieden (z.B. Y/PB/PR, Y/B-Y/R-Y, Y/CB/CR). Verbinden Sie gleichfarbige Buchsen.
- Wählen Sie bei Herstellung dieser Verbindung "Video/YPbPr" oder "S-Video/YPbPr" aus QUICK SETUP (→ Seite 11) aus. Wenn "RGB/ No Output" ausgewählt ist, wird das RGB-Signal über die SCART (AV)-Buchse ausgegeben, jedoch nicht über die Component Video-Ausgangsbuchsen.

#### **So geben Sie Videomaterial mit Zeilensprungabtastung wieder**

- ≥Verbinden Sie das Gerät mit einem Fernsehgerät, das mit Zeilensprungabtastung kompatibel ist.
- ≥Stellen Sie "Video Output Mode" auf "480p" oder "576p", und folgen Sie den Anweisungen auf dem Menübildschirm (➜ Seite 21, Picture Menu).
- ≥Panasonic-Fernsehgeräte mit den Eingangsbuchsen 625 (576)/50i·50p, 525 (480)/60i·60p sind kompatibel mit Zeilensprungabtastung. Konsultieren Sie den Hersteller, wenn Sie ein Fernsehgerät einer anderen Marke besitzen.

#### **S-VIDEO OUT SCART** OUT S-VIDEO S-VIDEO<br>
IN (separat erhältlich) IN **Fernsehgerät** (separat erhältlich) **S-Videokabel Rückwand des Hauptgerätes**  $\overline{A}$ V<br> $\overline{A}$ **Fernsehgerät** (separat erhältlich) **Scart-Kabel** (separat erhältlich)

#### ≥**Verwenden der S-VIDEO OUT-Buchse**

Das an der S-VIDEO OUT-Buchse anliegende Videosignal liefert im Vergleich zum Anschluss an der VIDEO OUT-Buchse ein Bild mit lebhafteren Farben, da das Farbsignal (C) getrennt vom Luminanzsignal (Y) ausgegeben wird. (Das tatsächliche Ergebnis hängt vom Fernsehgerät ab.)

#### ≥**Verwenden der SCART (AV)-Buchse**

Um eine Verbesserung der Bildqualität zu erzielen, können Sie den Typ des von der SCART (AV)-Buchse ausgegebenen Videosignals dem jeweils verwendeten Fernsehgerät entsprechend von "Video" auf entweder "S-Video" oder "RGB" einstellen. Wählen Sie "S-Video/YPbPr" oder "RGB/No Output" aus QUICK SETUP (→ Seite 11). Über diesen Anschluss kann auch der Klang vom Fernsehgerät über das Heimkino-System ausgegeben werden. Weitere Informationen finden Sie unter "Fernbedienung anderer Geräte" (→ Seite 31).

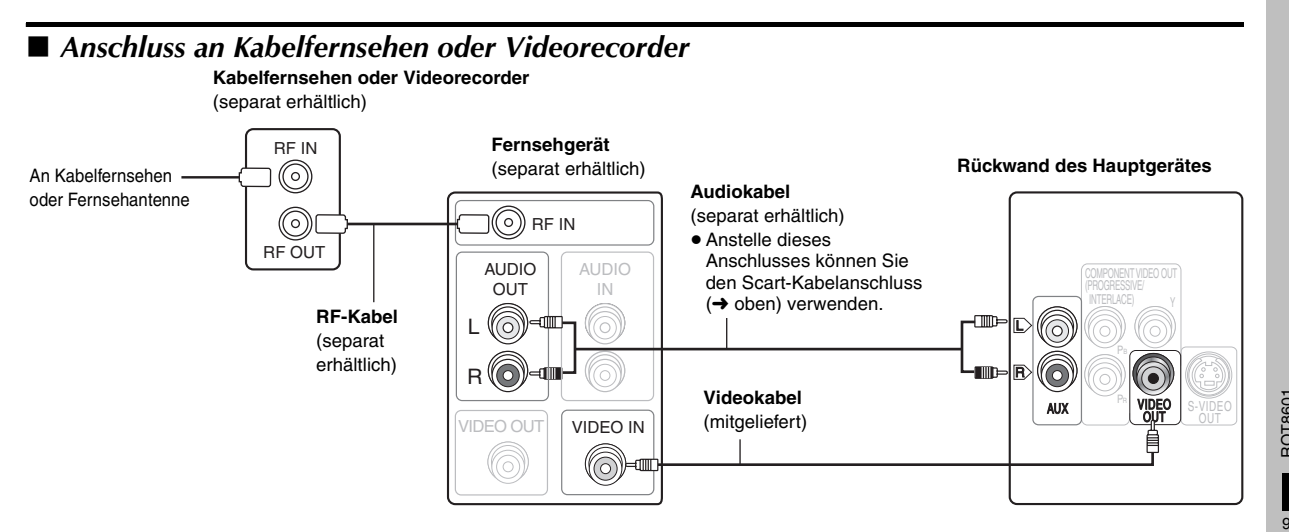

**Rückwand des Hauptgerätes**

> **DEUTSCH DEUTSCH** RQT860 9

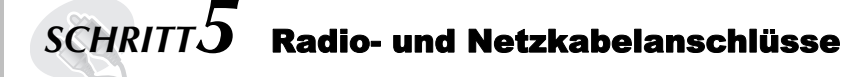

**MW-Rahmenantenne UKW-Zimmerantenne Netzkabel**

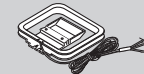

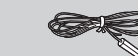

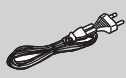

- ≥**Schließen Sie das Netzkabel erst an, nachdem alle anderen Anschlüsse hergestellt worden sind.**
- ≥**Verwenden einer Außenantenne (optional) (**➜ **Seite 27).**

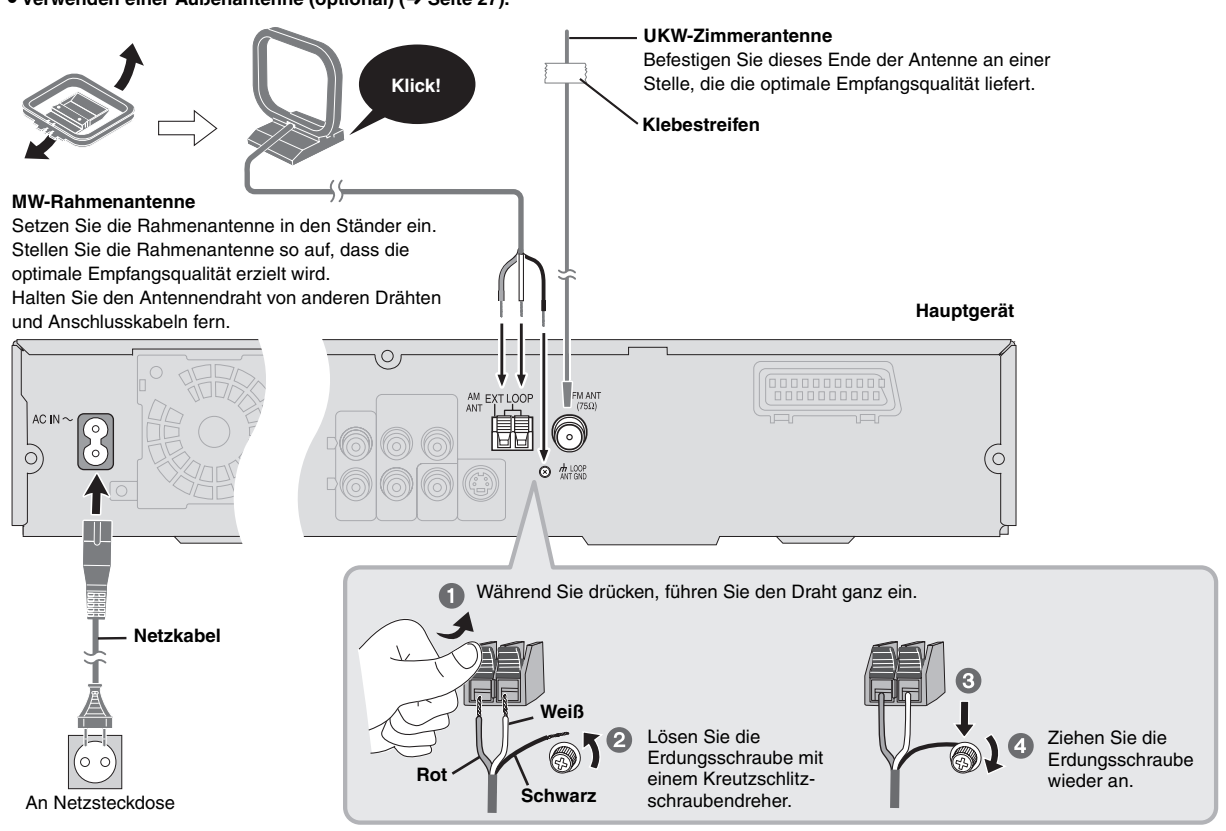

#### **Energieeinsparung**

Auch im ausgeschalteten Zustand nimmt das Hauptgerät eine geringe Menge Strom auf (ca. 0,5 W). Trennen Sie daher den Netzstecker von der Netzsteckdose, um Energie zu sparen, wenn das Gerät längere Zeit nicht benutzt wird.

Nach erneutem Anschließen an das Stromnetz müssen bestimmte gespeicherte Einstellungen neu vorgenommen werden.

#### **Hinweis**

Das mitgelieferte Netzkabel ist nur für den Einsatz mit diesem Gerät vorgesehen. Verwenden Sie es nicht in Verbindung mit anderen Geräten. Verwenden Sie auch keine Netzkabel für andere Geräte mit diesem Gerät.

# *SCHRITT6* Vorbereiten der Fernbedienung

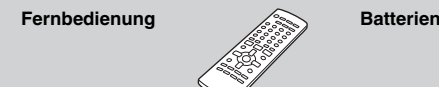

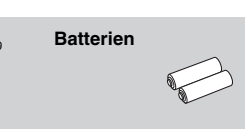

● Keine Akkus verwenden. ● Verbrauchte Batterien sachgerecht entsorgen.

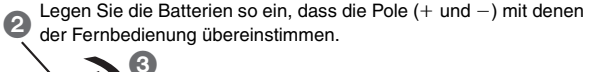

 $\Omega$ 

#### **Vermeiden Sie es:**

- alte und neue Batterien gemeinsam einzulegen;
- ≥Batterien verschiedener Sorten gemeinsam einzulegen;
- ≥Batterien starker Wärme oder offenen Flammen auszusetzen;
- ≥Batterien zu zerlegen oder kurzzuschließen;
- ≥zu versuchen Alkali- oder Manganbatterien aufzuladen;

≥Batterien mit teilweise abgelöster Ummantelung zu verwenden. Unsachgemäße Handhabung von Batterien kann zum Auslaufen von Elektrolytflüssigkeit führen, die die Fernbedienung beschädigen kann.

Nehmen Sie die Batterien heraus, wenn die Fernbedienung längere Zeit nicht benutzt werden soll. Lagern Sie die Batterien an einem kühlen, dunklen Ort.

# ∫ *Gebrauch*

Richten Sie die Fernbedienung direkt vor dem Gerät auf den Signalsensor (→ Seite 11), innerhalb eines maximalen Abstands von 7 Metern, wobei Hindernisse auf dem Übertragungsweg zu vermeiden sind.

10

**R6/LR6, AA**

# *SCHRITT7* Ausführen von QUICK SETUP (SCHNELLE EINRICHTUNG)

#### **Das QUICK SETUP-Menü gestattet es Ihnen, erforderliche Einstellungen bequem vorzunehmen.**

**Zur Wiedergabe des Bildes vom Hauptgerät schalten Sie das Fernsehgerät ein und ändern den Video-Eingangsmodus (z.B. VIDEO 1, AV 1, etc.).**

≥ Hinweise zum Ändern des Video-Eingangsmodus des Fernsehgerätes finden Sie in dessen Bedienungsanleitung. ≥ Mit dieser Fernbedienung lassen sich einige grundlegende Bedienvorgänge des Fernsehgeräts ausführen (➜ Seite 31).

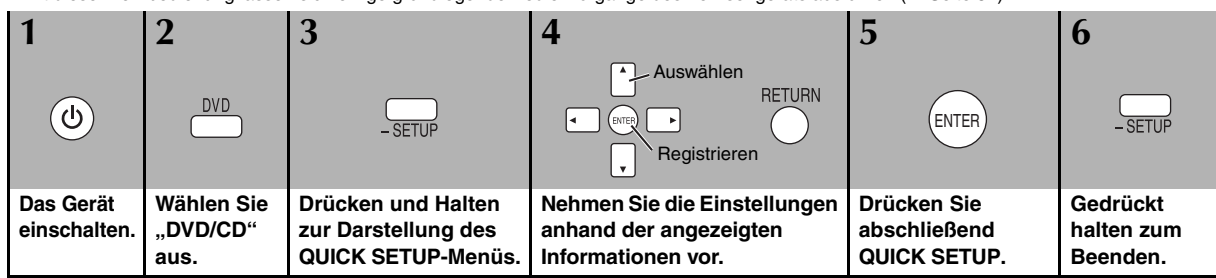

**Späteres Ändern dieser Einstellungen**

Wählen Sie "QUICK SETUP" im Register "Others" aus (→ Seite 24).

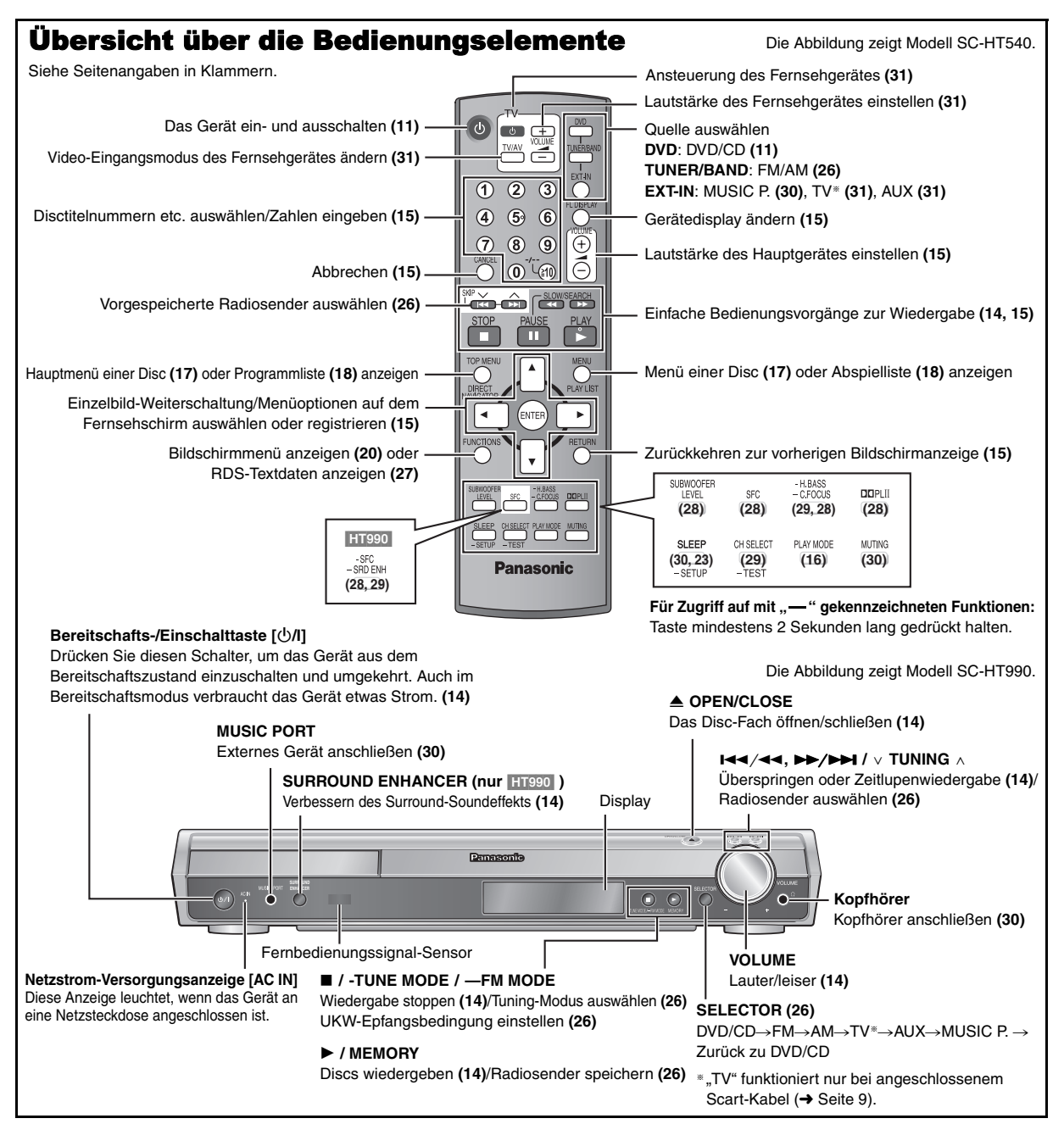

Ô

*infache Einrichtung* 

RQT860 **DEUTSCH** 

**DEUTSCH** 

# **Abspielbare Discs**

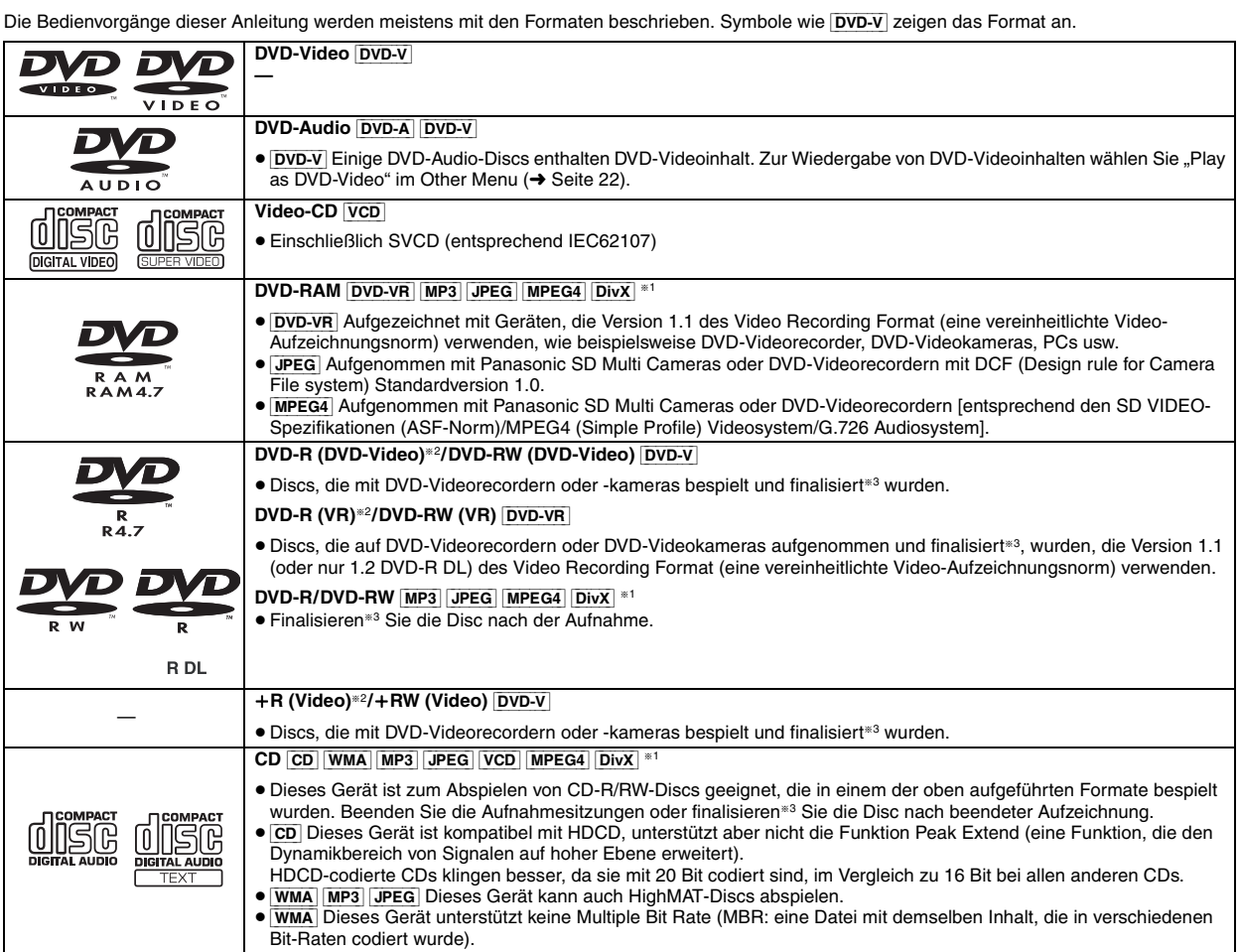

§<sup>1</sup> Mit DivX Ultra hinzugekommene Funktionen werden nicht unterstützt.

§<sup>2</sup> Einschließlich einseitiger, doppelt beschichteter Discs.

§<sup>3</sup> Bei der Finalisierung handelt es sich um ein Verfahren, das eine Wiedergabe der Disc mit kompatiblen Geräten ermöglicht.

≥Je nach Disc-Typ oder Zustand der Aufzeichnung kann es vorkommen, dass nicht alle oben aufgelisteten Discs mit diesem Gerät abgespielt werden können.

# ∫ *Nicht mit diesem Gerät abspielbare Discs*

DVD-RW Version 1.0, DVD-ROM, CD-ROM, CDV, CD-G, SACD und Photo-CD, DVD-RAM-Discs, die nicht aus ihrer Cartridge entfernt werden können, 2,6-GB und 5,2-GB DVD-RAM sowie im Handel als "Chaoji VCD" vertriebene Discs einschließlich CVD, DVCD und SVCD, die nicht der Norm IEC62107 entsprechen.

## ∫ *Videosysteme* – Dieser Player kann sowohl PAL als auch NTSC wiedergeben, aber Ihr

- Fernsehgerät muss mit dem auf der Disc verwendeten System kompatibel sein. – PAL-Discs können auf einem NTSC-Fernsehgerät nicht korrekt
- wiedergegeben werden. – Dieses Gerät kann NTSC-Signale in PAL 60 umwandeln, zur
- Anzeige auf einem PAL-Fernsehgerät (→ Seite 24, "NTSC Disc Output" in Register "Video").

# **Vorsichtshinweise zu Discs Pflege**

# ∫ *Reinigen von Discs*

Mit einem feuchten Tuch abwischen und dann trocken wischen.

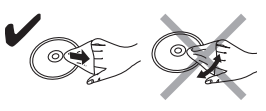

# ∫ *Vorsichtshinweise zur Handhabung*

- ≥Bringen Sie keine Etiketten oder Aufkleber auf Discs an. Dies kann ein Verwellen der Disc verursachen, wodurch sie unbrauchbar gemacht wird.
- ≥Beschriften Sie die Etikettenseite einer Disc nicht mit einem Kugelschreiber oder anderen Schreibutensilien.
- ≥Verwenden Sie keine Schallplatten-Reinigungssprays, Benzol,
- Farbverdünner, Antistatikflüssigkeiten oder andere Lösungsmittel. ≥Verwenden Sie keine kratzfesten Schutzhüllen oder Abdeckungen.
- ≥Vermeiden Sie den Einsatz der folgenden Arten von Discs: – Discs, auf denen sich Klebstoffreste von abgezogenen Aufklebern oder Etiketten befinden (Leih-Discs usw.).
	- Stark verwellte oder gesprungene Discs.
	- Unregelmäßig geformte (z.B. herzförmige, achteckige usw.) Discs.

#### **Reinigen Sie dieses Gerät mit einem weichen, trockenen Tuch.**

- ≥Verwenden Sie auf keinen Fall Alkohol, Lackverdünner oder Benzin zum Reinigen dieses Gerätes.
- ≥Bitte lesen Sie vor der Verwendung eines chemisch behandelten Reinigungstuchs die dem Tuch beiliegende Gebrauchsanweisung aufmerksam durch.

**Verwenden Sie keine der im Handel erhältlichen Linsenreiniger, da dies zu Fehlfunktion des Geräts führen kann.** Das Reinigen der Linse ist im Allgemeinen nicht notwendig, was jedoch von der Betriebsumgebung abhängig ist.

**Vergewissern Sie sich vor einem Transport des Gerätes, dass sich keine Disc im Disc-Fach befindet.** Falls eine Disc beim Transport eingelegt bleibt, kann dies eine schwere Beschädigung von Disc und Gerät verursachen.

**DEUTSCH** 

RQT8601

# **Glossar**

#### **Decoder**

Ein Decoder stellt die codierten Audiosignale auf DVDs wieder auf ihren ursprünglichen Zustand her. Dies wird als Decodierung bezeichnet.

#### **DivX**

DivX ist eine beliebte Medientechnologie, die von DivX, Inc. entwickelt wurde. DivX Media-Dateien enthalten hoch komprimierte Videos mit einer hohen Bildqualität und relativ geringen Dateigröße.

## **Dolby Digital**

Dieses Verfahren zur Codierung von Digitalsignalen wurde von Dolby Laboratories entwickelt. Bei den Signalen kann es sich um (2-kanalige) Stereosignale oder um mehrkanalige Audiosignale handeln. Mit diesem Verfahren können große Audiodatenmengen auf einer Disk aufgenommen werden.

#### **DTS (Digital Theater Systems)**

Dieses Surround-System ist weltweit in Filmtheatern verbreitet. Da es sich durch eine saubere Kanaltrennung auszeichnet, lassen sich äußerst realistische Klangeffekte damit erzielen.

#### **Dynamikbereich**

Beim Dynamikbereich handelt es sich um die Differenz zwischen dem leisesten Ton, der noch über dem Betriebsgeräusch des Geräts wahrnehmbar ist, und dem lautesten Ton, der abgegeben werden kann, bevor Verzerrungen im Klang auftreten.

#### **Film und Video**

DVD-Videos werden entweder von Film oder von Video aus aufgenommen. Dieses Gerät kann den verwendeten Typ erkennen und danach die passende Methode für die Zeilensprungabtastung bestimmen.

- **Film:** Aufgenommen mit 25 Vollbildern (PAL-Discs) oder 24 Vollbildern pro Sekunde (NTSC-Discs). (auch NTSC-Discs, die mit 30 Bildern pro Sekunde aufgenommen wurden). Allgemein passend für Kinofilme.
- **Video:** Aufgenommen mit 25 Vollbildern/50 Halbbildern (PAL-Discs) oder 30 Vollbildern/60 Halbbildern pro Sekunde (NTSC-Discs). Allgemein passend für Fernsehspiele und Trickfilme.

#### **Vollbild-Standbild und Halbbild-Standbild**

Vollbilder sind die Standbilder, die zusammengenommen einen Film ergeben. Es gibt ungefähr 30 Vollbilder pro Sekunde.

Jedes Vollbild setzt sich aus 2 Halbbildern zusammen. Bei

herkömmlichen Fernsehsystemen werden diese Halbbilder nacheinander auf dem Bildschirm angezeigt, um Vollbilder zu erzeugen.

Ein Standbild erscheint auf dem Bildschirm, wenn das Laufbild pausiert wird. Ein Vollbild ist aus zwei abwechselnden Halbbildern aufgebaut, so dass sich ein verschwommenes Bild ergeben kann, jedoch ist die allgemeine Bildqualität hoch.

Ein Halbbild-Standbild ist nicht verschwommen, enthält jedoch nur die Hälfte der Informationen eines Vollbild-Standbilds, so dass es eine geringere Bildqualität aufweist.

#### **I/P/B**

Bei der für DVD-Video-Disks verwendeten Videokompressions-Norm MPEG 2 werden die folgenden 3 Bildtypen zur Codierung jedes Vollbilds auf dem Bildschirm verwendet.

- **I:** I-Bild (Intra-Codierung) Dieses Bild weist die beste Bildqualität auf und deshalb empfiehlt es sich, bei der Einstellung der Bildqualität ein I-Bild zu verwenden.
- **P:** P-Bild (Prädiktiv-Codierung) Bei diesem Bildtyp erfolgt die Codierung auf der Grundlage eines früheren I- oder P-Bilds.
- **B:** B-Bild (bidirektionale Prädiktiv-Codierung) Bei diesem Bildtyp erfolgt die Codierung durch Vergleichen des vorigen mit dem nächsten I- und P-Bild, deshalb hat dieser Typ die geringste Menge an Bildinformationen.

## **JPEG (Joint Photographic Experts Group)**

Dieses System wird zum Komprimieren/Dekrompimieren von Farbstandbildern verwendet. Wenn Sie JPEG als Speichersystem auf Digitalkameras usw. ausgewählt haben, werden die Daten auf 1/10 bis 1/ 100 ihrer Originalgröße komprimiert. Der Vorzug von JPEG liegt in den geringeren Qualitätsabzügen im Vergleich zum Grad der Komprimierung.

#### **Linear-PCM (Pulscode-Modulation)**

Dabei handelt es sich um unkomprimierte Digitalsignale, die denen auf CDs ähnlich sind.

## **MP3 (MPEG Audio Layer 3)**

Eine Audio-Komprimierungsmethode, die Audiodaten ohne hörbaren Qualitätsverlust auf ein Zehntel ihrer Größe komprimiert.

#### **MPEG4**

Ein Komprimierungssystem für die Verwendung bei mobilen Geräten oder in einem Netzwerk, das eine äußerst effiziente Aufnahme bei einer niedrigen Bitrate ermöglicht.

## **Wiedergabesteuerung (PBC)**

Falls eine Video-CD mit Wiedergabesteuerung versehen ist, können Sie Szenen und Informationen mittels der Menüs wählen.

#### **Zeilensprungabtastung/Zwischenzeilenabtastung**

Der Videosignalstandard PAL hat 576 abgetastete Zwischenzeilen (i), wohingegen bei der Zeilensprungabtastung, genannt 576p, die doppelte Anzahl an Zeilen verwendet wird.

Für den NTSC-Standard werden diese 480i bzw. 480p genannt. Die Ausgabe mit Zeilensprungabtastung ermöglicht die hochauflösende Wiedergabe von Videodaten, die auf Medien wie DVD-Video aufgenommen wurden.

Ihr Fernseher muss mit der Zeilensprungabtastung kompatibel sein.

#### **Abtastfrequenz**

Bei der Abtastung handelt es sich um ein Verfahren zur Umwandlung der innerhalb eines bestimmten Zeitintervalls gewonnenen Samples der Spitzen der Klangwellenform (analoges Signal) in Binärziffern (digitale Codierung). Da die Abtastfrequenz die Anzahl der pro Sekunde gewonnenen Samples angibt, entsprechen höhere Werte der Abtastfrequenz einer getreueren Reproduktion des Originalklangs.

# **WMA (Windows MediaTM Audio)**

WMA ist ein Kompressionsformat, das von Microsoft Corporation entwickelt wurde. Es erreicht die gleiche Klangqualität wie MP3 mit einer kleineren Dateigröße als MP3.

# **Einfache Wiedergabe**

**Zur Wiedergabe des Bildes vom Hauptgerät schalten Sie das Fernsehgerät ein und ändern den Video-Eingangsmodus (z.B. VIDEO 1, AV 1, etc.).**

≥Hinweise zum Ändern des Video-Eingangsmodus des Fernsehgerätes finden Sie in dessen Bedienungsanleitung.

# **Verwenden des Hauptgeräts**

Die Abbildung zeigt Modell SC-HT990.

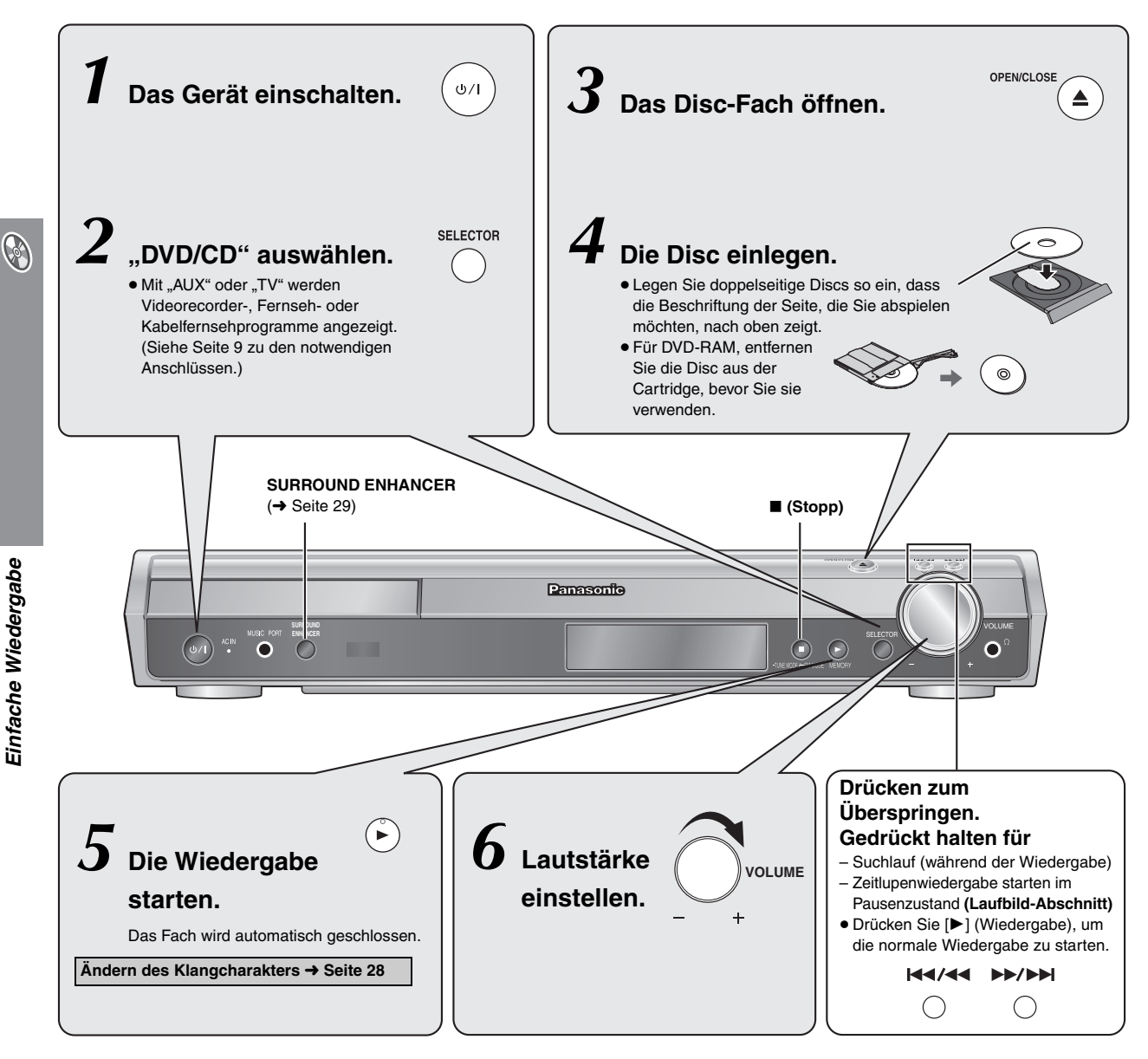

#### **Hinweis**

- ≥Die Disc rotiert weiter, während Menüs angezeigt werden. Drücken Sie, wenn Sie mit den Menüs fertig sind, [∫] (Stopp), um den Laufwerkmotor und den Fernsehschirm zu schonen.
- Die Gesamtanzahl der Titel wird möglicherweise bei +R/+RW nicht korrekt angezeigt.

14

# **Verwenden der Fernbedienung**

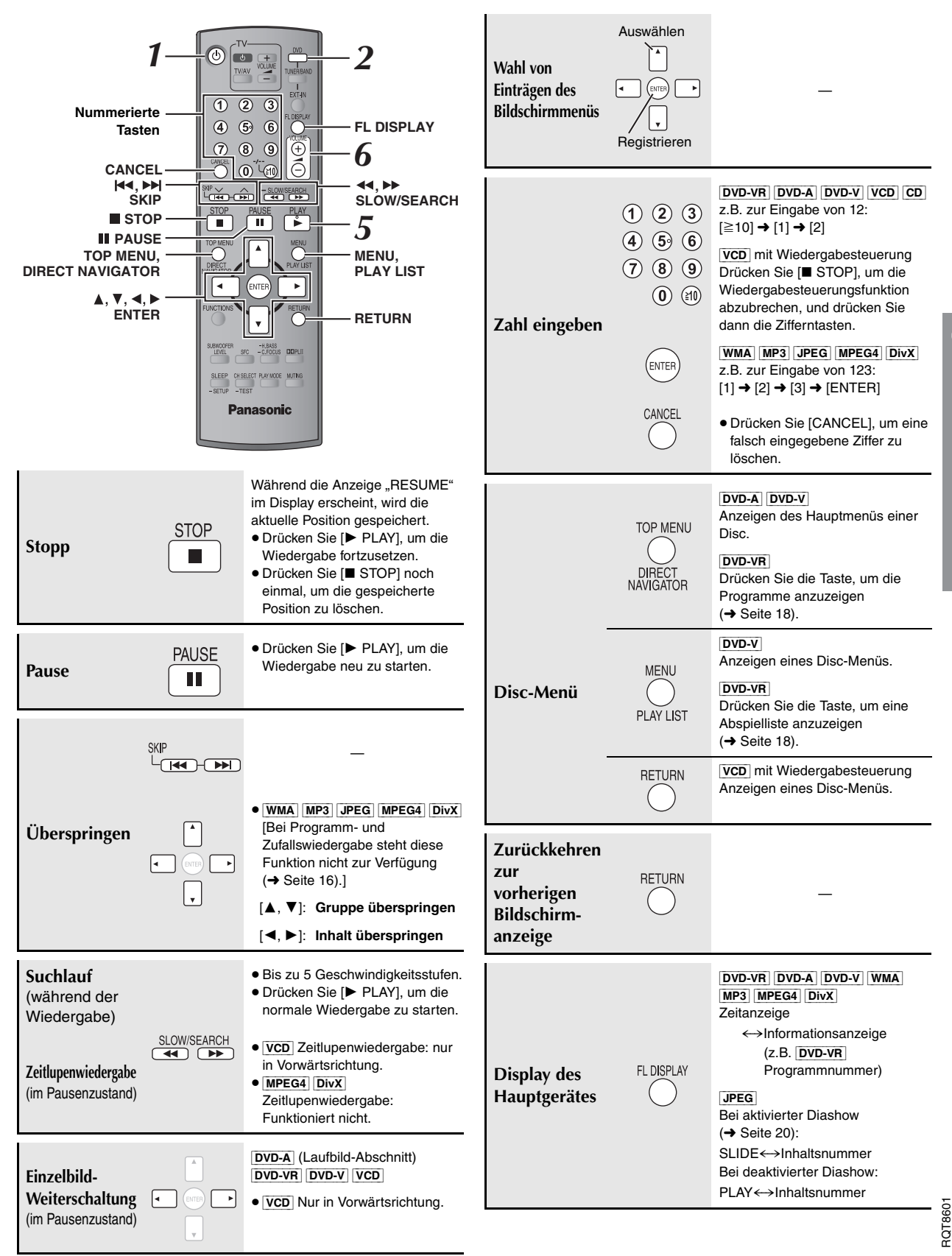

**A** 

15

DEUTSCH

**DEUTSCH** 

# **Praktische Funktionen**

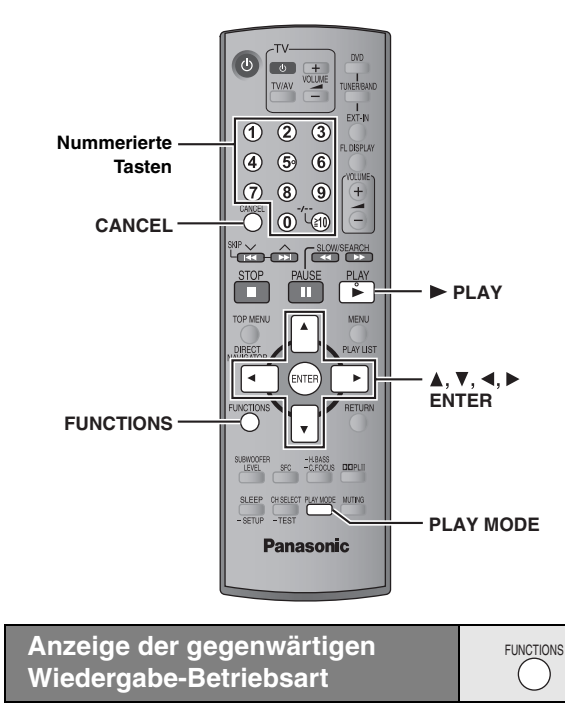

#### **Drücken Sie [FUNCTIONS].**

#### **Mit jedem Drücken der Taste:**

Hauptmenü (→ Seite 20) ----> Basisinformationen ----> Details

- aus (keine Bildschirmmenüs)  $\leftarrow$ 

#### ∫ *Basisinformationen*

Beispiel: **DVD-V** Laufende Wiedergabe-Nummer Verstrichene Spielzeit

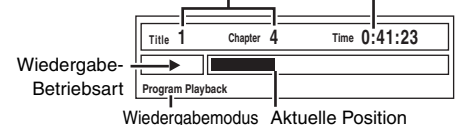

# ∫ *Details*

0

Praktische Funktionen

Beispiel: [DVD-V]

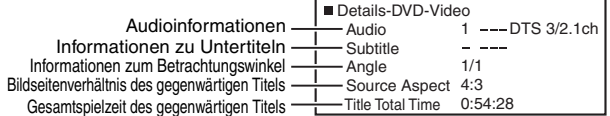

≥[MPEG4] [DivX] Video-und Audioinformationen werden während der Suche nicht angezeigt.

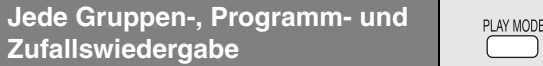

- Die Auswahl von "Play as Data Disc" in Other Menu (→ Seite 22) wird möglich, wenn die folgenden Funktionen zur Wiedergabe von WMA-, MP3-, JPEG-, MPEG4 oder DivX Video-inhalten nicht verfügbar sind.
- ≥[DVD-V] Bestimmte Einträge werden nicht abgespielt, obwohl sie einprogrammiert wurden.
- ≥[DVD-A] Bestimmte Discs enthalten Bonusgruppen. Wenn nach Wahl einer Bonusgruppe eine Aufforderung zur Eingabe des Passworts auf dem Bildschirm erscheint, müssen Sie das Passwort über die Zifferntasten eingeben, bevor die betreffende Bonusgruppe abgespielt werden kann. Einzelheiten zum Passwort finden Sie in der Begleitliteratur der jeweiligen Disc.

#### **Drücken Sie im Stoppmodus [PLAY MODE].**

Alle Bildschirmanzeigen für Gruppen-, Programm- und Zufallswiedergabe werden nacheinander aufgerufen.

Alle Gruppen ([DVD-A]) \_\_--------) Programm ------------------) Zufall  $-$  aus (normale Wiedergabe)  $\leftarrow$ 

#### **So beenden Sie den Modus für alle Gruppen, den Programmoder den Zufallsmodus**

Drücken Sie im Stoppmodus mehrmals [PLAY MODE].

#### **Abspielen aller Gruppen**

 $DVD - A$ 

**Drücken Sie [▶ PLAY].** 

**All Group Playback**

**Press PLAY to start**

#### **Programmwiedergabe (bis zu 32 Disc-Einträge)**

**1 Betätigen Sie die Zifferntasten zur Wahl des gewünschten Eintrags.**

#### **(**[WMA] [MP3] [JPEG] [MPEG4] [DivX] **Drücken Sie [ENTER], um die Auswahl zu bestätigen.)**

Beispiel: DVD-V

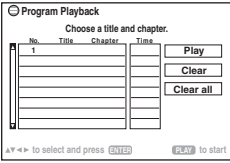

- ≥Wiederholen Sie diesen Schritt, um weitere Disc-Einträge zu programmieren.
- So wählen Sie eine 2-stellige Nummer
- z.B. zur Eingabe von 12:  $[\geq 10] \rightarrow [1] \rightarrow [2]$  $[WMA]$   $MP3$  JPEG  $MPEG4$   $DivX$   $[1] \rightarrow [2] \rightarrow [ENTER]$

#### **2 Drücken Sie [**<sup>1</sup> **PLAY].**

#### **So wählen Sie einen Eintrag mit den Pfeiltasten aus**

Drücken Sie [ENTER] und [▲, ▼], um einen Eintrag auszuwählen, und dann [ENTER], um die Auswahl zu bestätigen.

#### **Wahl aller Disc-Einträge**

Während das Feld "Chapter", "Track" oder "Content" hervorgehoben ist, drücken Sie [▲, ▼] zur Auswahl von "ALL". Drücken Sie dann [ENTER] noch einmal, um die Auswahl zu bestätigen.

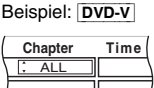

#### **So ändern Sie das ausgewählte Programm**

- 1 Drücken Sie [▲, ▼] zur Auswahl der Programmnummer.<br>2 Betätigen Sie die Zifferntasten zum Ändern des gewünschte 2 Betätigen Sie die Zifferntasten zum Ändern des gewünschten Eintrags.
- ([WMA] [MP3] [JPEG] [MPEG4] [DivX] Drücken Sie [ENTER], um die Auswahl zu bestätigen.)

#### **So löschen Sie das ausgewählte Programm**

- Drücken Sie [▲, ▼] zur Auswahl der Programmnummer.
- 2 Drücken Sie [CANCEL] (oder drücken Sie [▲, ▼, ◀, ▶] zur Auswahl von "Clear" und dann [ENTER]).

#### **So löschen Sie das ganze Programm**

Drücken Sie "Clear all" mit [▲, ▼, ◀, ▶] und dann [ENTER]. Das gesamte Programm wird auch durch Ausschalten des Gerätes, Öffnen des Disc-Fachs oder Wechseln der Programmquelle gelöscht.

#### **Zufallswiedergabe**

**1** [DVD-A] [DVD-V] [WMA] [MP3] [JPEG] [MPEG4] [DivX] **Betätigen Sie die Zifferntasten zur Wahl der gewünschten Gruppe oder des Titels. (**[WMA] [MP3] [JPEG] [MPEG4] [DivX] **Drücken Sie [ENTER],** 

**um die Auswahl zu bestätigen.)** Beispiel: DVD-V

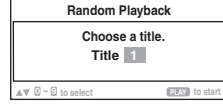

#### [DVD-A]

- ■Zur Eingabe aller Gruppen drücken Sie [<, ▶ 1, um ..All" auszuwählen, und dann [ENTER].
- ≥Um die Anwahl einer Gruppe rückgängig zu machen, betätigen Sie die Zifferntasten, die der Nummer der zu löschenden Gruppe entsprechen.

#### **2 Drücken Sie [**<sup>1</sup> **PLAY].**

RQT860

**DEUTSCH** 

# **Abspielen von Datendiscs mit Navigationsmenüs**

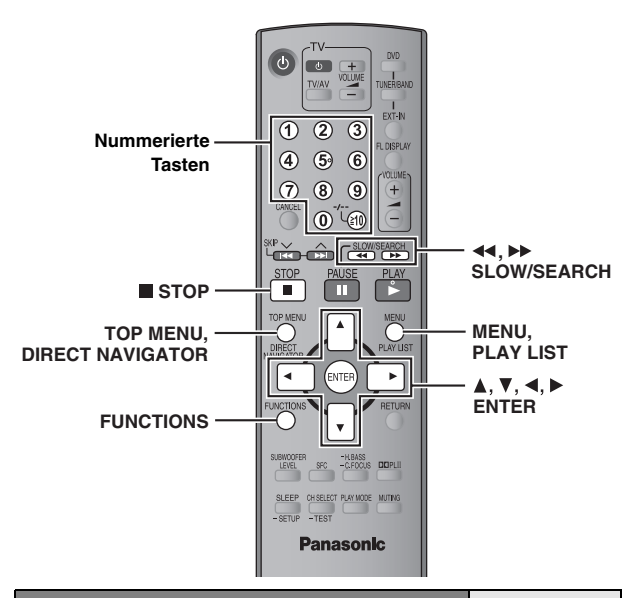

**Abspielen von Datendiscs** [WMA] [MP3] [JPEG] [MPEG4] [DivX]

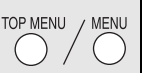

Die Auswahl von "Play as Data Disc" in Other Menu (→ Seite 22) wird möglich, wenn die folgenden Funktionen zur Wiedergabe von WMA, MP3, JPEG, MPEG4 oder DivX-Videoinhalten nicht verfügbar sind. ≥Abspielen von HighMATTM-Discs (➜ Seite 18)

## **Abspielen eines Programms (Playback Menu)**

#### **1 Drücken Sie [TOP MENU].**

● Zum Verlassen der Bildschirmanzeige drücken Sie [TOP MENU].

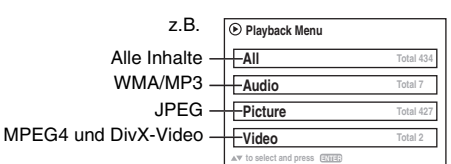

#### **2** Drücken Sie [▲, ▼] zur Auswahl von "All", "Audio", "Picture" oder "Video" und dann [ENTER].

#### **Abspielen ausgewählter Einträge (Navigation Menu)**

**1 Drücken Sie [MENU].**

≥Zum Verlassen der Bildschirmanzeige drücken Sie [MENU]. z.B.

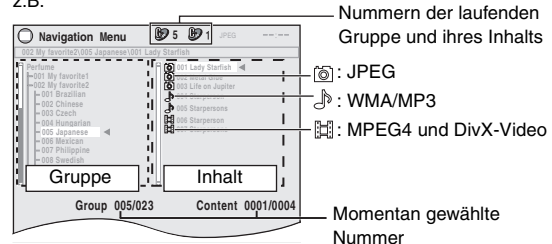

- **2 Drücken Sie [**2**] und dann [**3**,** <sup>4</sup>**], um eine Gruppe auszuwählen, und bestätigen Sie mit [ENTER].**
- **3** Abspielen des Gruppeninhalts in festgelegter Reihenfolge **Drücken Sie [ENTER].** Abspielen ausgewählten Inhalts starten **Drücken Sie [**3**,** 4**] zur Auswahl und dann [ENTER].**

Zur Wiedergabe von WMA/MP3-Dateien bei Anzeige eines JPEG-Standbilds auf dem Fernsehschirm wählen Sie zunächst die JPEG-Datei aus und dann den Audioinhalt.

(Der umgekehrte Bedienungsablauf funktioniert nicht.)

# ∫ *Gebrauch von Untermenüs*

1 **Bei Anzeige des Navigation Menu Drücken Sie [FUNCTIONS].**

2 **Drücken Sie [**3**,** 4**], um einen Eintrag auszuwählen, und bestätigen Sie mit [ENTER].**

Die angezeigten Einträge sind je nach Typ der Disc unterschiedlich.

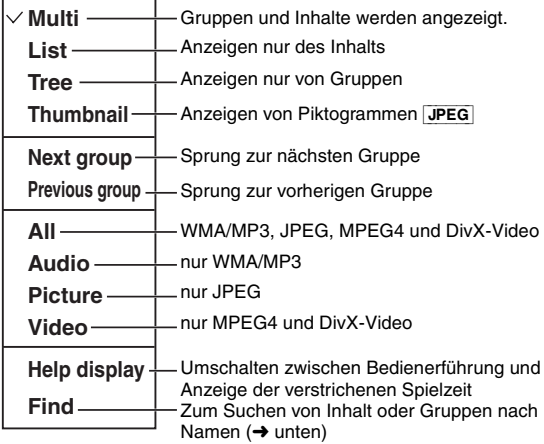

# ∫ *Suchen von Inhalt oder Gruppen nach Namen*

Markieren Sie einen Gruppennamen, um die Gruppe zu durchsuchen, oder einen Inhaltsnamen um dessen Inhalt zu durchsuchen.

#### 1 **Bei Anzeige des Untermenüs (**➜ **oben) Drücken Sie [▲, ▼] zur Auswahl von "Find" und dann [ENTER].**

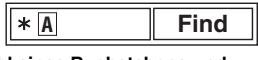

- 2 **Drücken Sie [**3**,** 4**] zur Auswahl eines Buchstabens und dann [ENTER].**
	- ≥Wiederholen Sie diesen Schritt, um einen weiteren Buchstaben einzugeben.
	- ≥Kleinbuchstaben können ebenfalls gesucht werden.
	- ≥Drücken Sie [6, 5SLOW/SEARCH], um zwischen A, E, I, O und U umzuschalten.
	- ≥Drücken Sie [2], um ein Zeichen zu löschen.
	- ≥Lassen Sie das Sternchen (¢) stehen, wenn Sie nach Titeln suchen, die das eingegebene Zeichen enthalten.
	- ≥Löschen Sie das Sternchen (¢), um alle Namen suchen zu lassen, die mit dem von Ihnen eingegebenen Buchstaben beginnen. Um das Sternchen (¢) wieder einzufügen, rufen Sie das Untermenü noch einmal auf und wählen "Find" aus.
- 3 **Drücken Sie [**1**] zur Auswahl von "Find" und dann [ENTER].** Die Liste mit den Suchergebnissen erscheint.
- 4 **Drücken Sie [**3**,** 4**] , um Inhalt oder Gruppe auszuwählen, und bestätigen Sie mit [ENTER].**

**A** 

DEUTSCH

RQT8601 DEUTSCH

# **Abspielen von Datendiscs mit Navigationsmenüs**

## **Auswählen eines Titels mit CD-Text**  $|CD|$

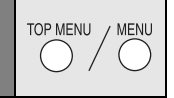

# **1 Drücken Sie [TOP MENU] oder [MENU].**

≥Zum Verlassen der Bildschirmanzeige drücken Sie [TOP MENU] oder [MENU].

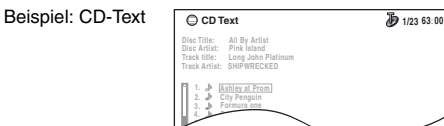

- **2 Drücken Sie [**3**,** <sup>4</sup>**] zur Auswahl des Titels und dann [ENTER].**
	- ≥ Drücken Sie [FUNCTIONS], um die Wiedergabe-Betriebsarten und die aktuelle Position anzuzeigen.

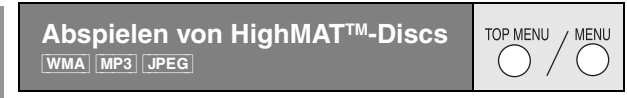

#### **1 Drücken Sie [TOP MENU].**

- Zum Verlassen der Bildschirmanzeige drücken Sie [■ STOP].
- ≥ Der Hintergrund wechselt zu dem auf der Disc aufgezeichneten, wenn Sie [FUNCTIONS] drücken.

#### **2 Drücken Sie [**3**,** <sup>4</sup>**,** <sup>2</sup>**,** <sup>1</sup>**] zur Auswahl des Eintrags und dann [ENTER].**

≥Wiederholen Sie gegebenenfalls diesen Schritt.

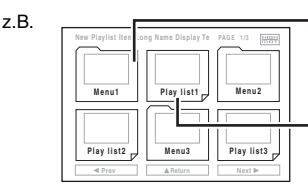

Menü: Zum Aufrufen des nächsten Menüs für Abspiellistenwahl oder eines anderen Menüs Abspielliste: Die Wiedergabe

beginnt

#### **Auswahl aus einer Liste**

# **1 Während der Wiedergabe**

#### **Drücken Sie [MENU].**

≥Zum Verlassen der Bildschirmanzeige drücken Sie [MENU].

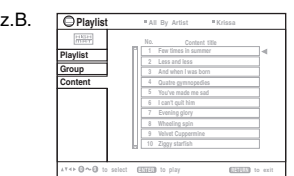

- **2 Drücken Sie [**2**] und dann [**3**,** <sup>4</sup>**], um zwischen den**  Listen "Playlist", "Group" und "Content" **umherzuschalten.**
- **3 Drücken Sie [**1**] und dann [**3**,** <sup>4</sup>**], um einen Eintrag auszuwählen, und bestätigen Sie mit [ENTER].**

## **Wiedergabe von RAM und DVD-R/-RW (DVD-VR)-Discs** [DVD-VR]

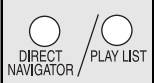

- Titel erscheinen mit CD-Text-Disc-Wiedergabe. → → → Titel werden nur angezeigt, wenn sie auf der Disc aufgezeichnet sind.
	- ≥Programme, Abspiellisten und Disc-Titel können nicht editiert werden.

#### **Abspielen eines Programms**

- **1 Drücken Sie [DIRECT NAVIGATOR].**
	- Zum Verlassen der Bildschirmanzeige drücken Sie [DIRECT NAVIGATOR].

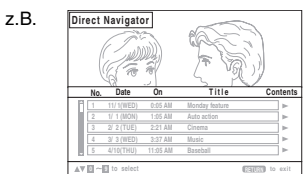

- **2 Betätigen Sie [**3**,** <sup>4</sup>**] oder die Zifferntasten zur Wahl des gewünschten Programms.**
	- So wählen Sie eine 2-stellige Nummer
		- z.B. 12: [≧10]  $\rightarrow$  [1]  $\rightarrow$  [2]
	- ≥Betätigen Sie [1], um den Inhalt des Programms und der Disc anzuzeigen.
- **3 Drücken Sie [ENTER].**

## **Wiedergabe einer Abspielliste**

Dies ist nur möglich, wenn die Disc eine Abspielliste enthält.

#### **1 Drücken Sie [PLAY LIST].**

z.B.

● Zum Verlassen der Bildschirmanzeige drücken Sie [PLAY LIST].

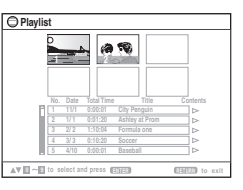

- **2 Betätigen Sie [**3**,** <sup>4</sup>**] oder die Zifferntasten zur Wahl einer Abspielliste.**
	- ≥So wählen Sie eine 2-stellige Nummer
	- z.B. 12: [≧10] → [1] → [2]
- **3 Drücken Sie [ENTER].**

# ∫ *Einzelwiedergabe von Szenen*

- 1 Bei Anzeige des Menüs für Abspiellisten **Drücken Sie [**1**].**
- **② Drücken Sie [▲, ▼] zur Auswahl von "Scene List" und dann [ENTER].**
	- ≥"Contents" zeigt die Informationen der Abspielliste an.
- 3 **Drücken Sie [**3**,** 4**,** 2**,** 1**] zur Wahl der ersten Szene und drücken Sie dann [ENTER].**

C

#### **Tipps zur Herstellung von Daten-Discs**

- ≥Wenn es mehr als 8 Gruppen gibt, werden von der achten Gruppe an alle Gruppen in der Menüanzeige auf einer vertikalen Linie dargestellt.
- ≥ Die Darstellungsreihenfolge des Bildschirmmenüs kann von der Anzeige des Computerbildschirms abweichen.
- ≥ Das Gerät kann keine Dateien abspielen, die im "Packet Writing"-Modus aufgenommen worden sind.

#### **DVD-RAM**

≥ Discs müssen UDF 2.0 entsprechen.

#### **DVD-R/RW**

- ≥ Discs müssen UDF Bridge (UDF 1.02/ISO9660) entsprechen.
- ≥ Dieses Gerät unterstützt keine Multisessions. Es wird nur die Standard-Sitzung abgespielt.

#### **CD-R/RW**

- ≥ Discs müssen dem Standard ISO9660 Level 1 oder 2 (außer erweiterte Formate) entsprechen.
- ≥ Dieses Gerät unterstützt Multisession. Sind jedoch viele Sessions vorhanden, vergeht mehr Zeit bis zum Start der Wiedergabe. Halten Sie daher die Zahl der Sessions so klein wie möglich, um dies zu vermeiden.

#### **Benennung von Ordnern und Dateien**

#### **(Dieses Gerät behandelt Dateien als Inhalt und Ordner als Gruppen.)**

Versehen Sie Ordner- und Dateinamen bei der Aufzeichnung mit Präfix-Nummern. Die Nummern sollten eine einheitliche Anzahl von Ziffern enthalten und die gewünschte Wiedergabereihenfolge einhalten (dies funktioniert hin und wieder nicht).

Dateien müssen jeweils eine der folgenden Erweiterungen besitzen (→ unten).

#### [WMA] (Erweiterung: ".WMA" oder ".wma")

- ≥Kompatible Kompressionsrate: 48 kBit/s bis 320 kBit/s
- ≥Sie können keine kopiergeschützten WMA-Dateien wiedergeben.
- ≥ Dieses Gerät unterstützt keine Multiple Bit Rate (MBR).

#### [MP3] (Erweiterung: ...MP3" oder ...mp3")

- ≥Kompatible Kompressionsrate: 32 kBit/s bis 320 kBit/s
- ≥ Dieses Gerät unterstützt keine ID3-Tags.
- ≥Kompatible Abtastfrequenzen:
- DVD-RAM, DVD-R/RW: 11,02, 12, 22,05, 24, 44,1 und 48 kHz – CD-R/RW: 8, 11,02, 12, 16, 22,05, 24, 32, 44,1 und 48 kHz

#### [JPEG] (Erweiterung: ".JPG", ".jpg", ".JPEG" oder ".jpeg")

- ≥JPEG-Dateien, die mit einer Digitalkamera aufgenommen wurden, die der Norm DCF (Design rule for Camera File system) Version 1.0 entspricht, werden angezeigt. Möglicherweise werden Dateien, die unter Verwendung von Bildbearbeitungssoftware verändert, editiert oder gespeichert wurden, nicht angezeigt.
- ≥ Dieses Gerät ist nicht geeignet zur Anzeige von Laufbildern, MOTION JPEG und ähnlichen Formaten sowie von Standbildern eines anderen Formats als JPEG (z.B. TIFF) oder zur Wiedergabe von Bildern mit eingefügtem Tonmaterial.

#### MPEG4 (Erweiterung: ".ASF" oder ".asf")

- ≥Sie können mit diesem Gerät MPEG4 -Daten [entsprechend den SD VIDEO-Spezifikationen (ASF-Norm)/MPEG4 (Simple Profile) Videosystem/ G.726 Audiosystem] abspielen, die mit den Panasonic SD Multi Cameras oder DVD-Videorecordern aufgenommen wurden.
- ≥ Das Aufnahmedatum kann sich vom tatsächlichen Datum unterscheiden.

#### [DivX] (Erweiterung: ".DIVX", ".divx", ".AVI" oder ".avi")

- ≥Sie können alle Versionen von DivX®-Video (einschließlich DivX®6) [DivX-Videosystem/MP3, Dolby Digital oder MPEG-Audiosystem] mit der Standardwiedergabe von DivX®-Mediendateien abspielen. Mit DivX Ultra hinzugekommene Funktionen werden nicht unterstützt.
- ≥GMC (Global Motion Compensation) wird nicht unterstützt.
- ≥ DivX-Dateien, die größer als 2 GB sind und keinen Index haben, werden auf diesem Gerät möglicherweise nicht richtig wiedergegeben.
- ≥ Dieses Gerät unterstützt alle Auflösungen bis maximal 720 k480 (NTSC)/720 k576 (PAL).
- ≥Sie können bei diesem Gerät bis zu acht Arten Audio und Untertitel auswählen.

# **Beispiel:** [MP3]

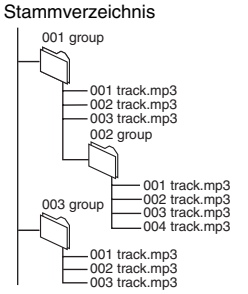

**A** 

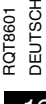

# **Gebrauch der Bildschirmmenüs**

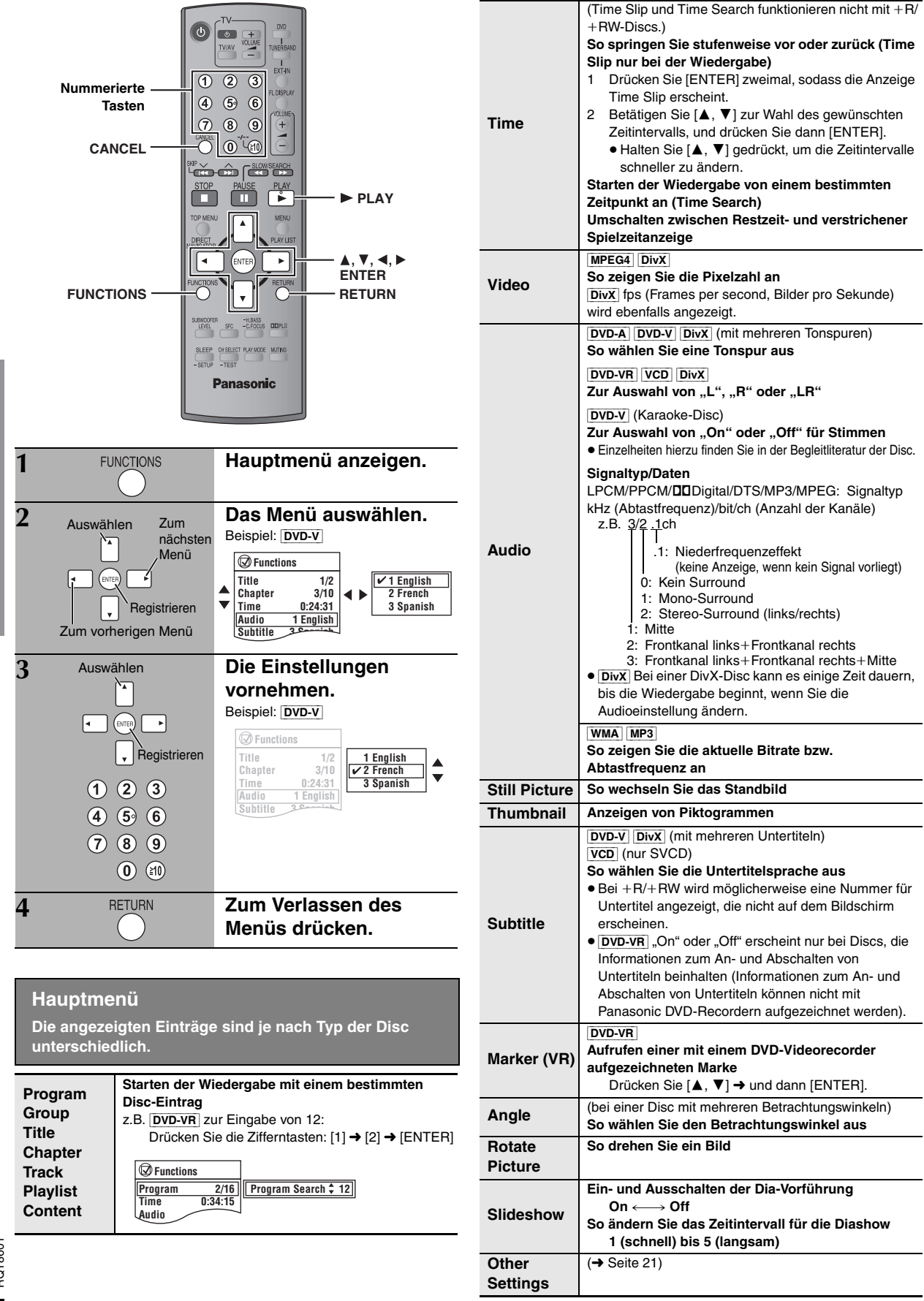

 $20$ 

C

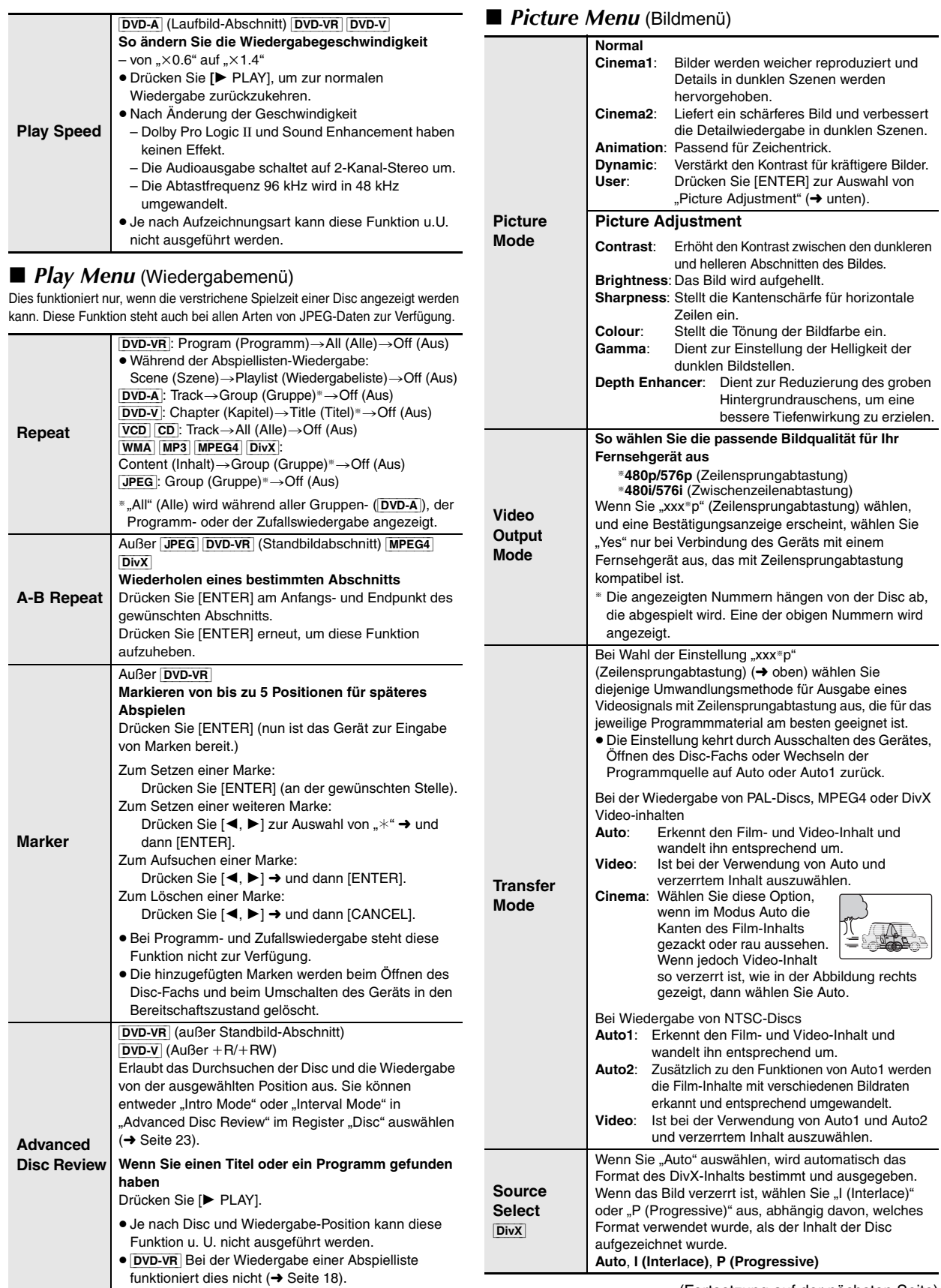

 $\begin{picture}(20,20) \put(0,0){\line(1,0){155}} \put(15,0){\line(1,0){155}} \put(15,0){\line(1,0){155}} \put(15,0){\line(1,0){155}} \put(15,0){\line(1,0){155}} \put(15,0){\line(1,0){155}} \put(15,0){\line(1,0){155}} \put(15,0){\line(1,0){155}} \put(15,0){\line(1,0){155}} \put(15,0){\line(1,0){155}} \put(15,0){\line(1,0){155}} \$ 

RQT8601<br>DEUTSCH DEUTSCH

**Other Settings (Weitere Einstellungen) Die angezeigten Einträge sind je nach Typ der Disc unterschiedlich.**

# ■ *Audio Menu* (Audiomenü)

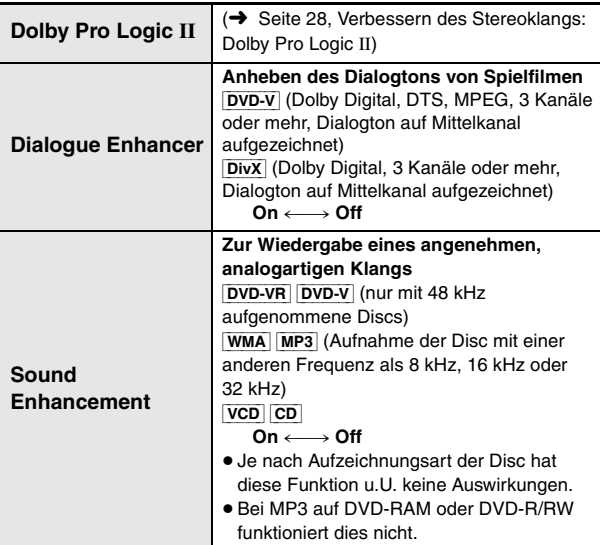

# ■ *Display Menu* (Anzeigemenü)

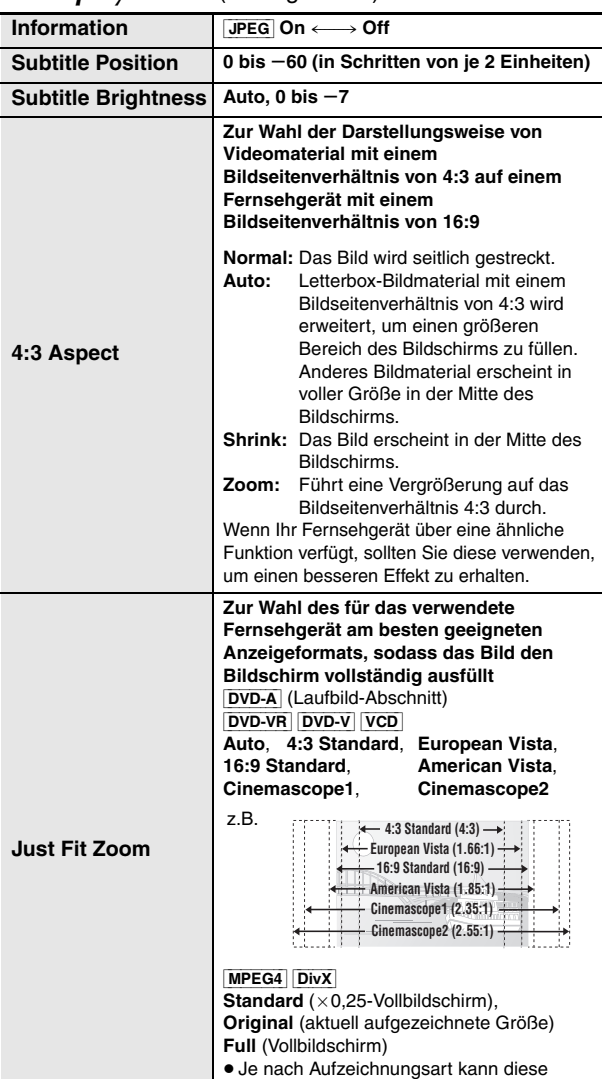

Funktion u. U. nicht ausgeführt werden.

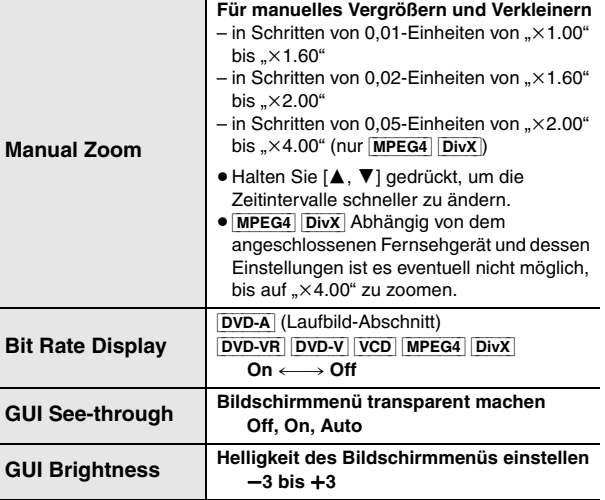

# ■ Other Menu (Menü für sonstige Einstellungen)

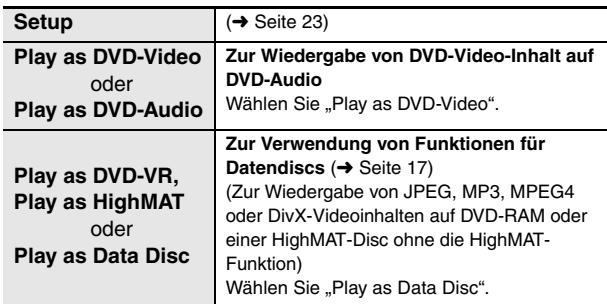

DEUTSCH<br>RQT8601 22

# **Ändern der Player-Grundeinstellungen**

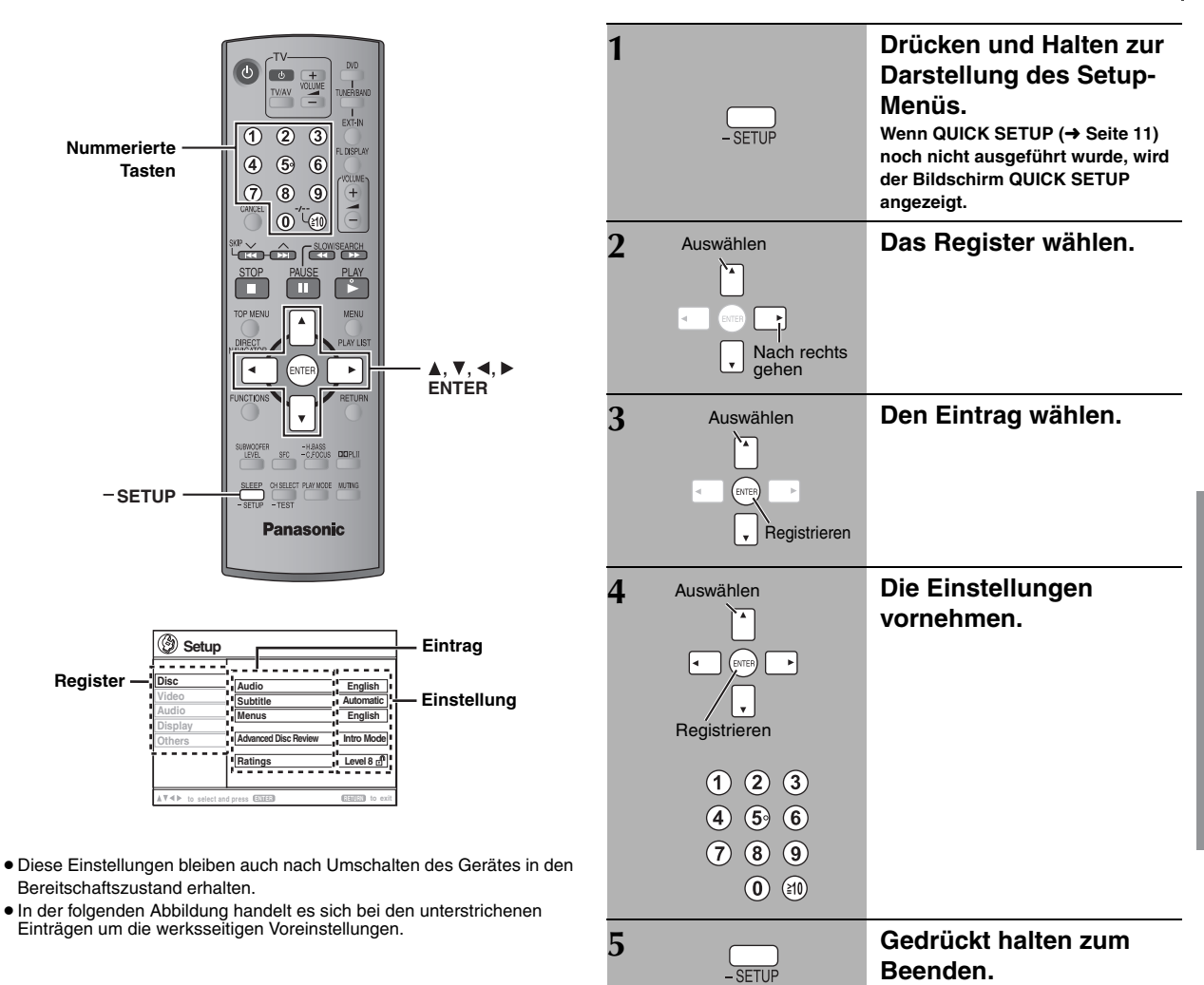

**QUICK SETUP ermöglicht es, alle Einträge innerhalb des schraffierten Bereichs der Reihe nach einzustellen.**

# ∫ **"***Disc***"** *Register*

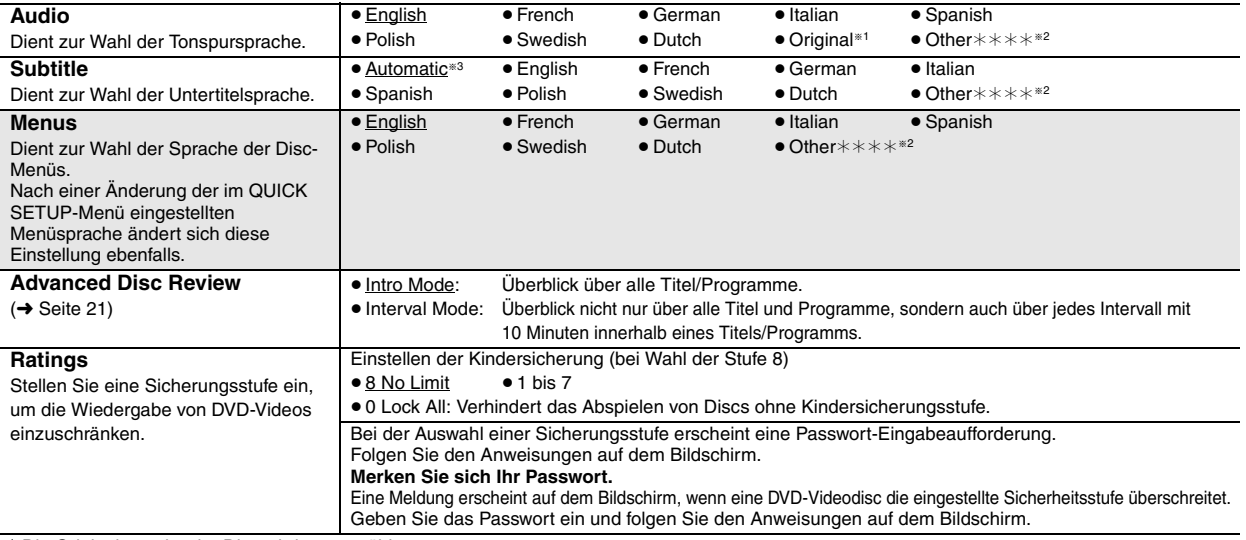

§<sup>1</sup> Die Originalsprache der Disc wird ausgewählt.

§<sup>2</sup> Geben Sie den entsprechenden Code aus der Liste der Sprachencodes ein (➜ Seite 25).

<sup>®3</sup> Falls die im Eintrag "Audio" gewählte Sprache nicht zur Verfügung steht, erscheinen Untertitel in der betreffenden Sprache (sofern auf der Disc aufgezeichnet).

B

DEUTSCH

RQT8601 DEUTSCH

#### **QUICK SETUP ermöglicht es, alle Einträge innerhalb des schraffierten Bereichs der Reihe nach einzustellen.**

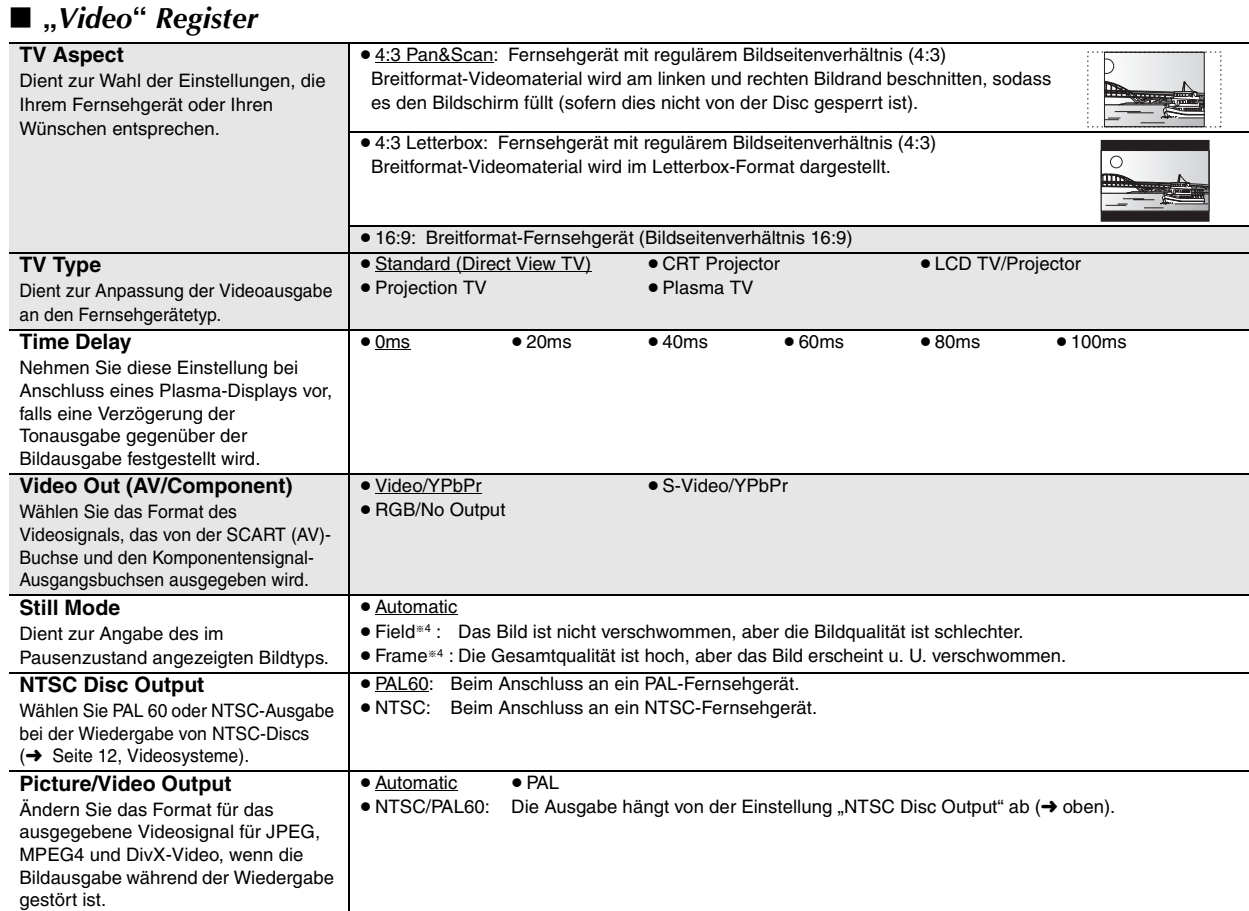

# ∫ **"***Audio***"** *Register*

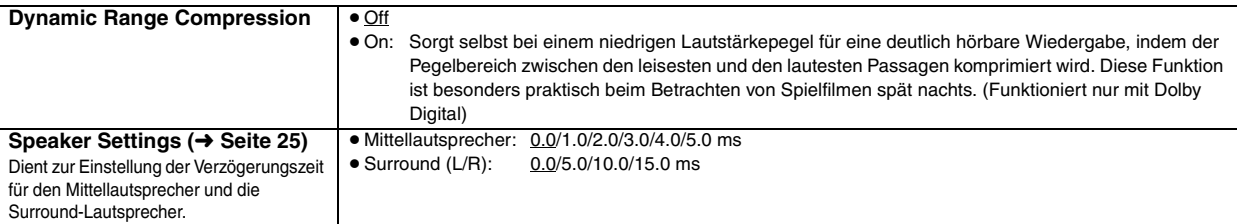

# ∫ **"***Display***"** *Register*

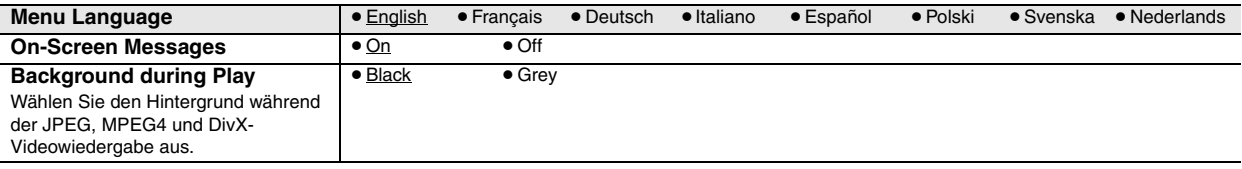

# ∫ **"***Others***"** *Register*

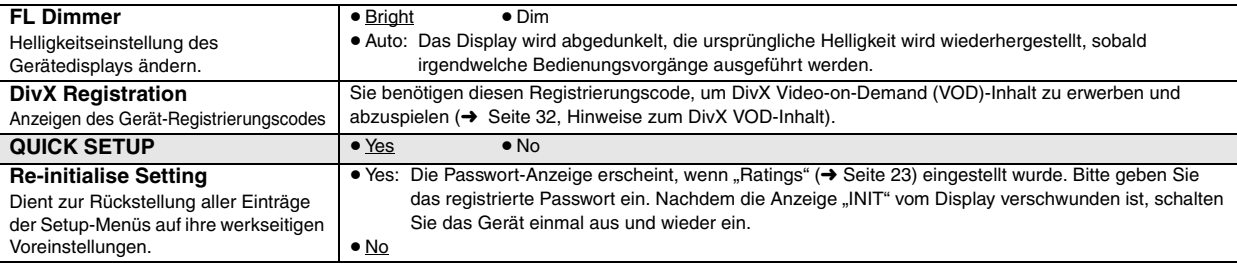

<sup>34</sup> Siehe "Vollbild-Standbild und Halbbild-Standbild" (→ Seite 13, Glossar).

O

DEUTSCH<br>RQT8601

# **Ändern der Lautsprecher-Verzögerungszeit**

#### **(Wirksam bei der Wiedergabe von Mehrkanal-Audio)**

(Nur Mittellautsprecher und Surround-Lautsprecher)

Um einen optimalen Höreindruck mit 5.1-Kanal-Ton zu erzielen, müssen alle Lautsprecher, mit Ausnahme des Subwoofers, den gleichen Abstand von der Sitzposition haben.

Wenn der Mittellautsprecher oder die Surround-Lautsprecher aus Platzgründen näher an der Sitzposition platziert werden müssen, stellen Sie die Verzögerungszeit ein, um die Differenzen auszugleichen.

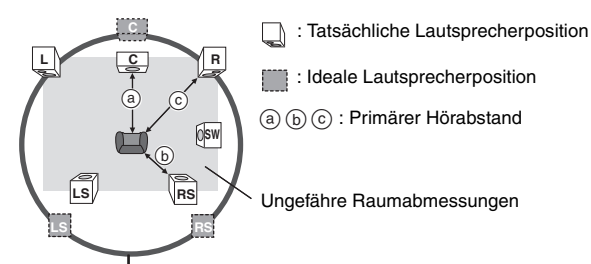

Umkreis des primären Hörabstands

Wenn Abstand @ oder (b) geringer ist als @, schlagen Sie den Abstand in der Tabelle nach und ändern Sie die empfohlene Einstellung.

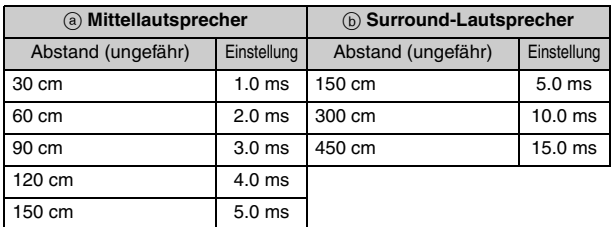

- **1 Betätigen Sie [**3**,** 4**] zur Wahl des Verzögerungszeit-**
	- **Eingabefelds, und drücken Sie dann [ENTER]. 2 Betätigen Sie [**3**,** 4**] zur Einstellung der Verzögerungszeit, und drücken Sie dann [ENTER].**

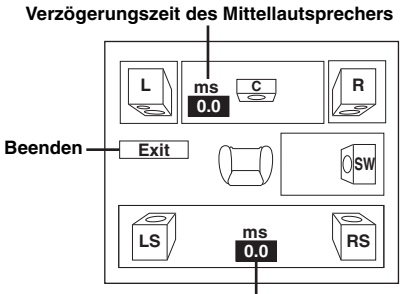

**Verzögerungszeit der Surround-Lautsprecher**

**Abschluss der Lautsprechereinstellung** Drücken Sie [<] zur Auswahl von "Exit" und dann [ENTER].

Wenn Sie die Surround-Lautsprechereinstellung für Dolby Digital ändern, ändert sich auch die Einstellung für Dolby Pro Logic II. Z.B. sind die Einstellungen für Music die gleichen wie die für Dolby Digital.

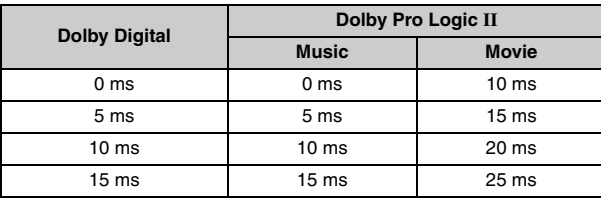

#### **Liste der Sprachencodes**

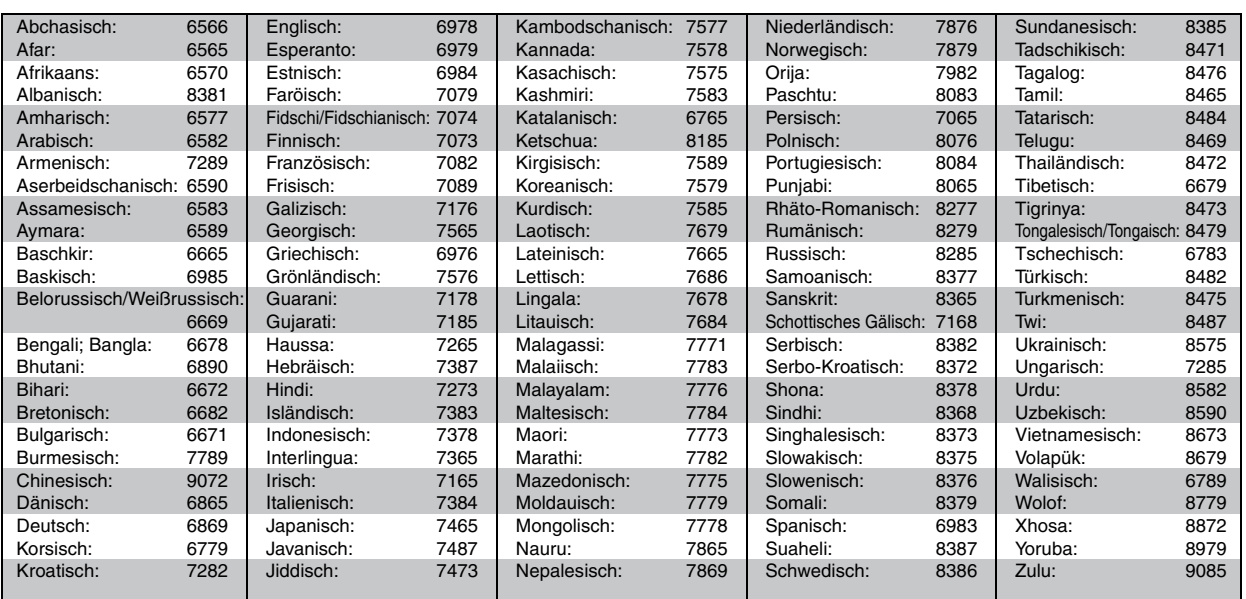

ändern der Player-Grundeinstellungen *25Ändern der Player-Grundeinstellungen* RQT8601 DEUTSCH

**B** 

# **Verwenden des Radios**

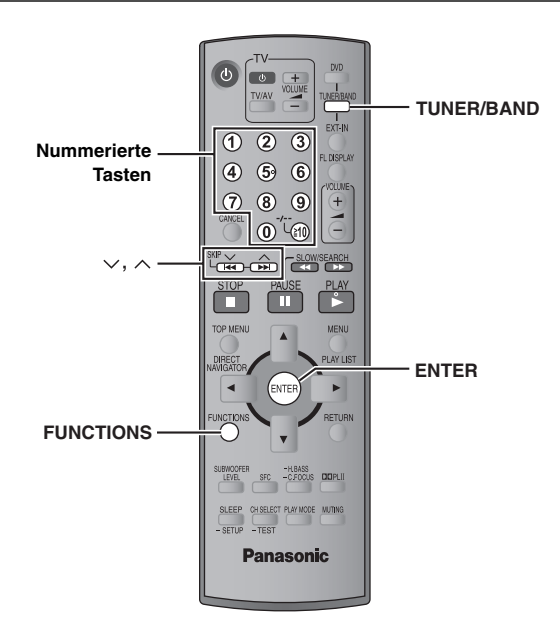

G

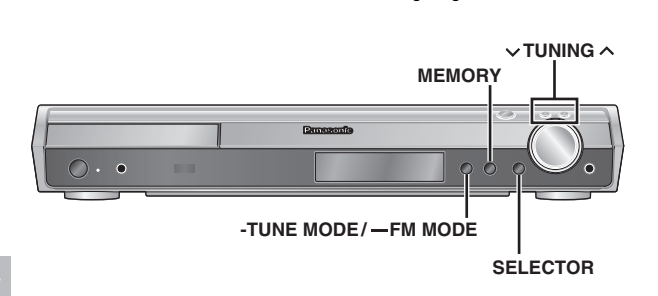

Die Abbildung zeigt Modell SC-HT540.

# **Automatisches Feststellen von Sendern**

#### *Nur Hauptgerät*

Bis zu jeweils 15 UKW- und MW-Sender können für bequemen Abruf als Festsender eingespeichert werden.

- 1 Drücken Sie [SELECTOR] zur Auswahl von "FM"(UKW) **oder** ,,AM"(MW).
- **2 Drücken Sie [-TUNE MODE] zur Auswahl von "MANUAL".**

Mit jedem Drücken der Taste: MANUAL←→PRESET

**3 Drücken Sie [**<sup>X</sup> **TUNING** <sup>W</sup>**], um die niedrigste Frequenz einzustellen (FM: 87.50, AM: 522).**

# **4 Halten Sie [MEMORY] gedrückt.**

Lassen Sie die Taste los, wenn "FM AUTO" oder "AM AUTO" angezeigt wird.

Der Tuner speichert alle empfangbaren Sender in aufsteigender Reihenfolge ihrer Frequenzen in die Festsender-Speicherplätze ein.

- ≥"SET OK" wird angezeigt, sobald die Sender eingestellt sind, und das Radio stellt den zuletzt festgelegten Sender ein.
- ≥"ERROR" wird angezeigt, wenn eine automatische Einspeicherung nicht möglich war. In einem solchen Fall müssen Sie die Festsender manuell einspeichern (→ rechts).

## **Abrufen von Festsendern**

- 1 Drücken Sie [TUNER/BAND] zur Auswahl von "FM" oder "AM".
- **2 Betätigen Sie die Zifferntasten zur Wahl des gewünschten Speicherplatzes.**
	- So wählen Sie eine 2-stellige Nummer
	- z.B. 12: [≧10] → [1] → [2]

Alternativ hierzu können Sie auch  $[\vee, \wedge]$  drücken.

Bei Empfang einer UKW-Stereosendung leuchtet "ST" auf dem Display auf.

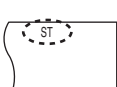

DISC SFC TG D.MIX MONO SLP

#### ∫ *Falls der Empfang stark verrauscht ist* **Bei Auswahl von "FM"**

**Drücken und halten Sie [—FM MODE] am Hauptgerät,**  um "MONO" anzuzeigen.

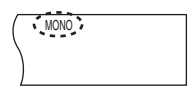

Drücken und halten Sie [—FM MODE]

- erneut, um diesen Modus aufzuheben.
- ≥Diese Betriebsart wird auch durch Ändern der Empfangsfrequenz aufgehoben.

#### **Bei Auswahl von ..AM"**

**Drücken Sie [FUNCTIONS] auf der Fernbedienung.** Mit jedem Drücken der Taste: BP 2 $\longleftrightarrow$ BP 1

#### **Manuelle Abstimmung**

#### *Nur Hauptgerät*

- **Drücken Sie [SELECTOR] zur Auswahl von "FM" oder "AM".**
- **2 Drücken Sie [-TUNE MODE] zur Auswahl von "MANUAL".**
- **3** Betätigen Sie [ $\vee$  TUNING  $\wedge$ ] zur Wahl der Frequenz.

≥Halten Sie, um den automatischen Sendersuchlauf zu starten,  $[\vee]$  TUNING  $\wedge]$  so lange gedrückt, bis sich die Frequenzanzeige schnell fortlaufend zu ändern beginnt. Sobald ein Sender abgestimmt worden ist, stoppt der Sendersuchlauf.

#### ∫ *Speichern des Kanals*

Bis zu jeweils 15 UKW- und MW-Sender können für bequemen Abruf als Festsender eingespeichert werden.

- 1 Während des Empfangs eines Radiosenders **Drücken Sie [ENTER].**
- 2 Während Frequenz und "PGM" auf dem Display blinken **Betätigen Sie die Zifferntasten zur Wahl des gewünschten Speicherplatzes.**
	- So wählen Sie eine 2-stellige Nummer

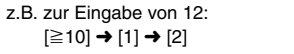

Als Alternative können Sie  $[\vee, \wedge]$  betätigen und anschließend [ENTER] drücken.

DISC SFC TG D.MIX MONO SLP

Ein ggf. in dem gewählten Speicherplatz bereits eingespeicherter Festsender wird durch die Einspeicherung eines neuen Senders gelöscht.

**DEUTSCH** 

RQT860

# **RDS-Empfang**

Dieses Gerät kann die Textdaten anzeigen, die vom Radiodaten-System (RDS) in bestimmten Ländern übertragen werden. Wenn der momentan empfangene Sender RDS-Signale ausstrahlt, erscheint die Anzeige "RDS" im Display.

#### **Bei Auswahl von "FM"**

# **Drücken Sie [FUNCTIONS], um die Textdaten anzuzeigen.**

Mit jedem Drücken der Taste:

PS (Voreinstellung)→PTY→ Frequenzanzeige

^------------------------------------------------------------}

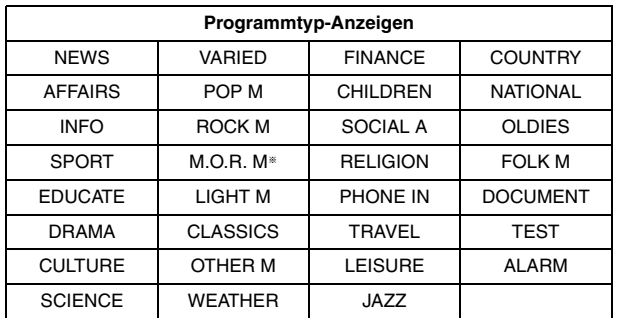

 $\mathbf{W}^*$ , M.O.R. M" = Abkürzung von "Middle of the road music"

#### **Hinweis**

Bei ungünstigen Empfangsbedingungen erscheinen die RDS-Anzeigen u.U. nicht im Display.

## **Verwenden einer Außenantenne (optional)**

Wenn sich mit den mitgelieferten einfachen Antennen keine zufriedenstellende Empfangsqualität erzielen lässt, empfiehlt sich der Gebrauch von Außenantennen.

≥Trennen Sie die Antenne ab, wenn das Gerät nicht verwendet wird.

geeigneten Stelle.

≥Verwenden Sie die Außenantenne auf keinen Fall während eines Gewitters.

#### **UKW-Außenantenne (Verwendung einer Fernsehantenne)**

- ≥Trennen Sie die UKW-Zimmerantenne ab.
- ≥Bitte lassen Sie die Außenantenne unbedingt von einem Fachmann installieren.

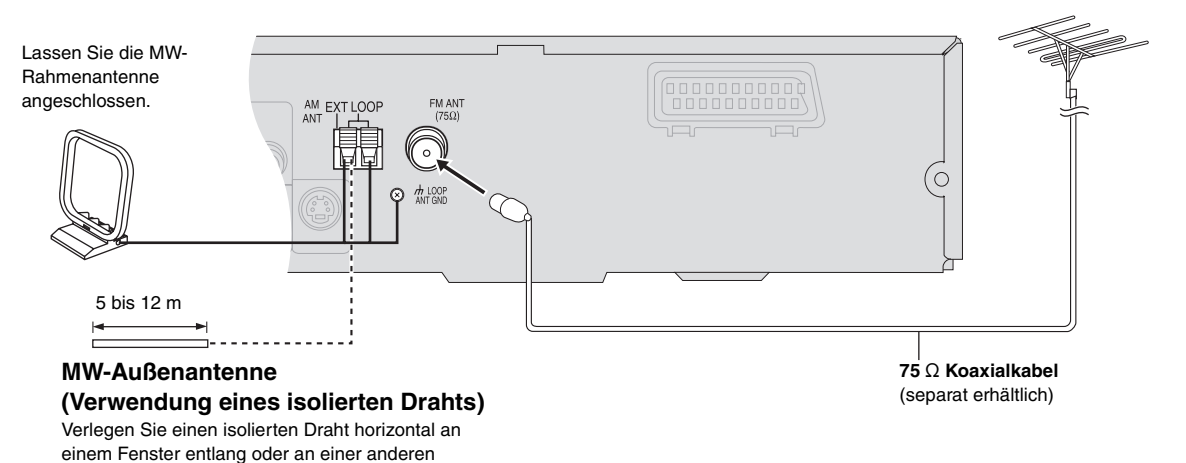

Verwenden des Radios *27Verwenden des Radios* GÁ

# **Verwenden von Soundeffekten**

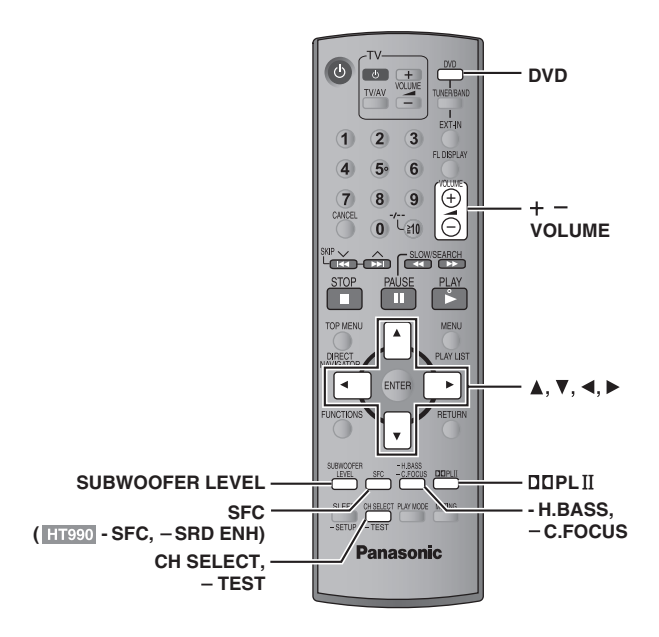

#### **Hinweis**

Verwenden von Soundeffekten

 $\odot$ 

- ≥Die folgenden Soundeffekte sind je nach Art der Quelle oder bei Verwendung von Kopfhörern nicht verfügbar oder haben keine Auswirkungen.
- ≥Bei bestimmten Quellen kann es vorkommen, dass die Klangqualität durch den Gebrauch dieser Soundeffekte beeinträchtigt wird. In einem solchen Fall schalten Sie die Soundeffekte aus.
- ≥[HT990] Es ist nicht möglich, Surround Enhancer und Sound Field Control gleichzeitig einzuschalten.

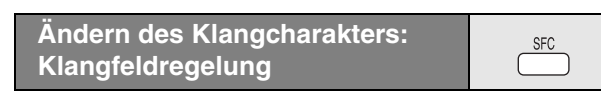

#### **Drücken Sie [SFC] (**[HT990] **[-SFC]).**

#### **Mit jedem Drücken der Taste:**

- **FLAT:** Deaktiviert (linearer Frequenzgang) (werkseitige Voreinstellung).
- **MOVIE:** Verwenden Sie diesen Modus zur Wiedergabe von Spielfilmen. **SPORT:** Ändert den Klang so, dass der akustische Eindruck eines Sportereignisses vermittelt wird.
- **MUSIC:** Fügt Stereo-Programmquellen Surround-Effekte hinzu.
- **HEAVY:** Fügt Rockmusik größere Durchschlagkraft hinzu.
- **CLEAR:** Sorgt für transparente Höhen.
- **SOFT:** Für Hintergrundmusik geeignet.
- ≥Zum Überprüfen der aktuellen Einstellungen drücken Sie [SFC] ([HT990] [-SFC]).
- ≥ MOVIE, SPORT und MUSIC sind nicht verfügbar, wenn Dolby Pro Logic II aktiviert ist, oder bei der Wiedergabe einer Disc, die mit einer Mehrkanalquelle aufgezeichnet wurde.
- ≥Sie können den Ausgangspegel der Surround-Lautsprecher einstellen, um den optimalen Surround-Effekt zu erzielen (→ Seite 29, Einstellen der Lautstärke für jeden Lautsprecher: Einstellung des Lautsprecher-Ausgangspegels).
- ≥Wenn die Einstellung MOVIE, SPORT oder MUSIC aktiviert ist, können Sie die Audiodaten Ihres Fernsehgeräts im 5.1-Kanal-Surround-Klang genießen (➜ Seite 31).

## **Verbessern des Mittellautsprecher-Klangs: Center Focus**

#### **Dies gilt nur für Discs, bei denen der Dialogton auf dem Mittelkanal aufgezeichnet ist.**

Diese Funktion vermittelt den akustischen Eindruck, dass der Ton des Mittellautsprechers aus dem Inneren des Fernsehgerätes kommt.

## **Halten Sie [—C.FOCUS] gedrückt.**

**Mit jedem Drücken und Halten der Taste:** C FOCUS ON,------.C FOCUS OFF

- ≥ Dies funktioniert nicht, wenn Klangfeldregelung (MOVIE, SPORT oder MUSIC) eingeschaltet ist.
- ≥Funktioniert auch, wenn Dolby Pro Logic II eingeschaltet ist.

#### **Verbessern des Stereoklangs: DOPLII Dolby Pro Logic II**

#### Außer [DivX]

Bei Dolby Pro Logic II handelt es sich um ein fortschrittliches Decodiersystem, das einen 5-kanaligen Surround-Sound (linker und rechter Frontkanal, Mittelkanal, linker und rechter Surround-Kanal) aus Stereoklangquellen erzeugen kann, auch wenn diese nicht speziell im Dolby Surround Format codiert sind.

#### **Drücken Sie [**Î**PLII].**

# **Mit jedem Drücken der Taste:**

**Movie:** Spielfilmsoftware, aufgenommen in Dolby Surround.

- **Music:** Stereoquellen<br>**Off:** Abbrechen **Off:** Abbrechen
- 
- ≥ Diese Funktion steht nur zur Verfügung, wenn DVD/CD als Programmquelle gewählt ist.
- "DOPLII" leuchtet bei bestehendem Effekt auf.

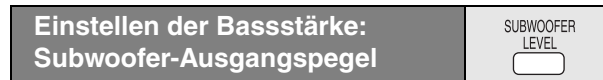

Die Stärke des Basses lässt sich einstellen. Das Gerät wählt je nach Art der Wiedergabequelle automatisch die am besten geeignete Einstellung.

#### **Drücken Sie [SUBWOOFER LEVEL].**

● DVD-V DVD-VR

SUB W 4 (Voreinstellung) $\rightarrow$ SUB W 1 $\rightarrow$ SUB W 2 $\rightarrow$ SUB W 3 ^----------------------------------------------------------------------------------------}

≥ **Bei Auswahl einer anderen Quelle**

SUB W 2 (Voreinstellung) $\rightarrow$ SUB W 3 $\rightarrow$ SUB W 4 $\rightarrow$ SUB W 1 ^----------------------------------------------------------------------------------------}

- ≥Zum Überprüfen der aktuellen Einstellungen drücken Sie [SUBWOOFER LEVEL].
- ≥ Die vorgenommene Einstellung wird gespeichert und jedes Mal, wenn Sie die gleiche Art von Quelle abspielen, wieder aufgerufen, außer wenn Klangfeldregelung (MOVIE, SPORT oder MUSIC) eingeschaltet ist.
- § Bei eingeschalteter Klangfeldregelung (MOVIE, SPORT oder MUSIC) sind die Voreinstellungen wie folgt:
- MOVIE: SUB W 4
- SPORT: SUB W 2
- MUSIC: SUB W 1

**28** 

28

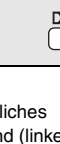

C.FOCUS

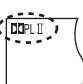

# **Verbessern des Bassklangs: H.BASS**

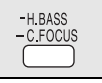

. . . .<br>H.BASS PGM <sup>1</sup> <sup>W</sup>

Niederfrequenter Klang kann verbessert werden, um harte Bässe klarer hörbar zu machen, auch wenn die Akustik im Raum nicht optimal ist. Das Gerät wählt je nach Art der Wiedergabequelle automatisch die am besten geeignete Einstellung.

#### **Drücken Sie [-H.BASS].**

● DVD-V DVD-VR

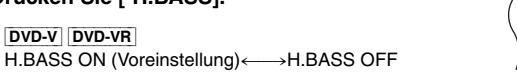

≥ **Bei Auswahl einer anderen Quelle** H.BASS OFF (Voreinstellung) ←→H.BASS ON

Die vorgenommene Einstellung wird gespeichert und jedes Mal, wenn Sie die gleiche Art von Quelle abspielen, wieder aufgerufen.

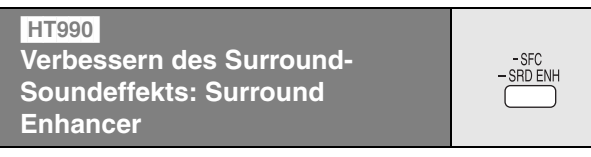

#### **Halten Sie [—SRD ENH] gedrückt.**

**Mit jedem Drücken und Halten der Taste:**  $SRD$  ENH ON $\longleftrightarrow$ SRD ENH OFF

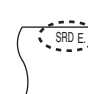

# **Einstellen der Lautstärke für jeden Lautsprecher: Einstellung des Lautsprecher-Ausgangspegels**

CH SELECT  $-TFST$ 

Bei dieser Einstellung handelt es sich um eine weitere Möglichkeit, wie Sie einen optimalen Surround-Effekt erzielen können. **Vorbereitung**

Drücken Sie [DVD].

- 
- **1** Im Stoppmodus und ohne Bildschirmanzeige **Halten Sie [—TEST] gedrückt, um die Ausgabe des Testsignals einzuschalten.**
	- ≥Zum Abschalten des Testsignals drücken und halten Sie [—TEST] noch einmal.

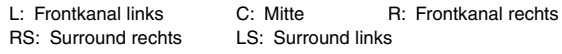

- ≥ Über den Subwoofer-Kanal SW erfolgt keine Ausgabe.
- 2 Betätigen Sie [VOLUME, +] oder [-], um den **normalerweise zur Wiedergabe verwendeten Lautstärkepegel einzustellen.**
- **3 Betätigen Sie [**3**] (Erhöhen) oder [**4**] (Verringern), um den Ausgangspegel für jeden Lautsprecher wunschgemäß einzustellen.**
	- Stellen Sie den Ausgangspegel aller übrigen Lautsprecher so ein, dass ihr Ton an der Hörposition die gleiche Lautstärke wie der von den Frontlautsprechern abgegebene Ton zu besitzen scheint.
	- C, RS, LS;  $-6$  dB bis  $+6$  dB

# ∫ *Justieren des Lautsprecher-Ausgangspegels während der Wiedergabe*

[Diese Funktion steht bei Wiedergabe von mehrkanaligen Audiodaten sowie bei aktiviertem Dolby Pro Logic II oder Klangfeldregelung (MOVIE, SPORT oder MUSIC) zur Verfügung.]

#### 1 **Drücken Sie [CH SELECT], um den Lautsprecher auszuwählen.**

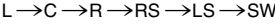

^-----------------------------------------------------} SW: Subwoofer

- ≥ Der Ausgangspegel des Subwoofers (SW) kann nur eingestellt werden, wenn ein Subwoofer-Kanal auf der Disc aufgezeichnet ist.
- ≥"SW" wird im Display nicht angezeigt und ist nicht einstellbar, wenn "DDPLII" aufleuchtet.
- $\bullet$  "S" wird im Display nur angezeigt, wenn "MOVIE", "SPORT" oder "MUSIC" mit Klangfeldregelung (→ Seite 28) ausgewählt ist. In einem solchen Fall können Sie mit [▲, ▼] die Ausgangspegel beider Surround-Lautsprecher gleichzeitig einstellen.

S:  $-6$  dB bis  $+6$  dB

- 2 **Betätigen Sie [**3**] (Erhöhen) oder [**4**] (Verringern), um den Ausgangspegel für jeden Lautsprecher wunschgemäß einzustellen.** 
	- C, RS, LS, SW:  $-6$  dB bis  $+6$  dB
	- (L, R: Nur die Balance kann eingestellt werden.)
	- Zur Einstellung der Balance der Frontlautsprecher, während "L" oder "R" ausgewählt ist, drücken Sie [<,  $\blacktriangleright$ ].

GA

# **Weitere nützliche Funktionen**

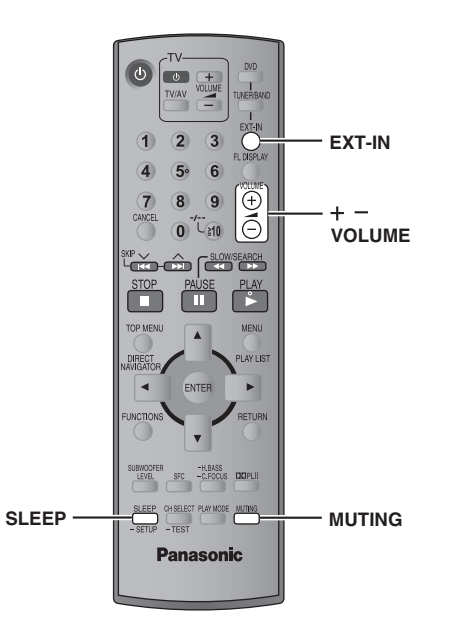

CA

## **Einstellen der Einschlaf-Zeitschaltuhr**

#### **Betätigen Sie [SLEEP] zur Einstellung der gewünschten Einschlafzeit (in Minuten).**

 $SLEEP 30 \longrightarrow SLEEP 60 \longrightarrow SLEEP 90$  $\overline{\phantom{a}}$  OFF  $\longleftarrow$  SLEEP120  $\longleftarrow$ 

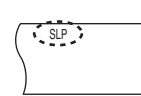

**SLEEP** 

**Aufheben der Zeitschaltuhrfunktion**

Drücken Sie [SLEEP] zur Auswahl von "OFF".

**So stellen Sie die Restzeit fest** Drücken Sie erneut [SLEEP].

#### **Ändern der Einstellung**

Führen Sie das Einstellverfahren erneut von Anfang an aus.

# **Stummschalten des Klangs**

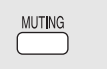

#### **Drücken Sie [MUTING].**

"MUTING" blinkt im Display des Gerätes.

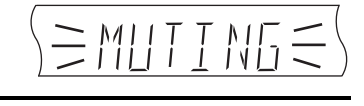

#### **Aufheben dieser Betriebsart**

- ≥Drücken Sie [MUTING] erneut, oder stellen Sie die Lautstärke auf den Minimalpegel "VOL 0" ein, und erhöhen Sie die Lautstärke dann auf den gewünschten Pegel.
- ≥Durch Umschalten des Gerätes in den Bereitschaftszustand wird die Stummschaltung aufgehoben.

# **Gebrauch eines Kopfhörers**

# *Nur Hauptgerät*

**1 Verringern Sie die Lautstärke, bevor Sie einen Kopfhörer (separat erhältlich) anschließen.** Kopfhörerstecker: ‰3,5 mm-Mini-Stereostecker

Die Abbildung zeigt Modell SC-HT540.

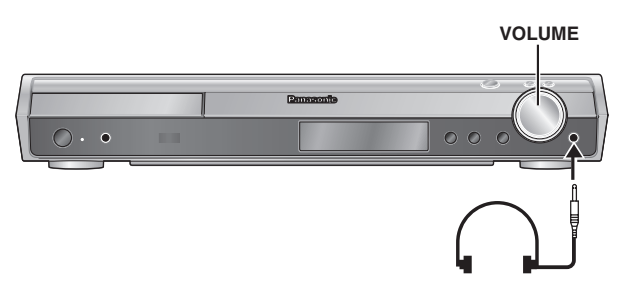

- **2 Stellen Sie den Lautstärkepegel des Kopfhörers mit [VOLUME] ein.**
	- ≥Die Tonausgabe wird automatisch auf Stereo (2-Kanal) umgeschaltet.

#### **Hinweis**

Verwenden Sie den Kopfhörer nicht über längere Zeiträume hinweg, um eine Beeinträchtigung des Gehörsinns zu vermeiden.

# **Verwenden des Music Port**

Über den Musikanschluss (Music Port) kann der Klang eines externen Geräts (z.B. MP3-Player) über das Heimkino-System ausgegeben werden.

#### **Vorbereitung**

Vergewissern Sie sich zur Vermeidung von verzerrtem Klang, dass alle eventuell vorhandenen Vorentzerrungsfunktionen Ihres externen Geräts inaktiviert sind.

#### **1 Verringern Sie die Lautstärke, bevor Sie ein externes Gerät (separat erhältlich) anschließen.** Kopfhörerstecker: ‰3,5 mm-Mini-Stereostecker

Die Abbildung zeigt Modell SC-HT540.

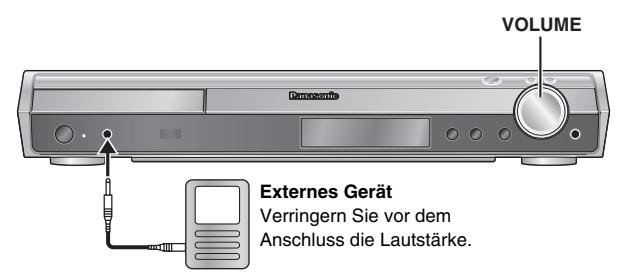

2 Drücken Sie [EXT-IN] zur Auswahl von "MUSIC P.".

MUSIC  $P. \longrightarrow TV$  $\sqrt[n]{\phantom{i}}$  AUX $\leftarrow$ 

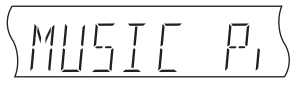

- **3 Stellen Sie die Lautstärke des externen Geräts auf den normalen Hörpegel ein, und stellen Sie dann die Lautstärke des Hauptgeräts mit [VOLUME] ein.**
	- ≥Surround-Klang erhalten Sie, wenn Sie die Klangfeldkontrolle (MOVIE, SPORT oder MUSIC) aktivieren (➜ Seite 28).

# **Fernbedienung anderer Geräte**

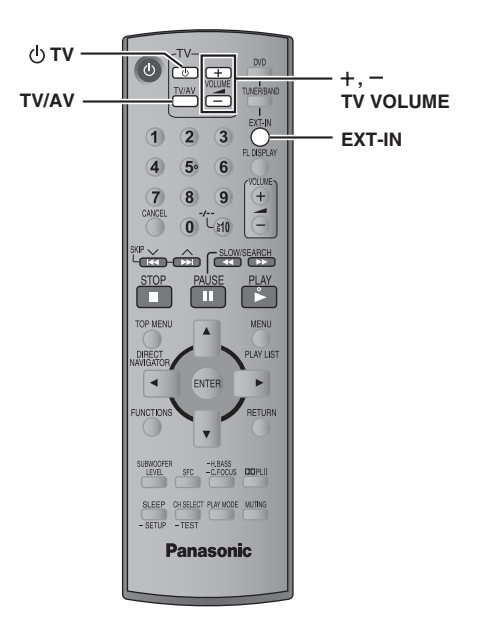

Die Fernbedienung im Lieferumfang dieser Anlage kann zur Ansteuerung von Fernsehgeräten der Marke Panasonic verwendet werden. Schließen Sie das anzusteuernde Gerät wie im Abschnitt "Anschluss an Kabelfernsehen oder Videorecorder" gezeigt an (➜ Seite 9).

#### **Hinweis**

Bestimmte Modelle können u.U. nicht einwandfrei über diese Fernbedienung angesteuert werden.

## **Bedienung des Fernsehgeräts**

**Richten Sie die Fernbedienung auf das Fernsehgerät.**

**Ein- und Ausschalten des Fernsehgerätes** Drücken Sie [ $\bigcirc$  TV].

#### **Umschalten des Video-Eingangsmodus des Fernsehgerätes**

Drücken Sie [TV/AV].

#### **Einstellen der Lautstärke des Fernsehtons**

Drücken Sie [+, - TV VOLUME].

#### **Zur Wiedergabe des Klangs vom Fernsehgerät über das Heimkino-System**

Drücken Sie [EXT-IN] um "AUX" oder "TV" als Quelle auszuwählen, drehen Sie die Lautstärke am Fernsehgerät ganz zurück, und stellen Sie den gewünschten Lautstärkepegel dann am Hauptgerät ein. Mit jedem Drücken der Taste:<br>MUSIC P. ------>TV

```
MUSIC P. -- AUX\leftarrow
```
≥5.1-Kanal-Surround-Klang erhalten Sie, wenn Sie die Klangfeldregelung (MOVIE, SPORT oder MUSIC) aktivieren (➜ Seite 28).

 $\mathcal{C}^{\mu}_{\mathbf{A}}$ 

# **Vorsichtsmaßnahmen**

## **Aufstellung**

Stellen Sie den Player auf einer ebenen Fläche auf, die nicht direktem Sonnenlicht, hohen Temperaturen, hoher Luftfeuchtigkeit und starken Vibrationen ausgesetzt ist. Derartige Umgebungsbedingungen können eine Beschädigung des Gehäuses und anderer Bauteile des Gerätes verursachen, wodurch seine Lebensdauer verkürzt wird.

Stellen Sie keine schweren Gegenstände auf das Gerät.

## **Spannung**

Verwenden Sie keine Hochspannungs-Stromquellen. Diese können das Gerät überlasten und einen Brand verursachen.

Verwenden Sie keine Gleichstromquelle. Überprüfen Sie die Stromquelle sorgfältig, wenn Sie das Gerät auf einem Schiff oder an einem anderen Ort benutzen, an dem Gleichstrom verwendet wird.

## **Schutz des Netzkabels**

Vergewissern Sie sich, dass das Netzkabel korrekt angeschlossen und unbeschädigt ist. Schlechter Anschluss und Beschädigung des Kabels können einen Brand oder elektrischen Schlag verursachen. Vermeiden Sie Ziehen, Knicken oder Belasten des Kabels mit schweren Gegenständen.

Fassen Sie den Stecker beim Abziehen des Kabels an. Ziehen am Kabel kann einen elektrischen Schlag verursachen.

Fassen Sie den Stecker nicht mit nassen Händen an. Es kann sonst zu einem elektrischen Schlag kommen.

## **Fremdkörper**

Lassen Sie keine Metallgegenstände in das Gerät fallen. Es kann sonst zu einem elektrischen Schlag oder einer Funktionsstörung kommen.

Achten Sie darauf, dass keine Flüssigkeiten in das Gerät eindringen. Es kann sonst zu einem elektrischen Schlag oder einer Funktionsstörung kommen. Sollte dies geschehen, trennen Sie das Gerät unverzüglich vom Stromnetz, und kontaktieren Sie Ihren Händler.

Sprühen Sie keine Insektensprays auf oder in das Gerät. Diese enthalten brennbare Gase, die sich beim Sprühen in das Gerät entzünden können.

## **Wartung**

Versuchen Sie nicht, das Gerät selbst zu reparieren. Falls Tonstörungen auftreten, Anzeigen nicht aufleuchten, Rauch austritt, oder ein anderes Problem auftritt, das nicht in dieser Bedienungsanleitung behandelt wird, ziehen Sie das Netzkabel ab, und kontaktieren Sie Ihren Händler oder eine autorisierte Kundendienststelle. Es kann zu einem elektrischen Schlag oder einer Beschädigung des Gerätes kommen, falls das Gerät von unqualifizierten Personen repariert, zerlegt oder rekonstruiert wird.

Verlängern Sie die Lebensdauer, indem Sie das Gerät von der Stromquelle trennen, wenn es längere Zeit nicht benutzt werden soll.

# **Hinweise zum DivX VOD-Inhalt**

DivX Video-on-Demand (VOD)-Inhalt ist zum Urheberrechtschutz verschlüsselt. Um DivX VOD-Inhalt auf diesem Gerät abzuspielen, müssen Sie es zuerst registrieren.

Folgen Sie den Anweisungen zum Kauf von DivX VOD-Inhalt, um den Geräte-Registrierungscode einzugeben und das Gerät zu registrieren. Weitere Informationen zu DivX-VOD finden Sie auf www.divx.com/vod.

#### **Anzeigen des Geräte-Registrierungscodes**

(→ Seite 24, "DivX Registration" im Register "Others")

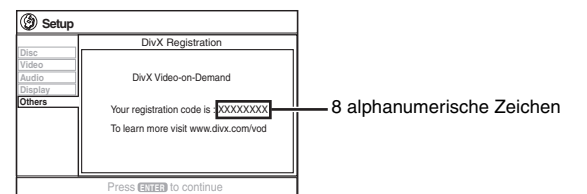

- 
- ≥Wir empfehlen, dass Sie sich den Code notieren, um ihn nachschlagen zu können.
	- ≥Nachdem Sie zum ersten Mal DivX VOD-Inhalt abgespielt haben, wird unter "DivX Registration" ein anderer Registrierungscode angezeigt. Verwenden Sie diesen Registrierungscode nicht, um DivX VOD-Inhalt zu erwerben. Wenn Sie mit diesem Code DivX VOD-Inhalt erwerben und den Inhalt dann auf diesem Gerät abspielen, können Sie keinen Inhalt mehr abspielen, den Sie mit dem vorherigen Code erworben haben.
	- ≥Wenn Sie DivX VOD-Inhalt mit einem anderen Registrierungscode als dem des Geräts erwerben, können Sie diesen Inhalt nicht abspielen. ("Authorization Error" wird angezeigt.)

#### **Hinweise zu DivX-Inhalt, der nicht unbegrenzt abgespielt werden kann**

Bestimmter DivX VOD-Inhalt kann nicht unbegrenzt abgespielt werden. Wenn Sie diesen Inhalt abspielen, wird die verbleibende Anzahl der Abspielvorgänge angezeigt. Sie können diesen Inhalt nicht mehr abspielen, wenn die verbleibende Anzahl Null erreicht hat. ("Rented Movie Expired" wird angezeigt.)

Beim Abspielen dieses Inhalts

- ≥ Die verbleibende Anzahl der Abspielvorgänge reduziert sich um eins, wenn
- Sie [Í] drücken oder [—SETUP] gedrückt halten.
- Sie [∫ STOP] drücken. (Drücken Sie [; PAUSE], um die Wiedergabe anzuhalten.)
- Sie [ $\blacktriangleleft$ ,  $\blacktriangleright$ ) SKIP] oder [ $\blacktriangleleft$ ,  $\blacktriangleright$  SLOW/SEARCH] etc. drücken und bei einem anderen Inhalt oder dem Beginn des aktuellen Inhalts ankommen.
- ≥ Die Funktionen Wiedergabe fortsetzen (➜ Seite 15, Stopp) und Marker (➜ Seite 21, Play Menu) funktionieren nicht.

32

# **Fehlersuchanleitung**

Führen Sie die folgenden Kontrollen durch, bevor Sie den Kundendienst anrufen. Falls Sie Fragen zu den Prüfpunkten haben oder sich eine Störung anhand der in der Tabelle angegebenen Abhilfemaßnahmen nicht beseitigen lässt, nehmen Sie bitte Kontakt mit Ihrem Fachhändler auf.

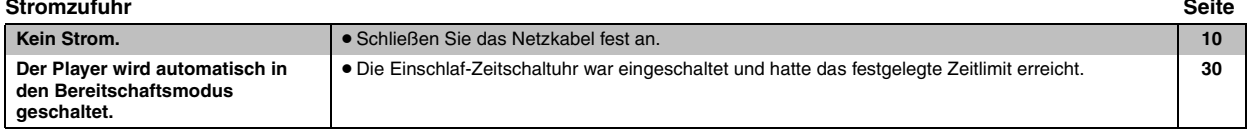

#### **Eine Funktion spricht nicht an oder steht nicht zur Verfügung**

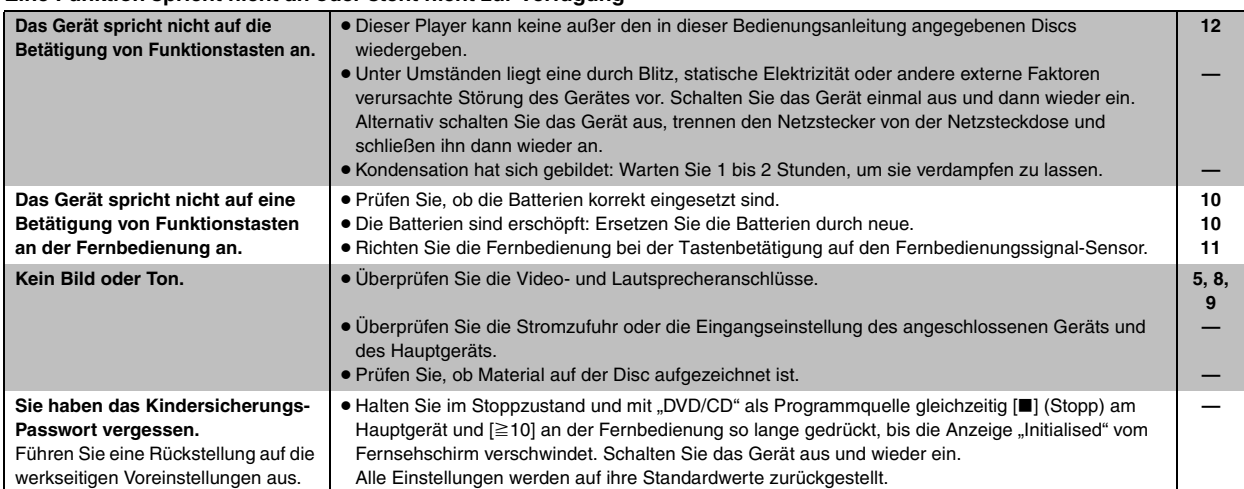

#### **Das Gerät führt einen unerwünschten oder unerwarteten Betriebsvorgang aus**

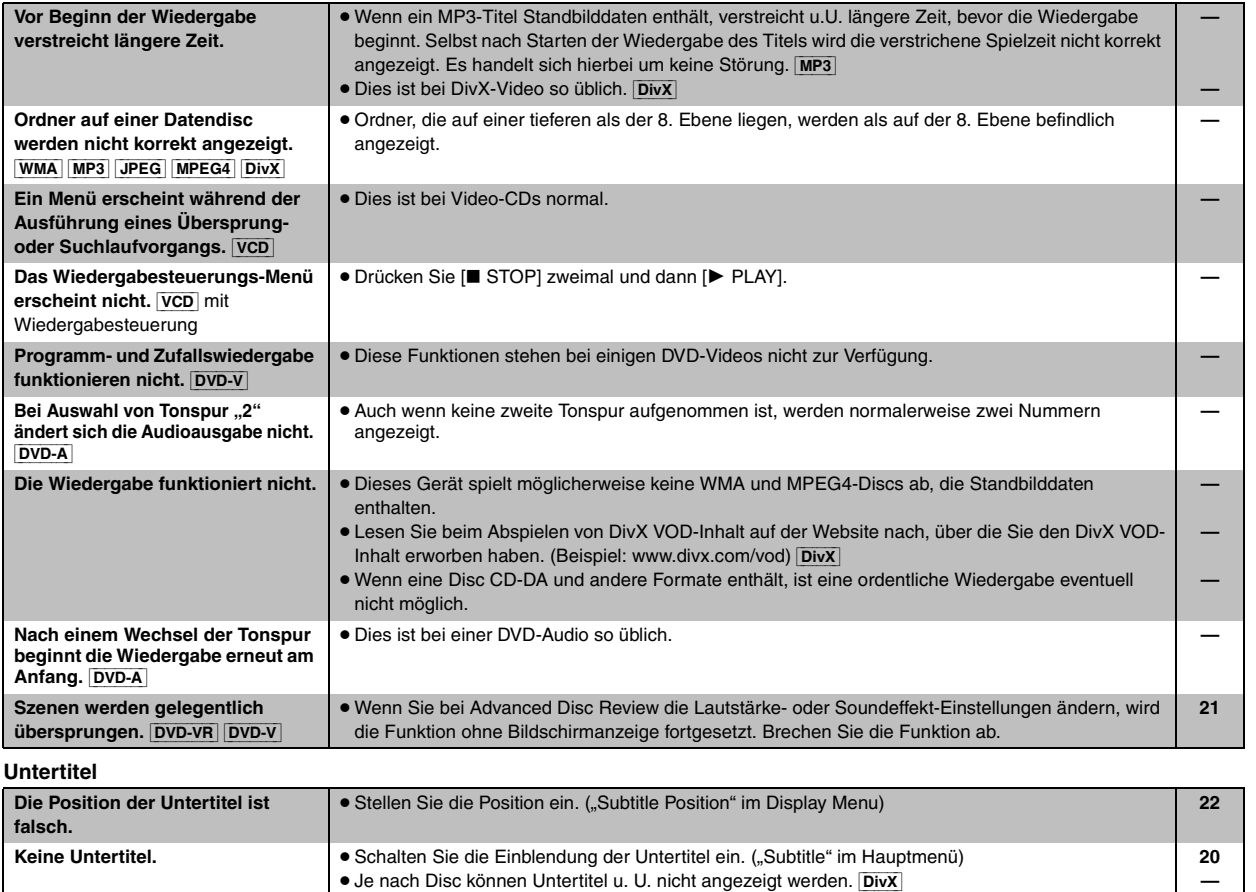

cos Fehlersuchanleitung *33Fehlersuchanleitung*

DEUTSCH

DEUTSCH

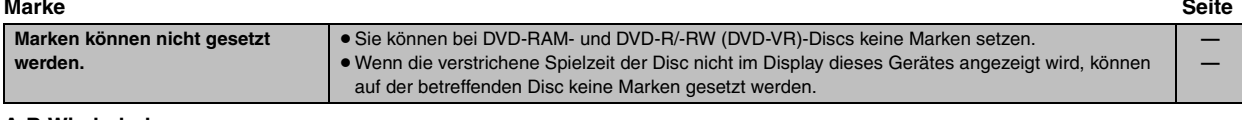

## **A-B Wiederholung**

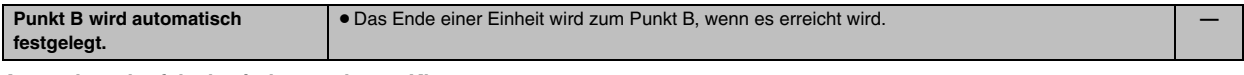

# **Anomaler oder falsch wiedergegebener Klang**

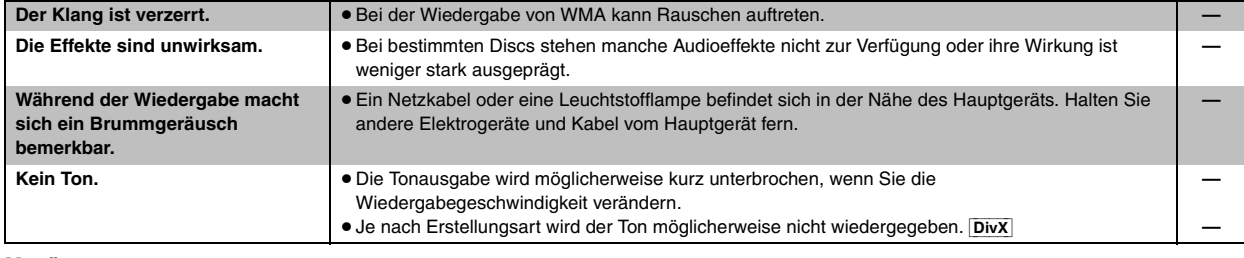

**Menüs** 

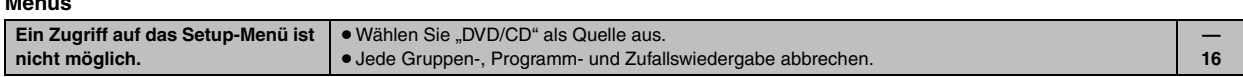

#### **Anormales oder unerkennbares Bild**

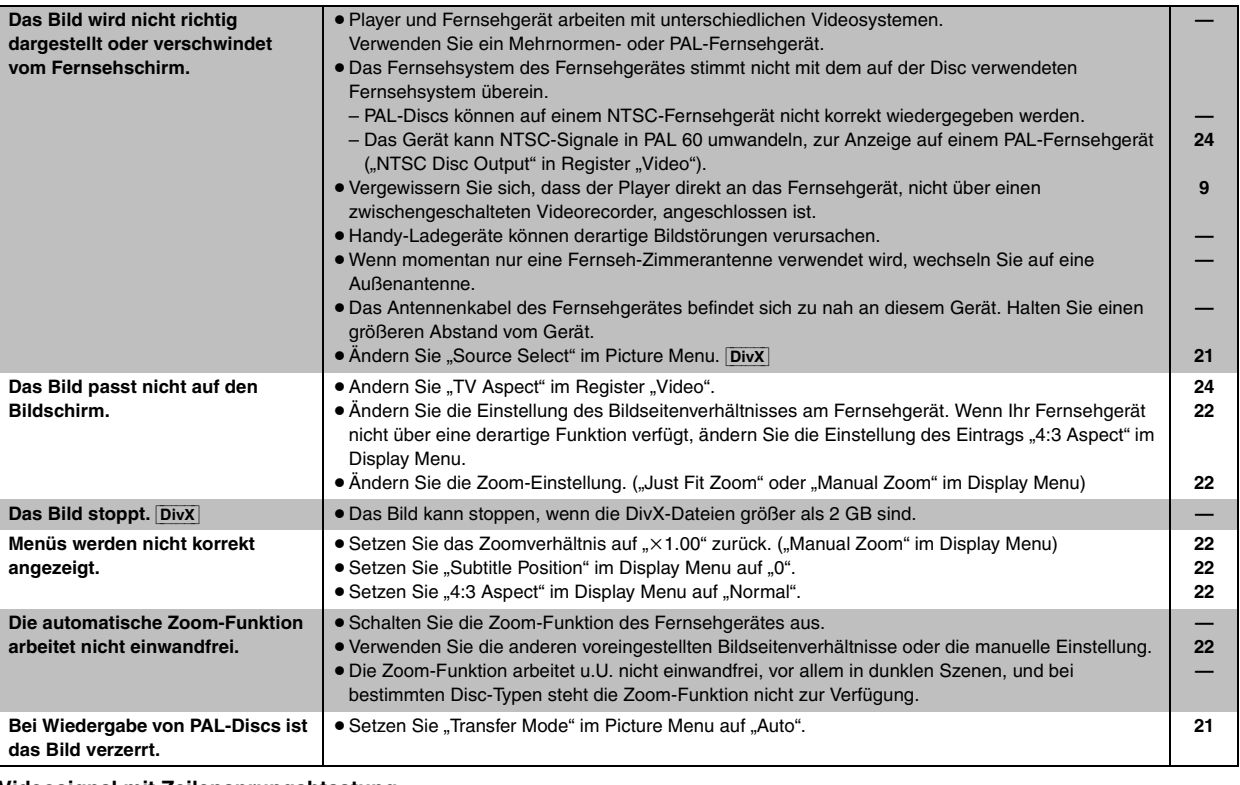

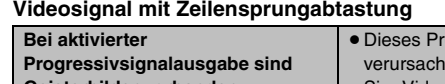

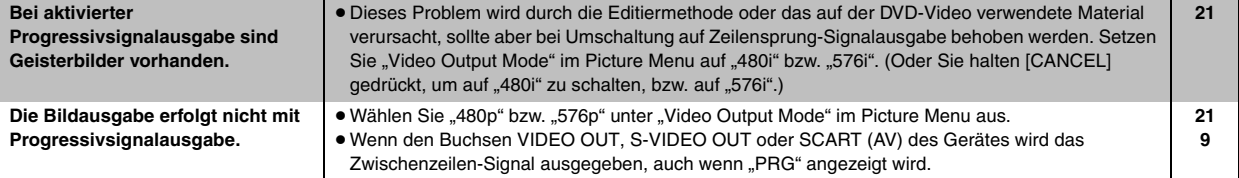

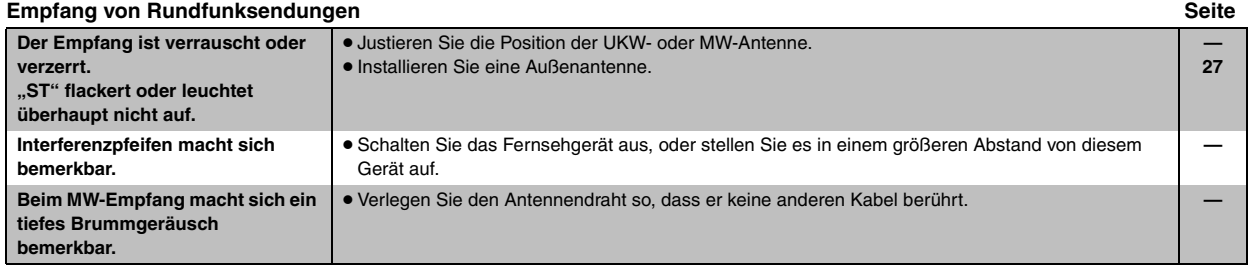

**Anzeigen am Gerät**

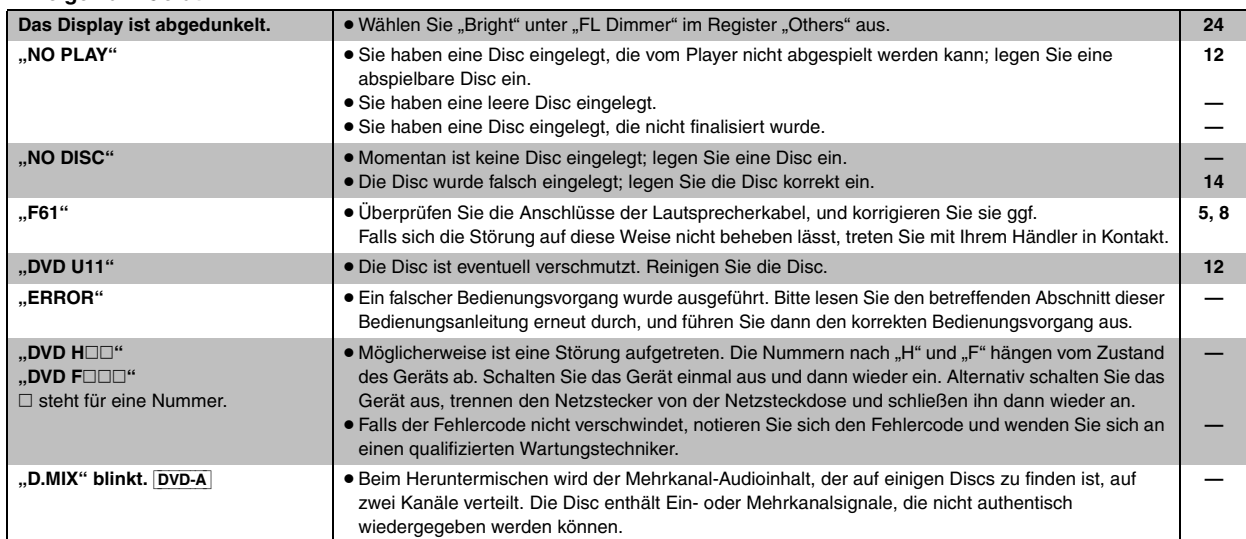

#### **Anzeigen am Fernsehgerät**

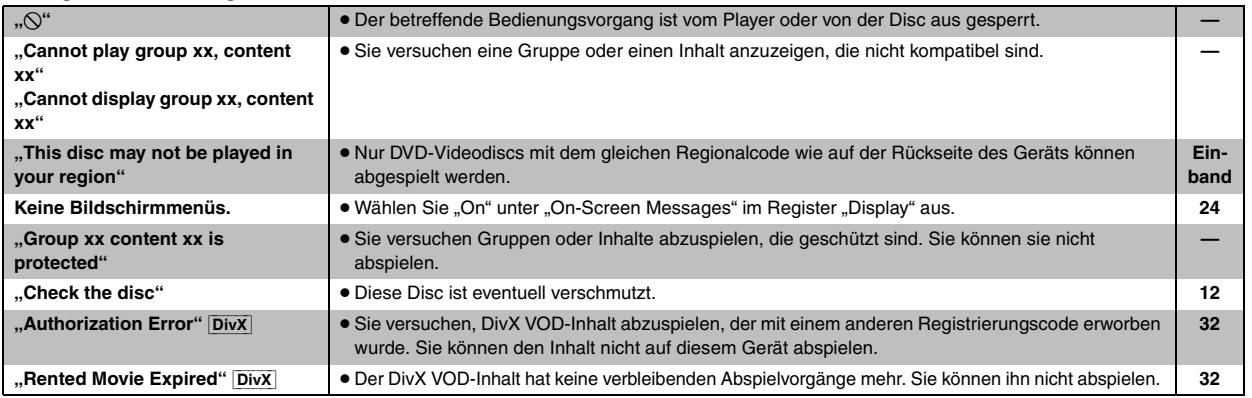

# **Technische Daten**

# **VERSTÄRKERTEIL**

#### [HT540]

#### **Ausgangsleistung eff.: Dolby Digital-Modus**

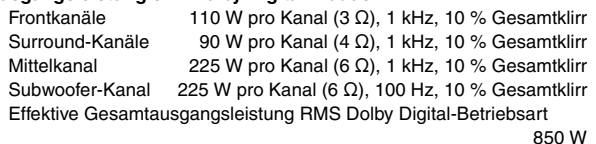

#### **DIN-Ausgangsleistung: Dolby Digital-Modus**

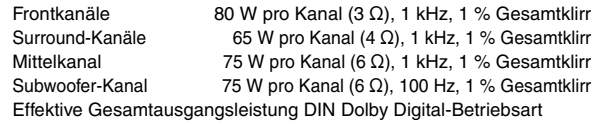

440 W

#### [HT990]

#### **Ausgangsleistung eff.: Dolby Digital-Modus**

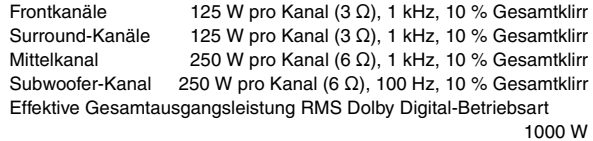

#### **DIN-Ausgangsleistung: Dolby Digital-Modus**

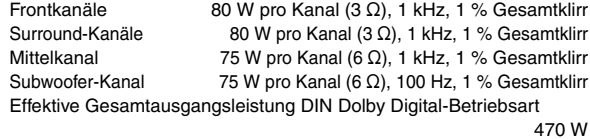

## **UKW/MW-TUNERTEIL, ANTENNENTEIL**

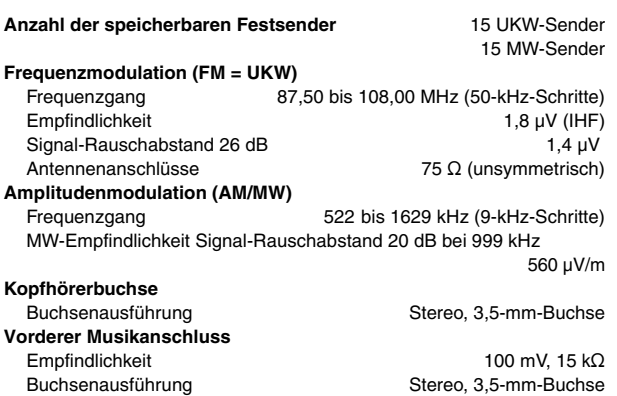

# **DISC-PLAYERTEIL**

### **Wiedergegebene Discs (8 cm oder 12 cm)**

(1) DVD (DVD-Video, DVD-Audio, DivX<sup>®1, 2</sup>)

- (2) DVD-RAM (DVD-VR, MP3<sup>®2, 6</sup>, JPEG<sup>®2, 3</sup>, MPEG4<sup>®2, 4</sup>, DivX<sup>®1, 2</sup>)
- (3) DVD-R (DVD-Video, DVD-VR, MP3<sup>®2, 6</sup>, JPEG<sup>®2, 3</sup>, MPEG4<sup>®2, 4</sup>,  $DivX^{\ast 1, 2}$
- (4) DVD-R DL (DVD-Video, DVD-VR)
- (5) DVD-RW (DVD-Video, DVD-VR, MP3<sup>36, 6</sup>, JPEG<sup>\$2, 3</sup>, MPEG4<sup>\$2, 4</sup>,  $DivX^{*1, 2}$
- $(6)$  +R/+RW (Video)
- $(7)$  +R DL (Video)
- (8) CD, CD-R/RW [CD-DA, Video-CD, SVCD<sup>®5</sup>, MP3<sup>®2, 6</sup>, WMA<sup>®2, 7</sup>, JPEG<sup>®2, 3</sup>, MPEG4<sup>®2, 4</sup>, DivX<sup>®1, 2</sup>, HighMAT Level 2 (Audio und Bild)]
- §1 Spielt alle Versionen von DivX®-Video (einschließlich DivX®6) mit Standardwiedergabe von DivX®-Mediendateien ab. Zertifiziert auf das DivX-Home Theater Profile. GMC (Global Motion Compensation) wird nicht unterstützt.
- §<sup>2</sup> Gesamtanzahl der kombinierten, erkennbaren Audio-, Bild- und Videoinhalte und Gruppen: 4000 Audio-, Bild- und Videoinhalte sowie 400 Gruppen.
- §<sup>3</sup> Exif Ver 2.1 JPEG Baseline Dateien Bildauflösung: zwischen 160×120 und 6144×4096 Pixel (Sub-Sampling von 4:0:0, 4:2:0, 4:2:2 oder 4:4:4). Extrem lange und schmale Bilder können nicht angezeigt werden.
- §<sup>4</sup> MPEG4-Daten, die mit Panasonic SD Multi Cameras oder DVD-Videorecordern aufgenommen wurden Entsprechend der SD VIDEO-Spezifikationen (ASF-Standard)/ MPEG4 (Simple Profile)-Videosystem/G.726-Audiosystem §5 Entsprechend IEC62107

662/785 nm

- 
- §6 MPEG-1 Layer 3, MPEG-2 Layer 3
- §<sup>7</sup> Windows Media Audio Ver.9.0 L3 Nicht kompatibel mit Multiple Bit Rate (MBR)

#### **Abtaster**

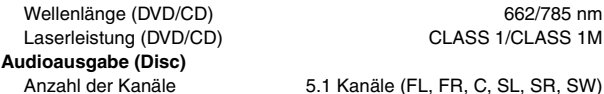

#### **VIDEOTEIL**

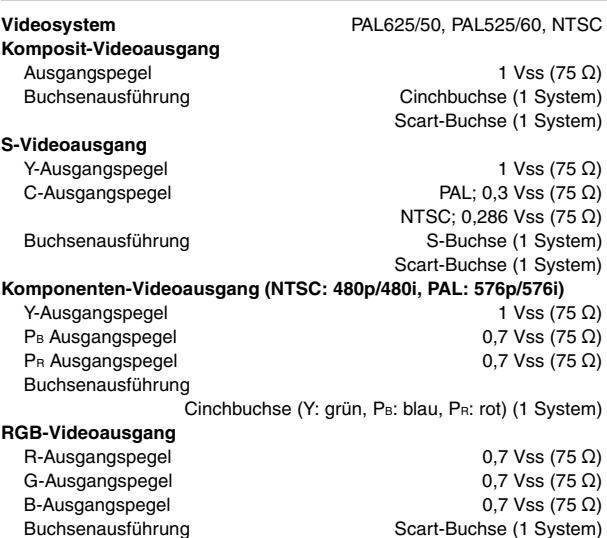
### **LAUTSPRECHERTEIL**

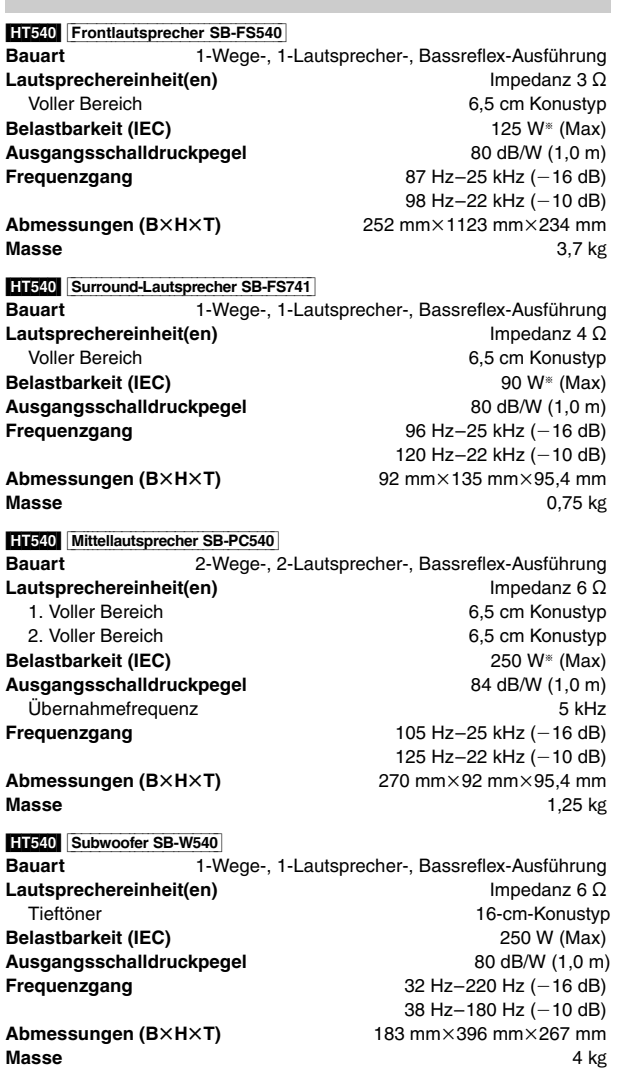

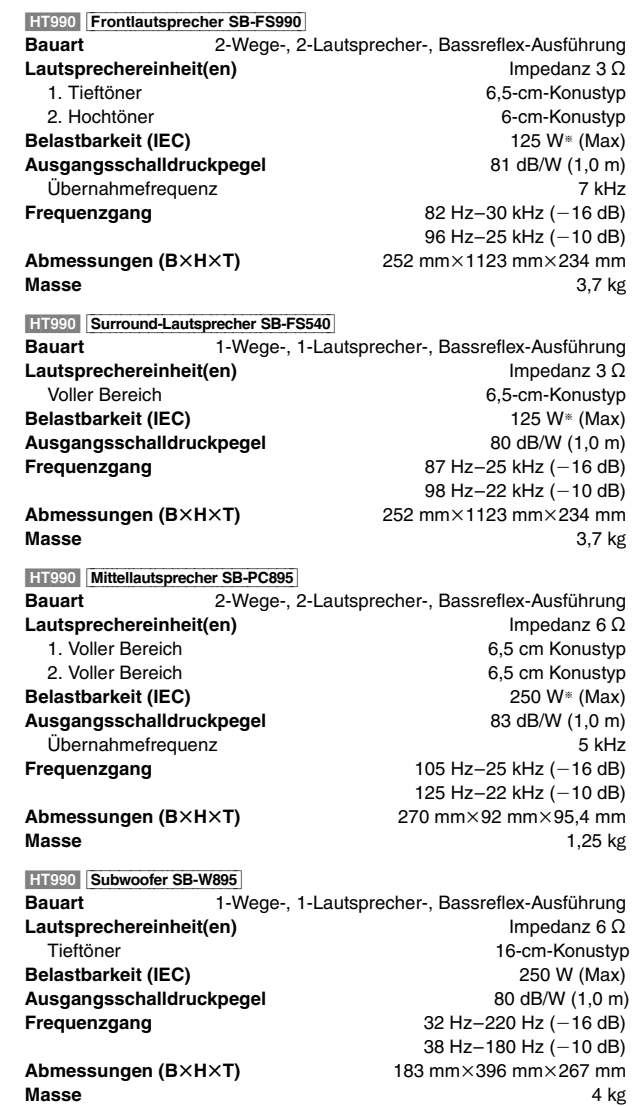

### **ALLGEMEINE DATEN**

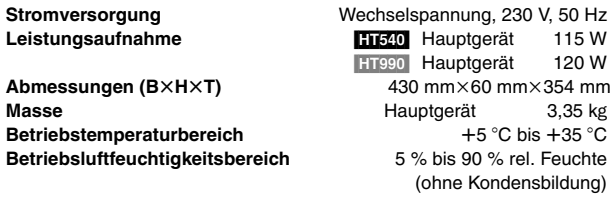

### **Leistungsaufnahme im Bereitschaftszustand** ca. 0,5 W

§ Nennwert bei Verwendung eines Verstärkers mit Tieffilter

### Hinweis

- 1. Änderungen der technischen Daten bleiben jederzeit vorbehalten. Gewichts- und Abmessungsangaben sind Näherungswerte.
- 2. Gesamtklirrfaktor gemessen mit Digital-Spektralanalysator.

In Lizenz von Dolby Laboratories hergestellt. "Dolby", "Pro Logic" und das Doppel-D-Symbol sind Warenzeichen der Dolby Laboratories.

"DTS" und "DTS Digital Surround" sind eingetragene Warenzeichen von Digital Theater Systems, Inc.

Dieses Produkt ist mit einer Urheberschutz-Vorrichtung ausgestattet, deren Technologie durch US-Patente und geistige Eigentumsrechte im Besitz von Macrovision Corporation und anderen Inhabern von Urheberrechten geschützt ist. Der Gebrauch dieser Urheberschutz-Vorrichtung muss durch Macrovision Corporation genehmigt werden und ist ausschließlich für die private Nutzung vorgesehen, sofern dem Benutzer keine weitergehende Genehmigung von Macrovision Corporation erteilt worden ist. Untersuchungen dieses Gerätes zum Zweck eines unbefugten Nachbaus und Zerlegens sind untersagt.

MPEG Layer-3 Audio-Dekodierungstechnologie mit Lizenz von Fraunhofer IIS und Thomson Multimedia.

Windows Media und das Windows Logo sind Warenzeichen oder eingetragene Warenzeichen von Microsoft Corporation in den USA und/oder anderen Ländern.

WMA ist ein Kompressionsformat, das von Microsoft Corporation entwickelt wurde. Es erreicht die gleiche Klangqualität wie MP3 mit einer kleineren Dateigröße als MP3.

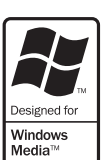

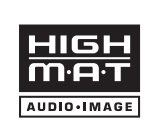

HighMAT™ und das HighMAT-Logo sind Warenzeichen bzw. eingetragene Warenzeichen von Microsoft Corporation in den Vereinigten Staaten und/oder anderen Ländern.

Bei  $\left[\begin{array}{c|c}\n\text{HDCD}\n\end{array}\right]^{*}$ , HDCD®, High Definition Compatible Digital® und Pacific Microsonics™ handelt es sich um eingetragene Warenzeichen bzw. Warenzeichen von Pacific Microsonics, Inc. in den Vereinigten Staaten und/oder anderen Ländern.

HDCD-System hergestellt unter Lizenz von Pacific Microsonics, Inc. Dieses Produkt ist durch ein oder mehrere der folgenden Patente geschützt: US Patent Nr. 5,479,168, 5,638,074, 5,640,161, 5,808,574, 5,838,,274, 5,854,600, 5,864,311, 5,872,531, Australien Patent Nr. 669114; weitere Patente angemeldet.

Dieses Produkt ist unter der Bezeichnung MPEG-4 Visual Patent Portfolio License für die persönliche und nicht-kommerzielle Nutzung vonseiten eines Benutzers lizenziert, um (i) Videos in Übereinstimmung mit dem MPEG-4 Video Standard ("MPEG-4 Video") zu kodieren und/oder (ii) ein MPEG-4 Video, das von einem Benutzer für persönliche und nicht-kommerzielle Zwecke kodiert wurde und/oder von einem durch MPEG LA zur Bereitstellung von MPEG-4 Video lizenzierten Videovertreiber bereitgestellt wurde, zu dekodieren. Für andere Zwecke wird keine Lizenze gewährt und ist hierin auch nicht eingeschlossen. Weitere Informationen, auch zur Werbe-, internen und kommerziellen Verwendung und Lizenzierung, erhalten Sie von MPEG LA, LLC. Siehe http://www.mpegla.com.

Offiziell DivX® Certified Produkt. Spielt alle Versionen von DivX®-Video (einschließlich DivX®6) im Standardwiedergabemodus für DivX® Media-Dateien ab. DivX, DivX Certified und dazugehörige Logos sind Markenzeichen von DivX, Inc. und werden unter Lizenz verwendet.

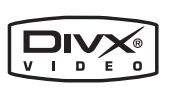

**MEMO**

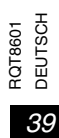

# *Caro cliente*

La rinraziamo per l'acquisto di questo prodotto.

Per ottenere prestasioni ottimali e per ragioni di sicurezza, consigliamo di leggere con attenzione le istruzioni.

**Prima di collegare, far funzionare o regolare l'apparecchio, leggere completamente queste istruzioni. Conservare questo manuale.**

- ≥**Queste istruzioni per l'uso sono valide per i modelli SC-HT540 e SC-HT990.**
- ≥ **A meno che non altrimenti specificato, le illustrazioni contenute in queste istruzioni per l'uso si riferiscono al modello SC-HT540.**
- ≥**Le operazioni descritte in queste istruzioni per l'uso si eseguono principalmente con il telecomando, ma si può anche usare l'unità principale se i comandi sono gli stessi.**

### **ATTENZIONE!**

**QUESTO APPARECCHIO UTILIZZA UN LASER. L'USO DI APPARECCHI DI CONTROLLO O DI REGOLAZIONE, O PROCEDURE DI UTILIZZAZIONE DIVERSE DA QUELLE INDICATE IN QUESTO MANUALE DI ISTRUZIONI, POSSONO CAUSARE L'ESPOSIZIONE A RADIAZIONI PERICOLOSE. NON APRIRE I COPERCHI E NON CERCARE DI RIPARARE DA SOLI. PER QUALSIASI RIPARAZIONE RIVOLGERSI A PERSONALE QUALIFICATO.**

### **ATTENZIONE:**

**PER RIDURRE IL RISCHIO D'INCENDIO, SCOSSE ELETTRICHE O DANNI ALL'UNITÀ, NON ESPORLA ALLA PIOGGIA, UMIDITÀ, GOCCIOLAMENTI O SPRUZZI E NON METTERVI SOPRA ALCUN OGGETTO CONTENENTE LIQUIDI, COME UN VASO DI FIORI.**

### **ATTENZIONE!**

- ≥**PER MANTENERE UNA BUONA VENTILAZIONE, NON INSTALLARE O SISTEMARE QUESTA UNITÀ IN UNO SCAFFALE DEI LIBRI, ARMADIETTO INCORPORATO OD ALTRO SPAZIO RISTRETTO. PER PREVENIRE I RISCHI DI SCOSSE O INCENDIO DOVUTI A SURRISCALDAMENTO, ACCERTARSI CHE TENDE OD ALTRO MATERIALE NON OSTRUISCANO LE CONDIZIONI DI VENTILAZIONE.**
- ≥**NON OSTRUIRE LE APERTURE DI VENTILAZIONE DELL'UNITÀ CON GIORNALI, TOVAGLIE, TENDE ED ALTRI OGGETTI SIMILI.** ≥**NON METTERE SULL'UNITÀ SORGENTI DI FIAMME NUDE,**
- **COME CANDELE ACCESE.** ≥**DISFARSI DELLE PILE RISPETTANDO L'AMBIENTE.**
- 

Durante l'uso, questo prodotto potrebbe essere soggetto all'interferenza radio causata dal cellulare. Se si dovesse verificare tale interferenza, aumentare la distanza tra questo prodotto e il cellulare.

Questa unità deve essere sistemata vicino alla presa di corrente, e la spina del cavo di alimentazione deve essere facilmente accessibile in caso di problema.

[HT540]: indica le funzioni valide soltanto per il modello SC-HT540. [HT990]: soltanto il modello SC-HT990.

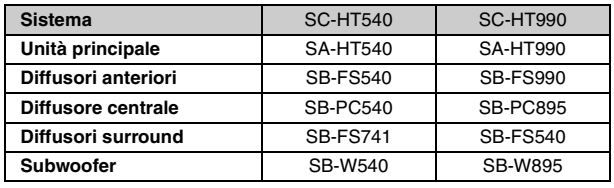

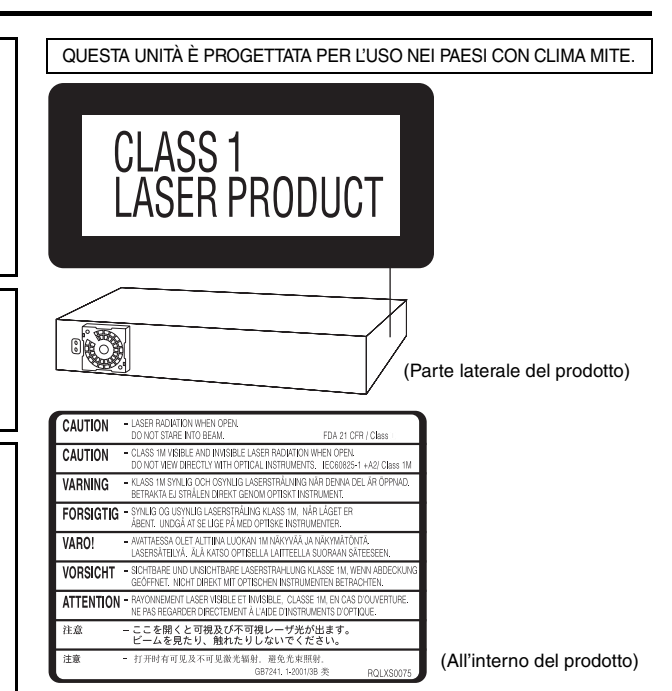

### **Solo per l'Italia**

**Il produttore "Matsushita Electric Industrial Co., Ltd., 1-15 Matsuocho, Kadoma, Osaka 571-8504 Giappone" di questi modelli numero SC-HT540 e SC-HT990, dichiara che essi sono conformi al D.M. 28/08/1995 Nr. 548, ottemperando alle prescrizioni di cui al D.M. 25/06/1985 (paragrafo 3, Allegato A) e D.M. 27/08/1987 (paragrafo 3, Allegato I).**

# **Accessori**

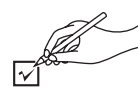

Controllare ed identificare gli accessori forniti.

∏ **1 Cavo video**

∏ **1 Telecomando** [HT540] (N2QAYZ000004) [HT990] (N2QAYZ000002)

∏ **2 Pile del telecomando**

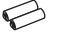

∏ **1 Antenna AM a quadro**

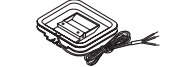

∏ **1 Antenna FM interna**

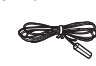

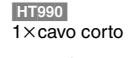

∏ **Cavi dei diffusori HT540**  $1 \times$ cavo corto  $2\times$ cavi lunghi

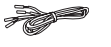

∏ **2 Fogli di autoadesivi per i cavi dei diffusori**

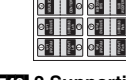

∏ [HT540] **2 Supporti** [HT990] **4 Supporti** 2×supporti con cavo corto 2× supporti con cavo lungo

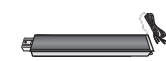

∏ [HT540] **2 Basi** [HT990] **4 Basi** ∏ [HT540] **8 Viti** [HT990] **16 Viti**

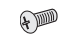

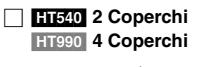

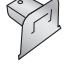

∏ **1 Cavo di alimentazione CA**

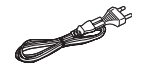

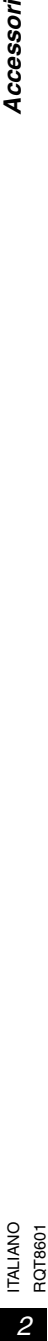

# *SOMMARIO*

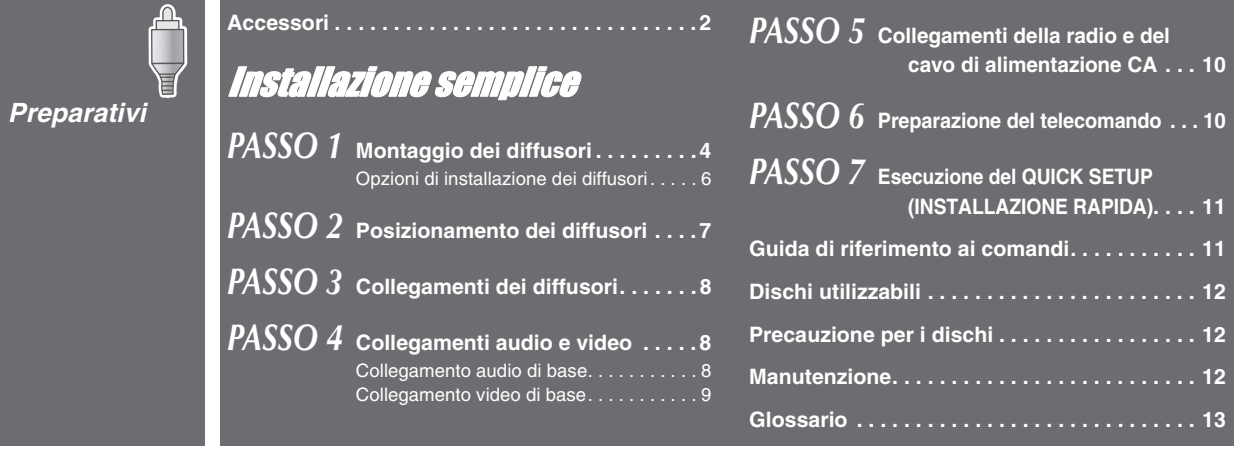

*Riproduzion e dei dischi*

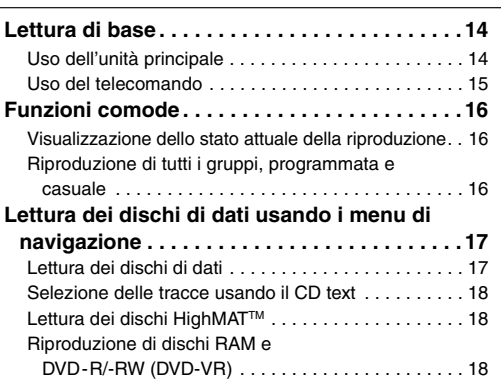

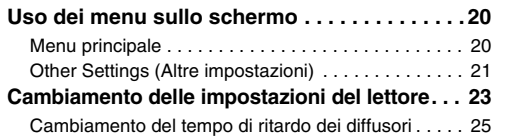

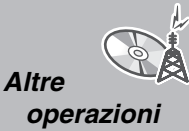

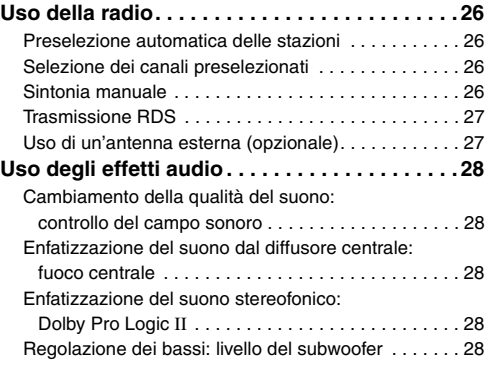

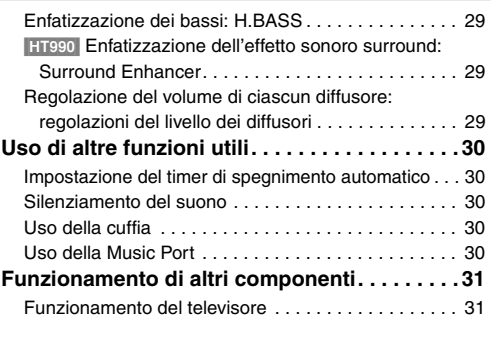

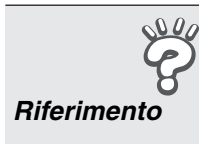

**Precauzioni per la sicurezza. . . . . . . . . . . . . . . 32 Informazioni sui contenuti DivX VOD . . . . . . . 32**

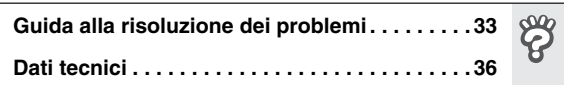

 $\hat{Q}$ 

 $\mathcal{Q}^{\mu}_{\mathbf{A}}$ 

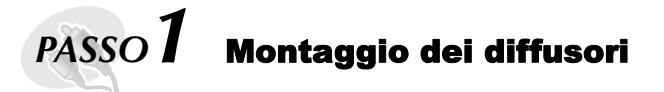

**I supporti in dotazione sono progettati appositamente per i diffusori anteriori Panasonic SB-FS990, i diffusori surround SB-FS741, i diffusori anteriori o surround SB-FS540. Usare soltanto come indicato nella presente procedura di installazione.**

### [HT540] **Diffusori anteriori**

### [HT990] **Diffusori anteriori e surround**

### **Preparativi**

- ≥Per evitare danni o graffi, stendere un panno morbido ed eseguire il montaggio su di esso.
- ≥Per il montaggio, usare un cacciavite con testa a croce.
- ≥Prima di cominciare il montaggio, l'installazione e i collegamenti, accertarsi di disporre di tutti i componenti indicati.
- ≥ Non c'è differenza tra i diffusori destro e sinistro e i supporti.
- ≥Per il montaggio a parete opzionale, consultare la pagina 6.

### Nota

- ≥[HT990] Il diffusore anteriore e quello surround sono diversi.
	- Prima di collegare il supporto, controllare l'etichetta sulla parte posteriore dei diffusori (➜ pagina 7). – Il supporto con il cavo più corto è per il diffusore anteriore.
- [HT540] **2 Basi** [HT540] **8 Viti** [HT540] **2 Diffusori anteriori (con coperchio)** [HT540] **2 Supporti (con cavo)** [HT990] **2 Diffusori anteriori e 2 diffusori**  [HT990] **4 Supporti** [HT990] **4 Basi** [HT990] **16 Viti surround (con coperchio)** ≥2ksupporti con cavo sorto: Per i diffusori anteriori ≥2ksupporti con cavo lungo: Per i diffusori surround **A) 1 Montare il supporto sulla base. 2 Fissare il supporto alla base.** 1 **Fare passare il cavo del diffusore attraverso la base. Vite**
	- Per infilarlo più rapidamente, curvare il cavo a metà (non piegarlo completamente), fare passare la parte piegata attraverso il foro e tirare il resto del cavo attraverso la base.

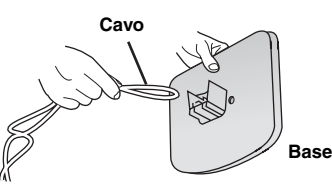

2 **Fissare il supporto alla base tirando leggermente l'estremità del cavo del diffusore.** 

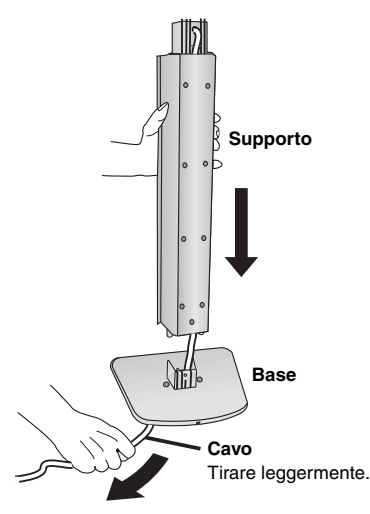

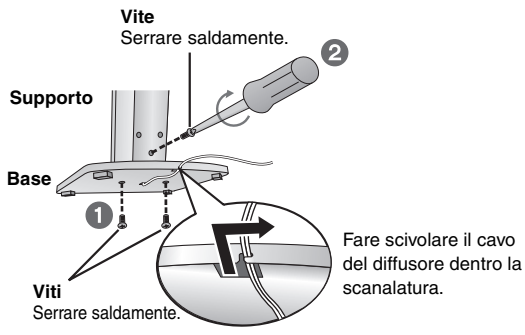

### **3 Montare il diffusore sul supporto.**

1 **Estrarre l'estremità del cavo del diffusore e posizionarlo tra le creste.** 

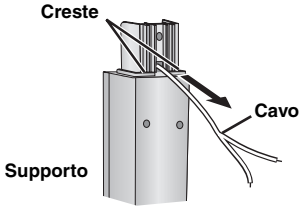

2 **Montare il diffusore sul supporto.** 

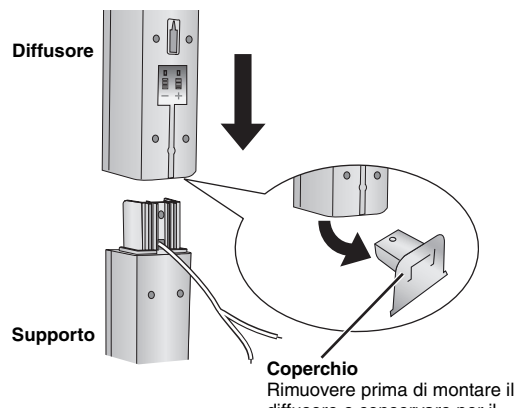

diffusore e conservare per il montaggio a parete ( $\rightarrow$  pagina 6).

# *5* Installazione semplice Montaggio dei diffusori *Montaggio dei diffusori*

### **4 Fissare il diffusore al supporto.**

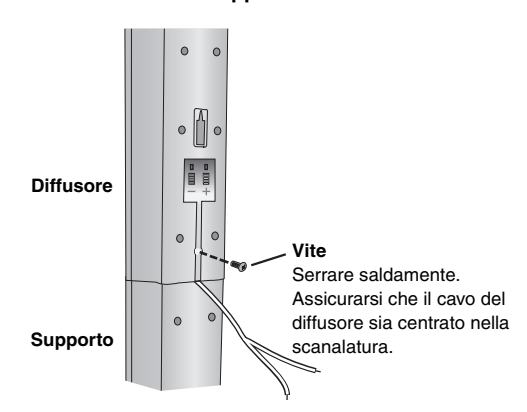

### **5 Collegare il cavo del diffusore.**

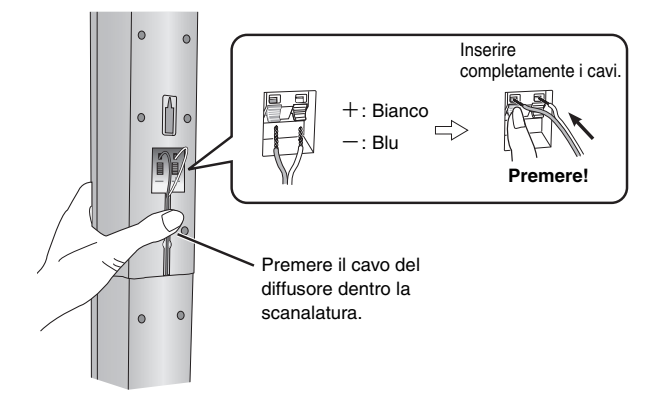

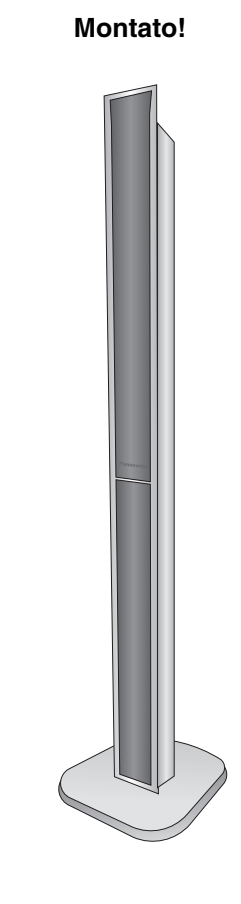

### ∫ *Per impedire che i diffusori cadano*

- ≥È necessario procurarsi degli occhielli delle viti adeguati alle pareti o ai pilastri a cui fissarli.
- ≥Per l'adeguata procedura di fissaggio a una parete in cemento o a una superficie che potrebbe non essere sufficientemente robusta per sostenerla, rivolgersi a un muratore esperto. Se si fissa in modo errato, la parete o i diffusori potrebbero danneggiarsi.

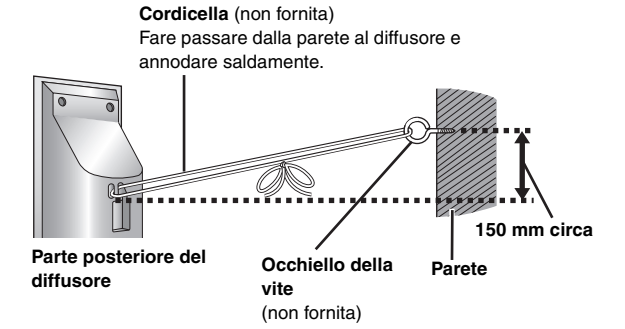

RQT8601 ITALIANO

### **Opzioni di installazione dei diffusori**

### ∫ *Montaggio su parete*

Tutti i diffusori possono essere attaccati (eccetto il subwoofer) alla parete.

- ≥La parete o il pilastro a cui attaccare i diffusori devono poter supportare un peso di 10 kg per ciascuna vite. Per attaccare i diffusori alla parete, rivolgersi a un muratore esperto. Un'applicazione sbagliata potrebbe danneggiare la parete o il diffusore.
- ≥Per montare i diffusori anteriori o quelli surround ([HT540] solo diffusori anteriori) sulla parete, si consiglia di usare una cordicella (non fornita) per evitare che cada.

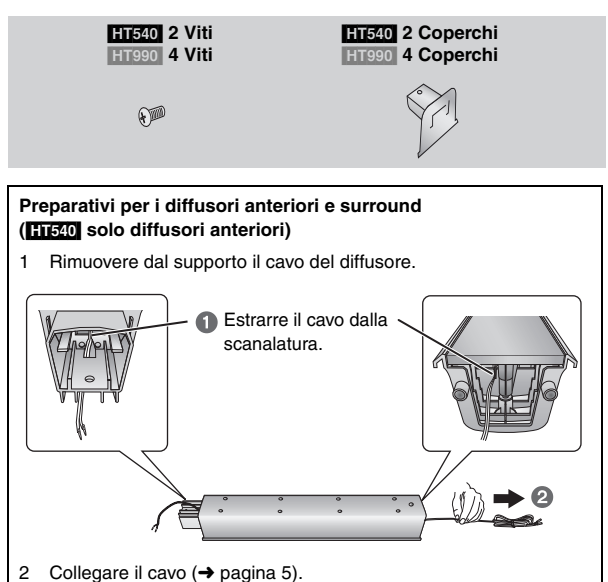

1 **Montare il coperchio sul diffusore anteriore o surround** 

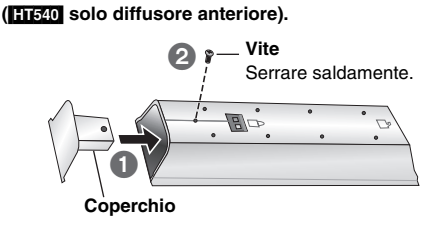

### 2 **Avvitare una vite (non fornita) nella parete.**

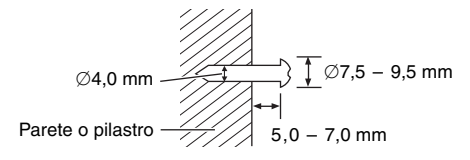

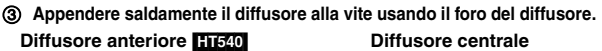

**Diffusore anteriore e surround** [HT990]

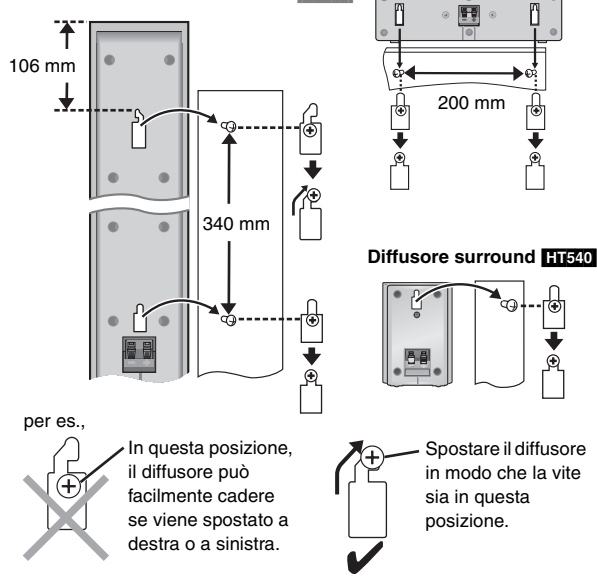

### **Riaggancio del cavo del diffusore al supporto**

1 Rimuovere le otto viti presenti sul supporto, quindi rimuovere la retina del diffusore.

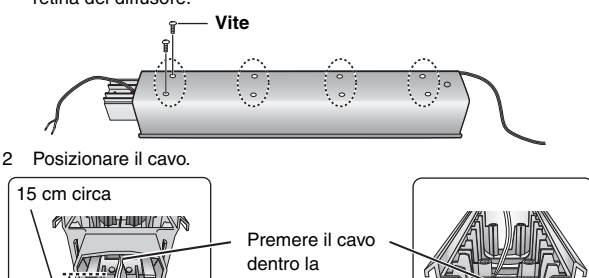

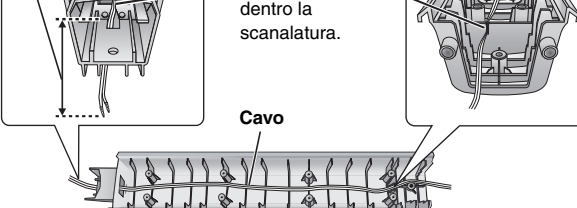

3 Fissare la retina del diffusore con le apposite viti.

■ *Montaggio dei supporti dei diffusori* (non forniti) **[Eccetto diffusori anteriori (**[HT540] [HT990]**) e diffusori surround (**[HT990]**)]**

Accertarsi che i supporti soddisfino queste condizioni prima di acquistarli. Osservare il diametro e la lunghezza delle viti, e la distanza tra le viti, come mostrato nello schema.

- ≥I supporti devono poter supportare oltre 10 kg.
- ≥I supporti devono essere stabili anche con i diffusori su una posizione alta.

### per es., **Diffusore centrale**

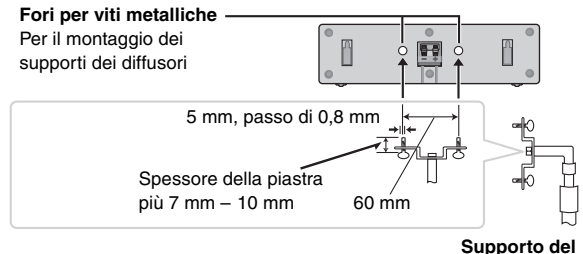

**diffusore** (non fornito)

# **7 Installazione semplice dei diffusori** posizionamento dei diffusori dei diffusori dei diffusori posizione semplice Posizionamento dei diffusori *Posizionamento dei diffusori*

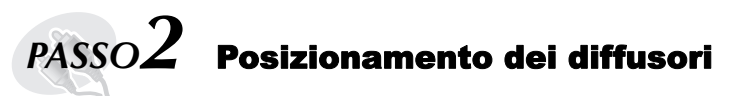

Il posizionamento dei diffusori può influenzare i bassi e il campo sonoro. Tenere presente quanto segue:

- ≥Sistemare i diffusori su basi piane e solide.
- ≥ Un posizionamento dei diffusori troppo vicino al pavimento, alle pareti e agli angoli può aumentare eccessivamente i bassi. Coprire le pareti e le finestre con tende spesse.
- ≥I diffusori destro e sinistro sono intercambiabili, ma i diffusori anteriori e surround non lo sono.
- ≥Sistemare i diffusori anteriori, centrale e surround all'incirca la stessa distanza dalla posizione d'ascolto.
- Gli angoli nello schema sono approssimativi.

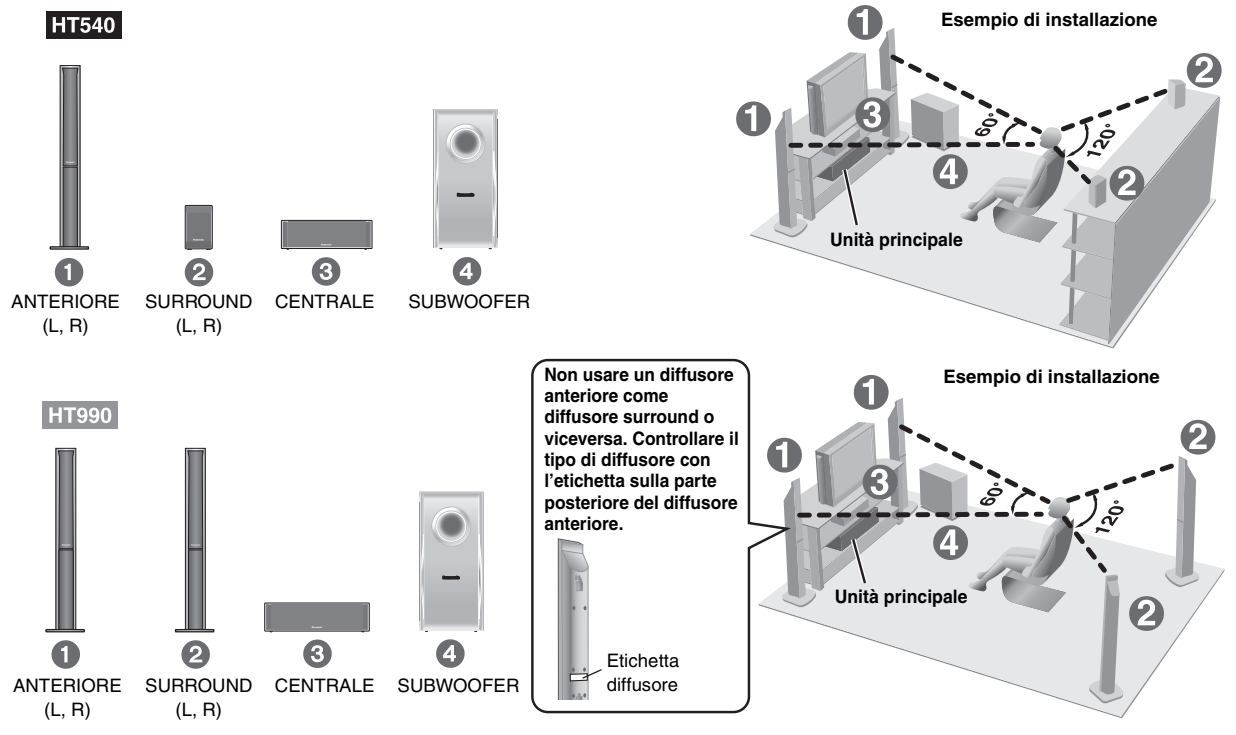

### ≥**Usare soltanto i diffusori in dotazione**

L'uso di altri diffusori può danneggiare l'unità e influenzare negativamente la qualità del suono.

≥Sistemare i diffusori su una superficie piana per evitare che cadano. Prendere le precauzioni necessarie per evitare che i diffusori cadano se non è possibile sistemarli su una superficie piana.

### **Unità principale** Nota

- ≥Per una ventilazione adeguata, tenere i diffusori ad almeno 10 mm dal sistema.
- ≥Per una ventilazione adeguata e un flusso dell'aria ottimale intorno all'unità principale, posizionarla con almeno 5 cm di spazio libero su tutti i lati.
- ≥ Non bloccare i fori di ventilazione dell'unità principale.

### **Diffusore centrale**

- ≥Le vibrazioni causate dal diffusore centrale possono disturbare le immagini se viene sistemato direttamente sopra il televisore. Posizionare il diffusore centrale su una staffa o uno scaffale.
- ≥Per evitare che i diffusori cadano, non posizionarli direttamente sul televisore.

### **Subwoofer**

Sistemare a destra o a sinistra del televisore, sul pavimento o su uno scaffale robusto che non causi vibrazioni. Lasciare circa 30 cm di spazio dal televisore.

### **Precauzione**

- ≥ Non mettersi sulla base.
- Fare attenzione in presenza di bambini.

per es., Diffusore anteriore

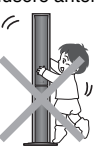

### **Note sull'uso dei diffusori**

≥Non toccare l'area a rete dei

diffusori.

≥I diffusori possono danneggiarsi e la loro durata può ridursi se il suono viene riprodotto a livelli alti di volume e per lunghi periodi di tempo.

per es., **[HT540]** Diffusore surround

- ≥Per evitare danni, ridurre il volume nei casi seguenti:
	- Durante la riproduzione di un suono distorto.
	- Se i diffusori riverberano a causa di giradischi, rumore delle trasmissioni FM o segnali continui da un oscillatore, disco di prova o strumento elettronico.
- Quando si regola la qualità del suono. – Quando si accende o si spegne l'unità.

### **Se sul televisore si verificano disturbi del colore**

Il diffusore centrale e quelli anteriori sono progettati per essere usati vicino al televisore, ma le immagini potrebbero essere disturbate con alcuni televisori e combinazioni di installazione.

### **In tal caso, spegnere il televisore per 30 minuti circa.**

La funzione di smagnetizzazione del televisore dovrebbe correggere il problema. Se l'interferenza persiste, provare a sposare gli altri dispositivi fuori dal raggio del prodotto.

### **Precauzione**

- ≥**L'unità principale e i diffusori in dotazione devono essere usati soltanto come indicato nelle presenti procedure di installazione. In caso contrario, si potrebbero danneggiare l'amplificatore e/o i diffusori creando pericoli di incendio. Rivolgersi a un tecnico qualificato se si è verificato un danno o se si nota un improvviso cambiamento delle prestazioni.**
- ≥**Non cercare di attaccare questi diffusori alle pareti usando metodi diversi da quelli descritti in questo manuale.**

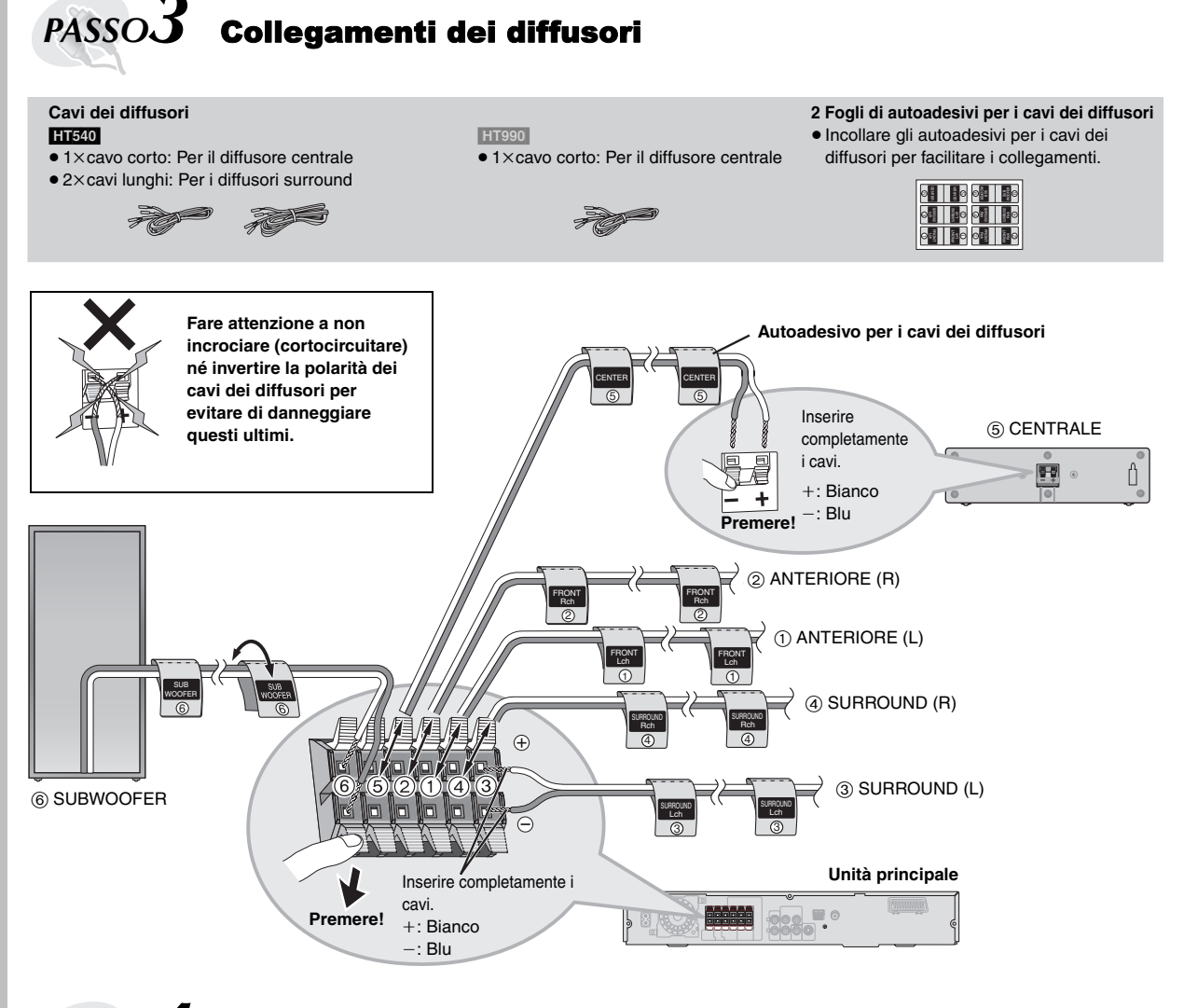

# *PASSO4* Collegamenti audio e video

### ≥ **Non collegare attraverso il videoregistratore.**

Le immagini potrebbero non essere visualizzate correttamente a causa della protezione contro la copia.

≥Spegnere il televisore prima del collegamento e riferirsi alle istruzioni per l'uso del televisore.

**Cavo video**

### **Collegamento audio di base**

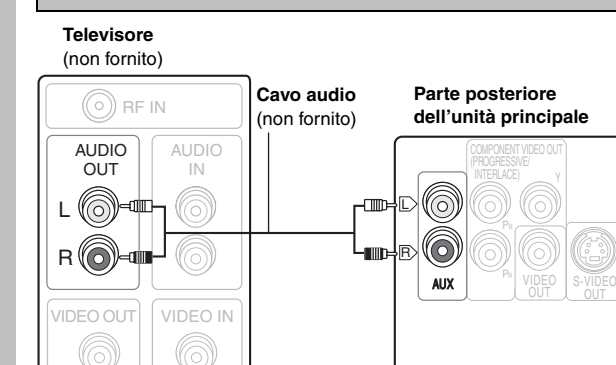

≥Questo collegamento audio consente di riprodurre il suono del televisore attraverso il sistema Home Theater. Consultare "Funzionamento di altri componenti" (➜ pagina 31).

### **Televisore**

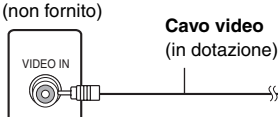

**Parte posteriore dell'unità principale**

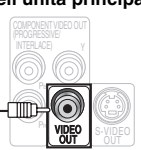

### **Altri collegamenti video per migliorare la qualità dell'immagine**

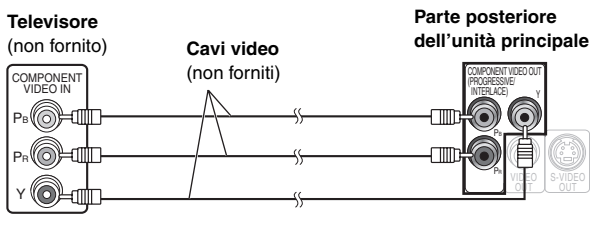

### **COMPONENT VIDEO OUT** → 
■ ● Uso dei terminali COMPONENT VIDEO OUT

I terminali COMPONENT VIDEO OUT producono immagini più pure del terminale S-VIDEO OUT. Questi terminali possono essere usati per l'uscita interlacciata o progressiva. Il collegamento usando questi terminali causa l'uscita separata dei segnali di differenza del colore (PB/ PR) e del segnale di luminanza (Y), per una riproduzione dei colori di alta fedeltà.

- ≥La descrizione dei terminali d'ingresso video componente dipende dal televisore o monitor (per es., Y/PB/PR, Y/B-Y/R-Y, Y/CB/CR). Collegare ai terminali dello stesso colore.
- ≥Per fare questo collegamento, selezionare "Video/YPbPr" o "S-Video/ YPbPr" da QUICK SETUP (→ pagina 11). Se viene selezionato "RGB/ No Output", il segnale RGB viene emesso dal terminale SCART (AV), ma nessun segnale viene emesso dai terminali di uscita del video composito.

### **Per fruire del video progressivo**

- ≥ Collegare a un televisore compatibile con uscita progressiva.
- ≥Impostare "Video Output Mode" su "480p" o "576p", quindi seguire le istruzioni sullo schermo (➜ pagina 21, Picture Menu).
- ≥I televisori Panasonic con terminali di input 625 (576)/50i·50p, 525 (480)/60i·60p sono compatibili con il video progressivo. Se si usa un televisore di un'altra marca, rivolgersi al rivenditore.

### **S-VIDEO OUT**

OUT S-VIDEO S-VIDEO<br>
IN (non fornito) IN **Televisore** (non fornito) **Cavo S-video Parte posteriore dell'unità principale**  $\overline{A}$ V  $\overline{A}$ **Televisore** (non fornito) **Cavo scart** (non fornito) **Parte posteriore dell'unità principale**

**SCART**

### ≥ **Uso del terminale S-VIDEO OUT**

Il terminale S-VIDEO OUT produce immagini più vivide del terminale VIDEO OUT separando i segnali di crominanza (C) e di luminanza (Y). (I risultati reali dipendono dal televisore.)

### ≥**Uso del terminale SCART (AV)**

Per migliorare la qualità delle immagini, si può cambiare l'uscita del segnale video dal terminale SCART (AV) da "Video" a "S-Video" o "RGB" secondo il tipo di televisore usato. Selezionare "S-Video/YPbPr" o "RGB/No Output" da QUICK SETUP (→ pagina 11). Questo collegamento consente inoltre di riprodurre il suono del televisore attraverso il sistema Home Theater. Consultare "Funzionamento di altri componenti" (➜ pagina 31).

### ∫ *Collegamento del decoder della TV via cavo o del videoregistratore*

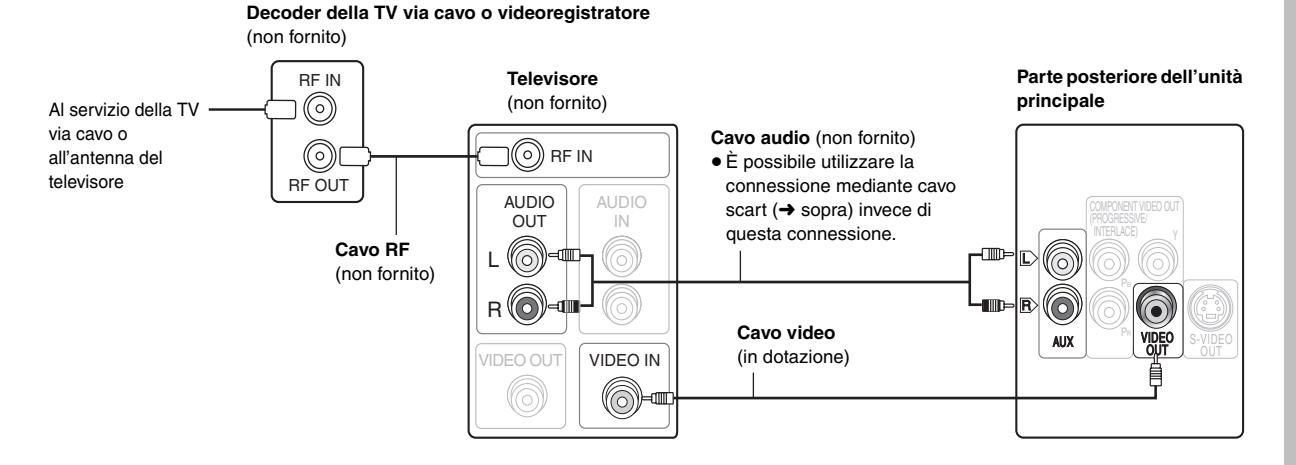

RQT860 **TALIANC** 

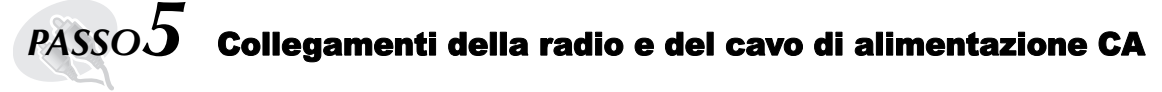

**Antenna AM a quadro Antenna FM interna Cavo di** 

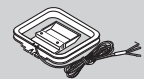

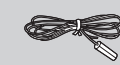

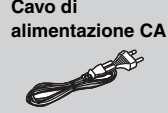

- ≥ **Collegare il cavo di alimentazione CA dopo aver completato tutti gli altri collegamenti.**
- ≥ **Uso di un'antenna esterna (opzionale) (**➜ **pagina 27).**

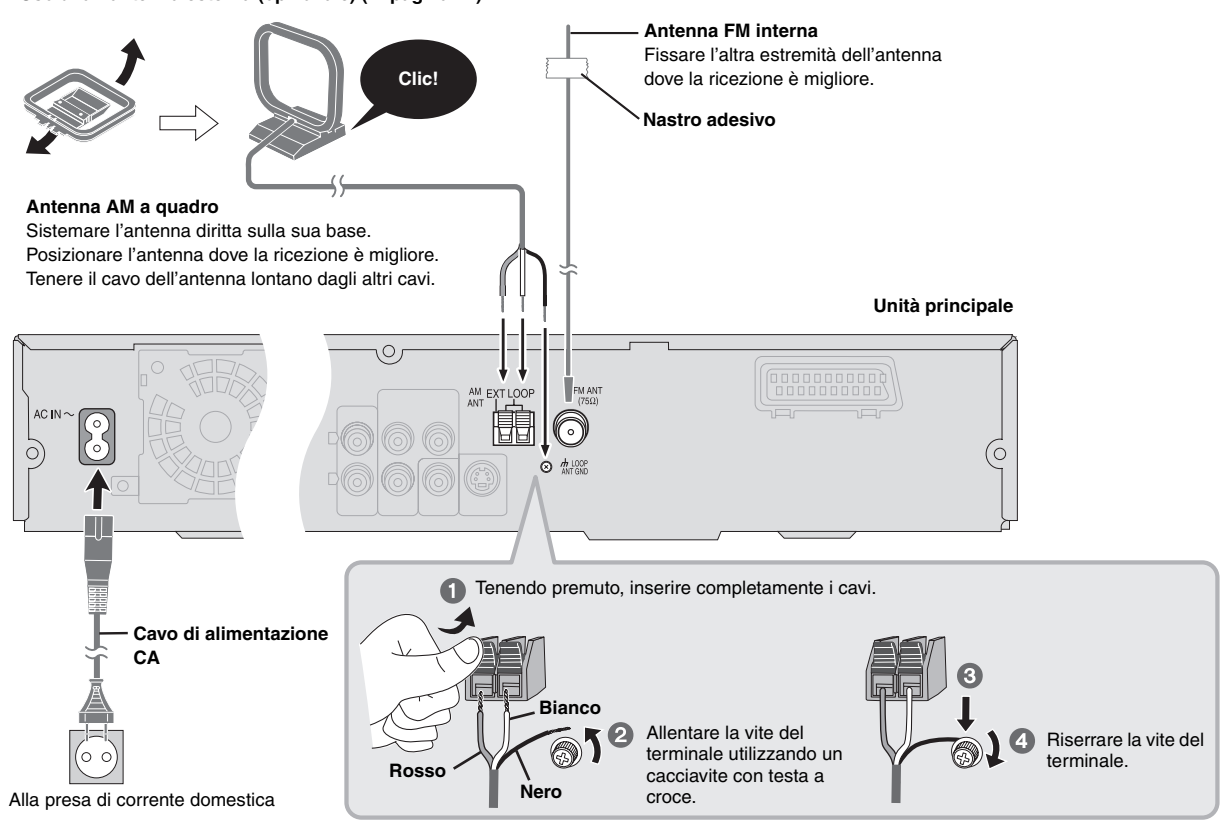

### **Risparmio di corrente**

Anche quando è spenta, l'unità principale consuma una piccola quantità di corrente (circa 0,5 W). Per risparmiare energia quando non si intende usare l'unità per un lungo periodo di tempo, scollegare il cavo di alimentazione dalla presa di corrente domestica. Dopo aver collegato il cavo di alimentazione, bisogna impostare di nuovo alcune opzioni della memoria.

### Nota

Il cavo di alimentazione CA in dotazione deve essere usato soltanto con questa unità. Non usarlo con altri componenti. Inoltre, non usare cavi per altri componenti con questa unità.

# *PASSO6* Preparazione del telecomando

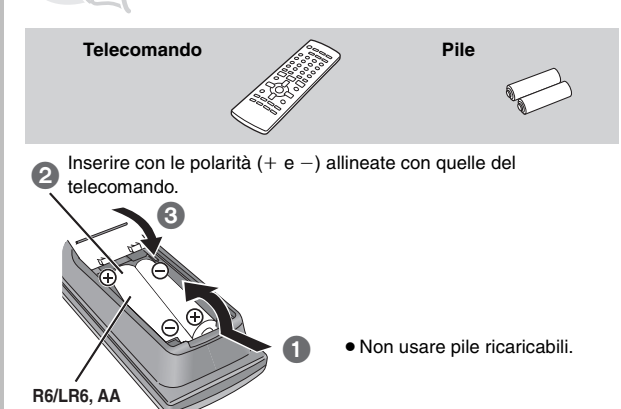

### **Non:**

≥ mischiare pile vecchie e nuove.

- ≥usare contemporaneamente pile di tipo diverso.
- ≥riscaldare le pile o esporle a una fiamma.
- ≥smontare le pile o cortocircuitarle.
- ≥cercare di ricaricare le pile alcaline o al manganese.
- ≥usare pile con il rivestimento rovinato.

Una manipolazione errata delle pile può causare perdite di acido, che può danneggiare il telecomando.

Rimuovere le pile se non si intende usare il telecomando per un lungo periodo di tempo. Conservare le pile in un luogo fresco e buio.

### ∫ *Uso*

Puntare verso il sensore per segnali del telecomando (→ pagina 11) posizionandosi direttamente davanti a essa alla distanza massima di 7 m senza ostacoli frapposti.

# *PASSO*7 Esecuzione del QUICK SETUP (INSTALLAZIONE RAPIDA)

### **La schermata QUICK SETUP consente di eseguire le impostazioni necessarie.**

**Per visualizzare l'immagine dall'unità principale, accendere il televisore e cambiarne la modalità d'ingresso video (per es. VIDEO 1, AV 1, ecc.).** ≥Per cambiare la modalità d'ingresso video, consultare le istruzioni per l'uso del televisore.

≥Il telecomando può eseguire alcune operazioni di base del televisore (➜ pagina 31).

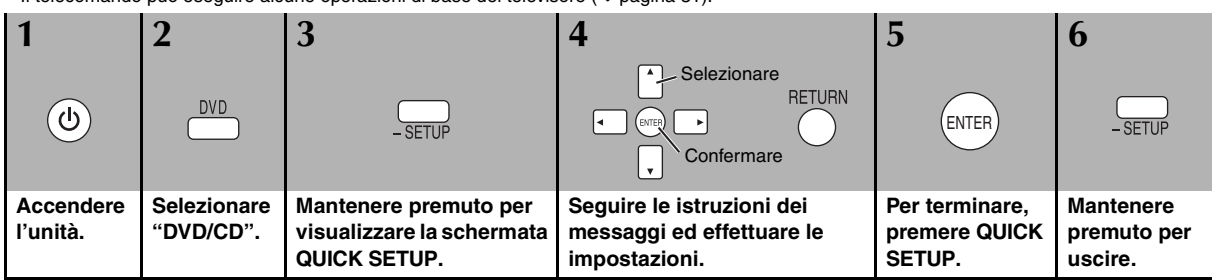

**Per cambiare queste impostazioni in seguito**

Selezionare "QUICK SETUP" nella scheda "Others" (→ pagina 24).

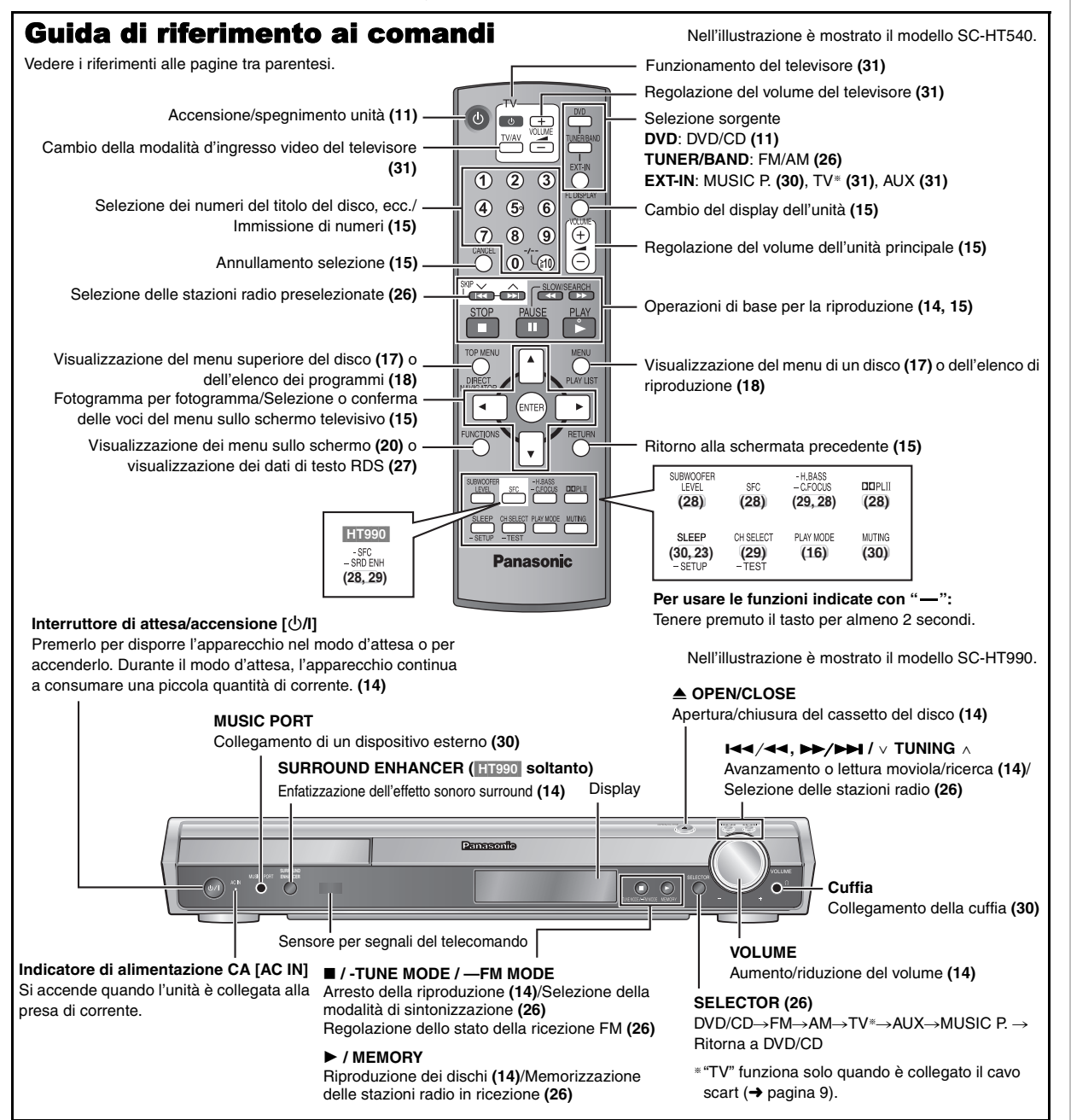

Ô

# **Dischi utilizzabili**

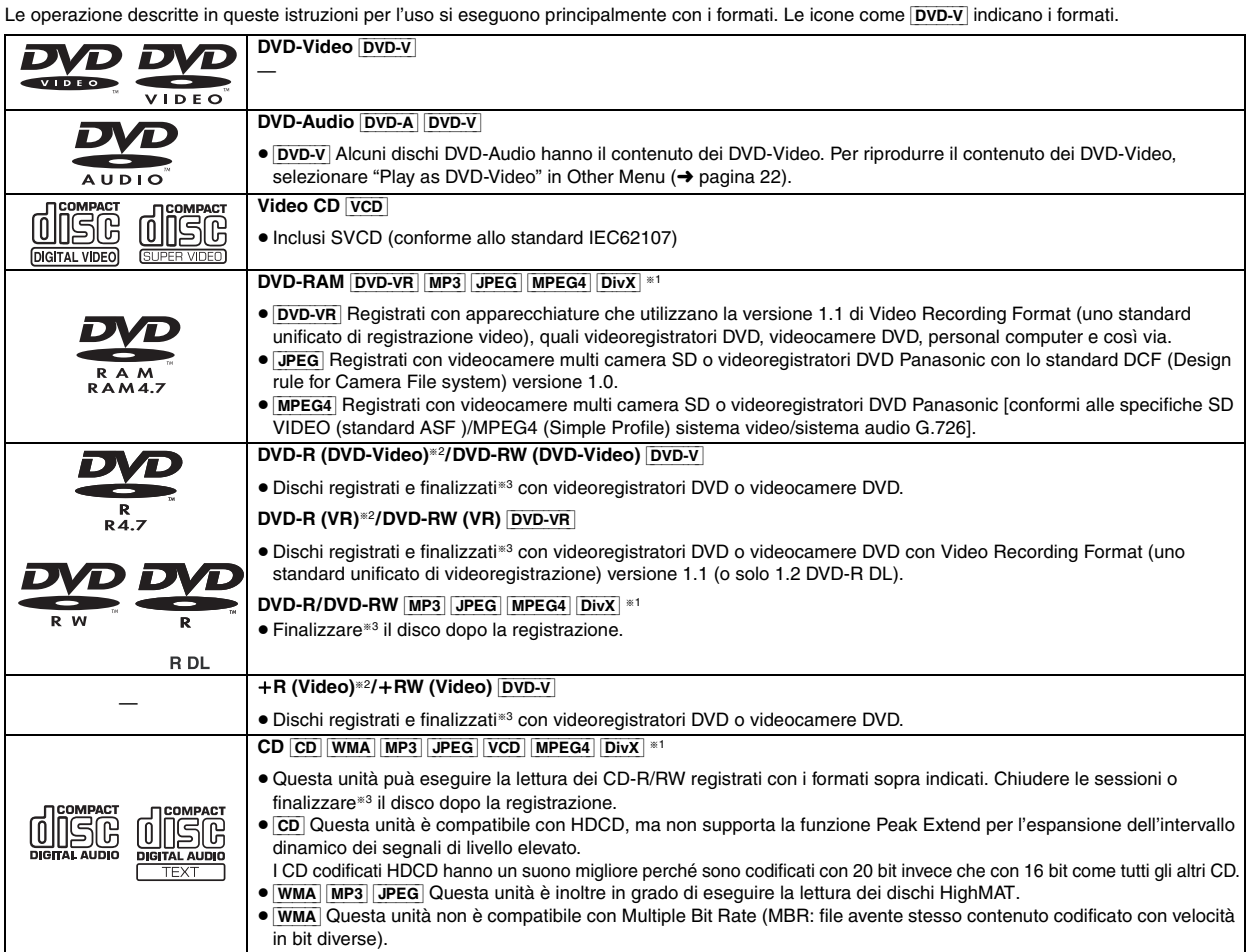

§<sup>1</sup> Non sono supportate le funzioni aggiunte con DivX Ultra.

§<sup>2</sup> Include dischi a facciata singola e doppio strato.

§<sup>3</sup> Processo che consente la riproduzione con apparecchiature disponibili.

≥In alcuni casi potrebbe non essere possibile riprodurre i suddetti dischi a causa del tipo di tipo o dello stato della registrazione.

### ∫ *Dischi che non possono essere letti*

Versione 1.0 di DVD-RW, DVD-ROM, CD-ROM, CDV, CD-G, SACD e Photo CD, DVD-RAM che non possono essere rimossi dalla cartuccia, DVD-RAM da 2,6-GB e 5,2-GB, nonché "Chaoji VCD" disponibili sul mercato, compresi CVD, DVCD e SVCD non conformi allo standard IEC62107.

### ∫ *Sistemi video*

- Questa unità può utilizzare i dischi PAL e NTSC, ma il televisore deve poter usare lo stesso sistema dei dischi.
- Non è possibile visualizzare correttamente i dischi PAL su un televisore NTSC.
- Questa unità può convertire i segnali NTSC in segnali PAL 60 per la visione con un televisore PAL (➜ pagina 24, "NTSC Disc Output" nella scheda "Video").

# **Precauzione per i dischi Manutenzione**

∫ *Per pulire i dischi*

Pulire con un panno inumidito e poi asciugare con un panno asciutto.

### ∫ *Precauzioni per la manipolazione dei dischi*

- ≥ Non attaccare etichette o adesivi ai dischi (questo può deformare il disco, rendendolo inutilizzabile).
- ≥ Non scrivere sul lato dell'etichetta con una penna biro od altro strumento per scrivere.
- ≥ Non usare spray di pulizia per dischi, benzina, diluenti, liquidi di prevenzione dell'elettricità statica o un qualsiasi altro solvente.
- ≥ Non usare protezioni o coperchi antigraffi.
- ≥ Non usare i seguenti dischi:
- Dischi con residui di adesivi in seguito alla rimozione di autoadesivi o etichette (dischi presi a noleggio, ecc.).
- Dischi deformati o incrinati.
- Dischi di forma irregolare, ad esempio a forma di cuore.
- **Pulire l'unità con un panno morbido e asciutto.**
- ≥ Mai usare alcol, diluenti per vernici o benzina per pulire l'unità.
- ≥Prima di usare un panno trattato chimicamente, leggere attentamente le istruzioni che accompagnano il panno.

**Non utilizzare i prodotti per la pulizia delle lenti disponibili in commercio perché potrebbero causare malfunzionamenti.** In genere la pulizia del gruppo ottico non è necessaria, anche se ciò dipende dall'ambiente di utilizzo.

**Prima di spostare l'unità, accertarsi che il cassetto del disco sia vuoto.**  In caso contrario, si rischia di danneggiare seriamente il disco o l'unità.

TALIANC

RQT860

### **Decodificatore**

Un decodificatore ricostituisce i segnali audio codificati dai DVD in segnali normali. Tale processo viene chiamato decodifica.

### **DivX**

DivX è una tecnologia multimediale diffusa creata da DivX, Inc. I file multimediali DivX contengono video ad alta compressione con un'elevata qualità visiva che consente di mantenere dimensioni dei file relativamente piccole.

### **Dolby Digital**

È un metodo di decodifica dei segnali digitali sviluppato dai Dolby Laboratories. Oltre ad essere stereofonici (2-canali), questi segnali possono anche essere audio a canale multiplo. Tramite questo metodo può essere registrata una grande quantità di informazioni audio su ogni disco.

### **DTS (Digital Theater Systems)**

Questo sistema surround viene usato in molte sale cinematografiche di tutto il mondo. I canali sono ben separati, per cui sono possibili effetti sonori realistici.

### **Gamma dinamica**

La gamma dinamica è la differenza tra il livello più basso del suono udibile oltre il rumore dell'apparecchiatura, e il livello più alto prima della distorsione.

### **Film e video**

I DVD-Video vengono registrati usando un film o un video. Questa unità può determinare quale tipo è stato usato, quindi impiega il metodo di uscita progressiva più adatto.<br>Film: Registrato a 25 fotod

- **Film:** Registrato a 25 fotogrammi al secondo (dischi PAL) o 24 fotogrammi al secondo (dischi NTSC). (Anche i dischi NTSC registrati a 30 fotogrammi al secondo). Solitamente appropriato per i film cinematografici.
- **Video:** Registrato a 25 fotogrammi/50 campi al secondo (dischi PAL) o 30 fotogrammi/60 campi al secondo (dischi NTSC). Solitamente appropriato per le serie TV o i cartoni animati.

### **Fermo immagine di quadro e fermo immagine di campo**

I quadri sono i fermi immagine che compongono unitamente un film. Vengono visualizzati circa 30 quadri al secondo.

Un quadro è formato da due campi. Un normale televisore visualizza questi campi l'uno dopo l'altro per creare dei quadri.

Quando si mettono in pausa delle immagini mobili, viene visualizzato un fermo immagine. Un fermo immagine di quadro è composto da due campi alternanti, così che l'immagine potrebbe apparire sfocata, ma la qualità complessiva rimane alta.

Un fermo immagine di campo non è sfocato, ma contiene soltanto la metà delle informazioni di un fermo immagine di quadro, per cui la qualità dell'immagine risulta minore.

### **I/P/B**

MPEG 2, lo standard di compressione video adottato per l'impiego con i DVD-Video, usa questi 3 tipi di immagini.

- **I:** Immagine intracodificata
- Questa immagine è di ottima qualità ed è ideale per regolare le immagini.
- **P:** Immagine con codifica predittiva Questa immagine viene calcolata in base alle immagini I e P-precedenti.
- **B:** Immagine con codifica predittiva bidirezionale Questa immagine viene calcolata confrontando le immagini I e P-passate e future in modo che abbia il più basso volume di informazioni.

### **JPEG (Joint Photographic Experts Group)**

Questo sistema viene usato per comprimere/decodificare i fermi immagine a colori. Se si seleziona JPEG come sistema di memorizzazione sulle videocamere digitali, ecc., i dati verranno compressi con un rapporto di 1/10–1/100 rispetto alle dimensioni iniziali. Il vantaggio del formato JPEG è la riduzione del deterioramento della qualità dell'immagine in rapporto al livello di compressione.

### **Linear PCM (modulazione a codice d'impulsi)**

Sono segnali digitali non compressi, simili a quelli dei CD.

### **MP3 (MPEG Audio Layer 3)**

Metodo di compressione audio che comprime il suono a un decimo circa delle dimensioni iniziali senza alcuna perdita rilevante di qualità.

### **MPEG4**

Sistema di compressione per dispositivi mobili o reti che consente una registrazione altamente efficiente con un bit rate basso.

### **Controllo della lettura (PBC)**

Se si usa un CD Video con controllo della lettura, si possono selezionare scene ed informazioni con i menu.

### **Scansione progressiva/interlacciata**

Lo standard PAL per i segnali video presenta 576 linee di scansione interlacciate (i), mentre la scansione progressiva, chiamata 576p, usa un numero doppio di linee di scansione.

Per lo standard NTSC, le linee si chiamano rispettivamente 480i e 480p. Grazie all'uscita progressiva è possibile eseguire la lettura dei video ad alta risoluzione registrati, per esempio, sui DVD-Video. Il televisore deve essere compatibile con i video progressivi.

### **Frequenza campione**

Il campionamento è il processo di conversione in cifre (codifica digitale) dei campioni dell'altezza delle onde del suono (segnale analogico) prelevati a determinati periodi. La frequenza campione è il numero di campioni prelevati al secondo, per cui i grandi numeri significano una riproduzione più fedele al suono originale.

### **WMA (Windows MediaTM Audio)**

WMA è un formato di compressione sviluppato da Microsoft Corporation. Raggiunge la medesima qualità del suono di un file MP3 con dimensioni del file inferiori ad un MP3.

i<br>V

# **Lettura di base**

**Per visualizzare l'immagine dall'unità principale, accendere il televisore e cambiarne la modalità d'ingresso video (per es. VIDEO 1, AV 1, ecc.).**

≥Per cambiare la modalità d'ingresso video, consultare le istruzioni per l'uso del televisore.

### **Uso dell'unità principale**

Nell'illustrazione è mostrato il modello SC-HT990.

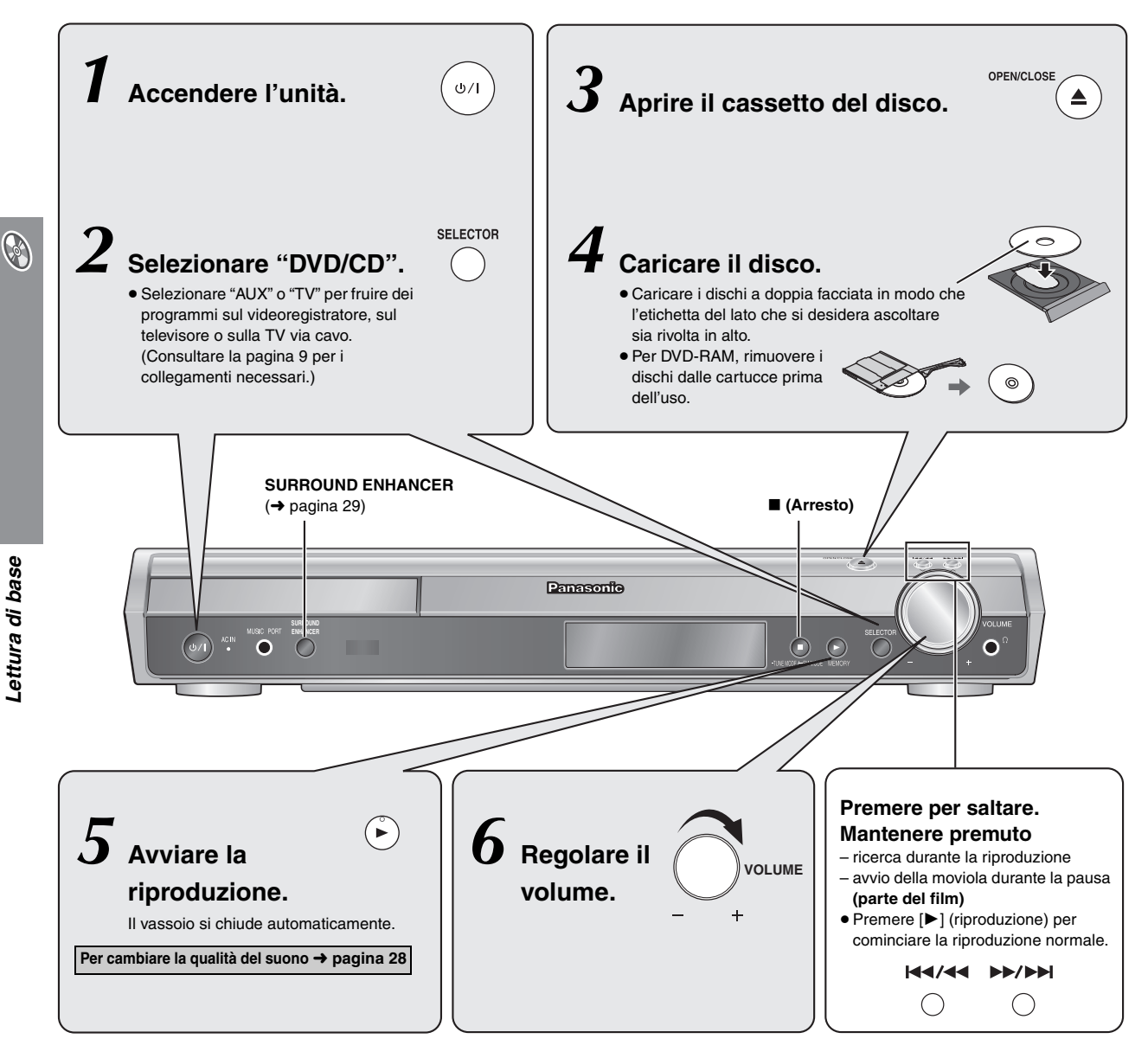

### Nota

- ≥I dischi continuano a girare mentre vengono visualizzati i menu. Per proteggere il motore dell'unità e lo schermo televisivo, premere [∫] (Arresto) quando si finisce con i menu.
- È possibile che il numero totale dei titoli dei dischi +R/+RW non venga visualizzato correttamente.

### **Uso del telecomando**

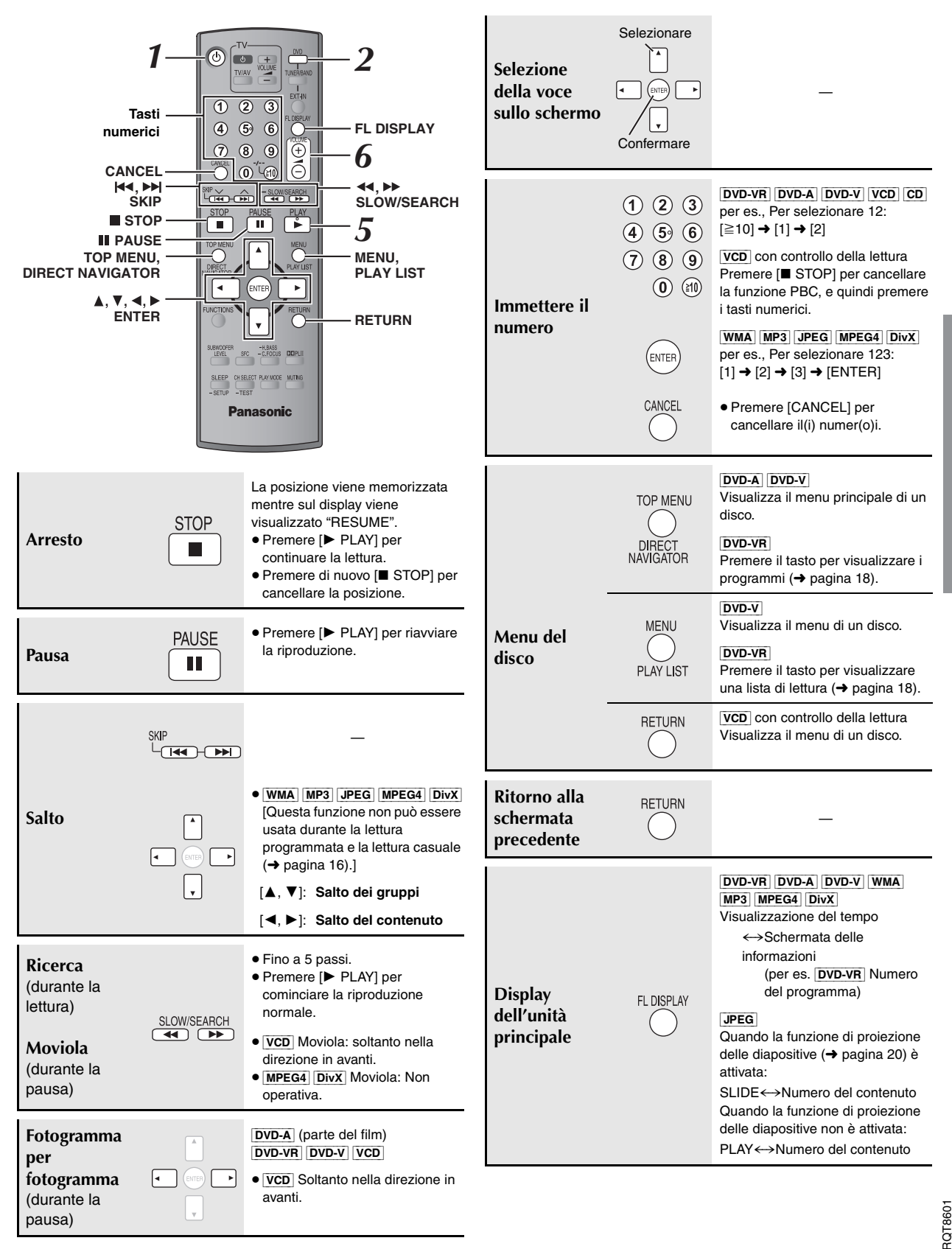

S

53

**TALIANO** 

# **Funzioni comode**

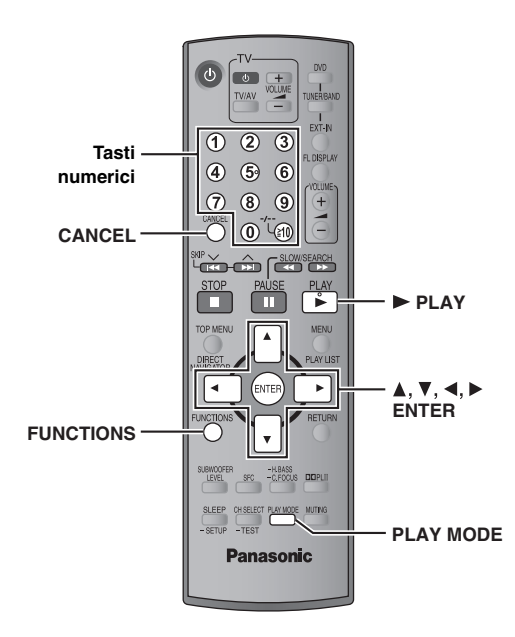

### **Visualizzazione dello stato attuale della riproduzione FUNCTIONS**

### **Premere [FUNCTIONS].**

### **Ad ogni pressione del tasto:**

Menu principale (→ pagina 20) - Di base - Detaggli

 $-$  non attiva (nessuna visualizzazione sullo schermo)  $\leftarrow$ 

### ∫ *Di base*

per es., **DVD-V** Traccia in corso di riproduzione Tempo trascorso

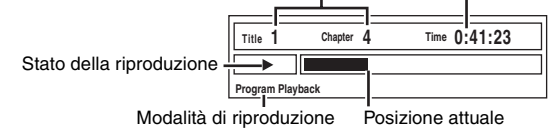

### ∫ *Dettagli*

per es., [DVD-V]

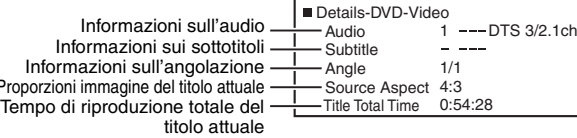

≥[MPEG4] [DivX] Le informazioni su video e sull'audio non vengono visualizzate durante la ricerca.

### **Riproduzione di tutti i gruppi, programmata e casuale**

- ≥È possibile selezionare "Play as Data Disc" in Other Menu (→ pagina 22) se le seguenti funzioni non sono disponibili per riprodurre il contenuto di WMA, MP3, JPEG, video MPEG4 o DivX.
- ≥[DVD-V] La lettura di alcune opzioni non è possibile anche se sono state programmate.
- ≥[DVD-A] Alcuni dischi contengono gruppi bonus. Se dopo la selezione di un gruppo appare la schermata della password, immettere la password con i tasti numerici per la lettura dei gruppi bonus. Vedere anche la copertina del disco.

### **Premere [PLAY MODE] durante l'arresto.**

La lettura di tutti i gruppi, casuale e programmata appare in sequenza. Tutti i gruppi ( $\boxed{\mathsf{DVD-A}}$ ) ----------> Programma -------------> Casuale

 $-$  non attiva (Riproduzione normale)  $\leftarrow$ 

### **Per uscire dalla modalità di riproduzione di tutti i gruppi, programmata o casuale**

Premere più volte [PLAY MODE] durante l'arresto.

### **Lettura di tutti i gruppi**

 $DVD - A$ 

### **Premere [** $\blacktriangleright$  **PLAY].**

**All Group Playback Press PLAY to start**

### **Lettura programmata (fino a 32 selezioni)**

**1 Premere i tasti numerici per scegliere la selezione. (**[WMA] [MP3] [JPEG] [MPEG4] [DivX] **Premere [ENTER] per confermare la selezione.)**

per es., DVD-V

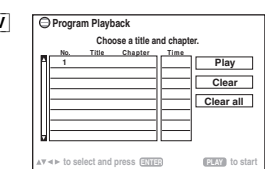

- ≥Ripetere questo passo per programmare altre opzioni.
- Per selezionare un numero di 2 cifre per es., Per selezionare 12:  $\approx 10$ ]  $\rightarrow$  [1]  $\rightarrow$  [2]  $[\text{WMA} \mid \text{MP3}]$   $[\text{JPEG} \mid \text{MPEG4}]$   $[\text{DivX}]$   $[1] \rightarrow [2] \rightarrow [\text{ENTER}]$

### **2 Premere [**<sup>1</sup> **PLAY].**

### **Per selezionare un'opzione con i tasti del cursore**

Premere [ENTER] e [▲, ▼] per selezionare un'opzione, quindi premere di nuovo [ENTER] per confermare.

### **Per selezionare tutte le opzioni**

Mentre è evidenziato il campo "Chapter", "Track" o "Content", premere [3, 4] per selezionare "ALL". Quindi, premere<br>
[ENTER] per confermare.

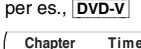

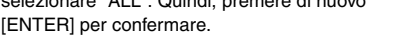

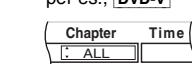

### **Per cambiare il programma selezionato**

- 1 Premere [ $\blacktriangle$ ,  $\nabla$ ] per selezionare il numero del programma.
- 2 Premere i tasti numerici per cambiare ciascuna selezione.
	- ([WMA] [MP3] [JPEG] [MPEG4] [DivX] Premere [ENTER] per confermare la selezione.)

### **Per cancellare il programma selezionato**

- Premere [▲, ▼] per selezionare il numero del programma.
- 2 Premere [CANCEL] (oppure premere  $[\triangle, \triangledown, \triangleleft, \blacktriangleright]$  per selezionare "Clear", quindi premere [ENTER]).

### **Per cancellare l'intero programma**

Selezionare "Clear all" con [▲, ▼, ◀, ▶] e premere [ENTER]. L'intero programma viene cancellato anche quando si apre il cassetto del disco, si spegne l'unità o si seleziona un'altra sorgente.

### **Lettura casuale**

PLAY MODE

**1** [DVD-A] [DVD-V] [WMA] [MP3] [JPEG] [MPEG4] [DivX] **Premere i tasti numerici per selezionare un gruppo o un titolo.**

### **(**[WMA] [MP3] [JPEG] [MPEG4] [DivX] **Premere [ENTER] per confermare la selezione.)**

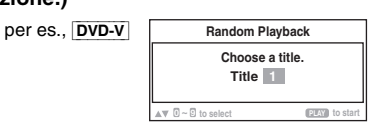

[DVD-A]

- ≥Per immettere tutti i gruppi, premere [2, 1] per selezionare "All", quindi premere [ENTER].
- ≥Per deselezionare un gruppo, premere i tasti numerici corrispondenti al gruppo che si desidera cancellare.

### **2 Premere [**<sup>1</sup> **PLAY].**

*16Funzioni comode* ITALIANO 16 54

RQT860

**TALIANO** 

Funzioni comode

Prop<br>Tem

# **Lettura dei dischi di dati usando i menu di navigazione**

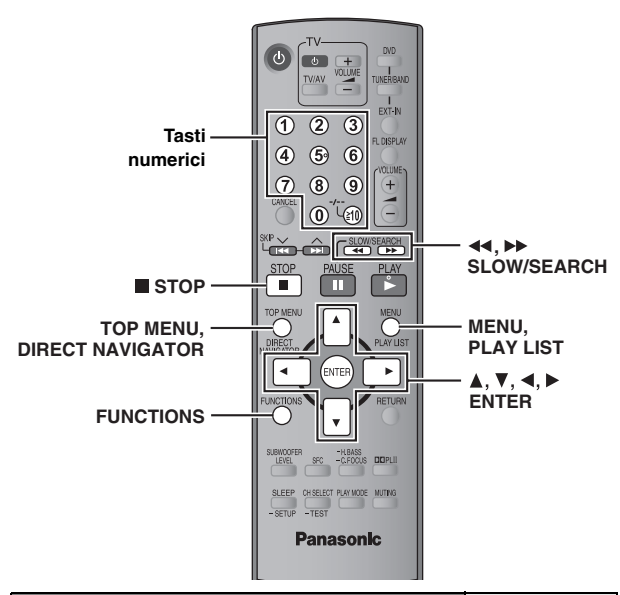

**Lettura dei dischi di dati** [WMA] [MP3] [JPEG] [MPEG4] [DivX]

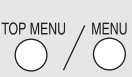

È possibile selezionare "Play as Data Disc" in Other Menu (→ pagina 22) se le seguenti funzioni non sono disponibili per riprodurre il contenuto di WMA, MP3, JPEG, video MPEG4 o DivX. ≥Lettura dei dischi HighMATTM (➜ pagina 18)

**Riproduzione degli elementi in base a un ordine (Playback Menu)**

**1 Premere [TOP MENU].**<br>● Per uscire dalla schermata, premere [TOP MENU].

**Playback Menu to select and press ENTER All Total 434 Audio Total 7 Picture Total 427**  $+$ Video Tutti i contenuti WMA/MP3 JPEG per es., Video MPEG4 e DivX

### **2 Premere [**3**,** <sup>4</sup>**] per selezionare "All", "Audio", "Picture" o "Video", quindi premere [ENTER].**

### **Riproduzione dall'elemento selezionato (Navigation Menu)**

### **1 Premere [MENU].**

(L'ordine opposto non è valido.)

≥Per uscire dalla schermata, premere [MENU].

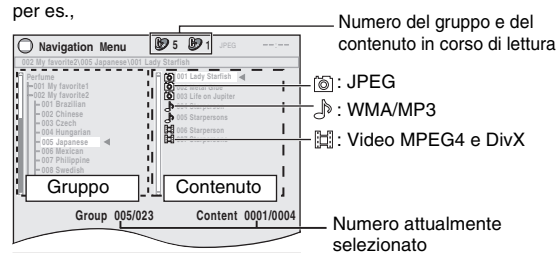

- **2 Premere [**2**] seguito da [**3**,** <sup>4</sup>**] per selezionare il gruppo, quindi premere [ENTER].**
- **3** Per riprodurre nell'ordine i contenuti del gruppo **Premere [ENTER].** Per avviare la riproduzione a partire dal contenuto selezionato **Premere [** $\blacktriangle$ **,**  $\blacktriangledown$ **] per effettuare la selezione, quindi**

Per l'ascolto dei contenuti WMA/MP3 guardando le immagini JPEG sullo schermo, selezionare prima un file JPEG e poi selezionare il contenuto audio. **premere [ENTER].**

### ∫ *Utilizzo dei menu secondari*

1 **Mentre viene visualizzato Navigation Menu Premere [FUNCTIONS].**

2 **Premere [**3**,** 4**] per selezionare una voce e quindi premere [ENTER].**

Le voci visualizzate sono diverse a seconda del tipo di disco.

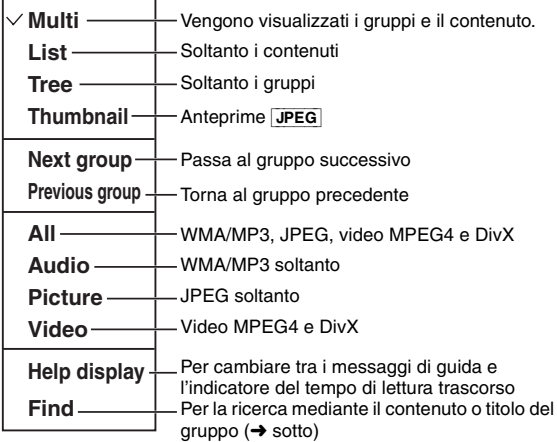

# ∫ *Ricerca per contenuto o titolo del gruppo*

Evidenziare il titolo di un gruppo o di un contenuto ed eseguire la ricerca rispettivamente all'interno del gruppo o del contenuto.

### 1 **Mentre viene visualizzato il menu (**➜ **sopra)**

**Premere [▲, ▼] per selezionare "Find" e quindi premere [ENTER].**

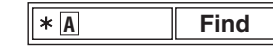

### 2 **Premere [**3**,** 4**] per selezionare un carattere, quindi premere [ENTER].**

- ≥Ripetere il procedimento per immettere un altro carattere.
- ≥Vengono cercati anche i caratteri in lettere minuscole.
- ≥Premere [6, 5SLOW/SEARCH] per passare tra A, E, I, O e U.
- ≥Premere [2] per cancellare un carattere.
- ≥Lasciare l'asterisco (¢) per cercare i titoli che includono il carattere inserito.
- ≥Cancellare l'asterisco (¢) per cercare i titoli che cominciano con il carattere inserito. Per aggiungere di nuovo l'asterisco (¢), visualizzare di nuovo il sottomenu e selezionare "Find".
- 3 **Premere [**1**] per selezionare "Find" e quindi premere [ENTER].**

Appare la schermata con i risultati della ricerca.

4 **Premere [**3**,** 4**] per selezionare il contenuto o il gruppo, quindi premere [ENTER].**

**A** 

### **Lettura dei dischi di dati usando i menu di navigazione**

### **Selezione delle tracce usando il CD text** [CD]

TOP MENU MENU

### **1 Premere [TOP MENU] o [MENU].**

≥Per uscire dalla schermata, premere [TOP MENU] o [MENU].

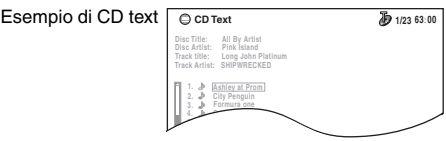

- **2 Premere [**3**,** <sup>4</sup>**] per selezionare la traccia, quindi premere [ENTER].**
	- ≥Premere [FUNCTIONS] per visualizzare lo stato di riproduzione e la posizione corrente.

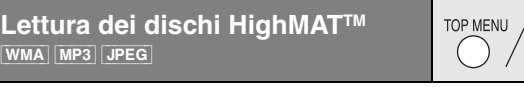

### **1 Premere [TOP MENU].**

- ≥Per uscire dalla schermata, premere [∫ STOP].
- ≥Per cambiare lo sfondo del menu con lo sfondo registrato sul disco, premere [FUNCTIONS].
- **2 Premere [**3**,** <sup>4</sup>**,** <sup>2</sup>**,** <sup>1</sup>**] per selezionare l'opzione, quindi premere [ENTER].**

≥Eventualmente, ripetere questo passo.

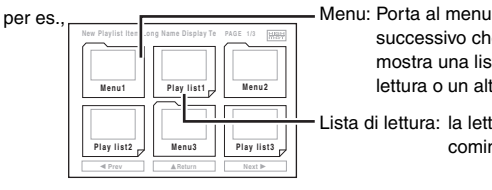

successivo che mostra una lista di lettura o un altro menu

MENU

Lista di lettura: la lettura comincia

### **Selezione dalla lista**

**1 Durante la lettura Premere [MENU].**

≥Per uscire dalla schermata, premere [MENU].

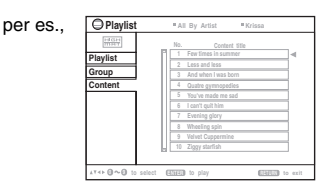

- **2 Premere [**2**] seguito da [**3**,** <sup>4</sup>**] per spostarsi tra gli elenchi "Playlist", "Group" e "Content".**
- **3 Premere [**1**] seguito da [**3**,** <sup>4</sup>**] per selezionare una voce, quindi premere [ENTER].**

**Riproduzione di dischi RAM e DVD-R/-RW (DVD-VR)** [DVD-VR]

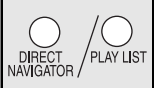

- I titoli vengono visualizzati con la riproduzione CD text. ≥I titoli appaiono soltanto se sono stati registrati sul disco.
	- ≥ Non è possibile modificare i programmi, le liste di lettura e i titoli del disco.

### **Lettura dei programmi**

### **1 Premere [DIRECT NAVIGATOR].**

≥Per uscire dalla schermata, premere [DIRECT NAVIGATOR].

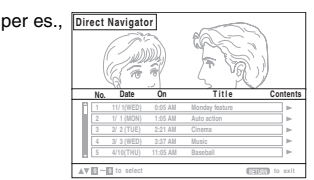

- **2 Premere [**3**,** <sup>4</sup>**] o i tasti numerici per selezionare il programma.**
	- ≥Per selezionare un numero di 2 cifre
	- per es., 12:  $[ \ge 10] \rightarrow [1] \rightarrow [2]$
	- ≥Premere [1] per visualizzare il contenuto del programma e del disco.
- **3 Premere [ENTER].**

### **Lettura di una lista di lettura**

Soltanto quando il disco contiene una lista di lettura.

- **1 Premere [PLAY LIST].**
	- ≥Per uscire dalla schermata, premere [PLAY LIST].

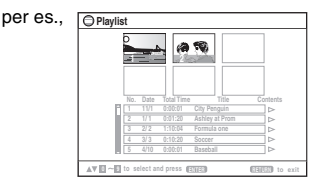

- **2 Premere [**3**,** <sup>4</sup>**] o i tasti numerici per selezionare la lista di lettura.**
	- ≥Per selezionare un numero di 2 cifre per es., 12:  $[ \ge 10] \rightarrow [1] \rightarrow [2]$
- **3 Premere [ENTER].**

### ∫ *Preselezione delle scene una alla volta*

- 1 Mentre viene visualizzato il menu della lista di lettura **Premere** [▶].
- 2 **Premere [**3**,** 4**] per selezionare "Scene List" e quindi premere [ENTER].**

≥"Contents" mostra le informazioni della lista di lettura.

3 **Premere [**3**,** 4**,** 2**,** 1**] per selezionare una scena, quindi premere [ENTER].**

### **Suggerimenti per la creazione di dischi dati**

- ≥Se sono disponibili oltre 8 gruppi, l'ottavo gruppo viene visualizzato sulla medesima linea verticale nella schermata di menu.
- ≥L'ordine di visualizzazione nella schermata dei menu e nella schermata del computer potrebbe essere differente.
- ≥La presente unità non è in grado di riprodurre file registrati con il metodo di scrittura a pacchetti.

### **DVD-RAM**

≥I dischi devono essere conformi allo standard UDF 2.0.

### **DVD-R/RW**

- ≥I dischi devono essere conformi allo standard UDF bridge (UDF 1.02/ISO9660).
- ≥Questa unità non è compatibile con dischi multisessione. Verrà riprodotta unicamente la sessione predefinita.

### **CD-R/RW**

- ≥I dischi devono essere conformi al livello ISO9660 1 o 2 (eccetto i formati estesi).
- ≥Questa unità supporta la multissessione ma, se sul disco sono presenti molte sessioni, l'inizio della lettura richiede più tempo. Per evitare ciò, mantenere al minimo il numero di sessioni.

### **Assegnazione dei nomi alle cartelle e ai file**

### **(Questa unità considera i file come contenuti e le cartelle come gruppi.)**

Al momento della registrazione, aggiungere un prefisso alla cartella e ai nomi dei file. Per tali prefissi, utilizzare numeri che abbiano una stessa quantità di cifre e nell'ordine in cui si intende riprodurli. (Talvolta, questo criterio potrebbe non fornire i risultati desiderati).

I file devono avere l'estensione (→ sotto).

### [WMA] (Estensione: ".WMA" o ".wma")

- ≥Velocità di compressione compatibile: da 48 Kbyte/sec. a 320 Kbyte/sec.
- ≥La lettura dei file WMA protetti dalla copia non è possibile.
- ≥Questa unità non supporta il Multiple Bit Rate (MBR).

### [MP3] (Estensione: ".MP3" o ".mp3")

- ≥Velocità di compressione compatibile: da 32 Kbyte/sec. a 320 Kbyte/sec.
- ≥Questa unità non supporta i tag ID3.
- ≥Velocità di campionamento compatibili:
- DVD-RAM, DVD-R/RW: 11,02, 12, 22,05, 24, 44,1 e 48 kHz

### – CD-R/RW: 8, 11,02, 12, 16, 22,05, 24, 32, 44,1 e 48 kHz

### [JPEG] (Estensione: ".JPG", ".jpg", ".JPEG" o ".jpeg")

- ≥È possibile visualizzare file JPEG ripresi con una videocamera digitale conforme allo standard DCF (Design rule for Camera File system) versione 1.0. È possibile che non vengano visualizzati i file alterati, modificati o salvati con software di elaborazione di immagini.
- ≥Questa unità non è in grado di visualizzare le immagini in movimento, MOTION JPEG e altri formati simili, immagini fisse non JPEG (ad es., TIFF) o riprodurre immagini con audio associato.

### [MPEG4] (Estensione: ".ASF" o ".asf")

- ≥È possibile riprodurre dati MPEG4 [conformi alle specifiche SD VIDEO (standard ASF)/sistema video MPEG4 (Simple Profile)/sistema audio G.726] registrati con videocamere SD multi camera o videoregistratori DVD Panasonic.
- ≥La data di registrazione può differire da quella effettiva.

### [DivX] (Estensione: ".DIVX", ".divx", ".AVI" o ".avi")

- ≥È possibile riprodurre tutte le versioni di video DivX® (incluso DivX®6) [sistema video DivX/sistema audio MP3, Dolby Digital o MPEG] con la riproduzione standard di file multimediali DivX®. Non sono supportate le funzioni aggiunte con DivX Ultra.
- ≥La funzione GMC (Global Motion Compensation) non è supportata.
- ≥Potrebbe essere impossibile visualizzare correttamente file DivX di dimensioni superiori a 2 GB o privi di indice.
- Questa unità è compatibile con tutte le risoluzioni, fino a un massimo di 720×480 (NTSC)/720 ×576 (PAL).
- ≥È possibile selezionare fino a 8 tipi di audio e sottotitoli.

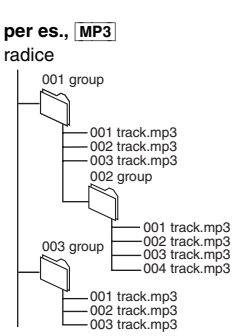

**A** 

# **Uso dei menu sullo schermo**

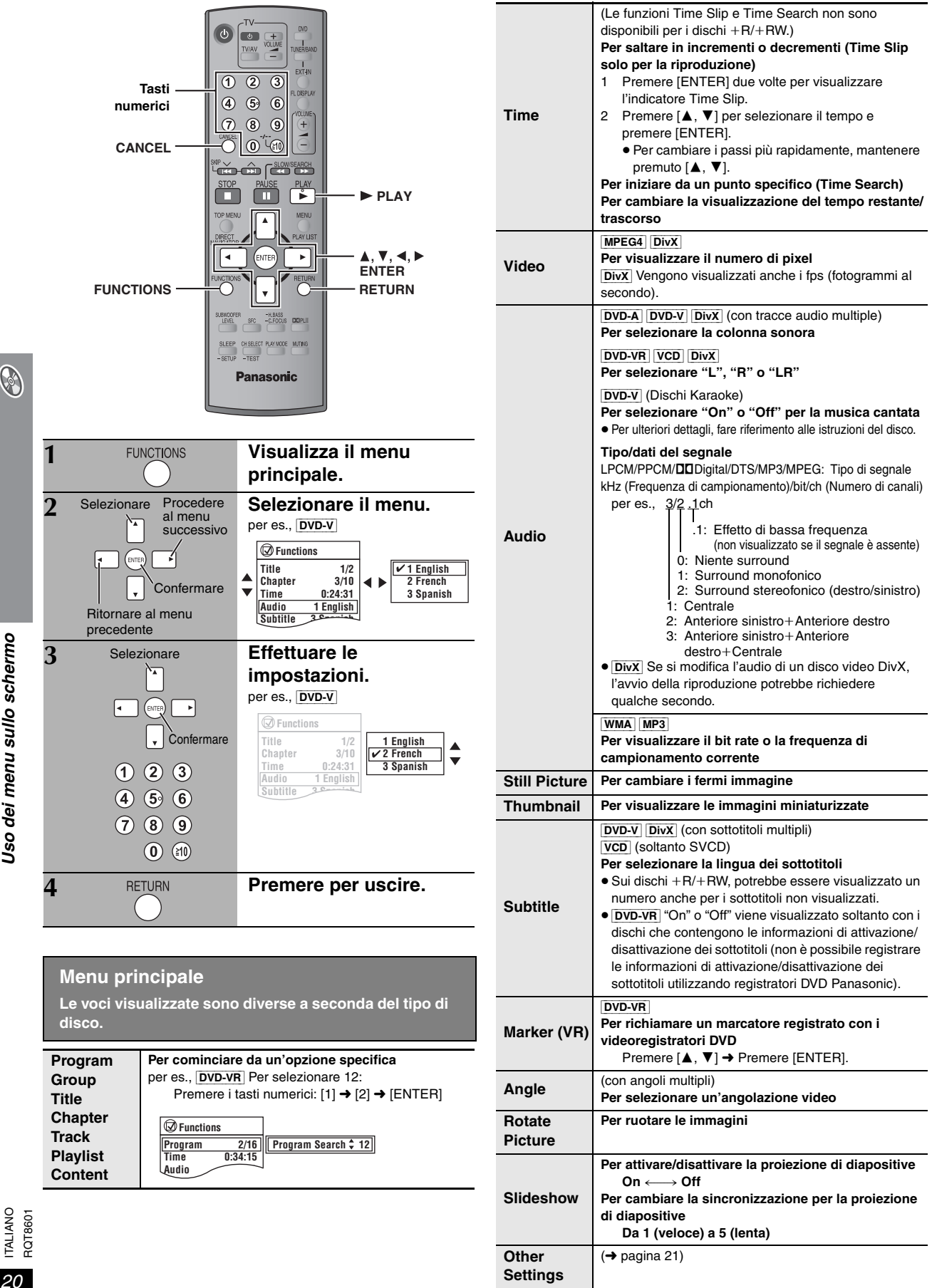

G

**Other Settings (Altre impostazioni) Le voci visualizzate sono diverse a seconda del tipo di disco.** 

### ∫ *Play Menu* (Menu di lettura) Soltanto quando viene visualizzato il tempo di lettura trascorso. Funziona con tutti i contenuti JPEG. ■ *Picture Menu* (Menu delle immagini) (Continua alla pagina successiva) **Play Speed** [DVD-A] (parte del film) [DVD-VR] [DVD-V] **Per cambiare la velocità di lettura**  $-$  da " $\times$ 0.6" a " $\times$ 1.4" ≥Premere [1 PLAY] per tornare alla riproduzione normale. ≥ Dopo aver cambiato la velocità – Dolby Pro Logic II e Sound Enhancement non hanno nessun effetto. – L'uscita audio passa a 2 canali stereofonici. – La frequenza di campionamento di 96 kHz viene convertita a 48 kHz. ≥A seconda della modalità di registrazione del disco, questa funzione potrebbe non essere disponibile. **Repeat DVD-VR**: Program (Programma)→All (Tutti)→Off (Non attivo) ≥ Durante la lettura della lista di lettura Scene (Scena)→Playlist (Lista di lettura)→Off (Non attivo) **DVD-A**: Track (Brano)→Group (Gruppo)<sup>®</sup>→Off (Non attivo) **DVD-V**: Chapter (Capitolo)→Title (Titolo)<sup>®</sup>→Off (Non attivo) VCD CD: Track (Brano)→All (Tutti)→Off (Non attivo) [WMA] [MP3] [MPEG4] [DivX]: Content (Contenuto)→Group (Gruppo)<sup>®</sup>→Off (Non attivo) **JPEG**: Group (Gruppo)<sup>®</sup>→Off (Non attivo) § "All" (Tutti) viene visualizzato durante la riproduzione di tutti i gruppi ([DVD-A]), programmata o casuale. **A-B Repeat** Eccetto [JPEG] [DVD-VR] (parte del fermo immagine) [MPEG4] [DivX] **Per ripetere una sezione specifica** Premere [ENTER] nei punti iniziali e finali. Premere di nuovo [ENTER] per cancellare. **Marker** Eccetto [DVD-VR] **Per marcare fino a 5 posizioni di ripetizione della lettura** Premere [ENTER] (L'unità è pronta per accettare i marcatori.) Per marcare una posizione: Premere [ENTER] (nel punto desiderato). Per marcare un'altra posizione: Premere  $\left[\blacktriangleleft, \blacktriangleright\right]$  per selezionare " $*$ "  $\rightarrow$ Premere [ENTER]. Per richiamare un marcatore: Premere  $\left[ \blacktriangleleft, \blacktriangleright \right] \rightarrow$  Premere [ENTER]. Per cancellare un marcatore: Premere  $[\blacktriangleleft, \blacktriangleright] \rightarrow$  Premere [CANCEL]. ≥Questa funzione non può essere usata durante la lettura programmata e la lettura casuale. ≥I marcatori aggiunti vengono cancellati quando si apre il cassetto del disco o se si dispone l'unità nella modalità di attesa. **Advanced Disc Review** [DVD-VR] (Eccetto parte immagini fisse)  $\overline{DVD-V}$  (Eccetto  $+R/+RW$ ) Consente di sfogliare il contenuto del disco e di avviare la riproduzione dalla posizione selezionata. Nella scheda "Disc" (➜ pagina 23) di "Advanced Disc Review", è possibile selezionare "Intro Mode" o "Interval Mode". **Quando si individua un titolo/programma da riprodurre** Premere [▶ PLAY]. ≥A seconda del disco e della posizione di riproduzione, questa funzione potrebbe non essere operativa. ● **DVD-VR** Questa funzionalità non è disponibile durante la riproduzione di un elenco di riproduzione  $(\rightarrow$  pagina 18). **Picture Mode Normal Cinema1**: Rende più dolci le immagini e migliora i dettagli nelle scene scure. **Cinema2**: Rende più nitide le immagini e migliora i dettagli nelle scene scure. **Animation**: Funzione adatta per i cartoni animati. **Dynamic**: Enfatizza il contrasto per immagini di grande impatto. **User**: Premere [ENTER] per selezionare "Picture Adjustment" (➜ sotto). **Picture Adjustment Contrast**: Aumenta il contrasto tra parti chiare e parti scure dell'immagine. **Brightness**: Illumina l'immagine. **Sharpness**: Regola la nitidezza dei bordi delle line orizzontali. **Colour**: Regola la tonalità dei colori dell'immagine. Gamma: Regola la luminosità delle parti scure. **Depth Enhancer**: Riduce il rumore di fondo per dare una sensazione di maggiore profondità. **Video Output Mode Per selezionare una qualità dell'immagine adatta per il televisore** §**480p/576p** (progressivo) §**480i/576i** (interlacciato) Quando si seleziona "xxx<sup>\*</sup>p" (progressivo) e viene visualizzata una schermata di conferma, selezionare "Yes" soltanto se si sta effettuando il collegamento a un televisore compatibile con uscita progressiva. § I numeri visualizzati variano a seconda del disco riprodotto. Viene visualizzato uno dei numeri sopra. **Transfer Mode** Se si è selezionato "xxx<sup>®</sup>p" (progressivo) (→ sopra), selezionare il metodo di conversione per l'uscita video adatto al tipo di materiale. ≥L'impostazione tornerà a Auto o Auto1 quando si apre il cassetto del disco, si spegne l'unità o si seleziona un'altra sorgente. Durante la riproduzione di dischi PAL, contenuti video MPEG4 o DivX<br>**Auto:** Rileva **Auto**: Rileva automaticamente il film e il contenuto video , nonché lo converte adeguatamente. **Video**: Selezionare la funzione quando si sta utilizzando Auto e il contenuto appare distorto. **Cinema**: Selezionare questa funzione se i bordi del film appaiono seghettati o irregolari quando è selezionata la funzione Auto. Tuttavia, se il contenuto video è distorto come mostrato nell'illustrazione a destra, selezionare Auto. Durante la lettura di dischi NTSC **Auto1**: Rileva automaticamente il film e il contenuto video, nonché lo converte adeguatamente. **Auto2**: In aggiunta alla funzione Auto1, rileva automaticamente i film con velocità di fotogramma diverse e li converte adeguatamente. **Video**: Selezionare la funzione quando si sta utilizzando Auto1 e Auto2 e il contenuto appare distorto. **Source Select** DivX Se si seleziona "Auto", il metodo di creazione dei contenuti DivX viene individuato e riprodotto automaticamente. Se l'immagine è distorta, selezionare "I (Interlace)" o "P (Progressive)" a seconda del metodo di creazione utilizzato per la registrazione del disco. **Auto**, **I (Interlace)**, **P (Progressive)**

Uso dei menu sullo schermo *21Uso dei menu sullo schermo*

 $21$ 59

RQT8601 ITALIANO

**Other Settings (Altre impostazioni) Le voci visualizzate sono diverse a seconda del tipo di disco.**

### ■ *Audio Menu* (Menu del suono)

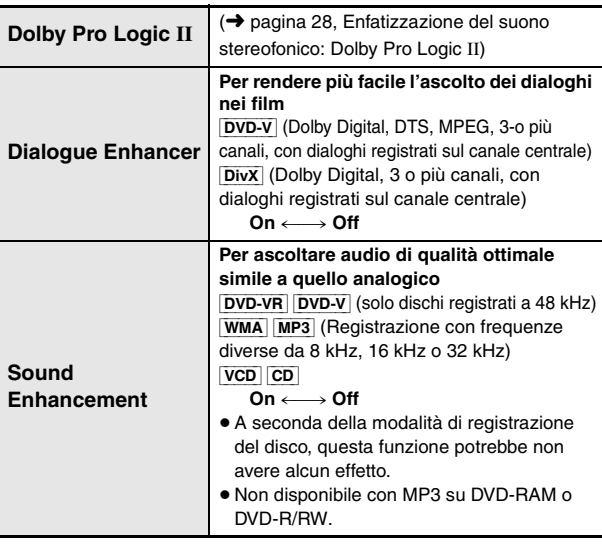

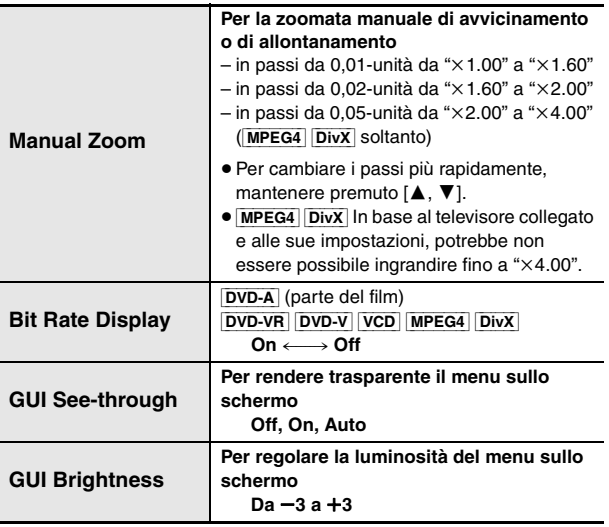

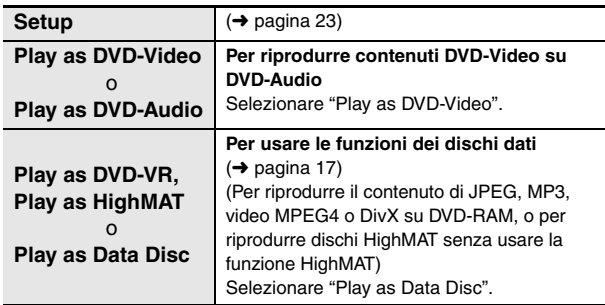

# ■ *Display Menu* (Menu di visualizzazione) ■ Other Menu (Menu Altro)

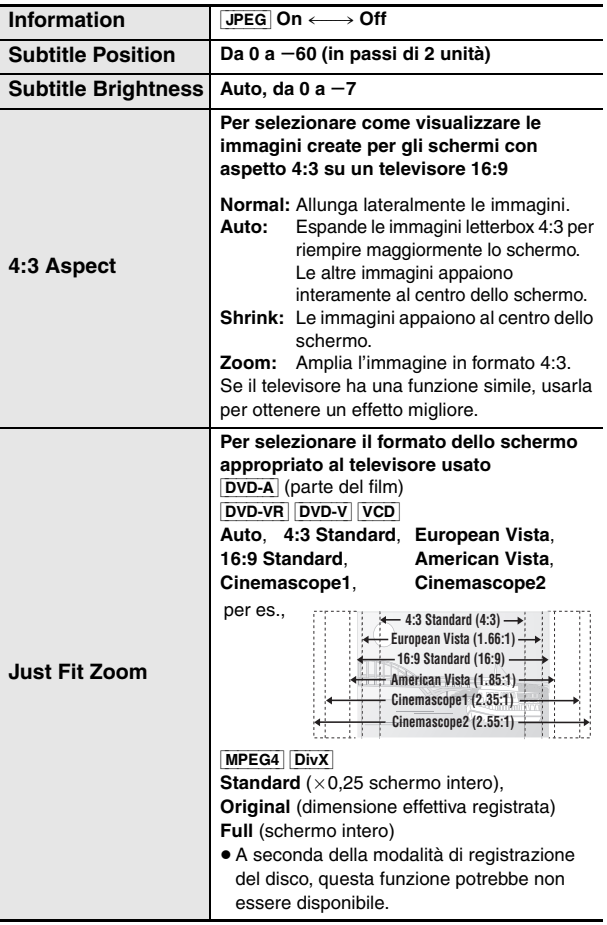

60

22

 $\bigcirc$ 

# **Cambiamento delle impostazioni del lettore**

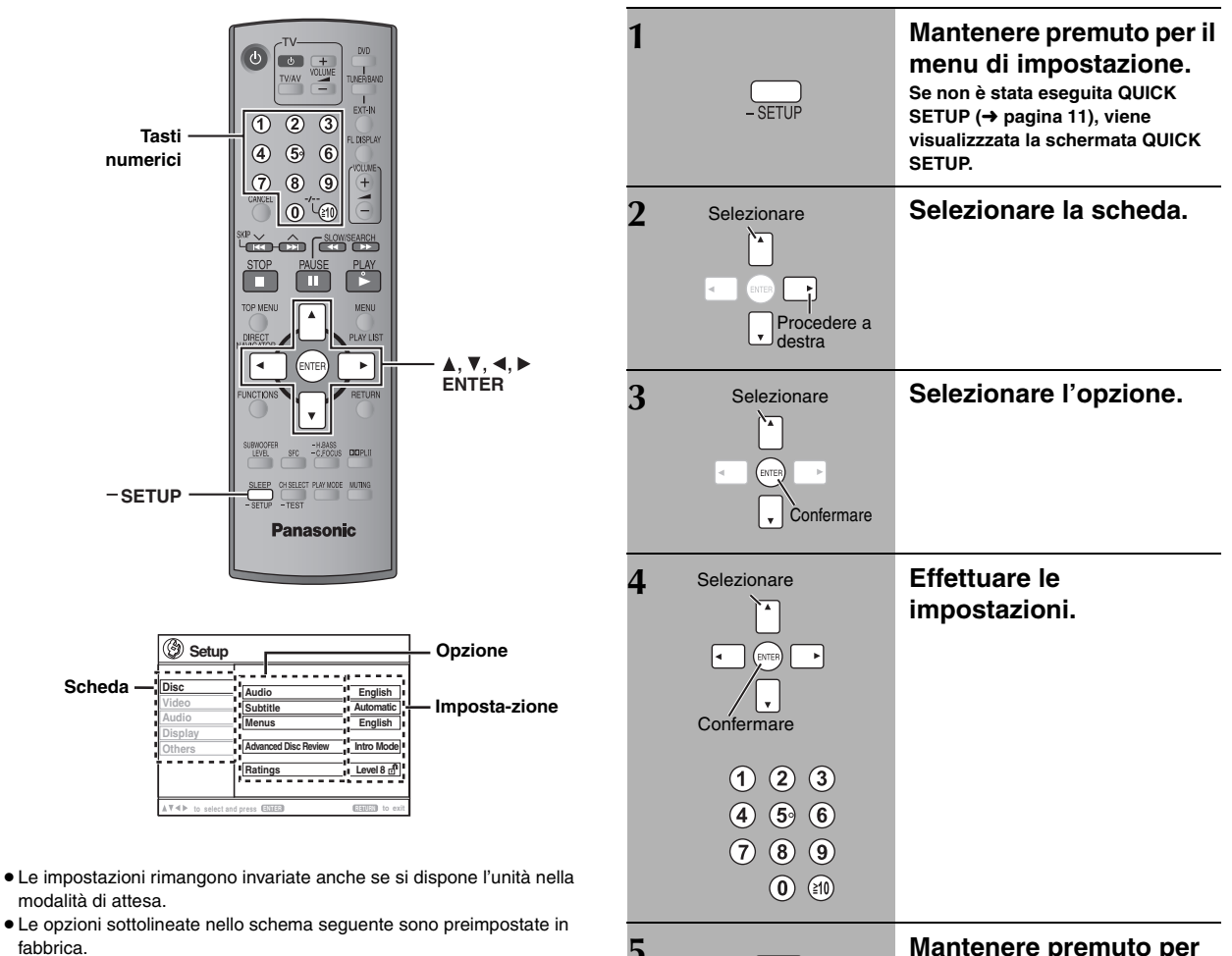

**5 Mantenere premuto per uscire.** -SETUP

**La funzione QUICK SETUP consente la successiva impostazione delle voci nella sezione ombreggiata.**

### ∫ *Scheda* **"***Disc***"**

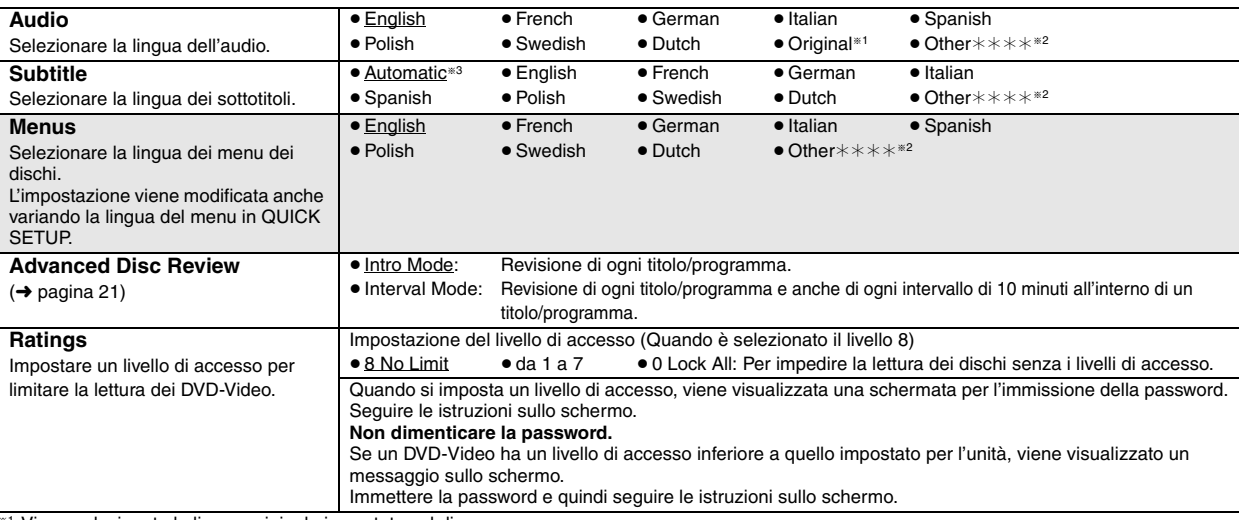

**\*1 Viene selezionata la lingua originale impostata sul disco.** 

<sup>®2</sup> Immettere il codice appropriato dall'elenco dei codici delle lingue (→ pagina 25).

§<sup>3</sup> Se la lingua selezionata in "Audio" non è disponibile, i sottotitoli vengono visualizzati in tale lingua (se disponibile sul disco).

B

RQT860' ITALIANO

### **La funzione QUICK SETUP consente la successiva impostazione delle voci nella sezione ombreggiata.**

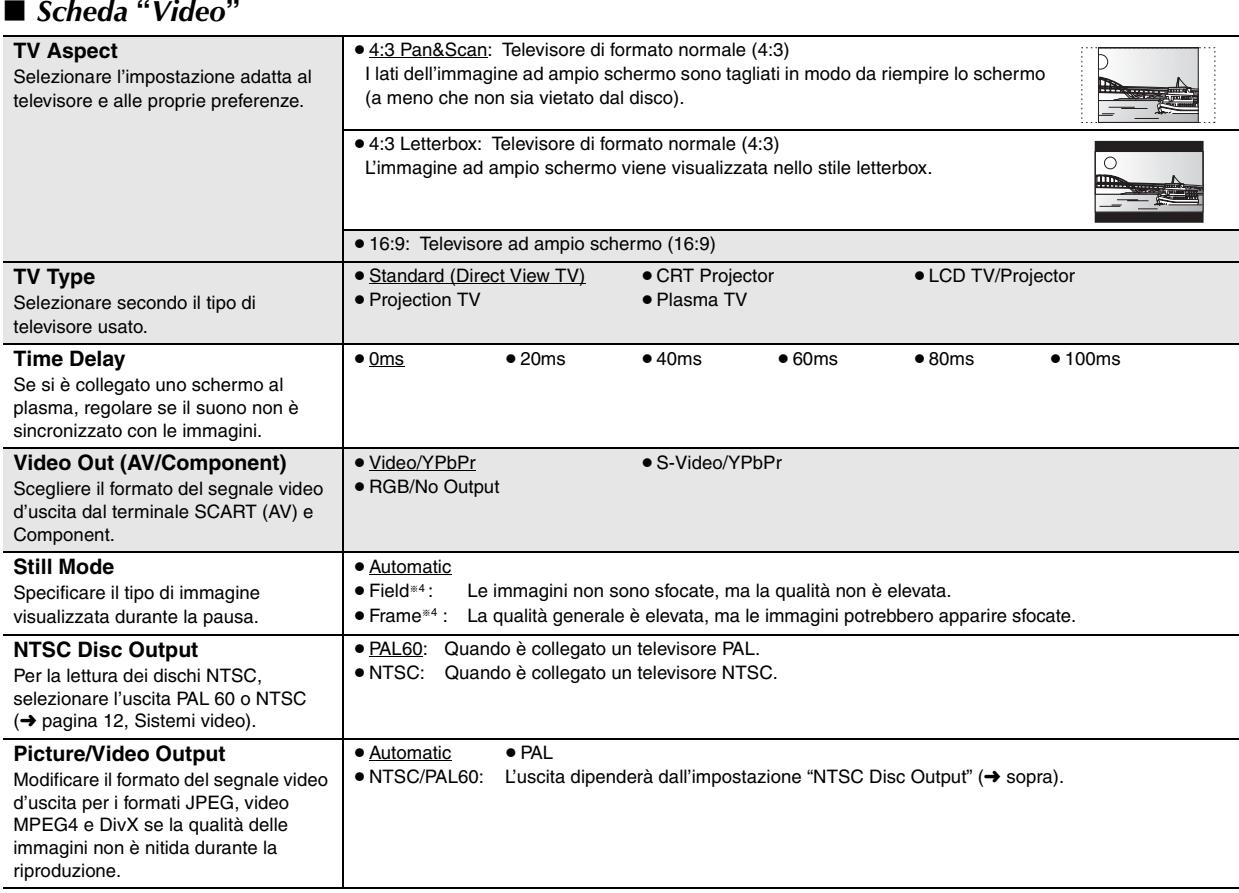

## ∫ *Scheda* **"***Audio***"**

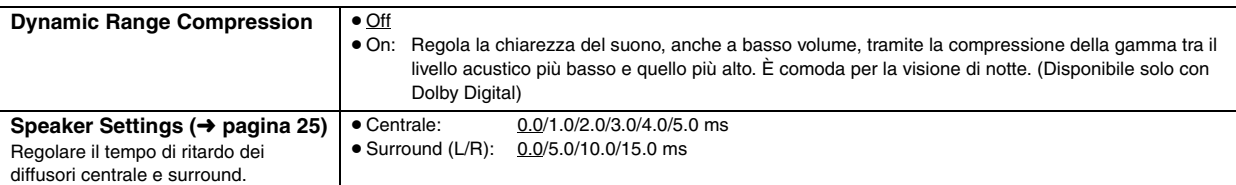

### ∫ *Scheda* **"***Display***"**

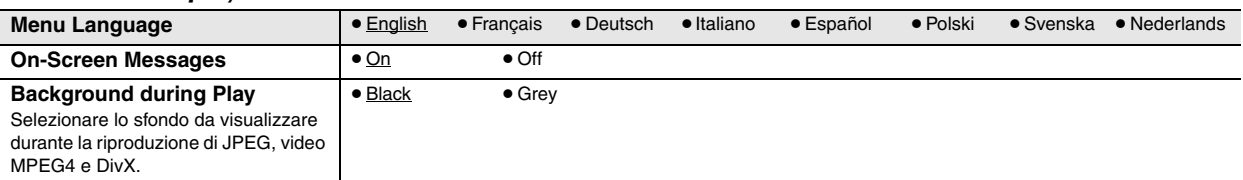

## ∫ *Scheda* **"***Others***"**

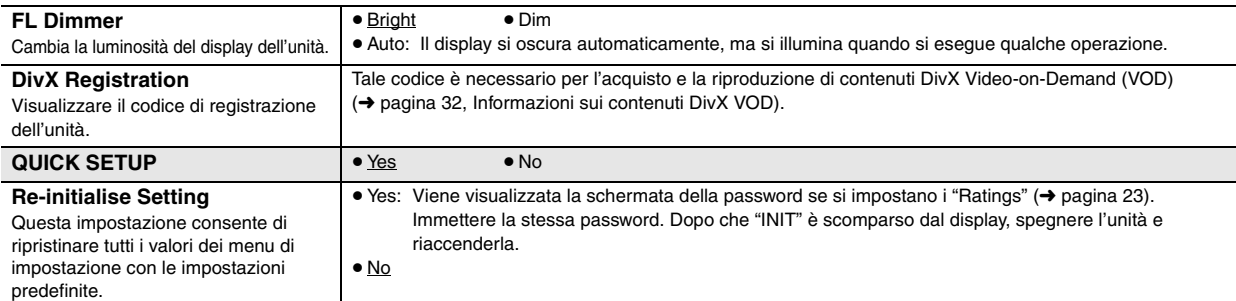

B

62

<sup>34</sup> Consultare "Fermo immagine di quadro e fermo immagine di campo" (→ pagina 13, Glossario).

### **Cambiamento del tempo di ritardo dei diffusori**

### **(Efficace per la riproduzione del suono multicanale)**

(Soltanto diffusori centrale e surround )

Per l'ascolto ottimale con il suono di 5.1 canali, tutti i diffusori, eccetto il subwoofer, devono essere alla stessa distanza dalla posizione d'ascolto. Se si devono sistemare i diffusori centrale o surround più vicini alla posizione d'ascolto, regolare il tempo di ritardo per compensare la differenza.

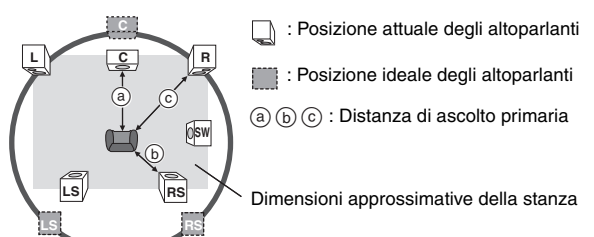

Cerchio della distanza di ascolto primaria e costante

Se la distanza @ o (b) è inferiore a (c), individuare la differenza nella tabella e modificare l'impostazione in base al valore consigliato.

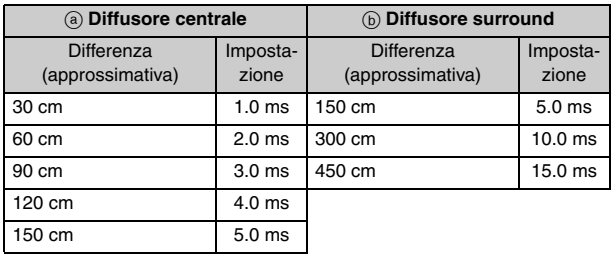

- **1 Premere [**3**,** 4**] per selezionare la casella del tempo di ritardo e premere [ENTER].**
- **2 Premere [**3**,** 4**] per impostare il tempo di ritardo e premere [ENTER].**

### **ms ms L Exit LS R SW**  $\overline{\mathsf{L}_{\mathsf{C}}^{\mathsf{c}}}$  $\frac{ms}{0.0}$  \RS  **0.0 Tempo di ritardo diffusore centrale Uscita**

**Tempo di ritardo diffusori surround**

### **Per finire l'impostazione dei diffusori**

Premere [2] per selezionare "Exit" e quindi premere [ENTER].

Se l'impostazione del diffusore surround viene modificata con Dolby Digital, viene modificata anche l'impostazione di Dolby Pro Logic II. per es., le impostazioni di Music sono le stesse di Dolby Digital.

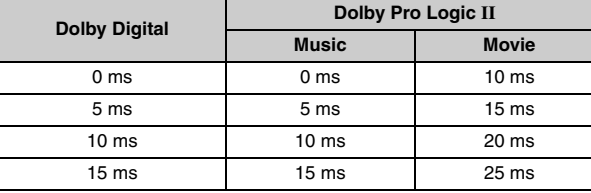

### **Elenco dei codici delle lingue**

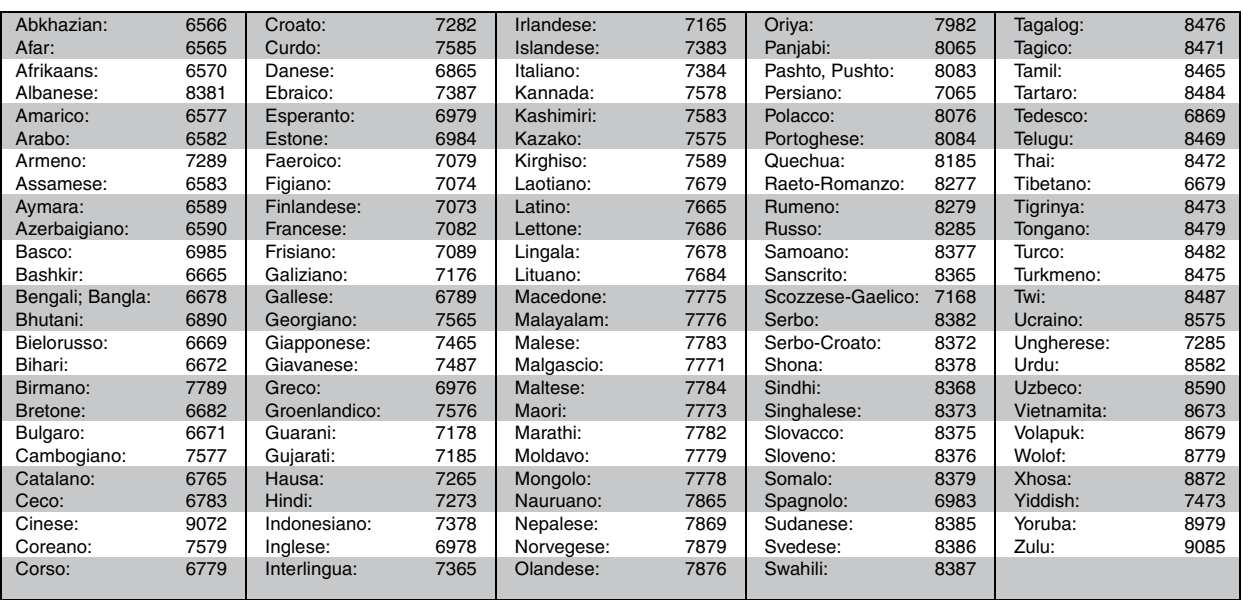

**B** 

RQT860 **TALIANC** 

# **Uso della radio**

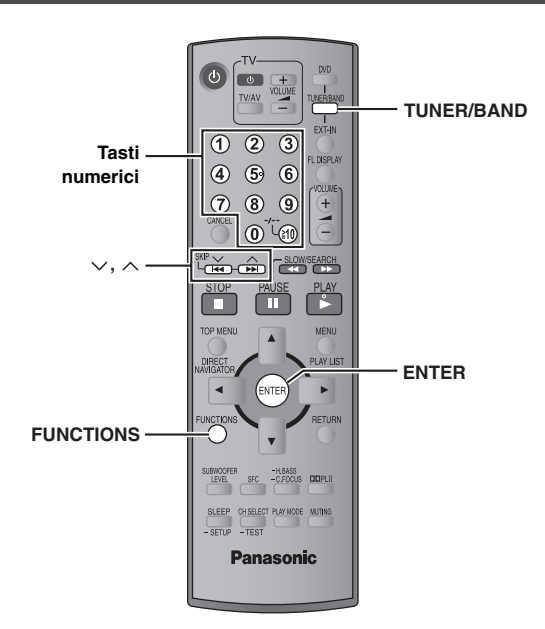

Nell'illustrazione è mostrato il modello SC-HT540.

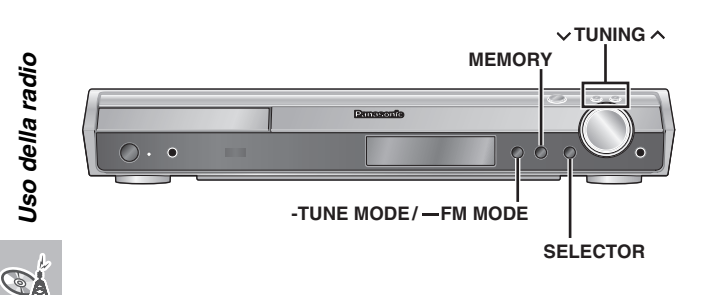

### **Preselezione automatica delle stazioni**

### *Soltanto unità principale*

Si possono preselezionare fino a 15 stazioni in ciascuna delle bande FM e AM.

- **1 Premere [SELECTOR] per selezionare "FM" o "AM".**
- **2 Premere [-TUNE MODE] per selezionare "MANUAL".** Ad ogni pressione del tasto: MANUAL  $\longleftrightarrow$  PRESET
- **3** Premere [ $\vee$  TUNING  $\wedge$ ] per sintonizzare la frequenza **più bassa (FM: 87.50, AM: 522).**

# **4 Mantenere premuto [MEMORY].**

Rilasciare il tasto quando viene visualizzato "FM AUTO" o "AM AUTO".

Il sintonizzatore preseleziona nei canali in ordine ascendente tutte le stazioni che può ricevere.

- ≥ Dopo la preselezione delle stazioni e dopo che la radio viene sintonizzata sull'ultima stazione preselezionata, viene visualizzato "SET OK".
- ≥"ERROR" è visualizzato quando la preselezione automatica non è possibile. In tal caso, preselezionare manualmente i canali  $\leftrightarrow$  a destra).

### **Selezione dei canali preselezionati**

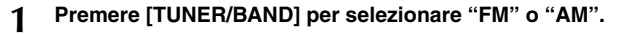

### **2 Premere i tasti numerici per selezionare il canale.**

≥Per selezionare un numero di 2 cifre per es., 12:  $[ \ge 10] \rightarrow [1] \rightarrow [2]$ 

Oppure, premere  $[\vee, \wedge]$ .

Quando si riceve una trasmissione stereofonica FM, "ST" viene visualizzato sul display.

# $\sqrt{ST}$

<sup>1</sup> <sup>W</sup>

DISC SFC TG D.MIX MONO SLP

### ∫ *Se il rumore è eccessivo*

**Quando viene selezionato "FM"**

**Mantenere premuto [—FM MODE] sull'unità principale per visualizzare "MONO".**  $MONO$ 

Premere di nuovo [—FM MODE] per cancellare la modalità. ≥La modalità si cancella anche quando si cambia la frequenza.

### **Quando viene selezionato "AM"**

**Premere [FUNCTIONS] sul telecomando.**

Ad ogni pressione del tasto: BP  $2 \leftrightarrow$ BP 1

### **Sintonia manuale**

### *Soltanto unità principale*

- **1 Premere [SELECTOR] per selezionare "FM" o "AM".**
- **2 Premere [-TUNE MODE] per selezionare "MANUAL".**
- **3** Premere [ $\vee$  TUNING  $\wedge$ ] per selezionare la frequenza. ≥Per avviare la sintonia automatica, mantenere premuto  $I \lor$  TUNING  $\land$  I finché la frequenza comincia a scorrere. La sintonia si arresta quando viene trovata una stazione.

### ∫ *Preselezione dei canali*

Si possono preselezionare fino a 15 stazioni in ciascuna delle bande FM e AM.

- 1 Durante l'ascolto delle radiotrasmissioni **Premere [ENTER].**
- 2 Quando la frequenza e "PGM" lampeggiano sul display **Premere i tasti numerici per selezionare un canale.**
	- ≥Per selezionare un numero di 2 cifre per es., Per selezionare 12:

[≧10] → [1] → [2]

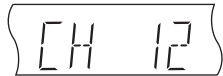

Oppure, premere  $[\vee, \wedge]$ , quindi premere [ENTER].

La stazione che occupa un canale viene cancellata se se ne preseleziona un'altra sullo stesso canale.

TALIANC RQT860

### **Trasmissione RDS**

L'unità può visualizzare i dati di testo trasmessi dal sistema di dati radio (RDS) disponibile in alcune aree.

Se la stazione che si sta ascoltando trasmette segnali RDS, sul display si accende "RDS".

### **Quando viene selezionato "FM"**

^--------------------------------------------------------------}

**Premere [FUNCTIONS] per visualizzare i dati di testo.**

Ad ogni pressione del tasto:

PS (preimpostato) $\rightarrow$ PTY $\rightarrow$  Indicazione della frequenza

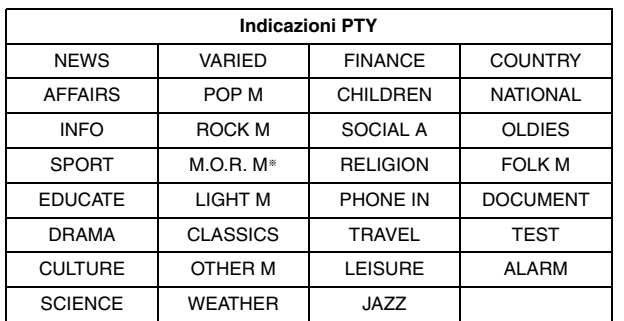

§"M.O.R. M"=Middle of the road music (Musica leggera)

### Nota

Le indicazioni RDS potrebbero non essere disponibili se la ricezione è scarsa.

### **Uso di un'antenna esterna (opzionale)**

Usare antenne esterne se la ricezione radio è scarsa.

≥Scollegare l'antenna quando non si usa l'unità.

≥ Non usare l'antenna esterna durante i temporali.

### **Antenna FM esterna (Usando un'antenna televisiva)**

● Scollegare l'antenna FM interna.

≥L'antenna deve essere installata da un tecnico qualificato.

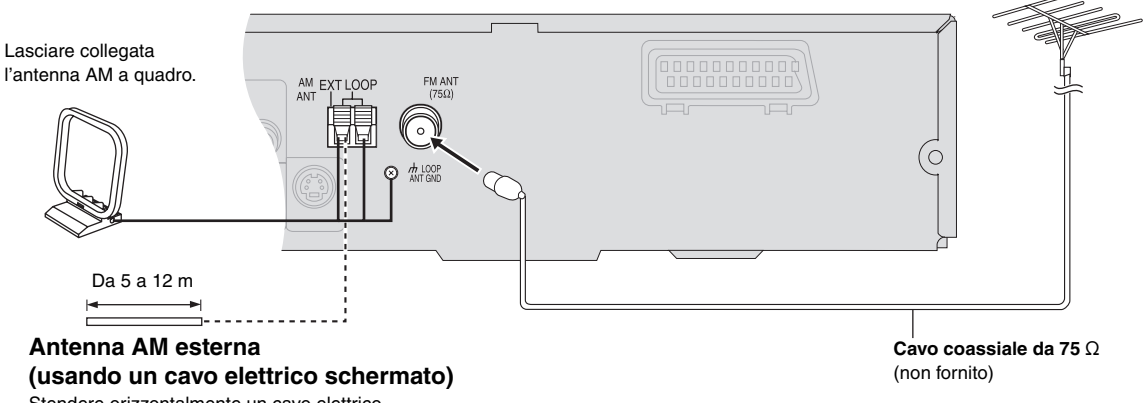

Stendere orizzontalmente un cavo elettrico schermato lungo una finestra od altro luogo comodo.

Uso della radio *27Uso della radio*  $\mathcal{C}^{\mu}_{\mathbf{A}}$ 

# **Uso degli effetti audio**

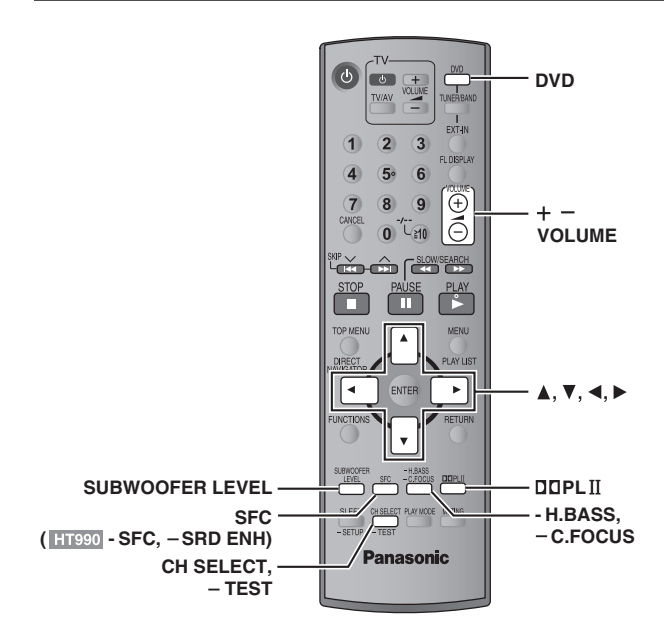

### Nota

- ≥I seguenti effetti audio potrebbero non essere disponibili o non avere alcun effetto secondo il tipo di fonte utilizzata o quando vengono usate le cuffie.
- ≥Quando si usano questi effetti audio con alcune sorgenti, si potrebbe verificare una riduzione della qualità del suono. In tal caso, disattivare gli effetti audio.
- ≥[HT990] Non è possibile attivare contemporaneamente l'enfatizzatore surround e il controllo del campo sonoro.

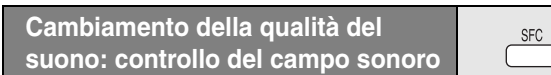

### **Premere [SFC] (**[HT990] **[-SFC]).**

### **Ad ogni pressione del tasto:**

- **FLAT:** Cancellazione (non vengono aggiunti effetti) (preimpostato). **MOVIE:** Usare questa modalità per la lettura di software dei film.
- **SPORT:** Simula il suono per dare la sensazione di essere a un evento sportivo.
- **MUSIC:** Aggiunge gli effetti surround alle sorgenti stereo.
- **HEAVY:** Aggiunge vigore alla musica rock.
- **CLEAR:** Rende più chiari i suoni più alti.
- **SOFT:** Per la musica in sottofondo.
- Per controllare l'impostazione attuale, premere [SFC] (HT990 [-SFC]).
- ≥ MOVIE, SPORT e MUSIC non sono disponibili quando Dolby Pro Logic II è attivato, oppure durante la riproduzione di un disco registrato
- con una fonte multicanale. ≥Si può regolare il volume dei diffusori surround per ottenere l'effetto
- surround migliore (→ pagina 29, Regolazione del volume di ciascun diffusore: regolazioni del livello dei diffusori).
- ≥Se vengono attivati MOVIE, SPORT o MUSIC, è possibile ascoltare l'audio del televisore con un effetto surround a 5.1 canali (→ pagina 31).

### **Enfatizzazione del suono dal diffusore centrale: fuoco centrale**

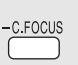

### **Questa funzione è valida per i dischi in cui i dialoghi sono registrati nel canale centrale.**

Si può fare in modo che il suono del diffusore centrale sembri provenire dal televisore.

### **Mantenere premuto [—C.FOCUS].**

**Ad ogni pressione prolungata del tasto:** C FOCUS ON  $\longleftrightarrow$ C FOCUS OFF

≥Questa funzionalità non è disponibile quando il controllo del campo sonoro (MOVIE, SPORT o MUSIC) è attivato.

≥Questa funzione è disponibile se Dolby Pro Logic II è attivato.

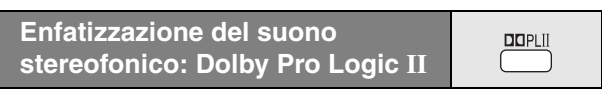

### Eccetto DivX

Dolby Pro Logic II è un decoder avanzato che ricava 5-canali surround (anteriore destro e sinistro, centrale, surround destro e sinistro) da sorgenti stereofoniche, che sia codificato specificamente Dolby Surround o meno.

### **Premere [**Î**PLII].**

### **Ad ogni pressione del tasto:**

**Movie:** Software dei film, registrati con Dolby Surround. **Music:** Sorgenti stereo **Off:** Cancellazione

### ≥ Disponibile soltanto nella modalità DVD/CD.

● "DOPLII" si accende quando c'è l'effetto.

**Regolazione dei bassi: livello del subwoofer**

SUBWOOFER LEVEL

 $\cdot$ DTS PL D

Consente di regolare i bassi. L'unità seleziona automaticamente l'impostazione più adatta a seconda del tipo della fonte di riproduzione.

### **Premere [SUBWOOFER LEVEL].**

- DVD-V DVD-VR SUB W 4 (preimpostato)→SUB W 1→SUB W 2→SUB W 3
	- ^----------------------------------------------------------------------------------------}
- ≥**Se è selezionata un'altra fonte**

SUB W 2 (preimpostato) $\rightarrow$ SUB W 3 $\rightarrow$ SUB W 4 $\rightarrow$ SUB W 1 ^----------------------------------------------------------------------------------------}

- ≥Per controllare l'impostazione attuale, premere [SUBWOOFER LEVEL].
- ≥Questa impostazione rimane memorizzata e viene richiamata ogni volta che si riproduce lo stesso tipo di fonte, eccetto che con il controllo del campo sonoro (MOVIE, SPORT o MUSIC) attivato.
- § Quando il controllo del campo sonoro (MOVIE, SPORT o MUSIC) è attivato, le opzioni preimpostate in fabbrica sono:
- MOVIE: SUB W 4
- SPORT: SUB W 2
- MUSIC: SUB W 1

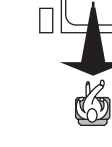

ך

### **Enfatizzazione dei bassi: H.BASS**

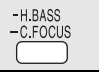

È possibile enfatizzare l'audio a bassa frequenza in modo che i bassi pesanti possano essere ascoltati chiaramente, anche se l'acustica della stanza non è ottimale. L'unità seleziona automaticamente l'impostazione più adatta a seconda del tipo della fonte di riproduzione.

### **Premere [-H.BASS].**

● DVD-V DVD-VR H.BASS ON (preimpostato)<----->H.BASS OFF

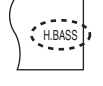

≥**Se è selezionata un'altra fonte** H.BASS OFF (preimpostato),------.H.BASS ON

Questa impostazione rimane memorizzata e viene richiamata ogni volta che si riproduce lo stesso tipo di fonte.

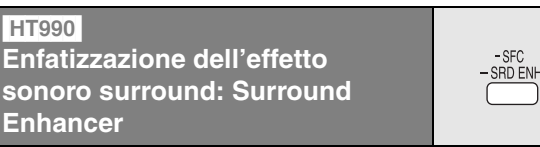

### **Mantenere premuto [—SRD ENH].**

**Ad ogni pressione prolungata del tasto:** SRD ENH ON  $\longleftrightarrow$ SRD ENH OFF

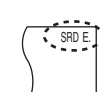

### **Regolazione del volume di ciascun diffusore: regolazioni del livello dei diffusori**

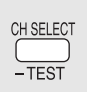

Questa è una delle modalità che consente di ottenere effetti surround appropriati.

### **Preparativi**

Premere [DVD].

- **1** Durante l'arresto e non c'è nessuna visualizzazione sullo schermo **Mantenere premuto [—TEST] per emettere il segnale di prova.**
	- ≥Per arrestare il segnale di prova, mantenere premuto [—TEST] di nuovo.

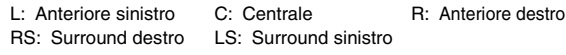

≥ Non c'è uscita dal canale SW (subwoofer).

- **2 Premere [VOLUME,** r**] o [**s**] per regolare normalmente il livello del volume usato per l'ascolto.**
- **3 Premere [**3**] (aumento) o [**4**] (riduzione) per regolare il livello di ciascun diffusore.**
	- ≥ Regolare allo stesso livello dei diffusori anteriori.

C, RS, LS; da  $-6$  dB a  $+6$  dB

### ∫ *Per regolare il livello dei diffusori durante la lettura*

[Efficace per la lettura dell'audio multicanale o quando Dolby Pro Logic II o il controllo del campo sonoro (MOVIE, SPORT o MUSIC) è attivato.]

### 1 **Premere [CH SELECT] per selezionare il diffusore.**

 $L \rightarrow C \rightarrow R \rightarrow RS \rightarrow LS \rightarrow SW$ 

 $\overline{\phantom{a}^{\ast}}$ SW: Subwoofer

- ≥Il canale SW può essere regolato soltanto se il disco include il canale del subwoofer.
- ≥"SW" non appare sul display e non può essere regolato se è visualizzato "DOPLII".
- ≥"S" appare sul display quando "MOVIE", "SPORT" o "MUSIC" viene selezionato con il controllo del campo sonoro  $\leftrightarrow$  pagina 28).

In tal caso, si può regolare contemporaneamente il livello di entrambi i diffusori surround [A,  $\Psi$ ].

 $S: da -6 dB a +6 dB$ 

2 **Premere [**3**] (aumento) o [**4**] (riduzione) per regolare il livello di ciascun diffusore.** 

C, RS, LS, SW: da  $-6$  dB a  $+6$  dB

- (L, R: È regolabile soltanto il bilanciamento.)
- ≥Per regolare il bilanciamento dei diffusori anteriori, mentre è selezionato "L" o "R" premere [<,  $\blacktriangleright$ ].

GA

# **Uso di altre funzioni utili**

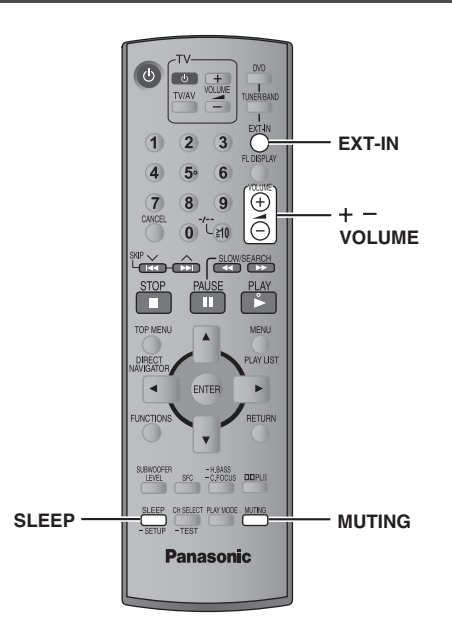

GA

### **Impostazione del timer di SLEEP spegnimento automatico**

### **Premere [SLEEP] per selezionare il tempo (in minuti).**

SLEEP 30- $\longrightarrow$ SLEEP 60- $\longrightarrow$ SLEEP 90  $\overline{\phantom{iiiiiiiiiiiiiiiiiiiiiiiiiiiiiiiiiiiiiiiiii}}$  OFF $\overline{\phantom{iiiiiiiiiiiiiiiiiiiiiiiiiiiiiiiiiiiiiiiiiiii}}$ 

### **Per cancellare il timer**

Premere [SLEEP] per selezionare "OFF".

### **Per controllare il tempo restante** Premere di nuovo [SLEEP].

**Per cambiare l'impostazione**

Ripetere la procedura dall'inizio.

### **Silenziamento del suono**

### **Premere [MUTING].**

Sul display dell'unità lampeggia "MUTING".

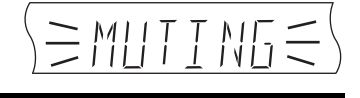

 $\sqrt{\text{SLP}}$ 

**MUTING** 

### **Per cancellare**

- ≥Premere di nuovo [MUTING] o ridurre il volume al minimo "VOL 0", e rialzarlo poi al livello desiderato.
- ≥Il silenziamento si cancella quando l'unità viene messa in modalità di attesa.

### **Uso della cuffia**

*Soltanto unità principale*

**1 Ridurre il volume e collegare la cuffia (non fornita).** Tipo di spina cuffia: Mini spina stereo da  $\emptyset$ 3,5 mm

Nell'illustrazione è mostrato il modello SC-HT540.

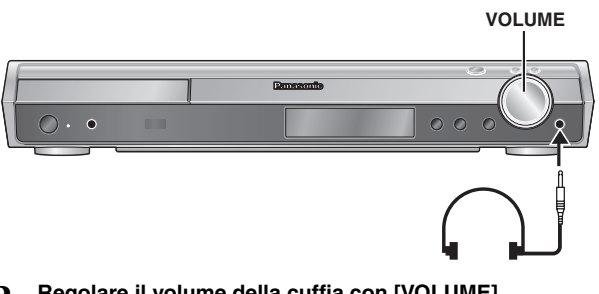

**2 Regolare il volume della cuffia con [VOLUME].**

≥Il suono diventa automaticamente stereofonico (2-canali).

### Nota

Per evitare di danneggiare l'udito, non ascoltare per lunghi periodi di tempo.

### **Uso della Music Port**

La porta musica (Music Port) consente di collegare un componente esterno per l'ascolto di musica (es. un lettore MP3) attraverso il sistema Home Theater.

### **Preparativi**

Per evitare che l'audio venga distorto, accertarsi che funzione di equalizzatore dell'apparecchio esterno, se presente, sia disattivata.

### **1 Ridurre il volume e collegare l'apparecchio esterno (non fornito).**

Tipo di spina: Mini spina stereo da  $\emptyset$ 3,5 mm

Nell'illustrazione è mostrato il modello SC-HT540.

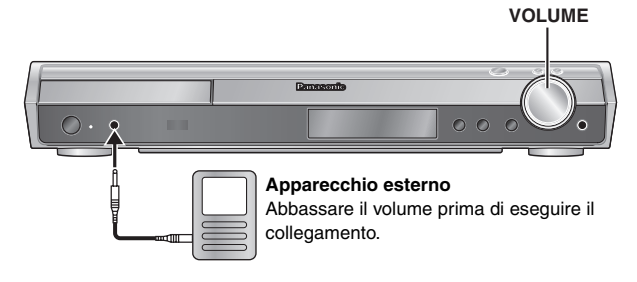

# **2 Premere [EXT-IN] per selezionare "MUSIC P.".**<br>MUSIC P. <u>WARCH TV</u>

 $MUSIC$  P.  $\sqrt[n]{\phantom{i}}$  AUX $\longleftarrow$ 

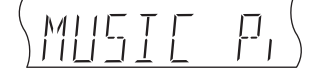

- **3 Regolare il volume dell'apparecchio esterno a un livello di ascolto normale, quindi regolare il volume dell'unità principale con [VOLUME].**
	- ≥Per usufruire dell'audio surround attivare il controllo del campo sonoro (MOVIE, SPORT o MUSIC) (→ pagina 28).

# **Funzionamento di altri componenti**

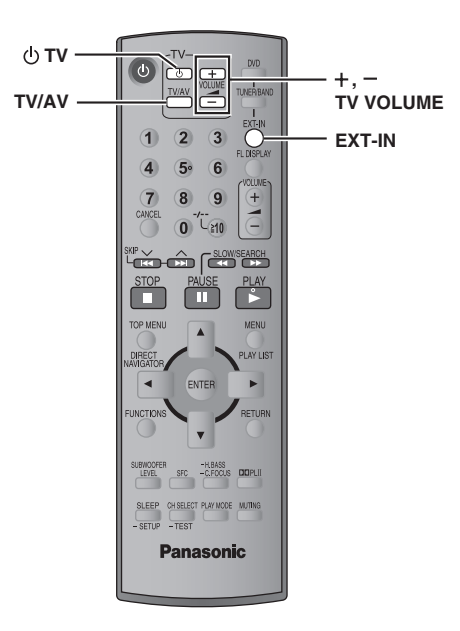

Per fare funzionare un televisore Panasonic, si può usare il telecomando. Collegare il componente facendo riferimento a "Collegamento del decoder della TV via cavo o del videoregistratore" (→ pagina 9).

### Nota

Il telecomando potrebbe non funzionare correttamente con alcuni modelli.

### **Funzionamento del televisore**

**Puntare il telecomando verso il televisore.**

### **Per accendere/spegnere il televisore**

Premere [ $\bigcirc$  TV].

**Per selezionare la modalità d'ingresso video del televisore** Premere [TV/AV].

### **Per regolare il volume**

Premere  $[+,-$  TV VOLUME].

### **Per riprodurre l'audio del televisore attraverso il sistema Home Theater**

Premere [EXT-IN] per selezionare "AUX" o "TV" come fonte, ridurre al minimo il volume del televisore e controllare il volume dell'unità principale. Ad ogni pressione del tasto:<br>MUSIC P. ------->TV

 $MUSIC$  P.  $-$ 

- $\sqrt[n-1]{\text{AUX}}$
- ≥Se viene attivato il controllo del campo sonoro (MOVIE, SPORT o MUSIC) è possibile ascoltare audio surround 5.1 canali (➜ pagina 28).

GÁ

 $31$ 

### **Sistemazione**

Sistemare l'unità su una superficie piana, dove non ci sono la luce diretta del sole, alte temperature, alta umidità e vibrazioni eccessive. Queste condizioni possono danneggiare il mobile e gli altri componenti, riducendo la vita di servizio dell'unità. Non mettere oggetti pesanti sull'unità.

### **Tensione**

Non usare fonti di alimentazione ad alta tensione. Ciò potrebbe sovraccaricare l'unità e causare un incendio.

Non usare una fonte di alimentazione in c.c. Controllare con cura la fonte di alimentazione se si usa l'unità su una nave od altro luogo dove viene usata la corrente continua.

### **Protezione del cavo di alimentazione c.a.**

Accertarsi che il cavo di alimentazione c.a. sia collegato correttamente e che non sia danneggiato. Se il cavo di alimentazione non è collegato correttamente ed è danneggiato, può causare un incendio o scosse elettriche. Non tirare, piegare o mettere oggetti pesanti sul cavo. Per staccare il cavo, prenderlo saldamente per la spina. Se si tira il cavo

di alimentazione c.a., c'è pericolo di scosse elettriche. Non maneggiare la spina con le mani bagnate. C'è pericolo di scosse

elettriche.

### **Oggetti estranei**

Fare attenzione che non cadano oggetti metallici all'interno dell'unità. C'è pericolo di scosse elettriche o di un malfunzionamento.

Fare attenzione che non cadano liquidi all'interno dell'unità. C'è pericolo di scosse elettriche o di un malfunzionamento. Se ciò dovesse accadere, staccare immediatamente il cavo di alimentazione dalla presa di corrente e rivolgersi al rivenditore.

Non spruzzare insetticidi sopra o dentro l'unità. Essi contengono gas infiammabili che potrebbero prendere fuoco se spruzzati dentro l'unità.

### **Riparazioni**

Non cercare di riparare l'unità da soli. Se il suono si interrompe, gli indicatori non si accendono, esce del fumo o si verifica un qualsiasi altro problema non descritto in queste istruzioni, staccare il cavo di alimentazione c.a. e rivolgersi al rivenditore o ad un centro di assistenza autorizzato. C'è pericolo di scosse elettriche o di danni all'unità se viene riparata, smontata o rimontata da personale non qualificato.

Estendere la durata staccando il cavo di alimentazione dalla presa di corrente se non si intende usare l'unità per un lungo periodo di tempo.

# **Informazioni sui contenuti DivX VOD**

Il contenuto DivX Video-on-Demand (VOD) è crittografato per la protezione del copyright. Per riprodurre contenuti DivX VOD su questa unità, è necessario registrarla.

Per immettere il codice dell'unità e registrarla, seguire le istruzioni sull'acquisto di contenuti DivX VOD. Per ulteriori informazioni su DivX VOD, visitare www.divx.com/vod.

### **Visualizzare il codice di registrazione dell'unità**

(➜ pagina 24, "DivX Registration" nella scheda "Others")

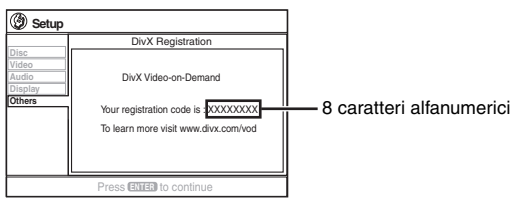

- ≥Prendere nota del codice per riferimenti futuri.
- ≥Dopo la prima riproduzione di contenuto DivX VOD, in "DivX Registration" viene visualizzato un altro codice di registrazione. Non utilizzare questo codice di registrazione per acquistare contenuti DivX VOD. Se si utilizza il codice per l'acquisto di contenuti DivX VOD e li si riproduce su questa unità, non sarà più possibile riprodurre alcun contenuto acquistato tramite il codice precedente.
- ≥Se si acquistano contenuti DivX VOD utilizzando un codice di registrazione diverso da quello di questa unità, non sarà possibile riprodurre tali contenuti. (In questo caso, viene visualizzato il messaggio "Authorization Error".)

### **Informazioni sul contenuto DivX riproducibile solo un determinato numero di volte**

Alcuni contenuti DivX VOD sono riproducibili solo un determinato numero di volte. Quando si riproduce il contenuto viene visualizzato il numero di riproduzioni rimanenti. Non si può riprodurre il contenuto quando il numero di riproduzioni rimanenti è pari a zero. (In questo caso, viene visualizzato il messaggio "Rented Movie Expired".)

Durante la riproduzione del contenuto

- ≥Il numero di riproduzioni rimanenti viene decrementato di uno se
- si preme [Í] o si mantenere premuto [—SETUP].
- si preme [■ STOP]. (Premere [II PAUSE] per mettere in pausa la lettura.)
- si preme [ $\blacktriangleleft$ ,  $\blacktriangleright$   $\blacktriangleright$  SKIP] o  $\blacktriangleleft$ ,  $\blacktriangleright$  SLOW/SEARCH] ecc., fino ad arrivare a un altro contenuto o all'inizio del contenuto in corso di riproduzione.
- ≥Le funzioni Resume (➜ pagina 15, Arresto) e Marker (➜ pagina 21, Play Menu) non sono operative.

32

# **Guida alla risoluzione dei problemi**

Prima di chiamare il tecnico per la riparazione, procedere con i controlli seguenti. In caso di dubbi su alcuni punti da controllare o se i rimedi indicati nella tabella non risolvono il problema, rivolgersi al rivenditore per chiedere le istruzioni.

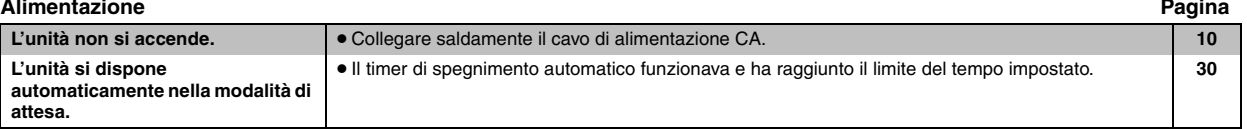

### **La funzione non risponde o non può essere usata**

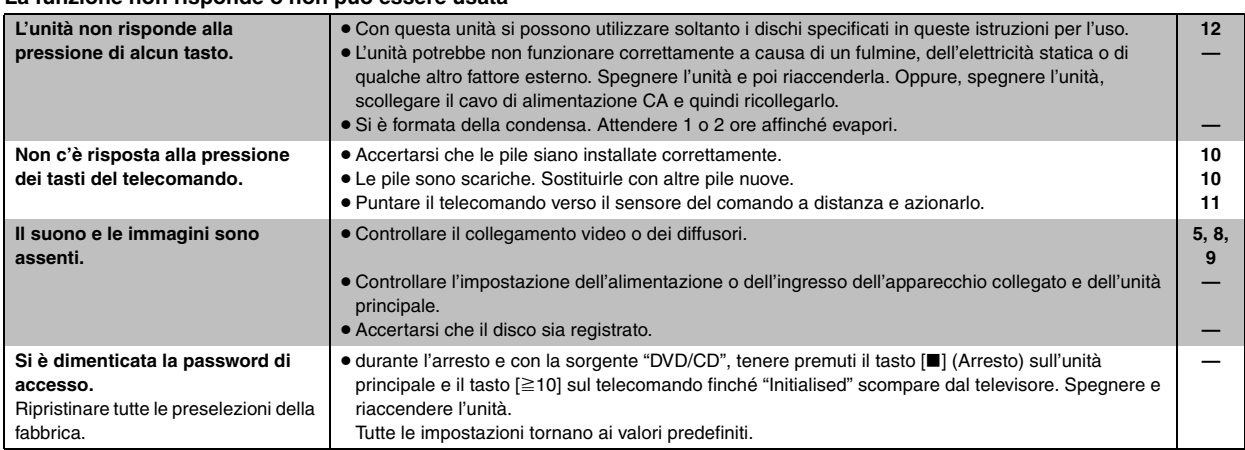

### **Operazione specifica indesiderata o inattesa**

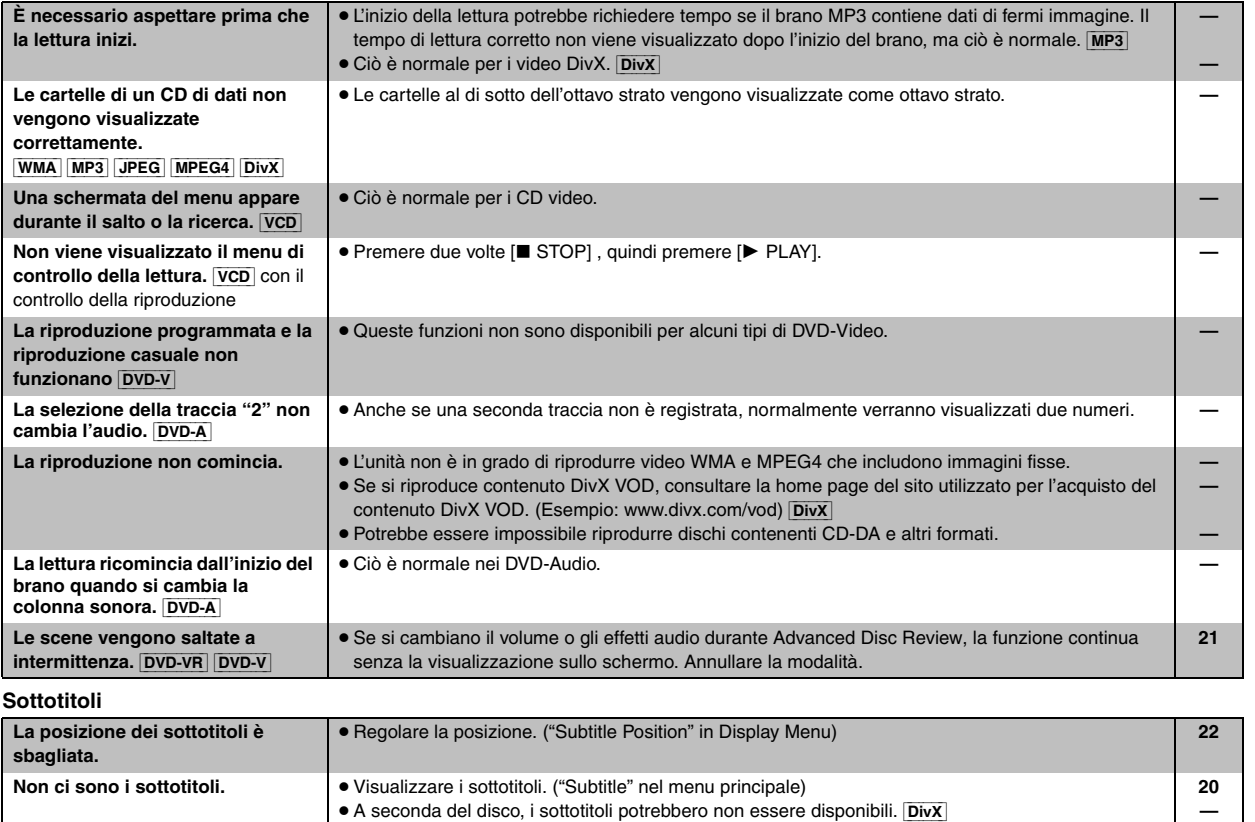

### **Guida alla risoluzione dei problemi**

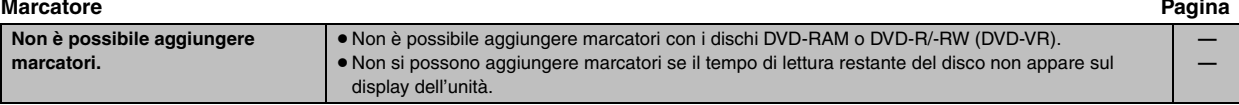

### **Ripetizione A-B**

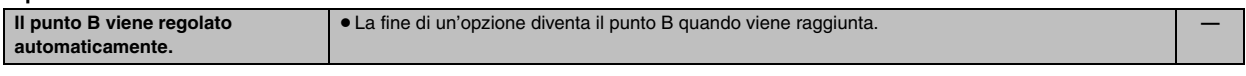

### **Suono anormale o scorretto**

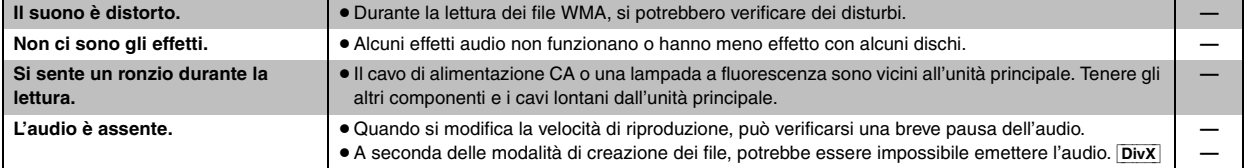

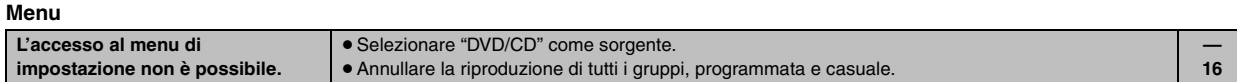

### **Le immagini sono anormali o non si vedono**

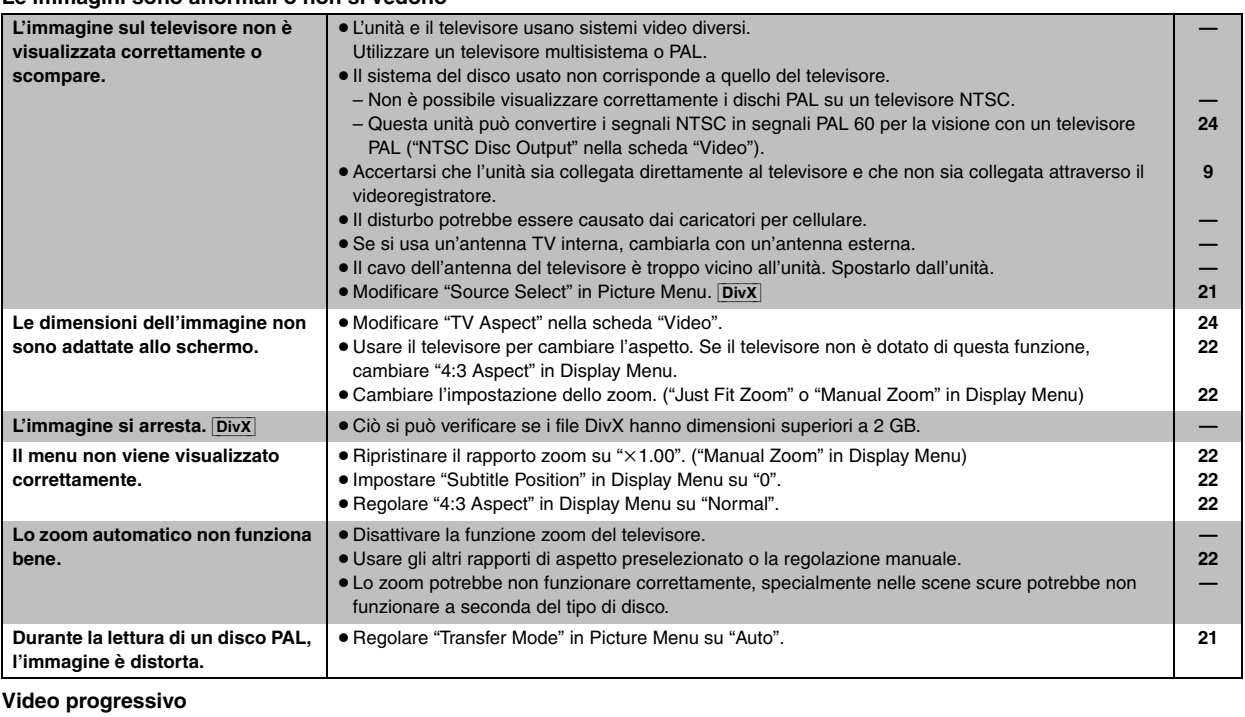

≥Selezionare "480p" o "576p" in "Video Output Mode" in Picture Menu.

≥Questo problema è causato dal metodo di editing o dal supporto usato dal DVD video, ma dovrebbe essere rimediato se si usa l'uscita interlacciata. Impostare "Video Output Mode" in Picture Menu su "480i" o "576i". (Oppure, mantenere premuto [CANCEL] per passare a "480i" o

≥Il terminale VIDEO OUT, S-VIDEO OUT o SCART (AV) dell'unità emette il segnale interlacciato

**21**

**21 9**

# Guida alla risoluzione dei problemi **3**<sup>*Guida alla risoluzione dei problemi* ITALIANO</sup>

**Con l'uscita progressiva è presente l'effetto fantasma.**

**Le immagini dall'uscita progressiva sono assenti.** "576i".)

anche se è visualizzato "PRG".
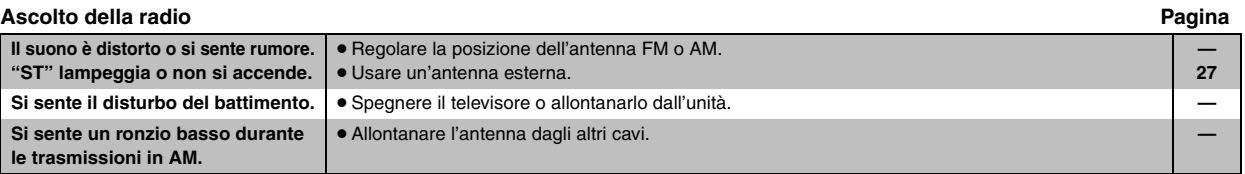

### **Indicazioni dell'unità**

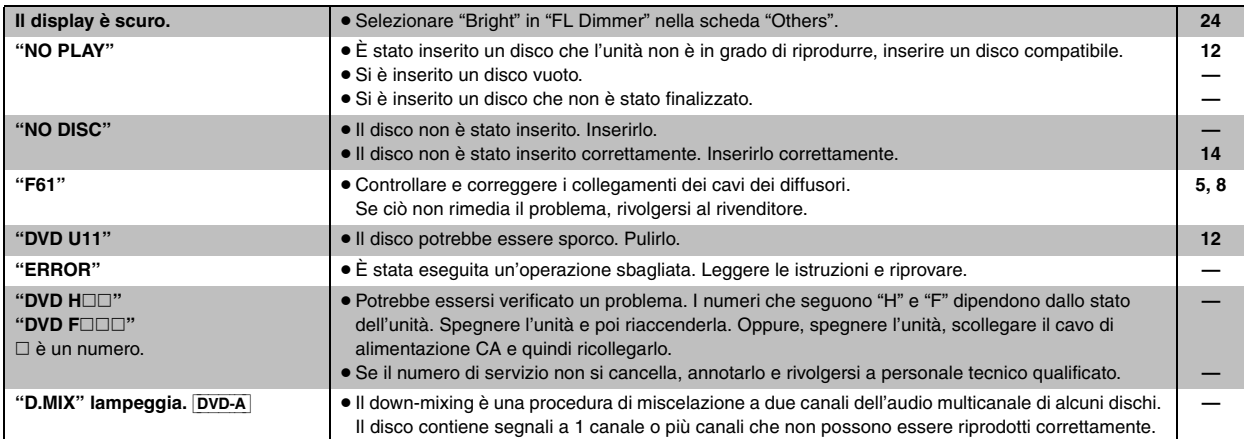

### **Indicazioni sul televisore**

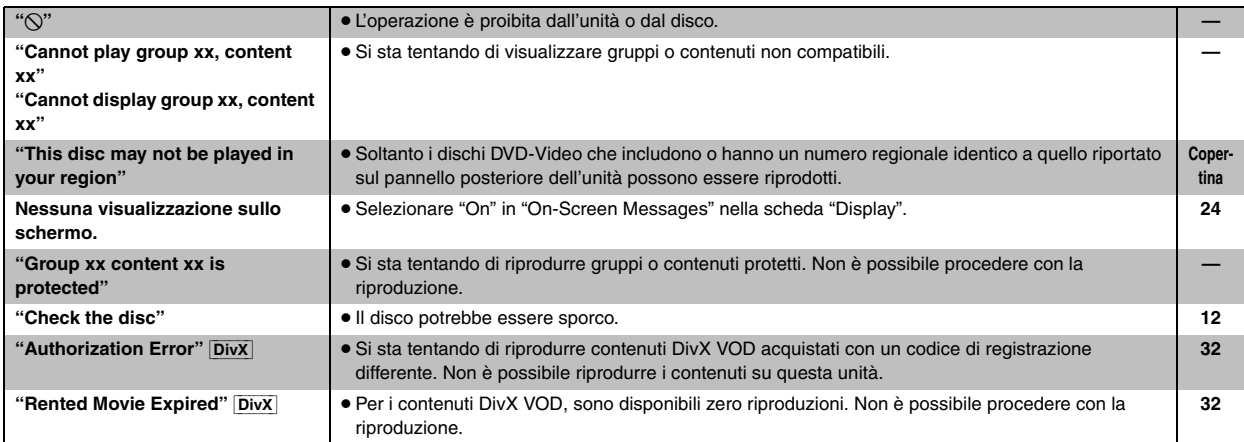

### **SEZIONE AMPLIFICATORE**

### [HT540]

### **Potenza d'uscita RMS: modalità Dolby Digital**

### Canale anteriore

110 W per canale (3  $\Omega$ ), 1 kHz, distorsione armonica totale 10 % Canale surround

90 W per canale (4  $\Omega$ ), 1 kHz, distorsione armonica totale 10 % Canale centrale

225 W per canale (6  $\Omega$ ), 1 kHz, distorsione armonica totale 10 % Canale subwoofer

225 W per canale (6 Ω), 100 Hz, distorsione armonica totale 10 %<br>enza BMS totale in modalità Dolby Digital (850 W Potenza RMS totale in modalità Dolby Digital

### **Potenza d'uscita DIN: modalità Dolby Digital**

Canale anteriore

80 W per canale (3  $\Omega$ ), 1 kHz, distorsione armonica totale 1 % Canale surround

65 W per canale (4  $\Omega$ ), 1 kHz, distorsione armonica totale 1 % Canale centrale

75 W per canale (6  $\Omega$ ), 1 kHz, distorsione armonica totale 1 % Canale subwoofer

75 W per canale (6  $\Omega$ ), 100 Hz, distorsione armonica totale 1 % Potenza DIN totale in modalità Dolby Digital 440 W

### [HT990]

### **Potenza d'uscita RMS: modalità Dolby Digital**

Canale anteriore 125 W per canale (3  $\Omega$ ), 1 kHz, distorsione armonica totale 10 % Canale surround

125 W per canale (3  $\Omega$ ), 1 kHz, distorsione armonica totale 10 % Canale centrale

250 W per canale (6  $\Omega$ ), 1 kHz, distorsione armonica totale 10 % Canale subwoofer

250 W per canale (6  $\Omega$ ), 100 Hz, distorsione armonica totale 10 % Potenza RMS totale in modalità Dolby Digital 1000 W

### **Potenza d'uscita DIN: modalità Dolby Digital**

Canale anteriore

80 W per canale (3  $\Omega$ ), 1 kHz, distorsione armonica totale 1 % Canale surround

80 W per canale (3  $\Omega$ ), 1 kHz, distorsione armonica totale 1 % Canale centrale

75 W per canale (6  $\Omega$ ), 1 kHz, distorsione armonica totale 1 % Canale subwoofer

75 W per canale (6  $\Omega$ ), 100 Hz, distorsione armonica totale 1 % Potenza DIN totale in modalità Dolby Digital 470 W

### **SEZIONE SINTONIZZATORE FM/AM, TERMINALI**

### **Preselezione stazioni** 15 stazioni FM

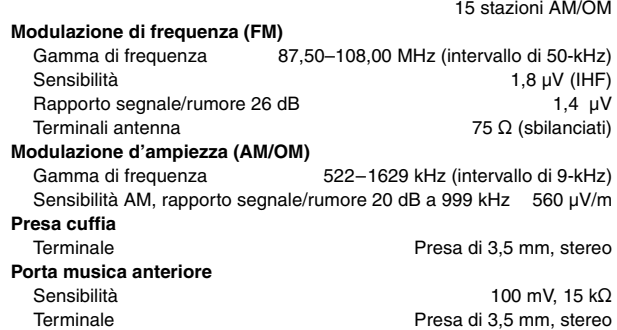

### **SEZIONE DISCO**

### **Dischi utilizzabili (8 cm o 12 cm)**

(1) DVD (DVD-Video, DVD-Audio, Div $X^{*1, 2}$ )

- (2) DVD-RAM (DVD-VR, MP3<sup>®2, 6</sup>, JPEG<sup>®2, 3</sup>, MPEG4<sup>®2, 4</sup>, DivX<sup>®1, 2</sup>)
- (3) DVD-R (DVD-Video, DVD-VR, MP3<sup>®2, 6</sup>, JPEG<sup>®2, 3</sup>, MPEG4<sup>®2, 4</sup>,  $DivX^{\ast 1, 2}$
- (4) DVD-R DL (DVD-Video, DVD-VR)
- (5) DVD-RW (DVD-Video, DVD-VR, MP3<sup>36, 6</sup>, JPEG<sup>\$2, 3</sup>, MPEG4<sup>\$2, 4</sup>,  $DivX^{*1, 2}$
- $(6)$  +R/+RW (Video)
- $(7)$  +R DL (Video)
- (8) CD, CD-R/RW [CD-DA, Video CD, SVCD<sup>\*5</sup>, MP3<sup>\*2,6</sup>, WMA<sup>\*2,7</sup>, JPEG<sup>®2, 3</sup>, MPEG4<sup>®2, 4</sup>, DivX<sup>®1, 2</sup>, HighMAT Level 2 (audio e immagini)]
- §1 Consente la riproduzione di video in tutte le versioni di DivX® (incluso DivX®6) con riproduzione standard di file multimediali DivX®. Certificato per il profilo Home Theater DivX. La funzione GMC (Global Motion Compensation) non è supportata.
- §<sup>2</sup> Massimo numero complessivo di elementi audio, immagini, contenuti video e gruppi: 4000 elementi audio, immagini e contenuti video e 400 gruppi.
- §<sup>3</sup> File Exif Ver 2.1 JPEG Baseline Risoluzione immagine: da  $160\times120$  e 6144 $\times$ 4096 pixel (sottocampionamento di 4:0:0, 4:2:0, 4:2:2 o 4:4:4). Le immagini molto lunghe e sottili potrebbero non essere visualizzate.
- §<sup>4</sup> Dati MPEG4 registrati con videocamere Panasonic SD multi camera o videoregistratori DVD Conformi alle specifiche SD VIDEO (standard ASF)/MPEG4 (Simple Profile) sistema video/sistema audio G.726
- §5 Conformi allo standard IEC62107
- §6 MPEG-1 Layer 3, MPEG-2 Layer 3
- §<sup>7</sup> Windows Media Audio Ver.9.0 L3
- Non compatibile con Multiple Bit Rate (MBR)

### **Fonorivelatore**

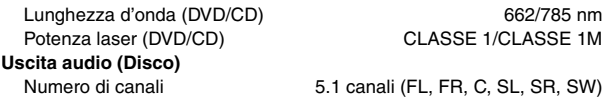

### **SEZIONE VIDEO**

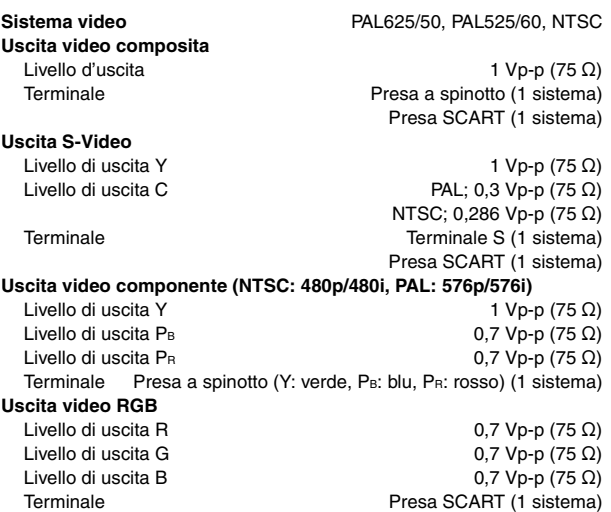

Dati tecnici

### **SEZIONE DIFFUSORI**

Gamma di frequenza

HT540 Subwoofer SB-W540

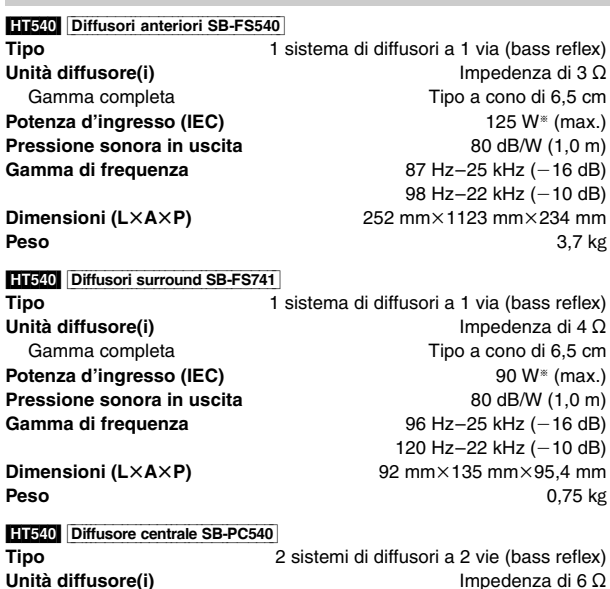

1. Gamma completa<br>
2. Gamma completa<br>
2. Gamma completa<br>
2. Gamma completa Tipo a cono di 6,5 cm<br>250 W<sup>\*</sup> (max.) **Potenza d'ingresso (IEC)** 250 W<sup>®</sup> (max.)<br>**Pressione sonora in uscita** 24 dB/W (1,0 m) **Pressione sonora in uscita** Frequenza d'incrocio 5 kHz 125 Hz-22 kHz  $(-10$  dB) **Dimensioni (L×A×P)** 270 mm×92 mm×95,4 mm<br>**Peso** 1,25 kg **Peso** 1,25 kg **Tipo** 1 sistema di diffusori a 1 via (bass reflex) **Unità diffusore(i)** Impedenza di 6 Ω<br>
Woofer **Impedenza di 16 cm** Tipo a cono di 16 cm<br>250 W (max.) **Potenza d'ingresso (IEC)** 250 W (max.)<br> **Pressione sonora in uscita** 80 dB/W (1,0 m) **Pressione sonora in uscita<br>Gamma di frequenza** 32 Hz–220 Hz (-16 dB) 38 Hz $-180$  Hz $(-10$  dB) **Dimensioni (L×A×P)** 183 mm×396 mm×267 mm

**Peso** 4 kg

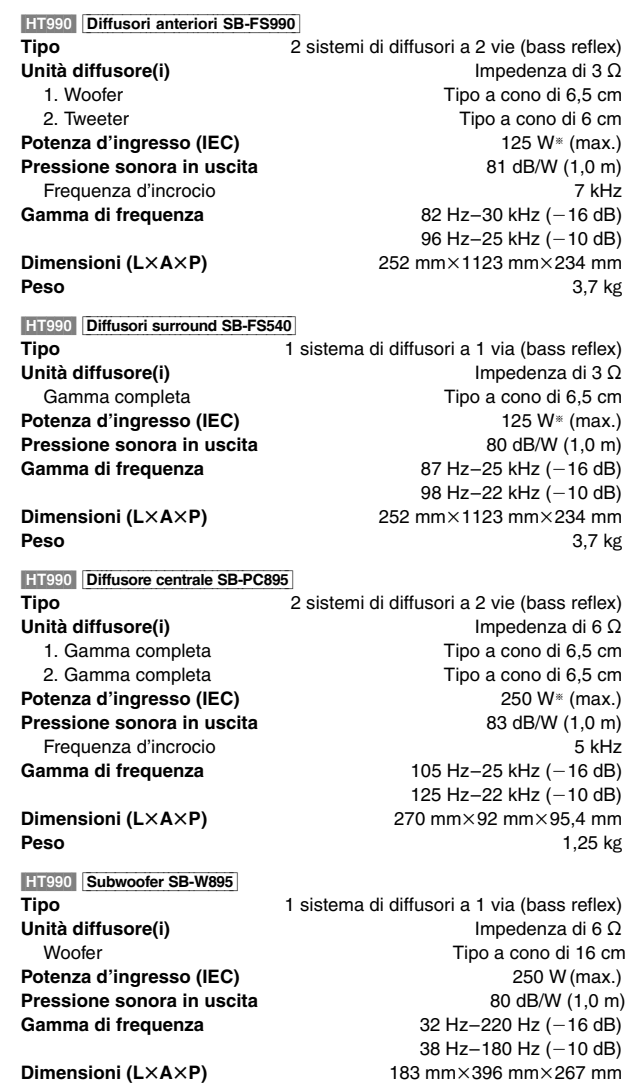

### **INFORMAZIONI GENERALI**

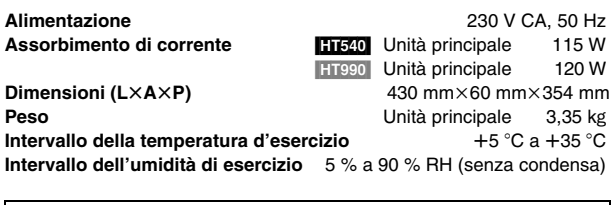

**Peso** 4 kg

**Assorbimento di corrente in modalità di attesa** circa 0,5 W

§ Taratura con amplificatore dotato di filtro a taglio dei bassi

### Nota

- 1. Dati tecnici soggetti a modifiche senza preavviso. Il peso e le dimensioni indicati sono approssimativi.
- 2. Distorsione armonica totale misurata con analizzatore di spettro digitale.

RQT860 **TALIANC**  Prodotto sotto licenza della Dolby Laboratories. "Dolby", "Pro Logic" ed il simbolo doppia D sono marchi registrati della Dolby Laboratories.

"DTS" e "DTS Digital Surround" sono marchi di fabbrica registrati di Digital Theater Systems, Inc.

Questo prodotto incorpora la tecnologia di protezione del copyright tutelata mediante i diritti sul metodo di certe patenti U.S. ed altri diritti di proprietà intellettuale detenuti dalla Macrovision Corporation ed altri detentori di diritti. L'uso di questa tecnologia di protezione del copyright deve essere autorizzato dalla Macrovision Corporation, ed è destinato esclusivamente all'uso domestico ed altri usi limitati, a meno che altrimenti autorizzato dalla Macrovision Corporation. La ricomposizione e il disassemblaggio sono proibiti.

MPEG Layer-3, tecnologia di compressione audio con licenza della Fraunhofer IIS e Thomson multimedia.

Windows Media e il logo Windows sono marchi di fabbrica o marchi di fabbrica registrati di Microsoft Corporation negli Stati Uniti e/o in altri Paesi.

WMA è un formato di compressione sviluppato da Microsoft Corporation. Raggiunge la medesima qualità del suono di un file MP3 con dimensioni del file inferiori ad un MP3.

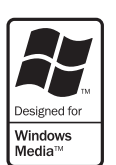

 $[\overline{HDCD}]$ , HDCD®, High Definition Compatible Digital® e Pacific MicrosonicsTM sono marchi di fabbrica registrati o marchi di fabbrica di Pacific Microsonics, Inc. negli Stati Uniti e/o in altri Paesi.

Sistema HDCD prodotto su licenza di Pacific Microsonics, Inc. Questo prodotto è coperto da uno o più dei brevetti seguenti: Brevetti statunitensi No. 5,479,168, 5,638,074, 5,640,161, 5,808,574, 5,838,274, 5,854,600, 5,864,311, 5,872,531, Brevetto australiano No. 669114, con altri brevetti in corso di registrazione.

L'uso di questo prodotto viene concesso in base alla licenza MPEG-4 Visual Patent Portfolio license per uso personale e non commerciale da parte di un privato per (i) la codifica di video in conformità allo standard MPEG-4 Visual Standard ("Video MPEG-4") e/o (ii) la decodifica di video MPEG-4 codificato da un privato nell'ambito di attività personali senza fini commerciali e/o ottenuto da un provider di contenuti video MPEG-4 titolare di una licenza MPEG LA. Non viene concessa, né esplicitamente né implicitamente, alcuna licenza per qualsiasi altro uso. Per ulteriori informazioni sulle licenze e sull'uso promozionale, interno e commerciale di questo prodotto, rivolgersi a MPEG LA, LLC. Vedere http://www.mpegla.com.

Prodotto Official DivX® Certified. Riproduce tutte le versioni dei video DivX® (inclusa la versione DivX®6) con la riproduzione standard dei file multimediali DivX®.

DivX, DivX Certified e i loghi associati sono marchi commerciali di DivX, Inc. e vengono utilizzati in licenza.

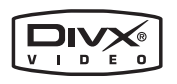

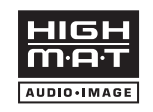

HighMAT™ e il logo HighMAT sono marchi di fabbrica o marchi di fabbrica registrati della Microsoft Corporation negli Stati Uniti e/o in altri Paesi.

# **PROMEMORIA**

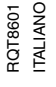

# *Cher client*

Nous vous remercions d'avoir acheté cet appareil. Pour en obtenir les performances optimales et pour votre sécurité, veuillez lire attentivement les présentes instructions.

### **Avant de procéder au raccordement, au fonctionnement ou au réglage de ce produit, veuillez lire entièrement les instructions.**

**Conservez ce manuel pour pouvoir vous y reporter ultérieurement.**

- ≥ **Ce mode d'emploi s'applique aux modèles SC-HT540 et SC-HT990.**
- ≥**Sauf indication contraire, les illustrations du présent mode d'emploi proviennent de SC-HT540.**
- ≥ **Bien que les commandes soient principalement décrites pour la télécommande, vous pouvez également les effectuer directement sur l'appareil principal lorsque les touches de commande sont identiques.**

### **AVERTISSEMENT!**

**CET APPAREIL UTILISE UN LASER. L'UTILISATION DE COMMANDES OU DE RÉGLAGES OU L'EXÉCUTION DE PROCÉDURES AUTRES QUE CELLES SPÉCIFIÉES ICI PEUVENT PROVOQUER UNE EXPOSITION À DES RADIATIONS DANGEREUSES. NE PAS OUVRIR LES COUVERCLES NI ESSAYER DE RÉPARER SOI-MÊME. CONFIER TOUT TRAVAIL D'ENTRETIEN À UN** 

**PERSONNEL QUALIFIÉ.**

### **AVERTISSEMENT:**

**POUR RÉDUIRE LES RISQUES D'INCENDIE, D'ÉLECTROCUTION OU DE DOMMAGES AU PRODUIT, N'EXPOSEZ PAS CET APPAREIL À LA PLUIE, L'HUMIDITÉ, L'ÉGOUTTEMENT OU L'ÉCLABOUSSEMENT ET NE PLACEZ PAS D'OBJETS REMPLIS DE LIQUIDES TELS QUE VASES DESSUS.**

### **AVERTISSEMENT!**

- ≥**NE PAS INSTALLER NI PLACER L'APPAREIL DANS UNE BIBLIOTHÈQUE, UN PLACARD RENFERMÉ NI AUCUN AUTRE ESPACE RÉDUIT DE FAÇON À ASSURER UNE BONNE VENTILATION. VÉRIFIER QU'AUCUN RIDEAU NI AUCUN AUTRE MATÉRIAU NE BLOQUE LA VENTILATION DE FAÇON À ÉVITER TOUT RISQUE DE CHOC ÉLECTRIQUE OU DE FEU DÛ À UNE SURCHAUFFE.**
- ≥**NE BOUCHEZ PAS LES OUVERTURES D'AÉRATION DE L'APPAREIL AVEC DES JOURNAUX, NAPPES, RIDEAUX OU OBJETS SIMILAIRES.**
- ≥**NE PLACEZ PAS DE SOURCES DE FLAMMES VIVES TELLES QUE BOUGIES ALLUMÉES SUR L'APPAREIL.**
- ≥**JETEZ LES PILES D'UNE MANIÈRE COMPATIBLE AVEC L'ENVIRONNEMENT.**

**HT540**: indique des fonctions applicables à SC-HT540 uniquement. [HT990]: SC-HT990 uniquement.

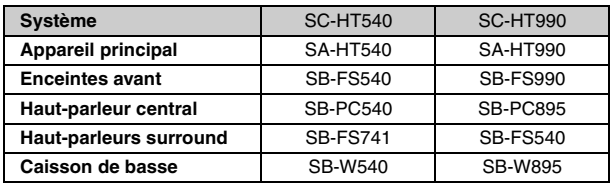

Ce produit peut être perturbé par les ondes des téléphones mobiles pendant I'utilisation. Si vous constatez une telle interférence, éloignez le téléphone mobile du produit.

L'appareil doit être placé près de la prise secteur, et la fiche du cordon doit être facilement accessible en cas de problème.

CET APPAREIL EST DESTINÉ AUX CLIMATS TEMPÉRÉS.

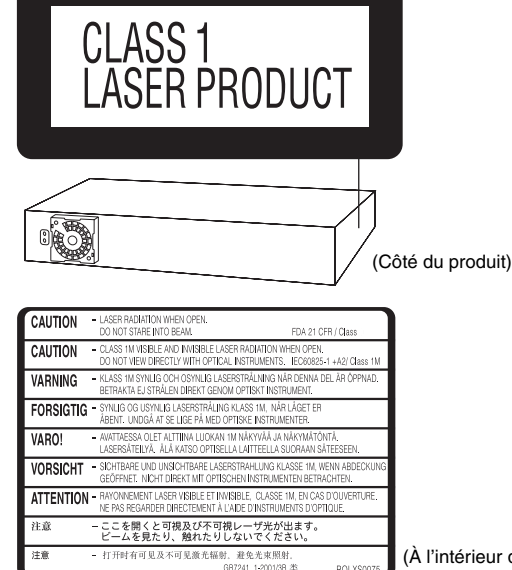

(À l'intérieur de l'appareil)

# **Accessoires**

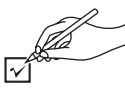

Vérifiez et identifiez les accessoires fournis.

∏ **1 Câble vidéo**

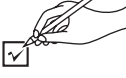

∏ **1 Télécommande** [HT540] (N2QAYZ000004) [HT990] (N2QAYZ000002)

∏ **2 Piles de la télécommande**

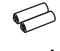

∏ **1 Antenne-cadre AM**

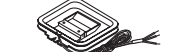

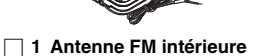

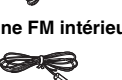

∏ **Câbles d'enceinte** [HT540]  $1 \times$ câble court 2×câbles longs

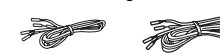

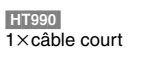

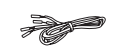

∏ **2 Feuilles d'étiquettes pour câbles d'enceinte**

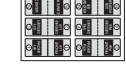

∏ [HT540] **2 Supports** [HT990] **4 Supports** 2×supports à câble court 2×supports à câble long

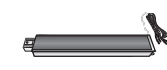

∏ [HT540] **2 Bases** [HT990] **4 Bases**

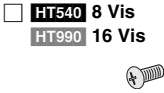

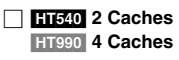

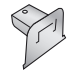

∏ **1 Cordon d'alimentation**

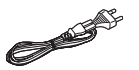

RQT860

**FRANCAIS** 

# *TABLE DES MATIÈRES*

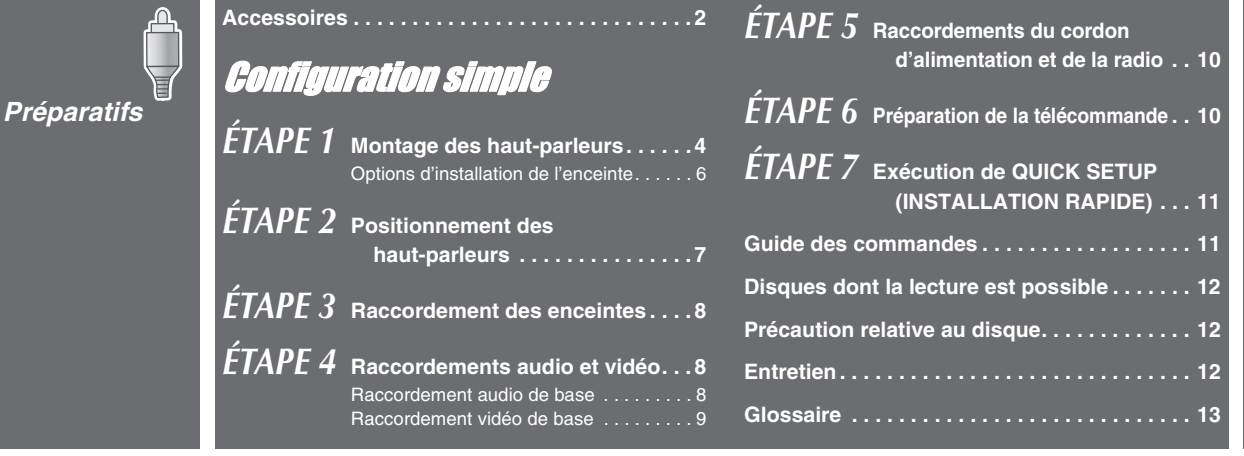

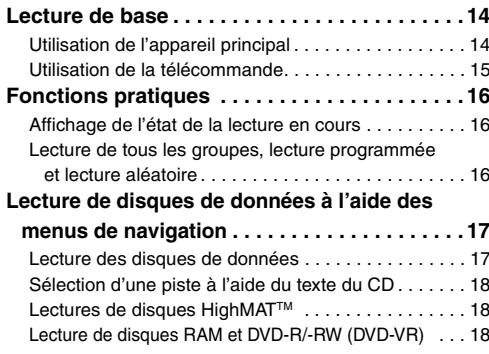

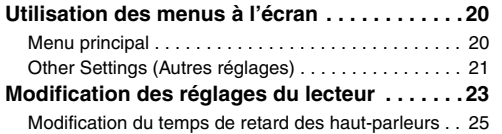

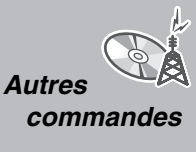

*Lecture de disques*

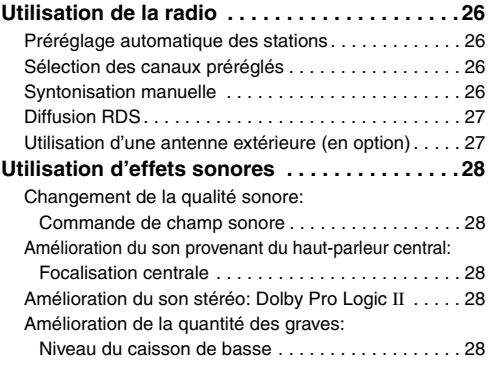

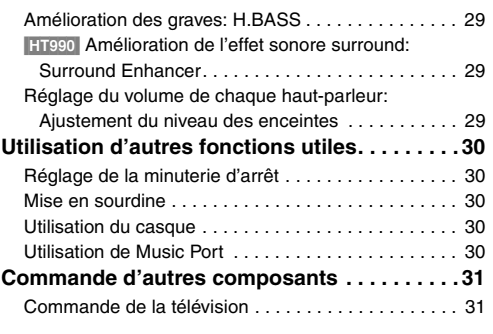

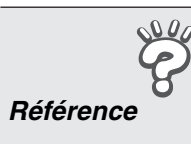

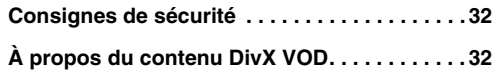

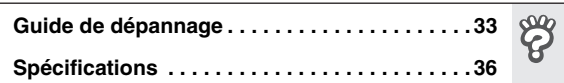

 $\hat{P}$ 

 $\mathbb{Q}_{\mathbb{A}}^{\prime}$ 

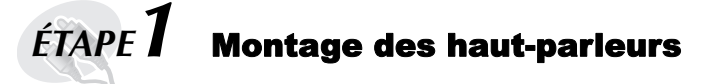

### [HT540] **Enceintes avant**

### [HT990] **Enceintes avant et haut-parleurs surround**

### **Préparatifs**

- ≥Pour éviter d'endommager ou de rayer la surface sur laquelle vous effectuez l'assemblage, déposez-y un chiffon doux.
- ≥Pour l'assemblage, utilisez un tournevis cruciforme.
- ≥Assurez-vous que vous disposez de toutes les pièces indiquées avant de commencer l'assemblage, l'installation et le raccordement.
- ≥Les enceintes de gauche et de droite sont identiques, ainsi que les supports.
- ≥Pour procéder au montage mural facultatif, reportez-vous à la page 6.

### **Remarque**

- ≥[HT990] Les enceintes avant et les haut-parleurs surround sont différents.
	- Vérifiez l'étiquette située à l'arrière des haut-parleurs avant de fixer le support (➜ page 7).
	- Le support dont le câble est court est destiné aux enceintes avant.
- [HT540] **2 Enceintes avant (avec cache)** [HT540] **2 Supports (avec câble)** [HT540] **2 Bases** [HT540] **8 Vis** [HT990] **2 Enceintes avant et**  [HT990] **4 Supports** [HT990] **4 Bases** [HT990] **16 Vis 2 haut-parleurs surround**  ≥2ksupports à câble court: Pour les enceintes avant **(avec cache)** ≥2ksupports à câble long: Pour les haut-parleurs surround **A. 1 Attachez le support à la base 2 Fixez le support à la base.** 1 **Faites passer le câble d'enceinte à travers la base. Vis** Pour faciliter le passage, repliez le câble en deux (sans faire de Serrez solidement. faux plis), faites passer la portion pliée à travers le trou, puis tirez le reste du câble dans la base. **Support Câble Base** Faites glisser le câble **Base** d'enceinte dans la rainure. **Vis** Serrez solidement. 2 **Attachez le support à la base tout en tirant légèrement sur 3 Fixez le haut-parleur au support. l'extrémité du câble du haut-parleur.**  1 **Sortez l'extrémité du câble du haut-parleur et placez-la entre les rainures. Rainures Support Câble Support** 2 **Fixez le haut-parleur au support. Enceinte**  $\bullet$  $\mathbb{M}$ **Base Câble** Tirez légèrement. **Support Cache** Retirez-le avant de fixer le haut-

parleur et mettez-le de côté pour une utilisation murale  $\rightarrow$  page 6).

# *5* Configuration simple Montage des haut-parleurs *Montage des haut-parleurs*

### **4 Fixez le haut-parleur au support.**

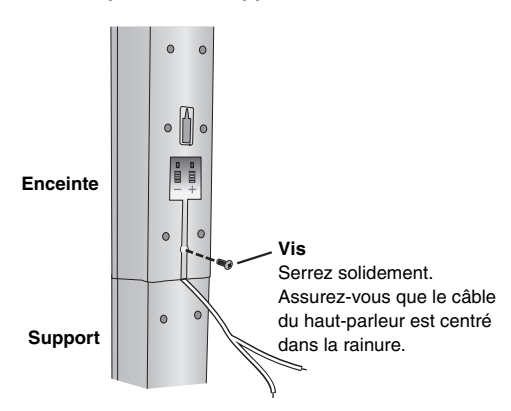

### **5 Raccordez le câble du haut-parleur.**

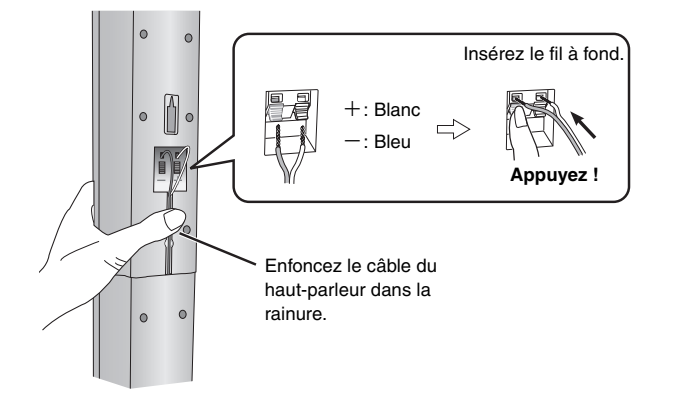

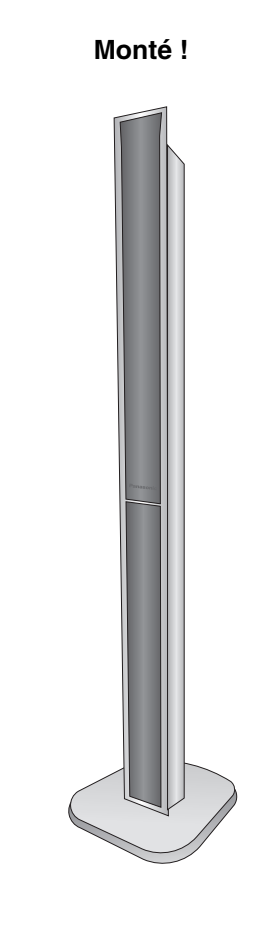

### ∫ *Pour éviter que les enceintes ne basculent*

- ≥Vous devez vous procurer des vis à œilleton adéquates suivant le type de mur ou de pilier auquel vous les fixerez.
- ≥Demandez les conseils d'un entrepreneur en habitation qualifié pour connaître la meilleure façon de fixer les œilletons sur un mur de béton ou sur une surface n'offrant pas une résistance suffisante pour supporter les enceintes. Vous risquez d'endommager le mur ou les enceintes si ces dernières ne sont pas correctement fixées.

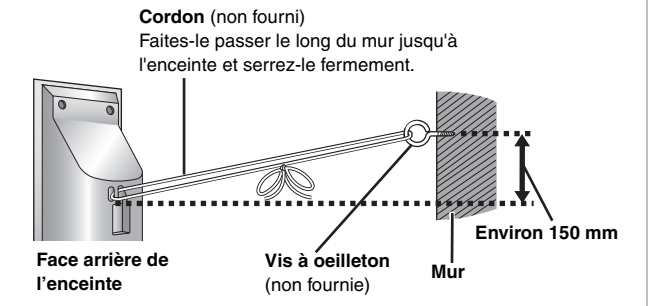

### **Options d'installation de l'enceinte**

### ∫ *Fixation murale*

Vous pouvez également fixer les enceintes sur un mur (à l'exception du caisson de basse).

- ≥Le mur ou le pilier sur lequel vous installerez les enceintes doit pouvoir supporter plus de 10 kg par vis. Pour fixer les enceintes à un mur, demandez les conseils d'un entrepreneur en habitation qualifié. Vous risquez d'endommager le mur et les enceintes si ces dernières ne sont pas correctement fixées.
- ≥Si vous fixez les enceintes avant ou les haut-parleurs surround (enceintes avant [HT540] uniquement) au mur, nous vous recommandons d'utiliser un cordon (non fourni) pour éviter qu'elles/ils ne tombent.

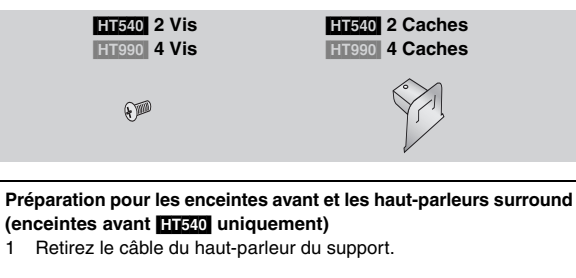

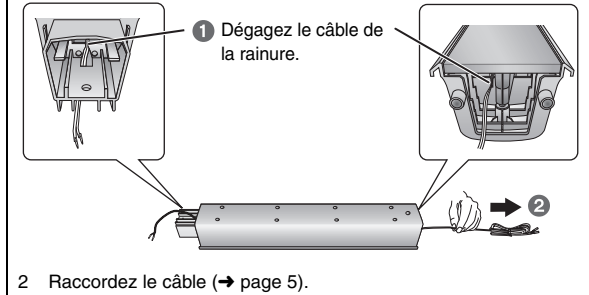

1 **Fixez le cache sur les enceintes avant ou les haut-parleurs surround (enceintes avant** [HT540] **uniquement).**

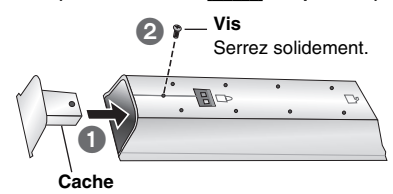

2 **Insérez une vis (non fournie) dans le mur.**

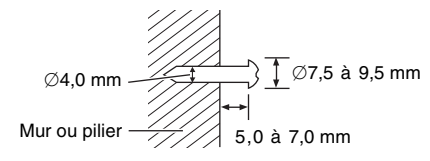

3 **Installez solidement l'enceinte sur la (les) vis de sorte qu'elle(s) se trouve(nt) bien insérée(s) dans chaque orifice.**

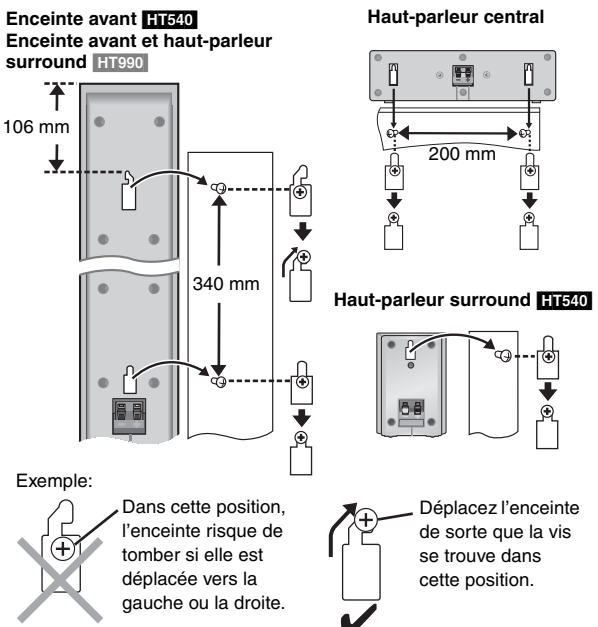

- **Fixez de nouveau le câble du haut-parleur au support**
- Retirez les huit vis du support ainsi que le filet du haut-parleur.

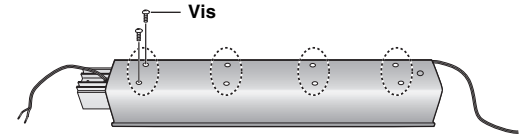

2 Positionnez le câble.

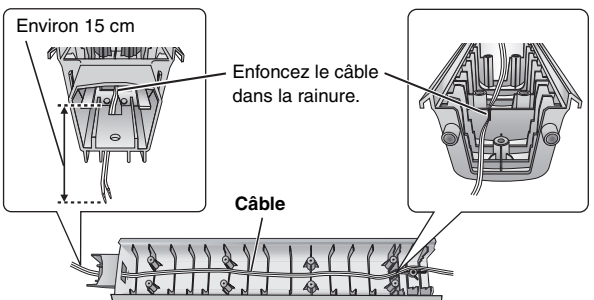

- 3 Fixez le filet du haut-parleur à l'aide des vis.
- *Mise en place des supports d'enceinte* (non fournis) **[À l'exception des enceintes avant (**[HT540] [HT990]**) et des hautparleurs surround (**[HT990]**)]**

Avant d'acheter les supports, assurez-vous qu'ils remplissent les conditions suivantes.

- Notez le diamètre et la longueur nécessaires pour les vis, ainsi que la distance entre les vis comme indiquée sur le schéma.
- ≥Les supports doivent pouvoir supporter plus de 10 kg.
- ≥Les supports doivent demeurer stables même lorsque les enceintes sont installées en position élevée.

Exemple: **Haut-parleur central**

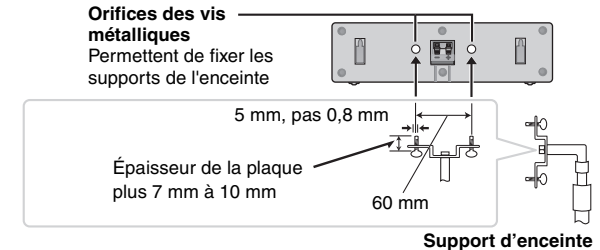

(non fourni)

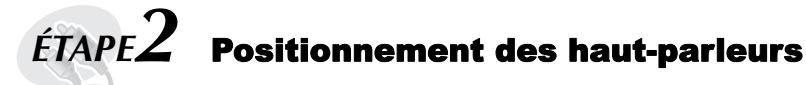

- La façon dont vous installez les enceintes peut affecter le rendu des graves et la qualité du champ sonore. Veuillez noter les points suivants:
- ≥Placez les enceintes sur une base plane et solide.
- ≥Les graves risquent d'être excessivement amplifiés si vous placez les enceintes trop près du plancher, des murs ou des angles. Recouvrez les murs et fenêtres de rideaux épais.
- ≥Les enceintes gauche et droite sont interchangeables, à la différence des haut-parleurs avant et surround.
- ≥Placez les enceintes avant, et les haut-parleurs central et surround à peu près à la même distance par rapport à la position d'écoute.
- Les angles indiqués sur le schéma sont approximatifs.

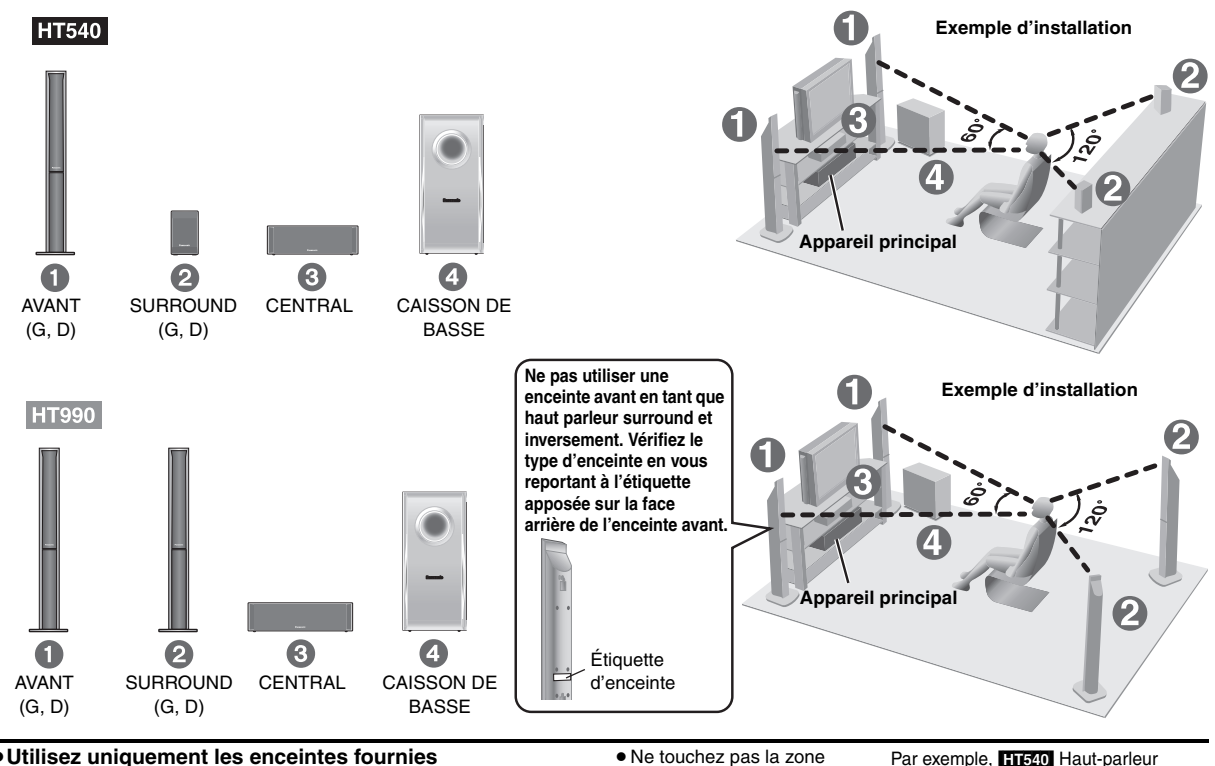

### ≥**Utilisez uniquement les enceintes fournies**

L'utilisation d'autres enceintes peut endommager l'appareil et affecter la qualité sonore.

≥Posez les enceintes sur une surface plane pour éviter qu'elles ne tombent. Prenez les précautions nécessaires pour empêcher les enceintes de tomber si vous ne pouvez pas les poser sur une surface plane.

### **Appareil principal**

### **Remarque**

- ≥ Maintenez les enceintes à au moins 10 mm de l'appareil pour assurer une ventilation adéquate.
- ≥Afin de permettre une ventilation adéquate et de maintenir un bon flux d'air autour de l'appareil principal, placez-le en laissant un espace d'au moins 5 cm de chaque côté.
- ≥ N'obstruez pas les orifices de ventilation de l'unité principale.

### **Haut-parleur central**

- ≥Si le haut-parleur central est placé directement sur le téléviseur, les vibrations générées par celui-ci risquent de brouiller l'image. Placez le haut-parleur central sur une tablette ou une étagère.
- ≥Pour éviter que les enceintes ne tombent, ne les placez pas directement sur le téléviseur.

### **Caisson de basse**

Placez-le à gauche ou à droite du téléviseur, sur le plancher ou sur une étagère solide, pour éviter qu'il ne provoque des vibrations. Prévoyez un espace d'environ 30 cm par rapport au téléviseur.

### **Attention**

≥ Ne vous placez pas sur la base. Veillez à éloigner les enfants.

Par exemple, Enceinte avant

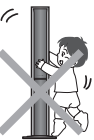

### **Remarques sur l'utilisation des enceintes**

maillée des enceintes.

≥Vous risquez d'endommager vos enceintes et de réduire leur durée de service si le niveau de volume est élevé sur des périodes prolongées.

surround

- ≥Pour éviter tout dommage, réduisez le volume dans les cas suivants: – Lorsque le son est déformé à la lecture.
	- Lorsque les enceintes résonnent à cause d'un tourne-disque, de parasites d'une émission FM, ou de signaux continus d'un oscillateur, d'un disque de test ou d'un appareil électronique.
	- Lorsque vous ajustez la qualité sonore.
- Lorsque vous mettez l'appareil sous ou hors tension.

### **Si les couleurs sont anormales sur le téléviseur**

Les enceintes avant et centrales sont concues pour être utilisées près du téléviseur, mais il est possible que l'image soit déformée avec certains téléviseurs et selon la combinaison choisie pour l'installation. **Le cas échéant, laissez le téléviseur hors tension pendant environ 30 minutes.**

La fonction de démagnétisation du téléviseur doit permettre de corriger le problème. S'il persiste, éloignez davantage les enceintes du téléviseur.

### **Attention**

- ≥**L'appareil principal et les enceintes fournies doivent être utilisées uniquement de la manière indiquée ici. Sinon, vous risquez d'endommager l'amplificateur et/ou les enceintes et de provoquer un incendie. En cas de dommage ou de baisse subite de performance, consultez un réparateur qualifié.**
- ≥**N'essayez pas d'autres méthodes que celles décrites dans le présent mode d'emploi pour fixer les enceintes aux murs.**

FRANÇAIS **FRANCAIS** RQT860

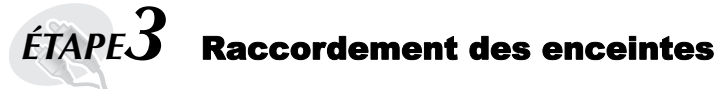

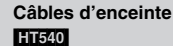

[HT990]

● 1×câble court: Pour le haut-parleur central ≥2kcâbles longs: Pour les haut-parleurs surround

### **2 Feuilles d'étiquettes pour câbles d'enceinte**

≥Apposez les étiquettes sur les câbles d'enceinte pour faciliter les raccordements.

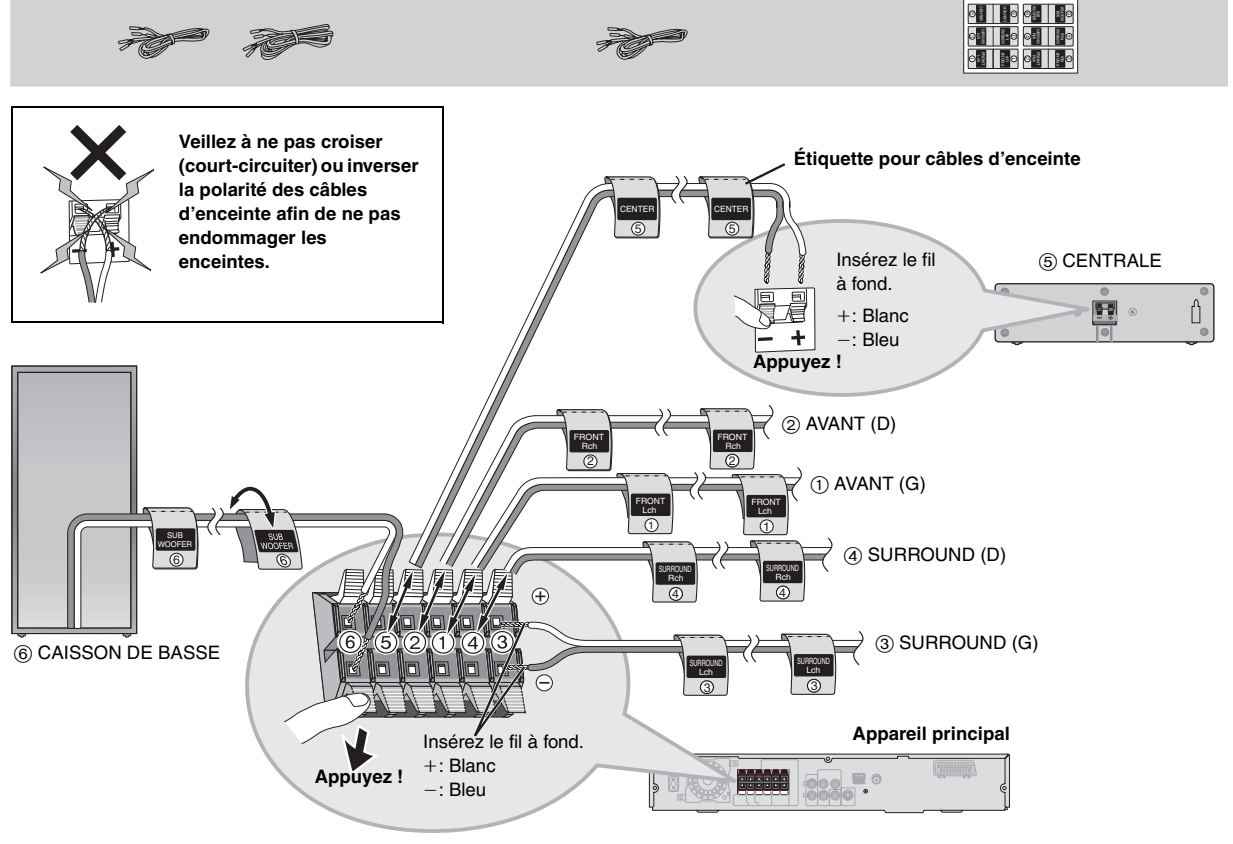

● 1×câble court: Pour le haut-parleur central

# *ÉTAPE4* Raccordements audio et vidéo

- ≥ **Ne raccordez pas l'appareil au téléviseur via un magnétoscope.** L'image risquerait de ne pas s'afficher correctement en raison de la protection contre la copie. ≥Éteignez le téléviseur avant d'effectuer le raccordement et consultez le mode d'emploi qui
- **Câble vidéo**

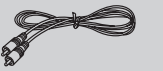

### **Raccordement audio de base**

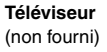

accompagne le téléviseur.

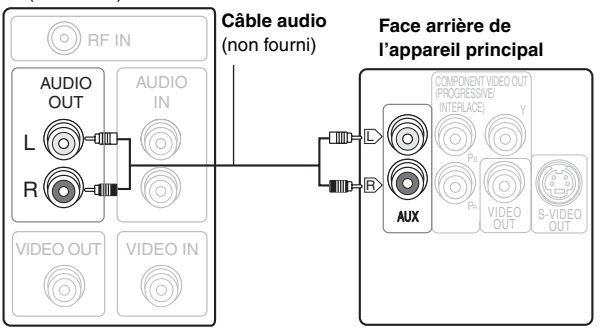

≥ Cette connexion audio vous permet de lire des supports audio à partir de votre téléviseur grâce à votre système de home cinéma. Reportezvous à la rubrique "Commande d'autres composants" (➜ page 31).

### **Raccordement vidéo de base**

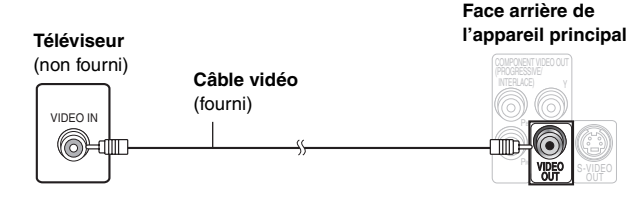

### **Autres raccordements vidéo permettant d'améliorer la qualité de l'image**

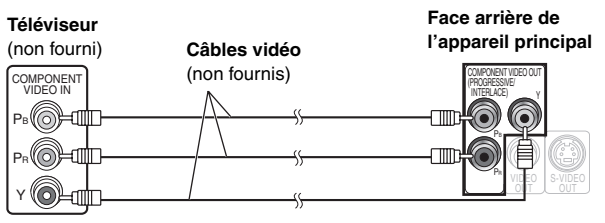

### **COMPONENT VIDEO OUT** ≥**Utilisation des bornes COMPONENT VIDEO OUT**

Les bornes COMPONENT VIDEO OUT procurent une image d'une plus grande pureté que la borne S-VIDEO OUT. Ces bornes peuvent être utilisées pour la sortie entrelacée ou progressive. Lors du raccordement par ces bornes de sortie, les signaux de différence de couleurs (PB/PR) et le signal de luminance (Y) sont émis séparément, ce qui permet de reproduire les couleurs avec une grande fidélité.

- ≥L'indication des bornes d'entrée vidéo composantes varie suivant le téléviseur ou l'écran de contrôle (exemples: Y/PB/PR, Y/B-Y/R-Y, Y/CB/ CR). Raccordez ensemble les bornes de même couleur.
- ≥Lors de ce raccordement, sélectionnez "Video/YPbPr" ou "S-Video/ YPbPr" dans QUICK SETUP (→ page 11). Si "RGB/No Output" est sélectionné, le signal RVB est émis à partir de la borne SCART (AV), mais aucun signal n'est émis à partir des bornes de sortie vidéo du composant.

### **Pour utiliser le mode vidéo progressif**

- ≥Procédez au raccordement à un téléviseur compatible avec la sortie vidéo progressive.
- ≥ Réglez "Video Output Mode" sur "480p" ou "576p", puis suivez les instructions affichées sur l'écran de menu (➜ page 21, Picture Menu).
- ≥Les téléviseurs Panasonic équipés de bornes d'entrée 625 (576)/50i·50p, 525 (480)/60i·60p sont compatibles avec le mode vidéo progressif. Si le téléviseur utilisé est de marque différente, veuillez vous informer auprès du fabricant.

### **S-VIDEO OUT SCART Face arrière de Téléviseur Face arrière de Téléviseur l'appareil principal** (non fourni) **l'appareil principal** (non fourni) **Câble S-Vidéo**  $\overline{A}$ V  $\overline{A}$  $S-VIDEO$  and  $S-VIDEO$ (non fourni) IN **Câble péritel** Œ (non fourni) OUT S-VIDEO

### ≥ **Utilisation de la S-VIDEO OUT borne**

En séparant les signaux de chrominance (C) et de luminance (Y), la borne S-VIDEO OUT procure une image plus nette que la borne VIDEO OUT. (Le résultat obtenu varie suivant le téléviseur utilisé.)

### ≥**Utilisation de la SCART (AV) borne**

Pour améliorer la qualité de l'image, vous pouvez commuter la sortie du signal vidéo de la borne SCART (AV) de "Video" vers "S-Video" ou "RGB" suivant le type de téléviseur utilisé. Sélectionnez "S-Video/ YPbPr" ou "RGB/No Output" dans QUICK SETUP (→ page 11). Cette connexion vous permet également de lire des supports audio à partir de votre téléviseur grâce à votre système de home cinéma. Reportez-vous à la rubrique "Commande d'autres composants" (→ page 31).

### ∫ *Raccordement du décodeur TV par câble ou du magnétoscope*

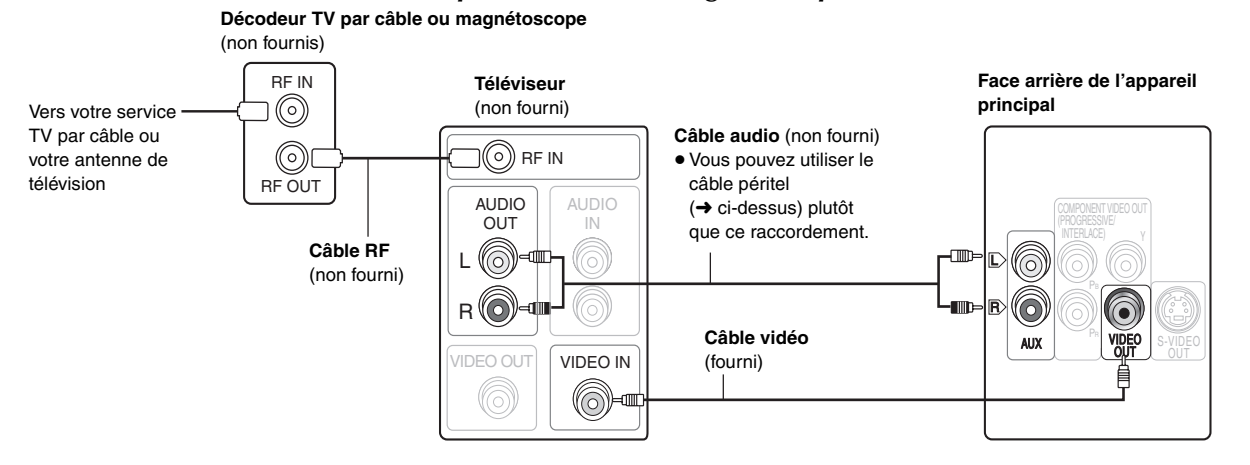

¢

# $\hat{E}$ TAPE $\bf{5}^-$  Raccordements du cordon d'alimentation et de la radio

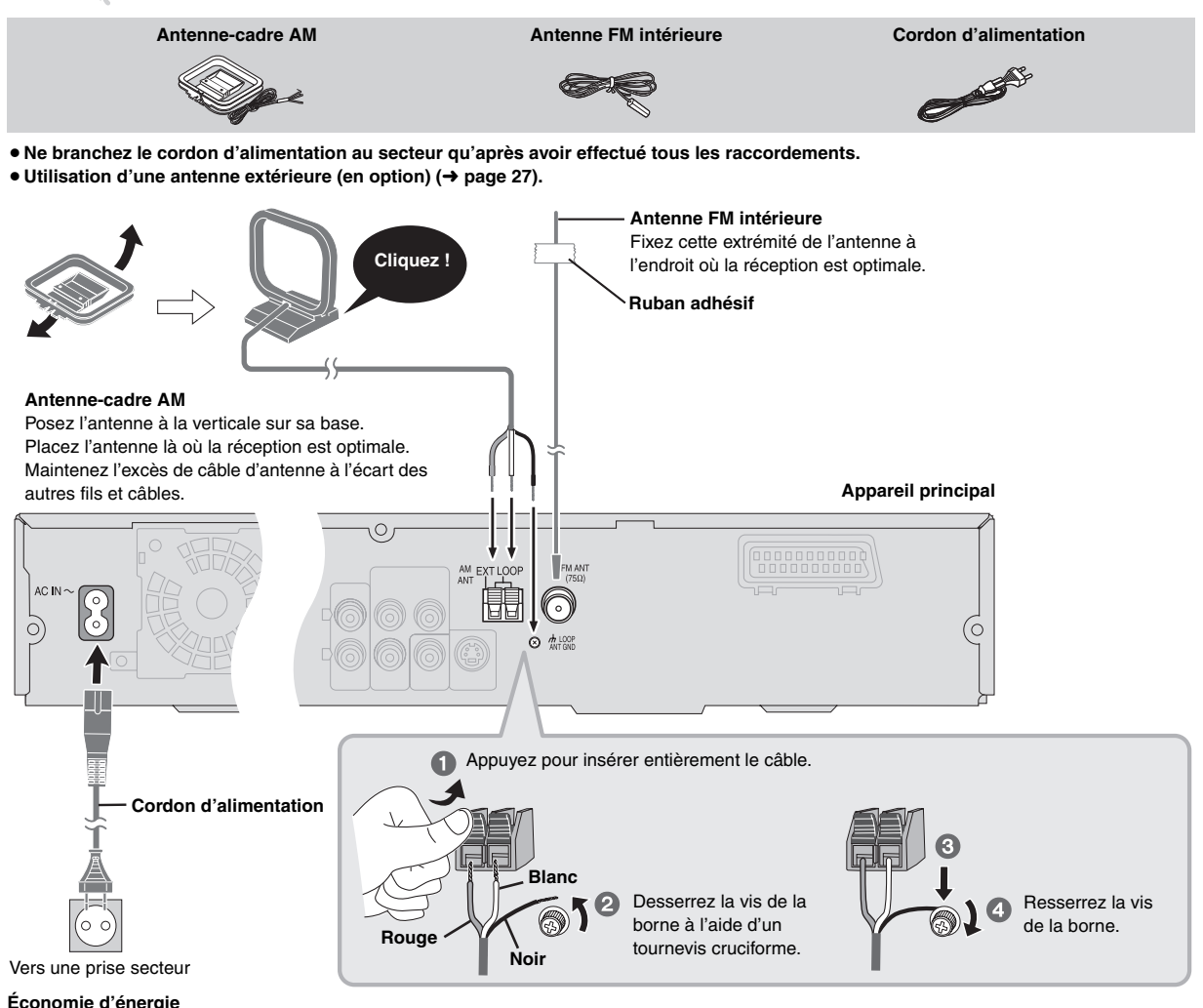

### **Économie d'énergie**

Même lorsqu'il est hors tension, l'appareil principal consomme une petite quantité d'énergie (environ 0,5 W). Pour économiser l'énergie lorsque l'appareil doit demeurer inutilisé pour une période prolongée, débranchez-le de la prise secteur. Il faudra rétablir certains éléments de la mémoire après avoir rebranché l'appareil.

### **Remarque**

Le cordon d'alimentation fourni ne doit être utilisé qu'avec cet appareil. Ne l'utilisez avec aucun autre appareil. En outre, n'utilisez pas de cordons prévus pour d'autres appareils avec cet appareil.

# $\hat{E}$ TAPE $\bm{b}$  Préparation de la télécommande

**R6/LR6, AA**  $\bullet$  $\ddot{\mathbf{e}}$  $\boldsymbol{\Omega}$ **Télécommande Piles** Insérez les piles en faisant correspondre les polarités  $(+$  et  $-)$ avec celles de la télécommande. ≥ Ne pas utiliser de piles de type rechargeable.

### **Ne pas:**

- ≥utiliser ensemble des piles usées et des piles neuves.
- ≥utiliser ensemble des piles de types différents.
- ≥chauffer les piles ou les exposer à une flamme.
- démonter ou court-circuiter les piles.
- ≥essayer de charger des piles alcalines ou au manganèse.
- ≥utiliser des piles dont le revêtement a été retiré.

Une mauvaise manipulation des piles peut entraîner une fuite d'électrolyte, ce qui risque d'endommager gravement la télécommande.

Retirez les piles si la télécommande doit demeurer inutilisée pendant une période prolongée. Rangez-les dans un endroit frais et sombre.

### ∫ *Utilisation*

Pointez la télécommande vers le capteur de signal de télécommande (→ page 11), en évitant les obstacles, à une distance maximale de 7 mètres directement en face de l'appareil.

*10* 86

FRANÇAIS RQT8601

**FRANCAIS** 

# *ÉTAPE7* Exécution de QUICK SETUP (INSTALLATION RAPIDE)

### **L'écran QUICK SETUP vous aide à effectuer les réglages nécessaires.**

**Pour afficher l'image sur l'appareil principal, allumez votre téléviseur et modifiez son mode d'entrée vidéo (par exemple, VIDÉO 1, AV 1, etc.).**

≥Pour modifier le mode d'entrée vidéo de votre téléviseur, reportez-vous à son mode d'emploi. ≥ Cette télécommande permet d'exécuter certaines commandes de base du téléviseur (➜ page 31).

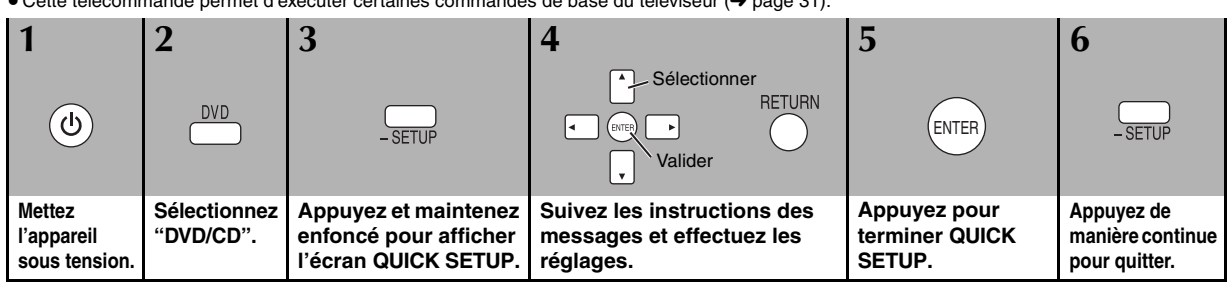

**Pour modifier ces réglages ultérieurement**

Sélectionnez "QUICK SETUP" dans l'onglet "Others" (→ page 24).

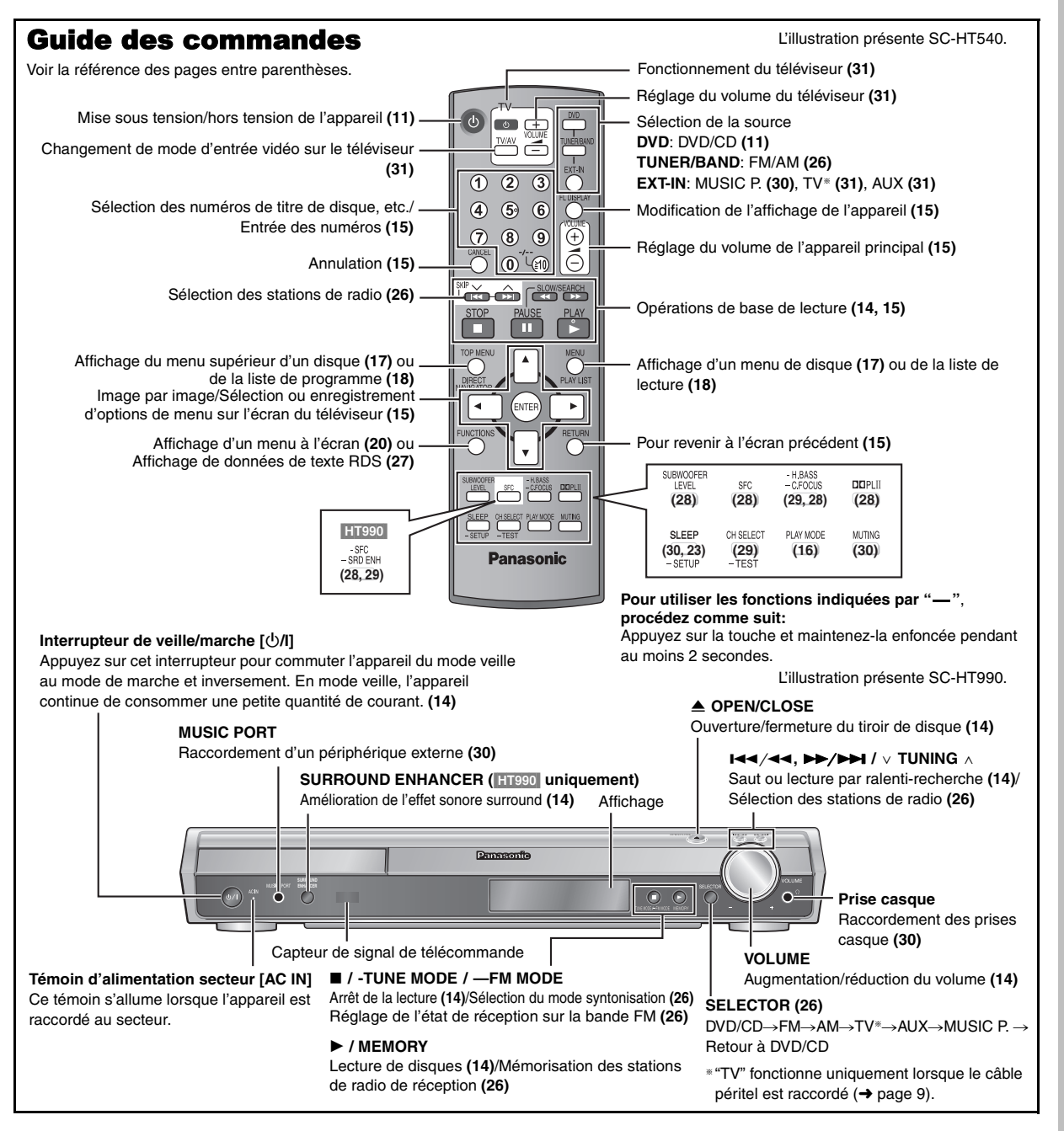

Ĉ

RQT860

# **Disques dont la lecture est possible**

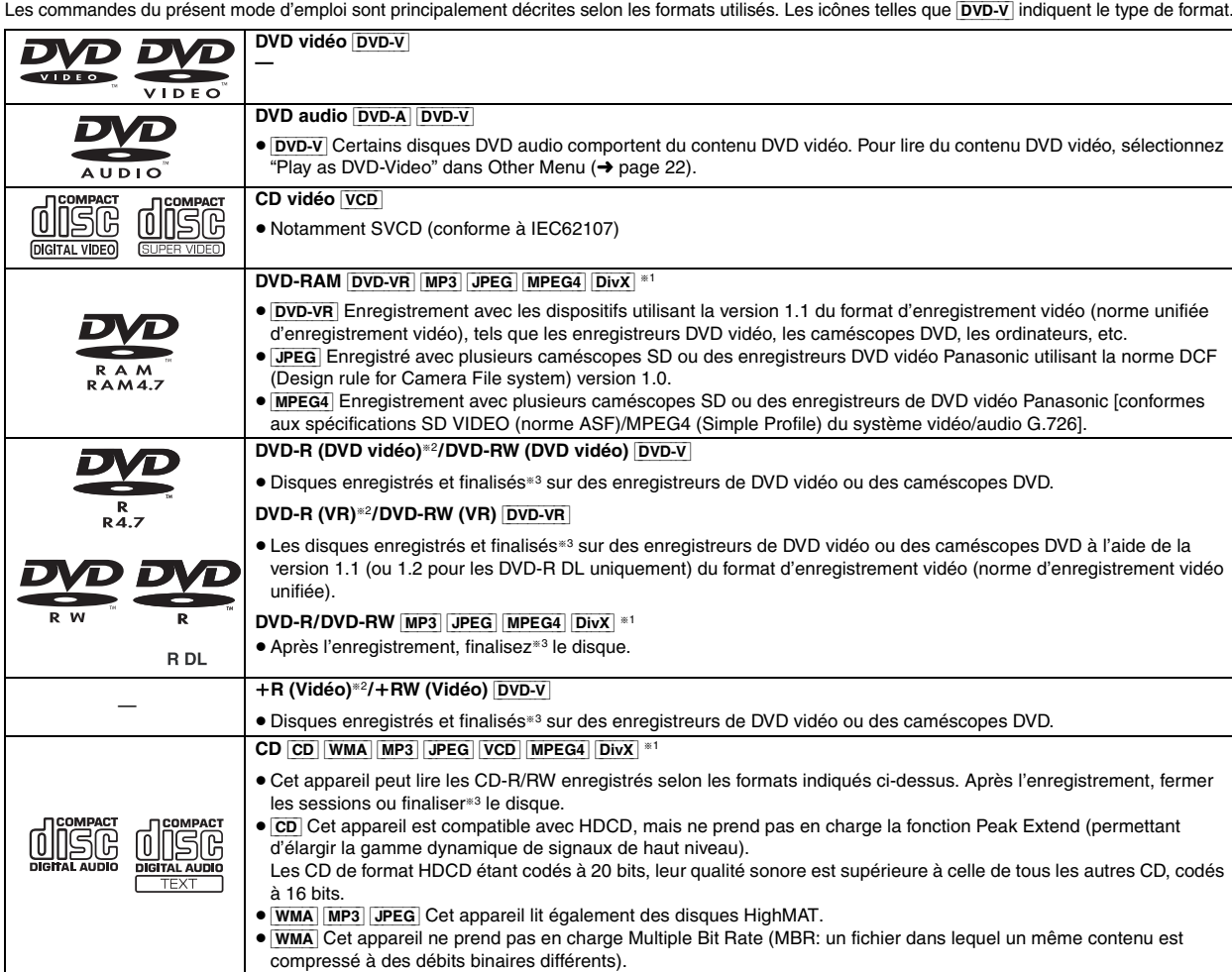

§<sup>1</sup> Les fonctions ajoutées au DivX Ultra ne sont pas prises en charges.

§<sup>2</sup> Inclut les disques une face, double-couche.

§<sup>3</sup> Processus permettant la lecture sur les appareils compatibles.

≥Il peut s'avérer impossible de lire tous les disques indiqués ci-dessus dans certains cas en raison du type de disque ou de l'état de l'enregistrement.

### ∫ *Disques dont la lecture n'est pas possible*

DVD-RW version 1.0, DVD-ROM, CD-ROM, CDV, CD-G, SACD et Photo CD, DVD-RAM qui ne peuvent pas être retirés de leur cartouche, DVD-RAM de 2,6 Go et 5,2 Go et "Chaoji VCD" disponibles sur le marché, y compris les CVD, DVCD et SVCD nonconformes à la norme IEC62107.

### ∫ *Systèmes vidéo*

- Cet appareil peut lire les formats PAL et NTSC, à condition que le système vidéo du téléviseur corresponde à celui du disque.
- Cet appareil peut convertir les signaux NTSC au format PAL 60 pour l'affichage sur un téléviseur PAL (→ page 24, "NTSC Disc

# **Précaution relative au disque Entretien**

∫ *Pour nettoyer les disques*

Passez un chiffon humide, puis essuyez avec un chiffon sec.

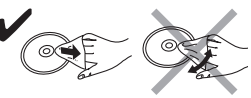

### ∫ *Précautions à prendre pour manipuler les disques*

- ≥ Ne fixez ni étiquette ni autocollant sur les disques. Cela risquerait de faire gondoler le disque et de le rendre inutilisable.
- ≥Évitez d'écrire sur la face imprimée du disque avec un stylo à bille ou tout autre instrument d'écriture.
- ≥ N'utilisez aucun solvant, tel que vaporisateur de nettoyant à
- disque, benzine, diluant, liquide de protection antistatique, etc. ≥ N'utilisez pas de protecteurs ou de caches anti-rayures.
- 
- ≥ N'utilisez pas les disques suivants:
- Disques dont les autocollants ou étiquettes retirés ont laissé un morceau d'adhésif exposé (comme sur les disques loués, etc.) – Disques très gondolés ou fissurés.
- 
- Disques de forme irrégulière, comme ceux en forme de cœur.
- Les disques PAL ne s'affichent pas correctement sur un téléviseur NTSC.
	- Output" dans l'onglet "Video").

### **Nettoyez cet appareil avec un chiffon doux et sec.**

- ≥ N'utilisez jamais d'alcool, de diluant à peinture ou de benzine pour nettoyer cet appareil.
- ≥Avant d'utiliser un chiffon imprégné chimiquement, lisez attentivement les instructions qui l'accompagnent.

### **N'utiliser aucun des produits de nettoyage de lentille laser disponibles actuellement sur le marché car cela risque d'entraîner des dysfonctionnements.** Le nettoyage de la lentille de lecture n'est généralement pas nécessaire bien que cela dépende de l'environnement d'utilisation.

**Avant de déplacer l'appareil, assurez-vous que le tiroir de disque est vide.** Sinon, vous risquez d'endommager gravement le disque et l'appareil.

**FRANCAIS** 

RQT8601

### **Décodeur**

Un décodeur ramène les signaux audio codés des disques DVD à leur format normal. Cette opération est appelée décodage.

### **DivX**

DivX est une technologie très répandue créée par DivX, Inc. Le contenu vidéo des fichiers média DivX est compressé pour réduire la taille du fichier tout en conservant une qualité d'image élevée.

### **Dolby Digital**

Procédé de codage de signaux numériques mis au point par Dolby Laboratories. Outre le signal audio stéréo (2 canaux), ces signaux peuvent également être de type audio multi-canaux. Grâce à ce procédé, une grande quantité d'informations audio peut être enregistrée sur un seul disque.

### **DTS (Digital Theater Systems)**

Ce système surround est utilisé dans de nombreuses salles de cinéma, aux quatre coins du globe. Il offre une bonne séparation des canaux, rendant possible des effets sonores réalistes.

### **Gamme dynamique**

La gamme dynamique est la différence entre le plus bas niveau sonore pouvant être perçu au-dessus du bruit de l'appareil et le plus haut niveau sonore avant qu'une distorsion ne se produise.

### **Film et vidéo**

Les DVD vidéo sont enregistrés au format film ou vidéo. Cet appareil peut déterminer le type de format a été utilisé, puis il utilise la méthode de sortie progressive la mieux adaptée.<br>Film: Enregistré au rythme de 25

**Film:** Enregistré au rythme de 25 images par seconde (disques PAL) ou 24 images par seconde (disques NTSC). (Ainsi que les disques NTSC enregistrés au rythme de 30 images par seconde).

Convient généralement aux films de cinéma.

**Vidéo:** Enregistré au rythme de 25 images/50 trames par seconde (disques PAL) ou 30 images/60 trames par seconde (disques NTSC). Convient généralement aux programmes de théâtre télévisé ou d'animation.

### **Image fixe et trame fixe**

Les images animées des films sont obtenues par assemblage d'images fixes. Environ 30 images sont affichées par seconde.

Une image est composée de deux trames. Un téléviseur ordinaire affiche ces trames l'une après l'autre pour créer des images.

Une image fixe est affichée lorsque vous mettez un film sur pause. Une image fixe est composée de deux trames alternées, si bien que l'image peut paraître floue, mais la qualité générale est élevée.

Une trame fixe n'est pas floue, mais elle ne comporte que la moitié des informations d'une image fixe, de sorte que la qualité d'image est inférieure.

### **I/P/B**

MPEG 2, standard de compression vidéo adopté pour le DVD vidéo, code les images en utilisant les trois types d'image suivants.

- **I:** Image intra
- Cette image offre la meilleure qualité d'image et c'est donc celle que vous devez utiliser pour le réglage de l'image.
- **P:** Image prédite Cette image est calculée d'après les images I ou P qui la précèdent. **B:** Image prédite bidirectionnelle
- Cette image est calculée d'après les images I et P qui la précèdent et la suivent, et c'est donc celle qui comporte le moins d'informations.

### **JPEG (Joint Photographic Experts Group)**

Il s'agit d'un système utilisé pour la compression/le décodage des images fixes en couleur. Si vous sélectionnez JPEG comme système de stockage sur les appareil photos numériques, etc., les données seront compressées à 1/10–1/100 de leur taille d'origine. Les avantages de JPEG sont une moindre détérioration au niveau de la qualité de l'image étant donnée le degré de compression.

### **PCM linéaire (modulation par impulsions codées)**

Il s'agit de signaux numériques non compressés, similaires à ceux des CD.

### **MP3 (MPEG Audio Layer 3)**

Méthode de compression audio pour une compression atteignant environ un dixième de sa taille sans perte considérable de qualité audio.

### **MPEG4**

Système de compression principalement utilisé pour les appareils mobiles et les réseaux, permettant un enregistrement hautement efficace à un faible débit binaire.

### **Commande de lecture (PBC)**

Si un CD vidéo est doté de la fonction de commande de lecture, vous pouvez sélectionner des scènes et des informations à l'aide des menus.

### **Progressif/entrelacé**

La norme de signal vidéo PAL comporte 576 lignes de balayage entrelacées (i), alors que le balayage progressif, appelé 576p, utilise deux fois plus de lignes de balayage.

Pour la norme NTSC, on parle respectivement de 480i et 480p. Grâce à la sortie progressive, vous pouvez profiter de la vidéo haute résolution enregistrée sur un support tel qu'un DVD vidéo. Pour profiter de la vidéo progressive, vous devez disposer d'un téléviseur compatible.

### **Fréquence d'échantillonnage**

L'échantillonnage désigne la conversion en chiffres (codage numérique) de hauteurs d'ondes sonores (signal analogique) capturées à intervalles donnés. La fréquence d'échantillonnage désigne le nombre d'échantillons capturés par seconde, de sorte que plus ce nombre est élevé, plus la reproduction du son est fidèle à l'original.

### **WMA (Windows MediaTM Audio)**

WMA est un format de compression mis au point par Microsoft Corporation. La qualité sonore est identique à celle du MP3 mais les fichiers sont de plus petite taille.

# **Lecture de base**

**Pour afficher l'image sur l'appareil principal, allumez votre téléviseur et modifiez son mode d'entrée vidéo (par exemple, VIDÉO 1, AV 1, etc.).**

≥Pour modifier le mode d'entrée vidéo de votre téléviseur, reportez-vous à son mode d'emploi.

### **Utilisation de l'appareil principal**

L'illustration présente SC-HT990.

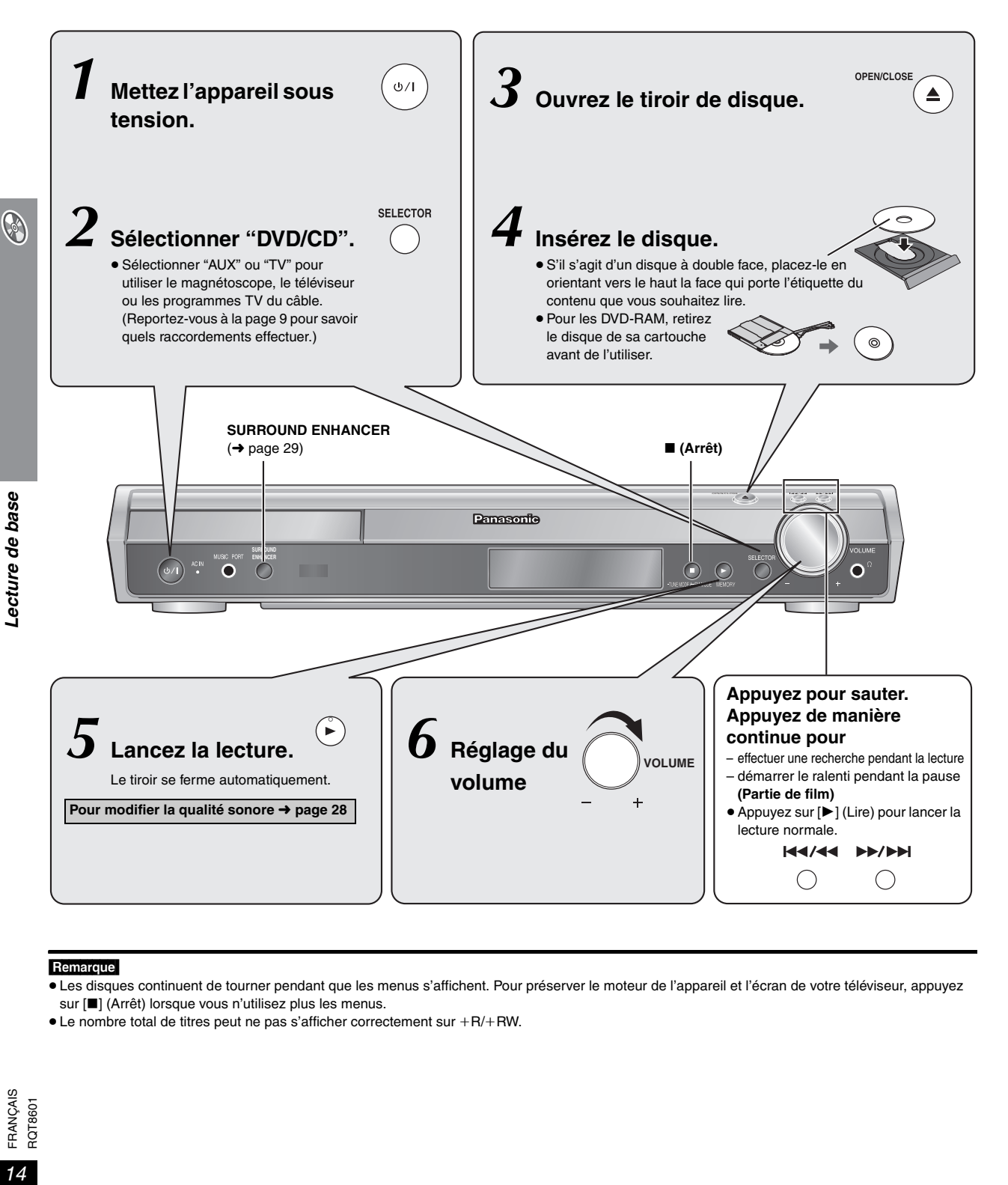

### Remarque

- ≥Les disques continuent de tourner pendant que les menus s'affichent. Pour préserver le moteur de l'appareil et l'écran de votre téléviseur, appuyez sur [■] (Arrêt) lorsque vous n'utilisez plus les menus.
- Le nombre total de titres peut ne pas s'afficher correctement sur +R/+RW.

### **Utilisation de la télécommande**

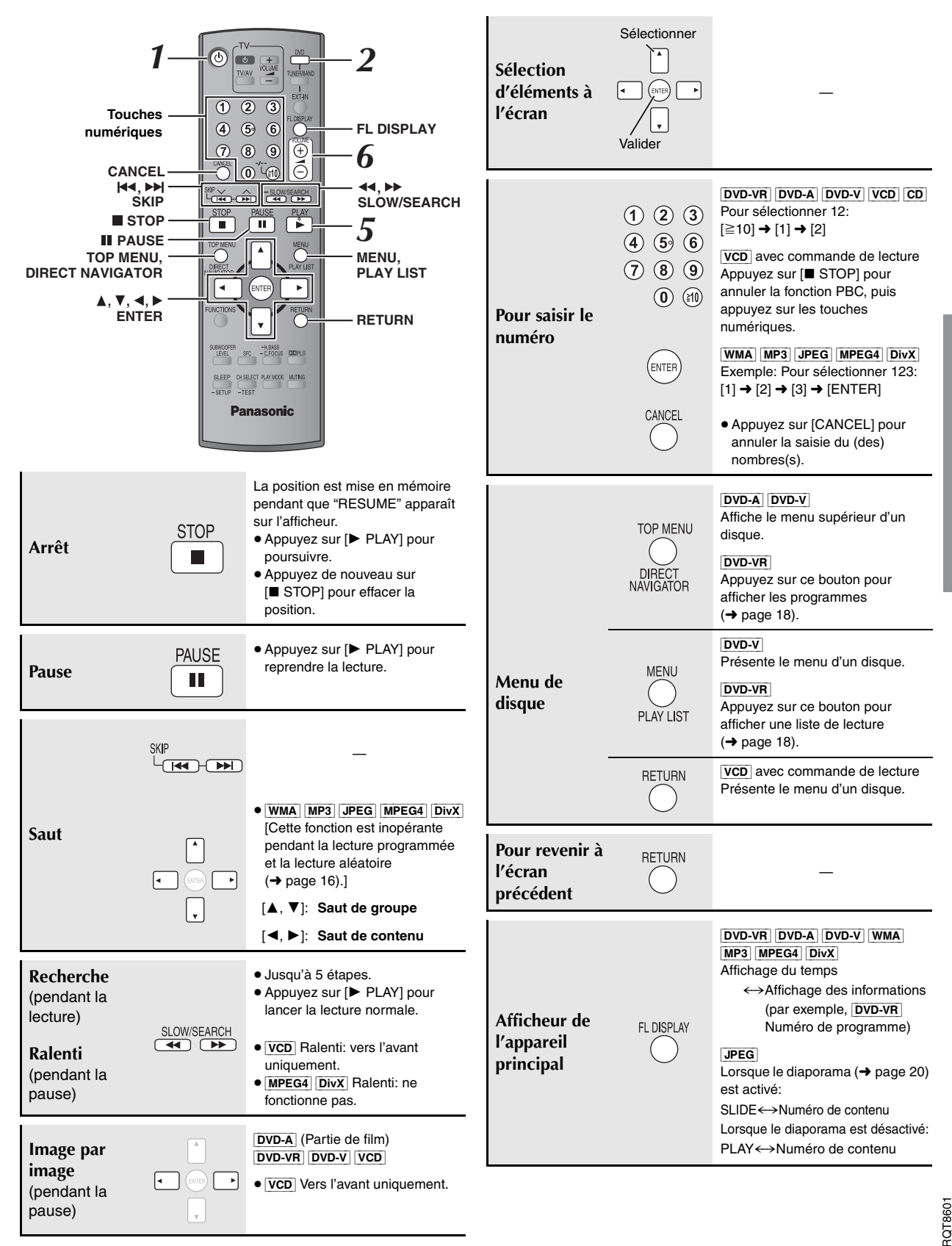

**A** 

91

FRANÇAIS

**FRANCAIS** 

# **Fonctions pratiques**

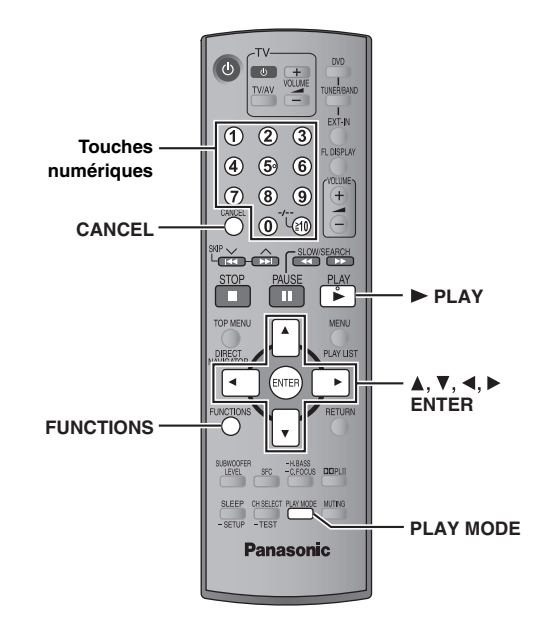

### **Affichage de l'état de la lecture en cours**

### **Appuyez sur [FUNCTIONS].**

**À chaque pression sur la touche:**

Menu principal ( $\rightarrow$  page 20)  $\rightarrow$  Fonctions de base  $\rightarrow$  Détails  $-$ désactivé (pas d'affichage à l'écran)  $\leftarrow$ 

### ∫ *Fonctions de base (Basics)*

Exemple: **DVD-V** Numéro en cours de lecture Temps de lecture écoulé

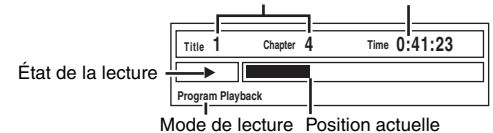

FUNCTIONS

### ∫ *Détails (Details)*

Exemple: DVD-V

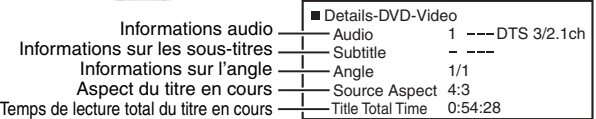

≥[MPEG4] [DivX] En cours de recherche, les informations vidéo et audio ne sont pas affichées.

**Lecture de tous les groupes, lecture**  PLAY MODE **programmée et lecture aléatoire**

- ≥La sélection de la commande "Play as Data Disc" dans Other Menu (→ page 22) sera effective si les fonctions suivantes ne sont pas disponibles pour la lecture du contenu WMA, MP3, JPEG, MPEG4 ou DivX vidéo.
- ≥[DVD-V] La lecture de certains éléments n'est pas possible même si vous les avez programmés.
- ≥[DVD-A] Certains disques contiennent des groupes additionnels. Si un écran de saisie du mot de passe apparaît après la sélection d'un groupe, saisissez le mot de passe au moyen des touches numériques pour lire les groupes additionnels. Reportez-vous également au boîtier du disque.

**Appuyez sur [PLAY MODE] lorsque l'appareil est à l'arrêt.**

Les écrans de lecture programmée, aléatoire et de tous les groupes apparaissent séquentiellement.

Tous les groupes ( $\overline{DVD-A}$ )  $\longrightarrow$  Lecture programmée  $\longrightarrow$  Lecture aléatoire -------<br>- désactivé (lecture normale) <

### **Pour quitter le mode de lecture de tous les groupes, de lecture programmée et de lecture aléatoire**

Appuyez plusieurs fois sur [PLAY MODE] lorsque l'appareil est à l'arrêt.

### **Lecture de tous les groupes**

 $DVD - A$ 

**Appuyez sur [▶ PLAY].** 

**All Group Playback**

**Press PLAY to start**

### **Lecture programmée (jusqu'à 32 éléments)**

**1 Appuyez sur les touches numériques pour sélectionner l'élément.**

### **(**[WMA] [MP3] [JPEG] [MPEG4] [DivX] **Appuyez sur [ENTER] pour enregistrer la sélection.)**

Exemple: DVD-V

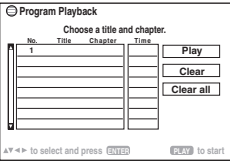

- ≥Répétez la procédure pour programmer d'autres éléments.
- Pour sélectionner un numéro à 2 chiffres Exemple: Pour sélectionner 12:  $[\geq 10] \rightarrow [1] \rightarrow [2]$  $[WMA]$   $MP3$  JPEG  $|MPEG4|$   $DivX$   $[1]$   $\rightarrow$   $[2]$   $\rightarrow$   $[ENTER]$

**2 Appuyez sur [**<sup>1</sup> **PLAY].**

**Pour sélectionner un élément à l'aide des boutons curseur** Appuyez sur [ENTER] et [▲, ▼] pour sélectionner un élément, puis appuyez de nouveau sur [ENTER] pour enregistrer.

### **Pour sélectionner tous les éléments**

Lorsque le champ "Chapter", "Track" ou "Content" est sélectionné, appuyez sur [▲, ▼] pour sélectionner "ALL". Puis appuyez de nouveau sur [ENTER] pour enregistrer.

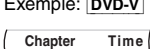

### **Pour modifier le programme sélectionné**

- 1 Appuyez sur [ $\blacktriangle$ ,  $\nabla$ ] pour sélectionner le numéro de programme.
- 2 Appuyez sur les touches numériques pour modifier chaque élément. ([WMA] [MP3] [JPEG] [MPEG4] [DivX] Appuyez sur [ENTER] pour enregistrer la sélection.)

### **Pour effacer le programme sélectionné**

- Appuyez sur  $[4, 7]$  pour sélectionner le numéro de programme.
- 2 Appuyez sur [CANCEL] (ou appuyez sur  $[\triangle, \blacktriangledown, \blacktriangle, \blacktriangleright]$  pour sélectionner "Clear" et appuyez sur [ENTER]).

### **Pour effacer le programme entier**

Sélectionnez "Clear all" à l'aide de [▲, ▼, ◀, ▶] et appuyez sur [ENTER]. Le programme entier est également effacé si vous ouvrez le tiroir de disque, mettez l'appareil hors tension ou sélectionnez une autre source.

### **Lecture aléatoire**

**1** [DVD-A] [DVD-V] [WMA] [MP3] [JPEG] [MPEG4] [DivX] **Appuyez sur les touches numériques pour sélectionner un groupe ou un titre.**

### **(**[WMA] [MP3] [JPEG] [MPEG4] [DivX] **Appuyez sur [ENTER] pour enregistrer la sélection.)**

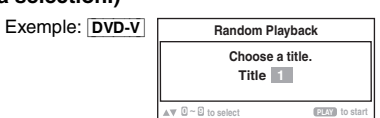

### [DVD-A]

- ≥Pour entrer tous les groupes, appuyez sur [2, 1] afin de sélectionner "All" et appuyez sur [ENTER].
- ≥Pour retirer un groupe de la sélection, appuyez sur les touches numériques correspondant au groupe à effacer.

### **2** Appuyez sur [▶ PLAY].

RQT860

**FRANCAIS** 

Exemple: DVD-V

ALL

# **Lecture de disques de données à l'aide des menus de navigation**

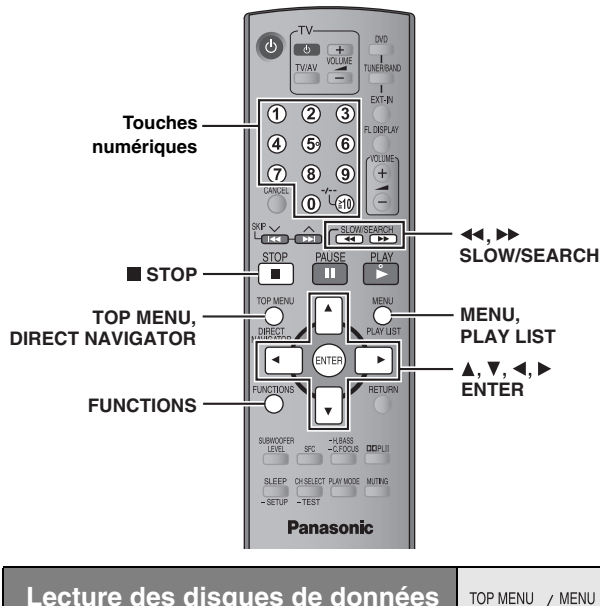

**Lecture des disques de données** [WMA] [MP3] [JPEG] [MPEG4] [DivX]

La sélection de la commande "Play as Data Disc" dans Other Menu (→ page 22) sera effective si les fonctions suivantes ne sont pas disponibles pour la lecture du contenu WMA, MP3, JPEG, MPEG4 ou DivX vidéo.

≥Lectures de disques HighMATTM (➜ page 18)

### **Lecture des éléments dans l'ordre (Playback Menu)**

**1 Appuyez sur [TOP MENU].**

≥Pour quitter l'écran, appuyez sur [TOP MENU].

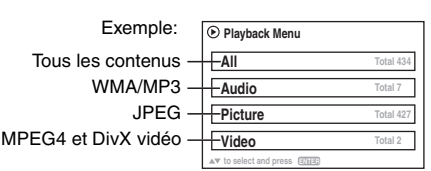

**2 Appuyez sur [**3**,** <sup>4</sup>**] pour sélectionner "All", "Audio", "Picture" ou "Video" et appuyez sur [ENTER].**

### **Lecture à partir de l'élément sélectionné (Navigation Menu)**

### **1 Appuyez sur [MENU].**

≥Pour quitter l'écran, appuyez sur [MENU].

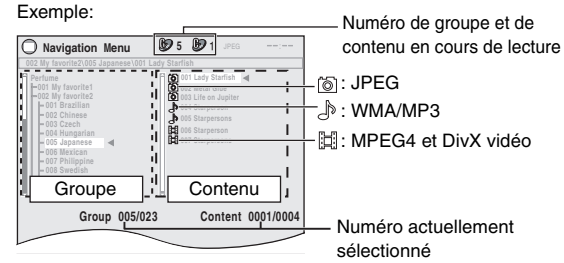

**2 Appuyez sur [**2**] suivi de [**3**,** <sup>4</sup>**] pour sélectionner le groupe, puis appuyez sur [ENTER].**

**3** Pour lire le contenu d'un groupe dans l'ordre **Appuyez sur [ENTER].** Pour lancer la lecture à partir du contenu sélectionné **Appuyez sur [**3**,** 4**] pour sélectionner et appuyez sur [ENTER].**

Pour écouter du contenu WMA/MP3 lors de l'affichage d'une image JPEG à l'écran, sélectionnez d'abord un fichier JPEG, puis sélectionnez le contenu audio.

### (Cela ne fonctionne pas dans l'ordre inverse.)

### ∫ *Utilisation du sous-menu*

1 **Pendant que Navigation Menu est affiché Appuyez sur [FUNCTIONS].**

2 **Appuyez sur [**3**,** 4**] pour sélectionner un élément, puis appuyez sur [ENTER].**

Les options affichées varient suivant le type de disque.

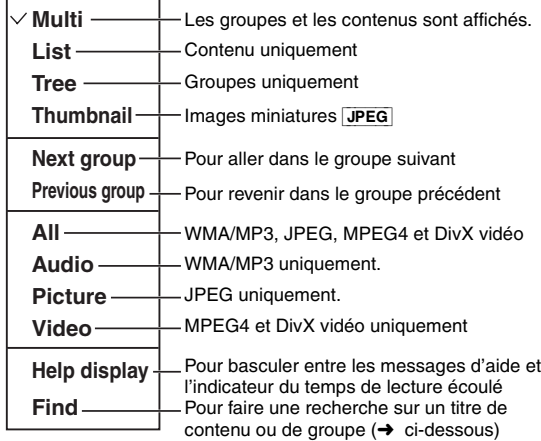

### ∫ *Recherche sur un titre de contenu ou de groupe*

Mettez en surbrillance un titre de groupe pour rechercher le groupe, ou un titre de contenu pour rechercher son contenu.

### 1 **Lorsque le sous-menu est affiché (**➜ **ci-dessus)**

**Appuyez sur [**3**,** 4**] pour sélectionner "Find", puis appuyez sur [ENTER].**

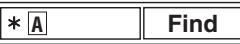

- 2 **Appuyez sur [**3**,** 4**] pour sélectionner un caractère, puis appuyez sur [ENTER].**
	- ≥Répétez l'opération pour saisir un autre caractère.
	- ≥La recherche s'applique également aux caractères en minuscule.
	- Appuyez sur [<<,>
	>
	SLOW/SEARCH] pour sauter entre A, E, I, O et U.
	- Appuyez sur [◀] pour effacer un caractère.
	- ≥Laissez l'astérisque (¢) pour rechercher les titres contenant le caractère saisi.
	- ≥Effacez l'astérisque (¢) pour rechercher les titres commençant par le caractère saisi. Pour ajouter de nouveau l'astérisque (¢), affichez de nouveau le sous-menu et sélectionnez "Find".
- 3 **Appuyez sur [**1**] pour sélectionner "Find", puis appuyez sur [ENTER].**

L'écran de résultat de recherche apparaît.

4 **Appuyez sur [**3**,** 4**] pour sélectionner le contenu ou le groupe, puis appuyez sur [ENTER].**

**A** 

RQT860

**Sélection d'une piste à l'aide du texte du CD**  $|CD|$ 

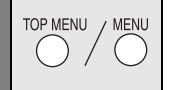

Les titres apparaissent avec la lecture du disque contenant le texte CD. ●Les titres n'apparaissent que s'ils sont enregistrés sur le disque.

### **1 Appuyez sur [TOP MENU] ou [MENU].**

≥Pour quitter l'écran, appuyez sur [TOP MENU] ou [MENU]. Exemple: texte CD **CO** CO Text

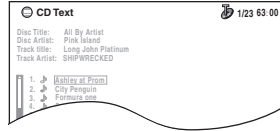

- **2 Appuyez sur [**3**,** <sup>4</sup>**] pour sélectionner la piste et appuyez sur [ENTER].**
	- ≥Appuyez sur [FUNCTIONS] pour afficher la condition de lecture et la position actuelle.

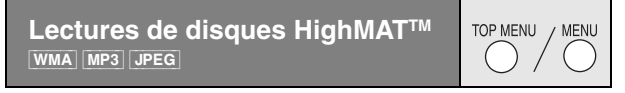

### **1 Appuyez sur [TOP MENU].**

- ≥Pour quitter l'écran, appuyez sur [∫ STOP].
- ≥Pour remplacer l'image d'arrière-plan du menu par celle enregistrée sur le disque, appuyez sur [FUNCTIONS].

### **2 Appuyez sur [**3**,** <sup>4</sup>**,** <sup>2</sup>**,** <sup>1</sup>**] pour sélectionner l'élément, puis appuyez sur [ENTER].**

● Répétez cette étape au besoin.

### Exemple:

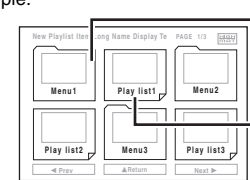

Menu: Pour accéder au menu suivant qui affiche les listes de lecture ou un autre menu Liste de lecture: la lecture commence

### **Sélection à partir de la liste**

### **1 Pendant la lecture**

- **Appuyez sur [MENU].**
- ≥Pour quitter l'écran, appuyez sur [MENU].

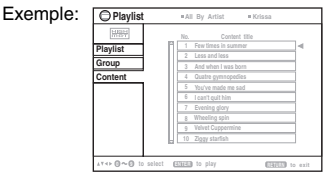

- **2 Appuyez sur [**2**] suivi de [**3**,** <sup>4</sup>**] pour basculer entre les listes "Playlist", "Group" et "Content".**
- **3 Appuyez sur [**1**] suivi de [**3**,** <sup>4</sup>**] pour sélectionner un élément, puis appuyez sur [ENTER].**

**Lecture de disques RAM et DVD-R/-RW (DVD-VR)**  [DVD-VR]

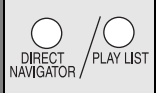

- 
- ≥Vous ne pouvez pas modifier les programmes, les listes de lecture et les titres de disque.

### **Lecture des programmes**

### **1 Appuyez sur [DIRECT NAVIGATOR].**

≥Pour quitter l'écran, appuyez sur [DIRECT NAVIGATOR].

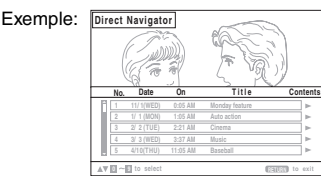

- **2 Appuyez sur [**3**,** <sup>4</sup>**] ou sur les touches numériques pour sélectionner le programme.**
	- ≥Pour sélectionner un numéro à 2 chiffres
	- Par exemple 12:  $[ \ge 10] \rightarrow [1] \rightarrow [2]$
	- ≥Appuyez sur [1] pour afficher le contenu du programme et du disque.
- **3 Appuyez sur [ENTER].**

### **Lecture d'une liste de lecture**

Cela fonctionne uniquement si le disque contient une liste de lecture.

### **1 Appuyez sur [PLAY LIST].**

≥Pour quitter l'écran, appuyez sur [PLAY LIST].

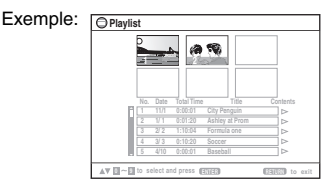

- **2 Appuyez sur [**3**,** <sup>4</sup>**] ou sur les touches numériques pour sélectionner la liste de lecture.**
	- •<br>● Pour sélectionner un numéro à 2 chiffres Par exemple 12:  $\geq 10$   $\rightarrow$   $\mid$ 1 $\rightarrow$   $\mid$ 2 $\mid$
- **3 Appuyez sur [ENTER].**

### ∫ *Lecture de scènes une par une*

- 1 Pendant que le menu de la liste de lecture s'affiche **Appuyez sur [▶].**
- 2 **Appuyez sur [**3**,** 4**] pour sélectionner "Scene List", puis appuyez sur [ENTER].**
- ≥"Contents" affiche des informations sur la liste de lecture. 3 **Appuyez sur [**3**,** 4**,** 2**,** 1**] pour sélectionner une scène, puis appuyez sur [ENTER].**

G

**FRANÇAIS** RQT860

### **Conseils pour la création de disques de données**

- ≥Lorsqu'il existe plus de 8 groupes, le huitième groupe est lu sur une ligne verticale de l'écran de menu.
- ≥L'ordre d'affichage de l'écran de menu peut différer de celui de l'écran d'ordinateur.
- ≥ Cet appareil ne peut pas lire les fichiers enregistrés via la méthode Packet Write.

### **DVD-RAM**

≥Les disques doivent être conformes à la norme UDF 2.0.

### **DVD-R/RW**

- ≥Les disques doivent être conformes au pont UDF (UDF 1.02/ISO9660).
- ≥ Cet appareil ne prend pas en charge la multisession. Seule la session par défaut est lue.

### **CD-R/RW**

- ≥Les disques doivent être conformes à la norme ISO9660, niveau 1 ou 2 (sauf pour les formats étendus).
- ≥ Cet appareil prend en charge la multisession, mais la lecture met plus de temps à commencer lorsqu'il y a un grand nombre de sessions. Pour éviter cela, limitez le plus possible le nombre de sessions.

### **Pour nommer les dossiers et fichiers**

### **(Sur cet appareil, les fichiers sont traités comme du contenu et les dossiers comme des groupes.)**

Lors de l'enregistrement, attribuez un préfixe aux noms de dossier et de fichier. Il peut s'agir de numéros dotés d'un même nombre de chiffres, et vous pouvez le faire dans l'ordre dans lequel vous souhaitez les lire (cette fonction est parfois inopérante).

Les fichiers doivent avoir l'extension (→ dessous).

### [WMA] (Extension: ".WMA" ou ".wma")

- ≥Taux de compression pris en charge: de 48 kbit/s à 320 kbit/s
- ≥La lecture des fichiers WMA protégés contre la copie n'est pas possible.
- ≥ Cet appareil ne prend pas en charge Multiple Bit Rate (MBR).

### [MP3] (Extension: ".MP3" ou ".mp3")

- ≥Taux de compression pris en charge: de 32 kbit/s à 320 kbit/s
- ≥ Cet appareil ne prend pas en charge les balises ID3.
- ≥Fréquences d'échantillonnages prises en charge:
- DVD-RAM, DVD-R/RW: 11,02, 12, 22,05, 24, 44,1 et 48 kHz
- CD-R/RW: 8, 11,02, 12, 16, 22,05, 24, 32, 44,1 et 48 kHz

### [JPEG] (Extension: ".JPG", ".jpg", ".JPEG" ou ".jpeg")

- ≥Les fichiers JPEG capturés sur un appareil photo numérique conforme à la norme DCF (Design rule for Camera File system) Version 1,0 s'affichent. Les fichiers qui ont été modifiés, édités ou enregistrés à l'aide d'un logiciel d'édition d'images sur un ordinateur peuvent ne pas s'afficher.
- ≥ Cet appareil ne peut pas afficher les images en mouvement, les fichiers de format MOTION JPEG et autres formats similaires, les images fixes autres que JPEG (par exemple, TIFF), ni lire le contenu audio qui accompagne ces images.

### [MPEG4] (Extension: ".ASF" ou ".asf")

- ≥Avec cet appareil, vous pouvez lire des données MPEG4 [conformes aux spécifications SD VIDEO (norme ASF)/MPEG4 (Simple Profile) du système vidéo/audio G.726], enregistrées avec plusieurs caméscopes SD ou enregistreurs de DVD Panasonic.
- ≥La date d'enregistrement peut être différente de la date courante.

### [DivX] (Extension: ".DIVX", ".divx", ".AVI" ou ".avi")

- ≥Vous pouvez lire toutes les versions de DivX® vidéo (notamment les DivX®6) [système vidéo DivX/système audio MP3, Dolby Digital ou MPEG] ainsi que les fichiers multimédia DivX®. Les fonctions ajoutées au DivX Ultra ne sont pas prises en charges.
- ≥GMC (Global Motion Compensation) non pris en charge.
- ≥Les fichiers DivX supérieurs à 2 Go et les fichiers sans index risquent de ne pas être lus correctement sur cet appareil.
- Cet appareil prend en charge toutes les résolutions, jusqu'à une résolution maximum de 720 ×480 (NTSC)/720 ×576 (PAL).
- ≥Vous pouvez sélectionner jusqu'à 8 types de données audio et sous-titres sur cet appareil.

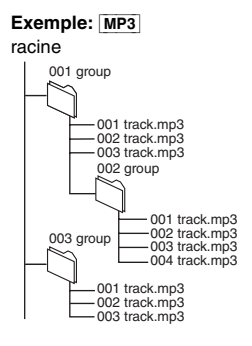

**A** 

# **Utilisation des menus à l'écran**

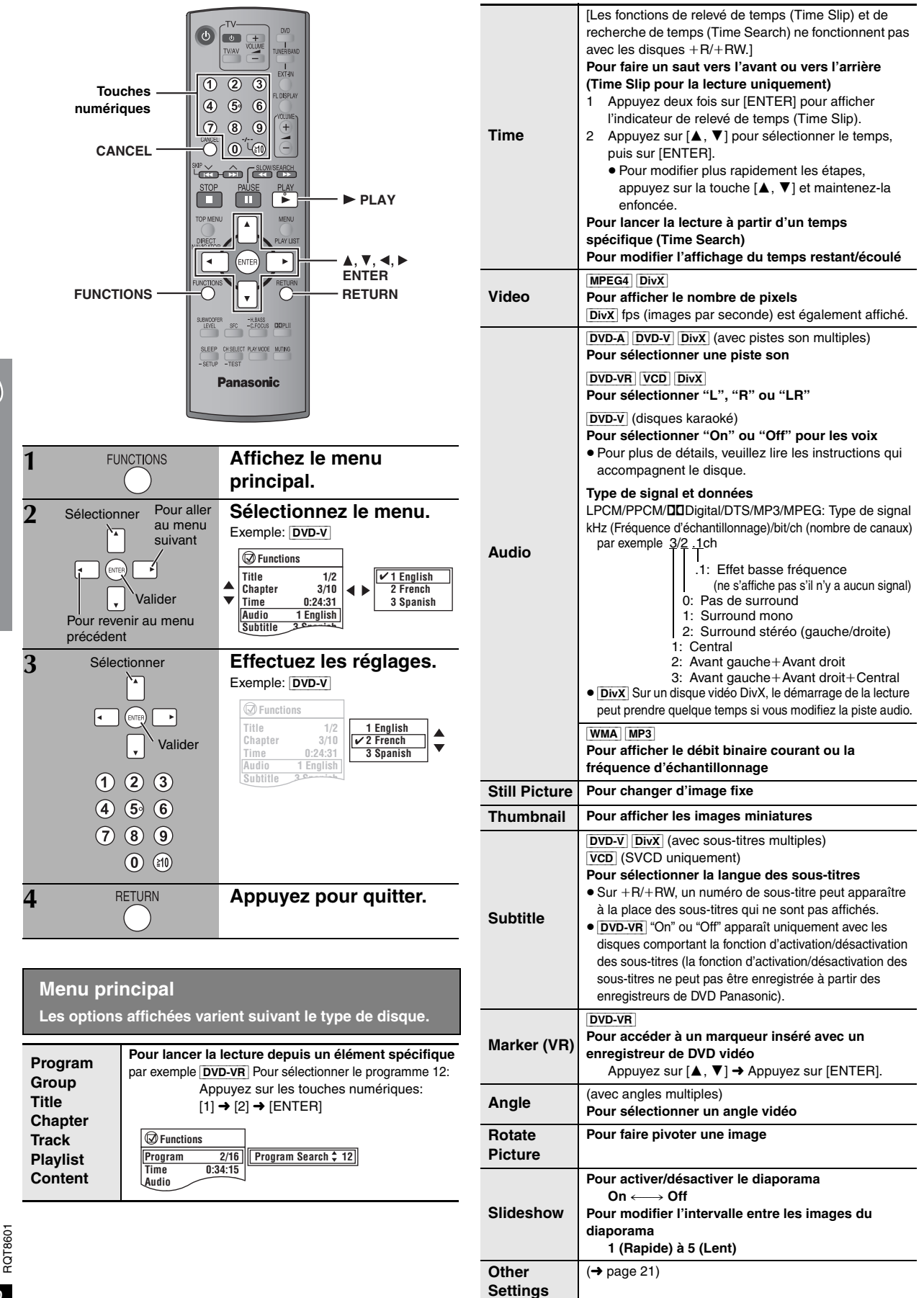

C

**FRANCAIS** 

**Other Settings (Autres réglages) Les options affichées varient suivant le type de disque.**

### ■ *Picture Menu* (Menu Image)

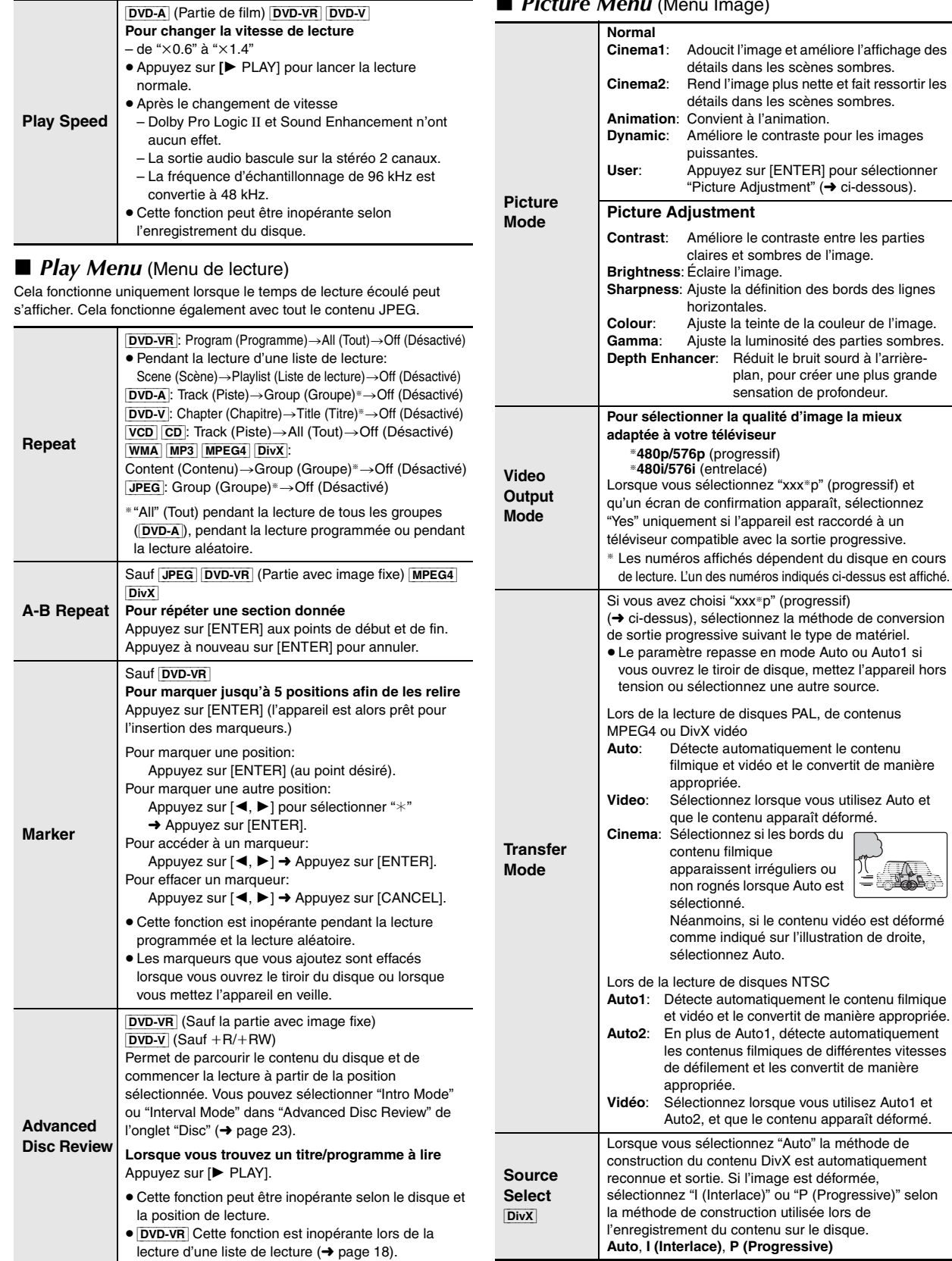

O

 $21$ 97

RQT8601 FRANÇAIS

FRANÇAIS

selon

### ■ *Audio Menu* (Menu Audio)

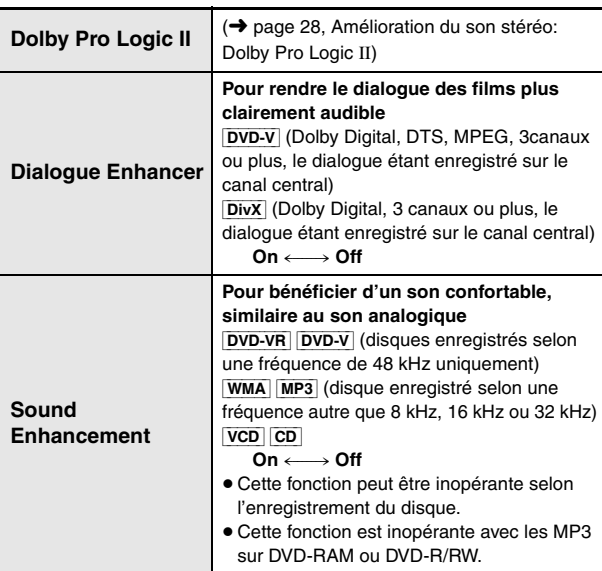

### ■ *Display Menu* (Menu Affichage)

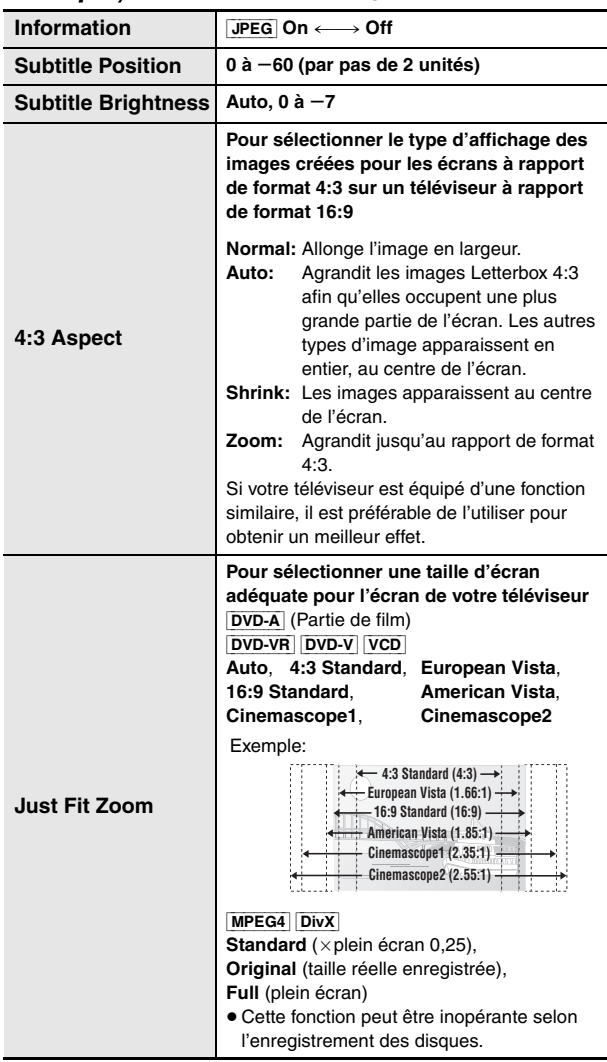

**Other Settings (Autres réglages) Les éléments affichés varient suivant le type de disque.**

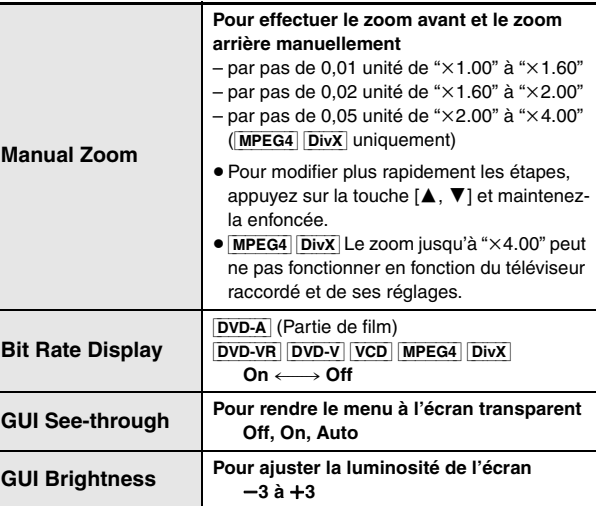

### ■ *Other Menu* (Menu Autres)

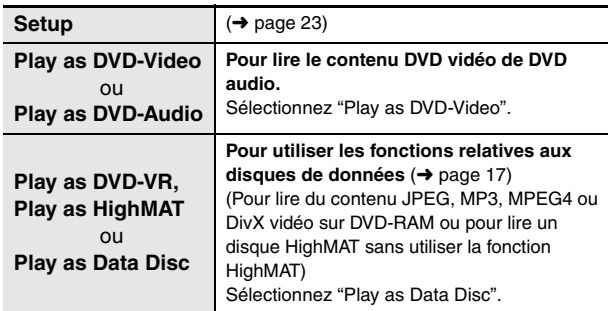

 $\bigcirc$ 

# **Modification des réglages du lecteur**

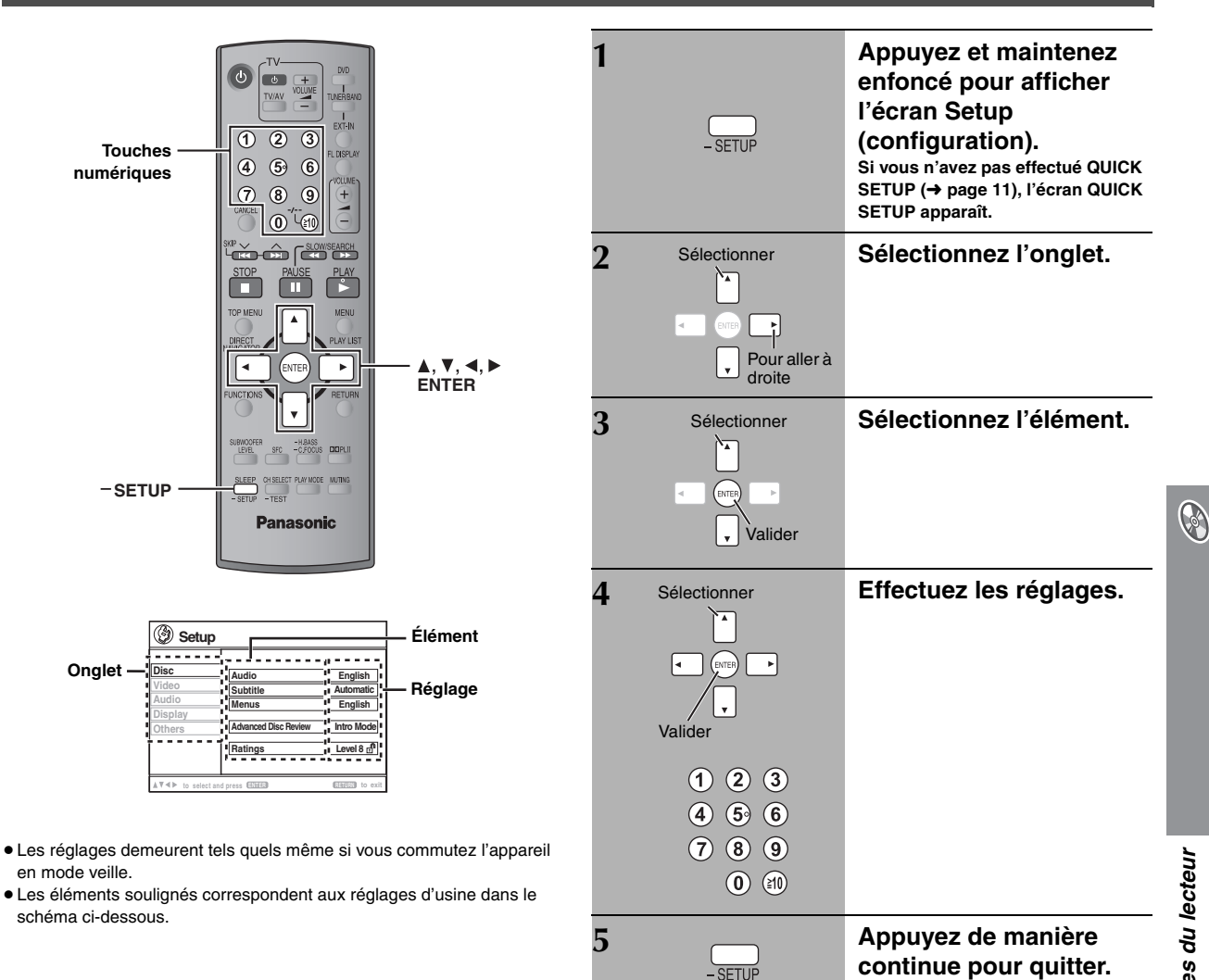

**QUICK SETUP permet de régler successivement des éléments dans la zone ombragée.**

### ∫ *Onglet* **"***Disc***"**

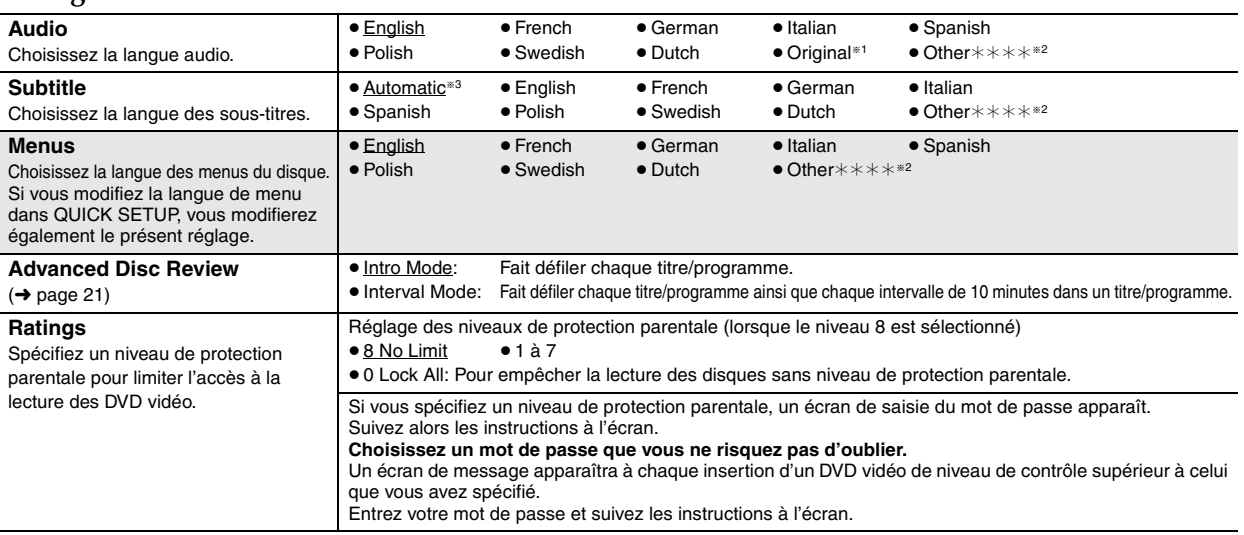

**\*1 La langue d'origine désignée sur le disque est sélectionnée.** 

<sup>®2</sup> Entrez le code adéquat à partir de la liste des codes de langue (→ page 25).

§<sup>3</sup> Si la langue sélectionnée pour "Audio" n'est pas disponible, des sous-titres apparaissent dans cette langue (si elle est disponible sur le disque).

(Suite à la page suivante)

FRANÇAIS

RQT8601 FRANÇAIS

### **QUICK SETUP permet de régler successivement des éléments dans la zone ombragée.**

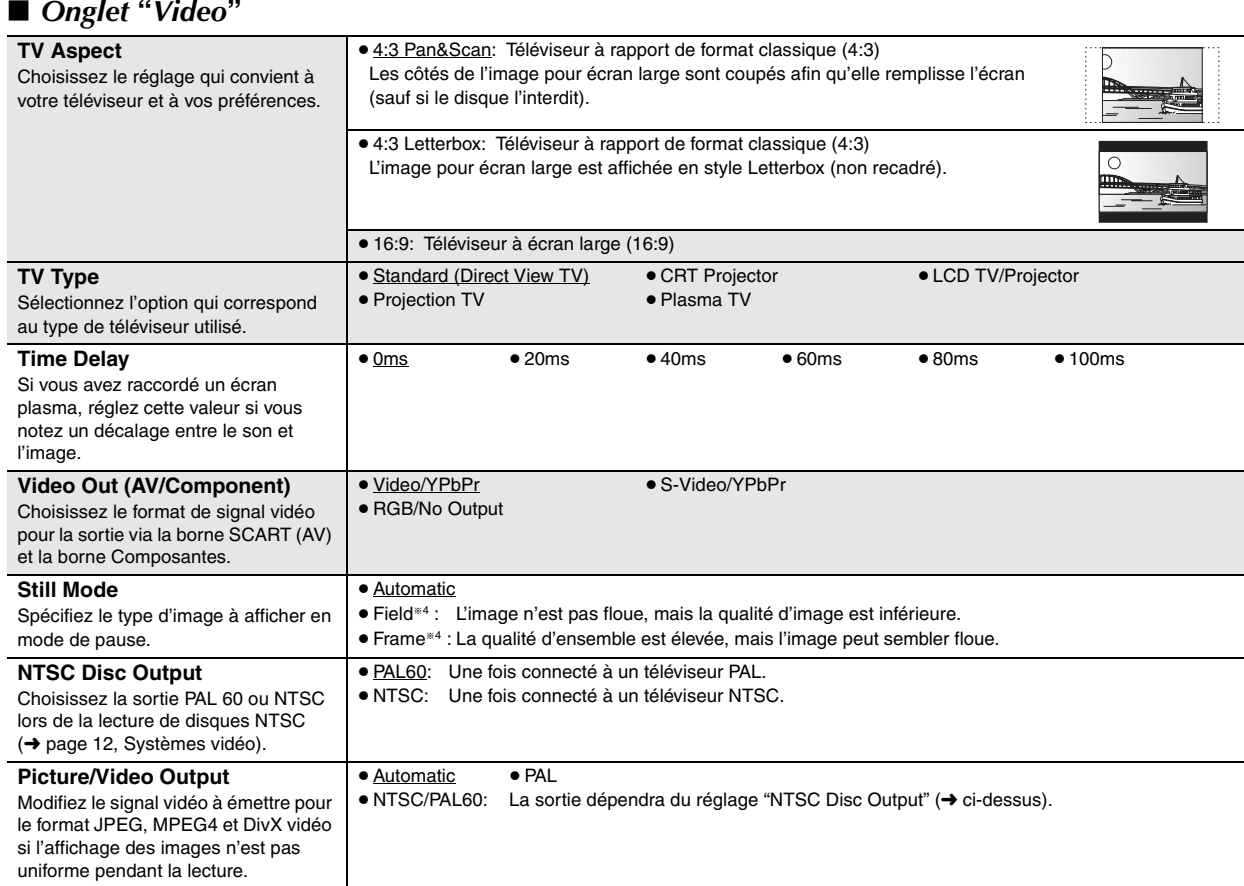

### ∫ *Onglet* **"***Audio***"**

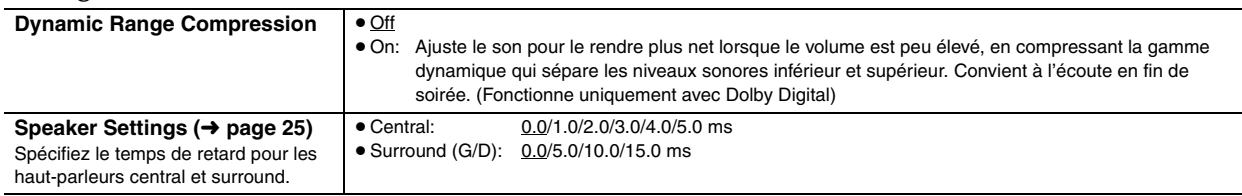

# ∫ *Onglet* **"***Display***"**

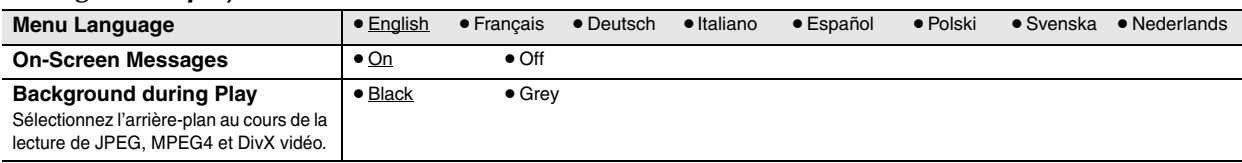

### ∫ *Onglet* **"***Others***"**

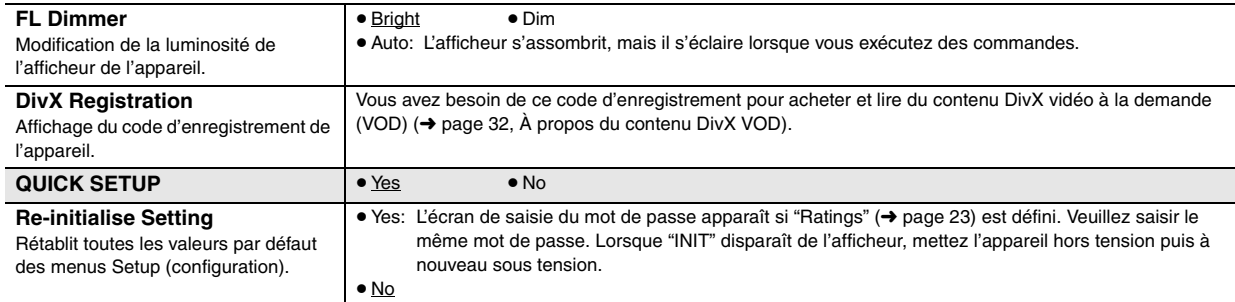

Modification des réglages du lecteur

 $\bigcirc$ 

<sup>\*4</sup> Reportez-vous à la rubrique "Image fixe et trame fixe" (→ page 13, Glossaire).

### **Modification du temps de retard des haut-parleurs**

### **(S'applique à la lecture audio multi-canal)**

(Haut-parleurs central et surround uniquement) Pour une écoute optimale du son à 5.1 canaux, toutes les enceintes, à l'exception du caisson de basse, doivent se trouver à une distance identique de la position d'écoute.

Si vous devez placer le haut-parleur central ou les haut-parleurs surround plus près de la position d'écoute, ajustez le temps de retard pour compenser cette différence.

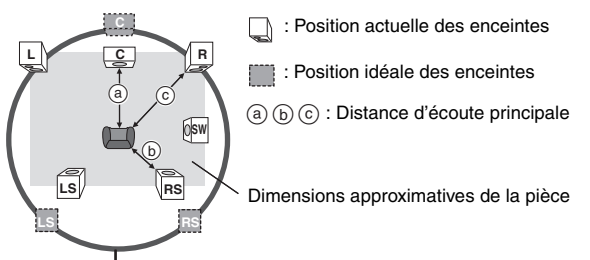

Cercle de la distance d'écoute principale constante

Si la distance (a) ou (b) est inférieure à (c), consultez le tableau correspondant pour trouver la différence, puis effectuez le réglage recommandé.

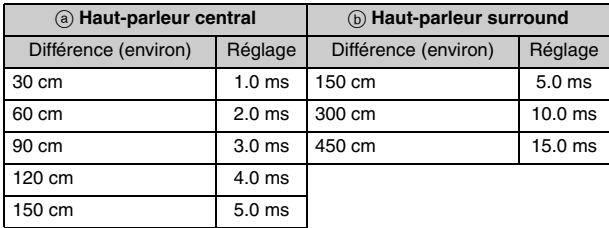

- **1** Appuyez sur [▲, ▼] pour sélectionner la case du temps de retard **et appuyez sur [ENTER].**
- **2 Appuyez sur [**3**,** 4**] pour régler le temps de retard et appuyez sur [ENTER].**

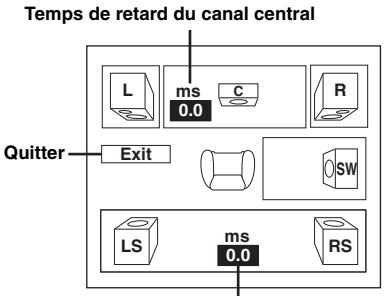

**Temps de retard du canal surround**

### **Pour terminer le réglage des enceintes**

Appuyez sur [<] pour sélectionner "Exit", puis appuyez sur [ENTER]. Lorsque vous modifiez le réglage du haut-parleur surround pour Dolby

Digital, le réglage change également pour Dolby Pro Logic II. par exemple, les réglages de Music sont identiques à ceux de Dolby Digital.

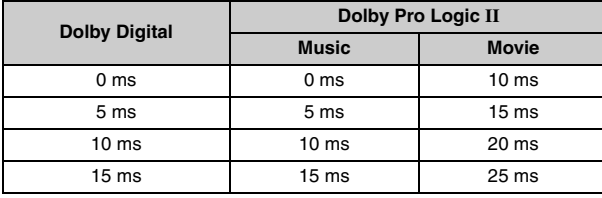

### **Liste des codes de langue**

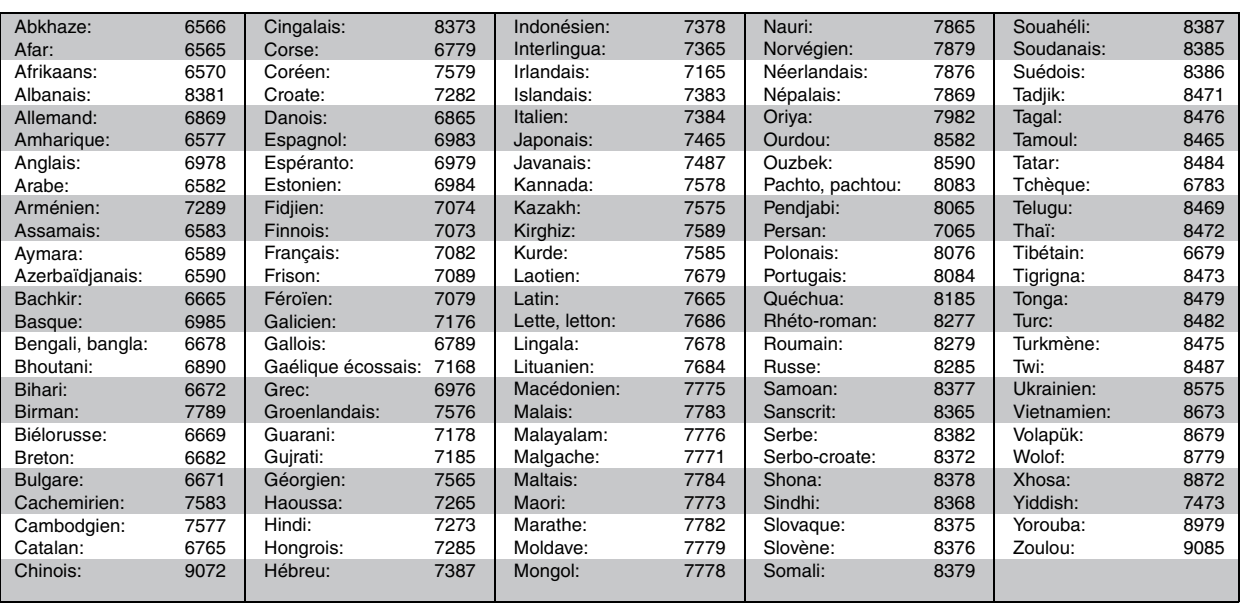

**B** 

**FRANÇAIS** 

RQT8601 FRANÇAIS

# **Utilisation de la radio**

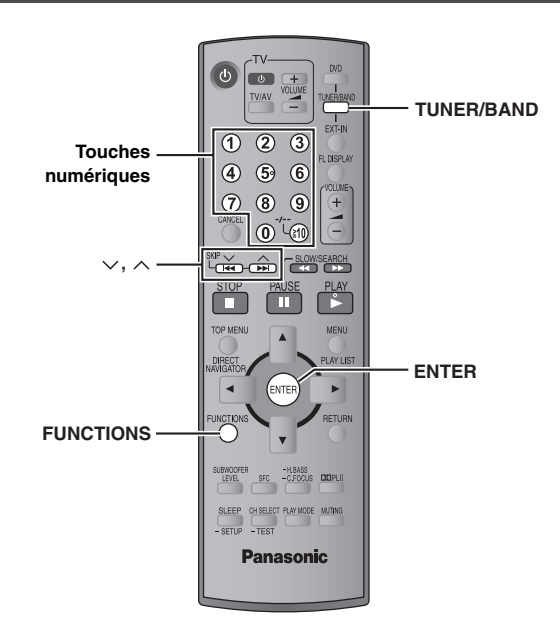

L'illustration présente SC-HT540.

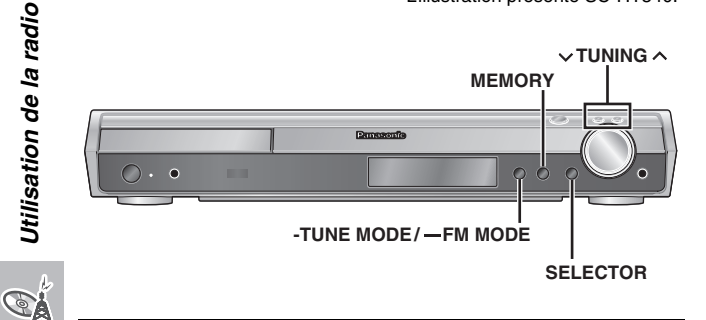

### **Préréglage automatique des stations**

### *Appareil principal uniquement*

Vous pouvez mettre en mémoire jusqu'à 15 stations respectivement pour les bandes FM et AM.

- **1 Appuyez sur [SELECTOR] pour sélectionner "FM" ou "AM".**
- **2 Appuyez sur [-TUNE MODE] pour sélectionner "MANUAL".**

 $\overrightarrow{A}$  chaque pression sur la touche: MANUAL $\longleftrightarrow$ PRESET

- **3 Appuyez sur [**<sup>X</sup> **TUNING** <sup>W</sup>**] pour syntoniser la plus basse fréquence (FM: 87.50, AM: 522).**
- **4 Appuyez de manière continue sur [MEMORY].** Relâchez la touche lorsque "FM AUTO" ou "AM AUTO" s'affiche.

Le tuner mémorise toutes les stations qu'il peut capter sur les canaux, par ordre croissant de fréquence.

- ≥"SET OK" s'affiche une fois les stations mises en mémoire et la radio est syntonisée sur la dernière station préréglée.
- ≥"ERROR" s'affiche en cas d'échec de la mise en mémoire automatique. Mettez les stations en mémoire sur les canaux manuellement  $(→ a$  droite).

**Sélection des canaux préréglés**

- **1 Appuyez sur [TUNER/BAND] pour sélectionner "FM" ou "AM".**
- **2 Appuyez sur les touches numériques pour sélectionner le canal.**
	- ≥Pour sélectionner un numéro à 2 chiffres

Par exemple 12:  $\geq 10$ ]  $\rightarrow$  [1]  $\rightarrow$  [2] Vous pouvez également appuyer

sur  $[\vee, \wedge]$ .

Lorsqu'une émission diffusée en FM est captée. "ST" s'allume à l'écran.

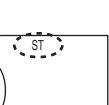

DISC SFC TG D.MIX MONO SLP

### ∫ *En cas de bruit excessif*

**Lorsque "FM" est sélectionné**

**Appuyez sur la touche [—FM MODE] située sur l'appareil principal et maintenez-la enfoncée pour afficher "MONO".**

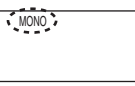

Appuyez à nouveau sur la touche [—FM MODE] et maintenez-la enfoncée pour annuler ce mode.

≥ Ce mode est également annulé lorsque vous changez de fréquence.

### **Lorsque "AM" est sélectionné**

**Appuyez sur la touche [FUNCTIONS] située sur la télécommande.**

À chaque pression sur la touche: BP  $2 \leftrightarrow$ BP 1

### **Syntonisation manuelle**

### *Appareil principal uniquement*

- **1 Appuyez sur [SELECTOR] pour sélectionner "FM" ou "AM".**
- **2 Appuyez sur [-TUNE MODE] pour sélectionner "MANUAL".**
- **3 Appuyez sur [** $\vee$  **TUNING**  $\wedge$ ] pour sélectionner la **fréquence.**
	- ≥Pour lancer la syntonisation automatique, appuyez de manière continue sur  $\lceil \vee \text{TUNING } \wedge \rceil$  jusqu'à ce que la fréquence commence à défiler. Le défilement s'interrompt lorsqu'une station est captée.

### ∫ *Mise en mémoire du canal*

Vous pouvez mettre en mémoire jusqu'à 15 stations respectivement pour les bandes FM et AM.

- 1 Lors de l'écoute de l'émission de radio **Appuyez sur [ENTER].**
- 2 Lorsque la fréquence et "PGM" clignotent à l'écran **Appuyez sur les touches numériques pour sélectionner un canal.**
	- ≥Pour sélectionner un numéro à 2 chiffres Pour sélectionner 12: [S10] ➜ [1] ➜ [2]

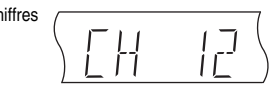

Vous pouvez également appuyer sur [ $\vee$ ,  $\wedge$ ], puis sur [ENTER].

Si vous mettez en mémoire une nouvelle station sur un canal déjà occupé par une station, cette dernière est effacée de la mémoire.

**FRANCAIS** 

RQT860

### **Diffusion RDS**

sur l'afficheur.

Cet appareil peut afficher les données de texte transmises par le système de données radio (RDS) disponible dans certaines régions. Si la station que vous écoutez diffuse des signaux RDS, "RDS" s'allume

### **Lorsque "FM" est sélectionné**

**Appuyez sur [FUNCTIONS] pour afficher les données de texte.** À chaque pression sur la touche:

PS (réglage d'usine) → PTY → Affichage de la fréquence

^------------------------------------------------------------------------}

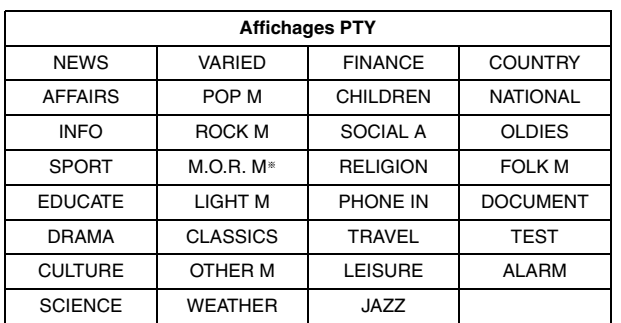

§"M.O.R. M"=Middle of the road music (Musique grand public)

### Remarque

Il se peut que les affichages RDS ne soient pas disponibles si la réception est mauvaise.

### **Utilisation d'une antenne extérieure (en option)**

Utilisez des antennes extérieures si la réception radio est mauvaise.

- ≥ Débranchez l'antenne lorsque vous n'utilisez pas l'appareil.
- ≥ N'utilisez pas d'antenne extérieure en cas d'orage.

### **Antenne FM extérieure (utilisation d'une antenne de télévision)**

- ≥ Débranchez l'antenne FM intérieure.
- ≥L'antenne doit être installée par un technicien qualifié.

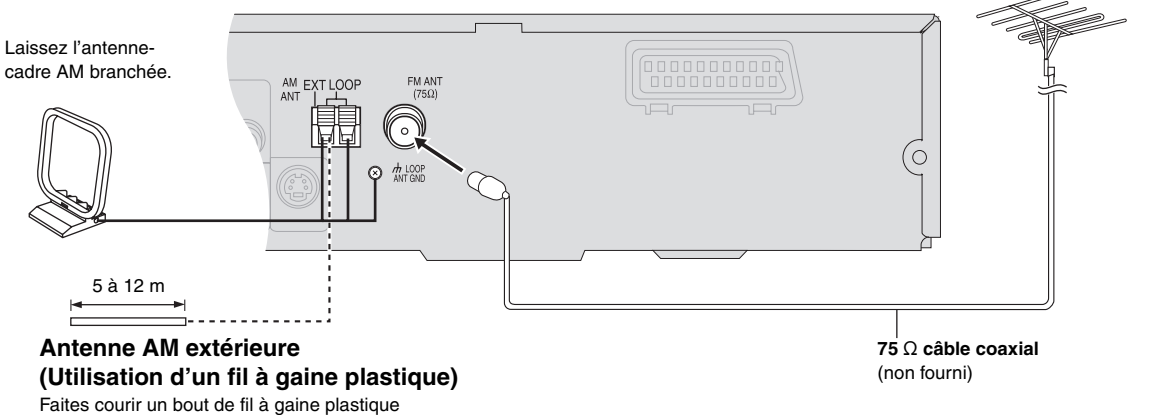

horizontalement le long d'une fenêtre ou de tout autre endroit pratique.

> **FRANÇAIS** FRANÇAIS RQT8601

EÁ

# **Utilisation d'effets sonores**

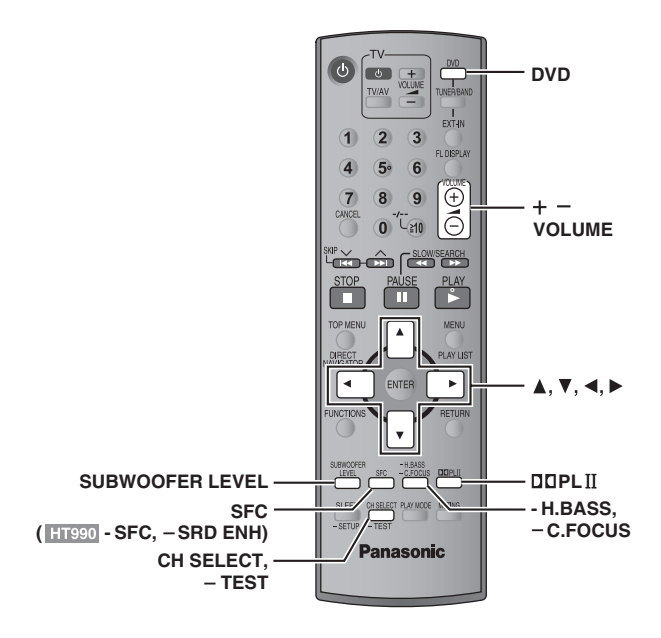

### Remarque

Utilisation d'effets sonores

 $\odot$ 

- ≥Les effets sonores suivants peuvent ne pas être accessibles ou être inopérants selon le type de source ou lors de l'utilisation du casque.
- ≥La qualité sonore peut être moins bonne lors de l'utilisation de ces effets sonores avec certaines sources. Dans ce cas, désactivez les effets sonores.
- ≥[HT990] Il n'est pas possible d'activer simultanément la fonction Surround Enhancer et la commande de champ sonore.

### **Changement de la qualité sonore: Commande de champ sonore**

### **Appuyez sur [SFC] (**[HT990] **[-SFC]).**

### **À chaque pression sur la touche:**

- **FLAT:** Annulation (aucun effet n'est ajouté) (réglage d'usine).
- **MOVIE:** Utiliser ce mode lors de la lecture de films.
- **SPORT:** Simule un son pour vous donner l'impression que vous assistez à un événement sportif.
- **MUSIC:** Ajoute des effets surround aux sources stéréo.
- **HEAVY:** Confère plus de dynamisme à la musique rock.
- **CLEAR:** Clarifie les sons aigus.
- **SOFT:** Pour la musique d'ambiance.
- Pour vérifier le réglage actuel, appuyez sur [SFC] (HT990 [-SFC]).
- ≥ MOVIE, SPORT et MUSIC ne sont pas disponibles si Dolby Pro Logic II est activé, ou lors de la lecture d'un disque enregistré à partir d'une source multicanaux.
- ≥Vous pouvez ajuster le volume des haut-parleurs surround pour obtenir l'effet surround optimal (➜ page 29, Réglage du volume de chaque haut-parleur: Ajustement du niveau des enceintes).
- ≥Lorsque MOVIE, SPORT ou MUSIC est activé, vous pouvez écouter des données audio à partir de votre téléviseur en son surround 5.1 canaux  $(\rightarrow$  page 31).

### **Amélioration du son provenant du haut-parleur central: Focalisation centrale**

# C FOCUS

### **S'applique aux disques sur lesquels les dialogues sont enregistrés sur le canal central.**

Vous pouvez faire en sorte que le son du haut-parleur central semble provenir directement du téléviseur.

### **Appuyez de manière continue sur [—C.FOCUS].**

**À chaque pression et maintien appuyé sur la touche:**  $C$  FOCUS ON $\longleftrightarrow$ C FOCUS OFF

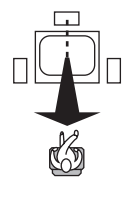

- ≥ Cela ne fonctionne pas lorsque la commande de champ sonore (MOVIE, SPORT ou MUSIC) est activée.
- ≥Fonctionne également lorsque le mode Dolby Pro Logic II est activé.

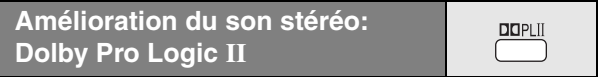

### Sauf [DivX]

**SFC** 

Dolby Pro Logic II est un décodeur évolué qui extrait un son surround 5 canaux (avant gauche, avant droit, central, surround gauche et surround droit) à partir de sources stéréo, spécifiquement codées ou non en Dolby Surround.

### **Appuyez sur [**Î**PLII].**

### **À chaque pression sur la touche: Movie:** Film enregistré en Dolby Surround. **Music:** Sources stéréo

**Off:** Annuler

≥ Ne fonctionne qu'en mode DVD/CD.

● "DOPLII" s'allume lorsqu'un effet est produit.

**Amélioration de la quantité des graves: Niveau du caisson de basse**

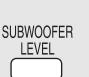

PLIL J DTS D

Vous pouvez régler la quantité de graves. L'appareil sélectionne automatiquement le réglage le mieux adapté au type de source de lecture.

### **Appuyez sur [SUBWOOFER LEVEL].**

- DVD-V DVD-VR SUB W 4 (réglage d'usine)→SUB W 1→SUB W 2→SUB W 3 ^-------------------------------------------------------------------------------------------}
- ≥**Lorsqu'une autre source est sélectionnée**

SUB W 2 (réglage d'usine)→SUB W 3→SUB W 4→SUB W 1 ^-------------------------------------------------------------------------------------------}

- ≥Pour vérifier le réglage actuel, appuyez sur [SUBWOOFER LEVEL].
- ≥Les réglages effectués sont rappelés à chaque lecture du même type de source, sauf lorsque la commande de champ sonore (MOVIE, SPORT ou MUSIC) est activée.
- § Lorsque la commande de champ sonore (MOVIE, SPORT ou MUSIC) est activée, les réglages d'usine sont les suivants:
- MOVIE: SUB W 4
- SPORT: SUB W 2
- MUSIC: SUB W 1

### **Amélioration des graves: H.BASS**

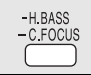

Vous pouvez améliorer le son basse fréquence de sorte que les basses puissent être entendues clairement, même si l'acoustique de la pièce n'est pas optimale. L'appareil sélectionne automatiquement le réglage le mieux adapté au type de source de lecture.

### **Appuyez sur [-H.BASS].**

≥[DVD-V] [DVD-VR]

 $\Gamma$ . . .<br>H.BASS  $\cdot$ <sup>1</sup> <sup>W</sup>

 $\left($  , show

H.BASS ON (réglage d'usine)<>>---->H.BASS OFF ≥**Lorsqu'une autre source est sélectionnée** H.BASS OFF (réglage d'usine) < - - > H.BASS ON

Votre réglage est conservé et rappelé chaque fois que vous lisez le même type de source.

### [HT990] **Amélioration de l'effet sonore**  SRD ENH **surround: Surround Enhancer**

### **Appuyez de manière continue sur [—SRD ENH].**

**À chaque pression et maintien appuyé sur la touche:** SRD ENH ON,------.SRD ENH OFF

### **Réglage du volume de chaque haut-parleur: Ajustement du niveau des enceintes**

Il s'agit d'une manière d'obtenir les effets surround désirés. **Préparatifs**

Appuyez sur [DVD].

**1** En cas d'arrêt et en l'absence d'affichage à l'écran **Appuyez sur la touche [—TEST] et maintenez-la enfoncée pour émettre un signal de test.**

≥Pour interrompre le signal de test, appuyez à nouveau sur la touche [—TEST] et maintenez-la enfoncée.

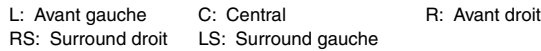

● Aucun signal de test n'est émis par le canal SW (caisson de basse).

2 Appuyez sur [VOLUME, +] ou [-] pour régler le volume **sur le niveau normalement utilisé pour l'écoute.**

### **3 Appuyez sur [**3**] (hausse) ou [**4**] (baisse) pour ajuster le niveau de chacune des enceintes.**

≥Ajustez le niveau de l'enceinte pour qu'il soit identique à celui des enceintes avant.

 $C$ , RS,  $1S$ ;  $-6$  dB à  $+6$  dB

### ∫ *Pour ajuster le niveau des enceintes pendant la lecture*

[Efficace lors de la lecture audio multicanaux ou lorsque Dolby Pro Logic II ou la commande de champ sonore (MOVIE, SPORT ou MUSIC) est activé(e).]

### 1 **Appuyez sur [CH SELECT] pour sélectionner l'enceinte.**

 $L \rightarrow C \rightarrow R \rightarrow RS \rightarrow LS \rightarrow SW$  $\overline{\phantom{a}^{\ast}}$ 

SW: Caisson de basse

- ≥L'ajustement du canal SW n'est possible que si le disque contient des signaux pour le canal du caisson de basse.
- ≥"SW" n'apparaît pas sur l'afficheur et ne peut pas être ajusté lorsque "DOPLII" est allumé.
- ≥"S" apparaît sur l'afficheur lorsque "MOVIE", "SPORT" ou "MUSIC" est sélectionné avec la commande de champ sonore  $\leftrightarrow$  page 28).

Dans ce cas, vous pouvez ajuster le niveau des deux hautparleurs surround en même temps à l'aide des touches  $[A, \nabla]$ .

 $S<sup>+</sup> - 6$  dB à  $+ 6$  dB

2 **Appuyez sur [**3**] (hausse) ou [**4**] (baisse) pour ajuster le niveau de chacune des enceintes.** 

C, RS, LS, SW:  $-6$  dB à  $+6$  dB

- (L, R: Seule la balance est réglable.)
- Pour régler la balance des enceintes avant, lorsque "L" ou "R" est sélectionné, appuyez sur  $[4, 1]$ .

GA

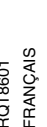

105

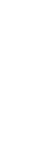

 $-$ TEST

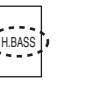

# **Utilisation d'autres fonctions utiles**

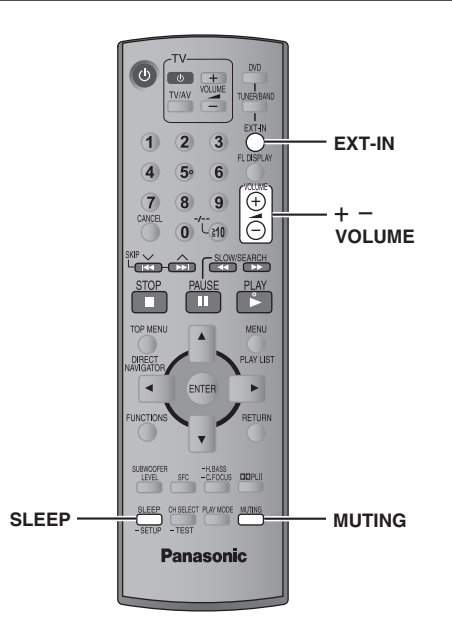

# Utilisation d'autres fonctions utiles *30Utilisation d'autres fonctions utiles* FRANÇAIS

G

### **Réglage de la minuterie d'arrêt**

### **Appuyez sur [SLEEP] pour sélectionner la durée (en minutes).**

 $SLEEP$  30 $\longrightarrow$ SLEEP 60 $\longrightarrow$ SLEEP 90  $\longrightarrow$  OFF  $\longleftarrow$  SLEEP120 $\longleftarrow$ 

### **Pour annuler la minuterie**

Appuyez sur [SLEEP] pour sélectionner "OFF".

### **Pour vérifier le temps restant**

Appuyez de nouveau sur [SLEEP].

### **Pour modifier le réglage**

Répétez la procédure depuis le début.

**Mise en sourdine**

### **Appuyez sur [MUTING].**

"MUTING" clignote sur l'afficheur de l'appareil.

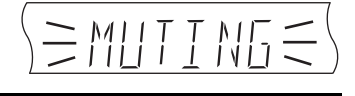

 $\sqrt{\text{SLP}}$ 

**MUTING** 

**SLEEP** 

### **Pour annuler**

- ≥Appuyez de nouveau sur [MUTING] ou baissez le volume au minimum "VOL 0", puis augmentez-le selon le niveau désiré.
- ≥La mise en sourdine est annulée lorsque vous commutez l'appareil en mode veille.

### **Utilisation du casque**

*Appareil principal uniquement*

**1 Baissez le volume et raccordez le casque (non fourni).** Type de fiche de casque: mini prise stéréo de  $\emptyset$ 3,5 mm

L'illustration présente SC-HT540.

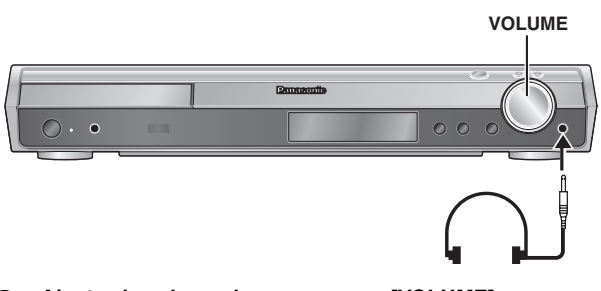

**2 Ajustez le volume du casque avec [VOLUME].** ≥L'audio commute automatiquement en stéréo 2 canaux.

### **Remarque**

Pour éviter tout endommagement auditif, évitez l'utilisation du casque pendant une période prolongée.

### **Utilisation de Music Port**

Le port musical (Music Port) vous permet de raccorder un dispositif externe (par exemple, un lecteur MP3) et d'écouter de la musique grâce à votre système de home cinéma.

### **Préparatifs**

Pour éviter que le son soit déformé, assurez-vous que la fonction d'égalisation de votre dispositif externe est désactivée.

### **1 Baissez le volume et raccordez le dispositif externe (non fourni).**

Type de fiche: mini prise stéréo de ‰3,5 mm

L'illustration présente SC-HT540.

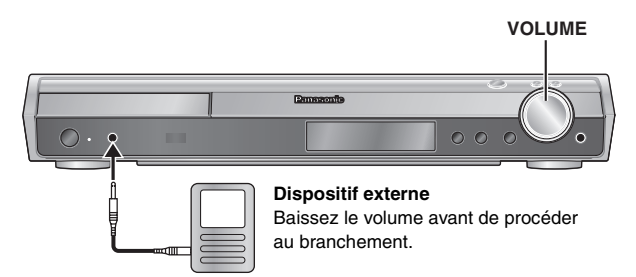

**2 Appuyez sur [EXT-IN] pour sélectionner "MUSIC P.".**

 $MUSIC$   $P.$   $\sqrt[n-1]{\text{AUX}}$ 

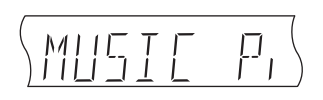

- **3 Réglez le volume du dispositif externe selon un niveau normal, puis réglez le volume de l'appareil principal à l'aide de la touche [VOLUME].**
	- ≥Vous pouvez bénéficier d'un son surround lorsque vous activez la commande de champ sonore (MOVIE, SPORT ou MUSIC)  $\leftrightarrow$  page 28).

# **Commande d'autres composants**

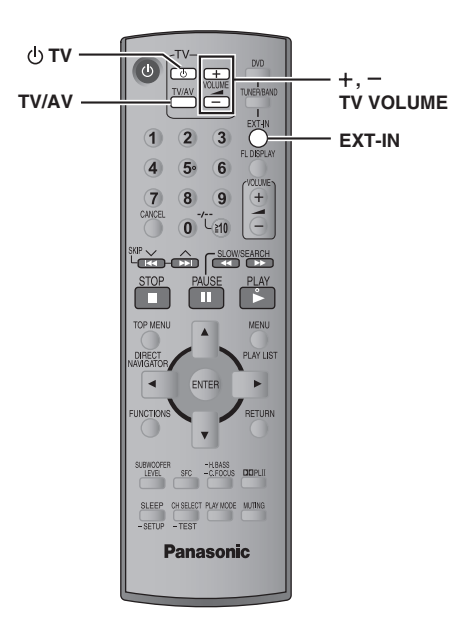

Vous pouvez utiliser la télécommande pour faire fonctionner un téléviseur Panasonic. Raccordez le composant en vous référant à "Raccordement du décodeur TV par câble ou du magnétoscope" (→ page 9).

### **Remarque**

Avec certains modèles il se peut que la télécommande ne fonctionne pas correctement.

### **Commande de la télévision**

**Pointez la télécommande vers le téléviseur.**

### **Mise sous/hors tension du téléviseur**

Appuyez sur [ $\bigcirc$  TV].

### **Changement de mode d'entrée vidéo sur le téléviseur** Appuyez sur [TV/AV].

### **Réglage du volume**

Appuyez sur  $[+, -$  TV VOLUME].

### **Pour écouter du son à partir de votre téléviseur grâce à votre système de home cinéma**

Appuyez sur [EXT-IN] pour sélectionner "AUX" ou "TV" comme source, baissez le volume au minimum sur le téléviseur et commandez le volume sur l'appareil principal.

À chaque pression sur la touche:

MUSIC P.  $\longrightarrow$  TV

 $-$  AUX $\leftarrow$ 

≥Vous pouvez bénéficier d'un son surround en 5.1 canaux lorsque vous activez la commande de champ sonore (MOVIE, SPORT ou MUSIC)  $(\rightarrow$  page 28).

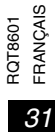

### **Emplacement**

Placez l'appareil sur une surface plane, à l'écart des rayons directs du soleil, des températures élevées, de l'humidité élevée et des vibrations excessives. Ces facteurs peuvent endommager le coffret et les autres composants de l'appareil, raccourcissant ainsi sa durée de service.

Ne placez aucun objet lourd sur l'appareil.

### **Tension**

N'utilisez aucune source d'alimentation à haute tension. Cela risquerait de surcharger l'appareil et de causer un incendie.

N'utilisez aucune source d'alimentation CC. Vérifiez attentivement la source utilisée si vous installez l'appareil sur un navire ou en tout autre endroit où du courant continu est utilisé.

### **Protection du cordon d'alimentation**

Assurez-vous que le cordon d'alimentation est bien branché et qu'il n'est pas endommagé. Il y a risque d'incendie ou de choc électrique si le cordon est mal branché ou endommagé. Évitez de tirer sur le cordon ou de le plier, et ne placez aucun objet lourd dessus.

Pour débrancher le cordon, saisissez-le fermement par sa fiche. Il y a risque de choc électrique si vous tirez sur le cordon d'alimentation luimême.

Ne manipulez pas la fiche avec les mains mouillées. Il y a risque de choc électrique.

### **Corps étrangers**

Veillez à ne pas laisser tomber d'objets métalliques dans l'appareil. Il y a risque de choc électrique ou de dysfonctionnement.

Veillez à ne pas renverser de liquide dans l'appareil. Il y a risque de choc électrique ou de dysfonctionnement. Le cas échéant, débranchez immédiatement l'appareil de la prise secteur et contactez votre revendeur.

Ne vaporisez aucun insecticide sur ou dans l'appareil. Ils contiennent des gaz inflammables qui peuvent prendre feu s'ils sont vaporisés dans l'appareil.

### **Réparation**

N'essayez pas de réparer cet appareil vous-même. En cas d'interruption du son, de non allumage des témoins, d'apparition de fumée ou de tout autre problème non mentionné dans ce mode d'emploi, débranchez le cordon d'alimentation et contactez votre revendeur ou un centre de réparation agréé. Il y a risque de choc électrique ou d'endommagement de l'appareil si une personne non qualifiée tente de le réparer, de le démonter ou de le remonter.

Pour augmenter la durée de vie de l'appareil, débranchez-le de sa source d'alimentation lorsque vous prévoyez de ne pas l'utiliser pendant une période prolongée.

# **À propos du contenu DivX VOD**

Le contenu DivX Video-on-Demand (VOD) est codé pour assurer la protection des droits d'auteur. Pour lire du contenu DivX VOD sur cet appareil, vous devez préalablement l'enregistrer.

Suivez les instructions en ligne pour acheter du contenu DivX VOD afin de saisir le code d'enregistrement de l'appareil et l'enregistrer. Pour plus d'informations sur DivX VOD, visitez le site www.divx.com/vod.

### **Afficher le code d'enregistrement de l'appareil**

(➜ page 24, "DivX Registration" dans l'onglet "Others")

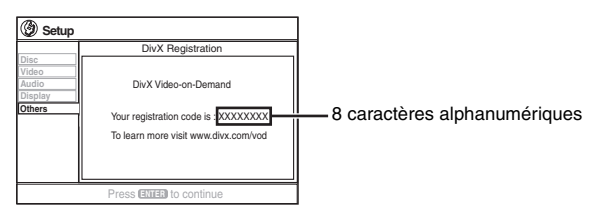

- ≥Il est conseillé de noter ce code afin de le consulter ultérieurement.
- ≥Après la première lecture d'un contenu DivX VOD, un autre code d'enregistrement s'affiche dans "DivX Registration". N'utilisez pas ce code d'enregistrement pour acheter du contenu DivX VOD. Si vous utilisez ce code pour acheter du contenu DivX VOD, et si vous lisez ce contenu sur cet appareil, vous ne pourrez plus lire le contenu acheté à l'aide du code précédent.
- ≥Si vous achetez du contenu DivX VOD à l'aide d'un code d'enregistrement différent de celui de cet appareil, vous ne pourrez pas lire ce contenu. ("Authorization Error" s'affiche.)

### **À propos du contenu DivX qui ne peut être lu qu'un certain nombre de fois**

Certains contenus DivX VOD ne peuvent être lus qu'un certain nombre de fois. Au cours de la lecture de ce type de contenu, le nombre de lectures restantes est affiché. Vous ne pouvez plus lire ce contenu lorsque le nombre de lectures restantes est égal à zéro. ("Rented Movie Expired" s'affiche.)

Lors de la lecture de ce contenu

- ≥Le nombre de lectures restantes est diminué d'un point si
- vous appuyer sur [ $\bigcirc$ ] ou appuyez sur la touche [—SETUP] et la maintenez enfoncée.
- vous appuyez sur [∫ STOP]. (Appuyez sur [; PAUSE] pour interrompre la lecture.)
- $-$  vous appuyez sur  $[|44, \blacktriangleright\blacktriangleright|$  SKIP] ou  $[44, \blacktriangleright\blacktriangleright|$  SLOW/SEARCH] etc. et vous atteignez un autre contenu ou le début du contenu en cours de lecture.
- ≥Les fonctions de reprise (➜ page 15, Arrêt) et Marker (➜ page 21, Play Menu) ne fonctionnent pas.
# **Guide de dépannage**

Avant de faire une demande de réparation, veuillez vérifier les points suivants. En cas de doute concernant l'un ou l'autre des points à vérifier ou si les solutions proposées dans le tableau ne permettent pas de régler le problème, veuillez contacter votre revendeur pour obtenir des instructions.

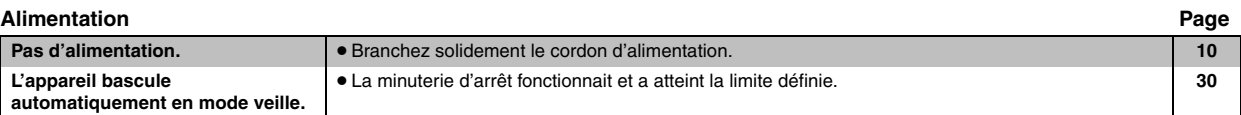

#### **Fonction qui ne répond pas ou est inopérante**

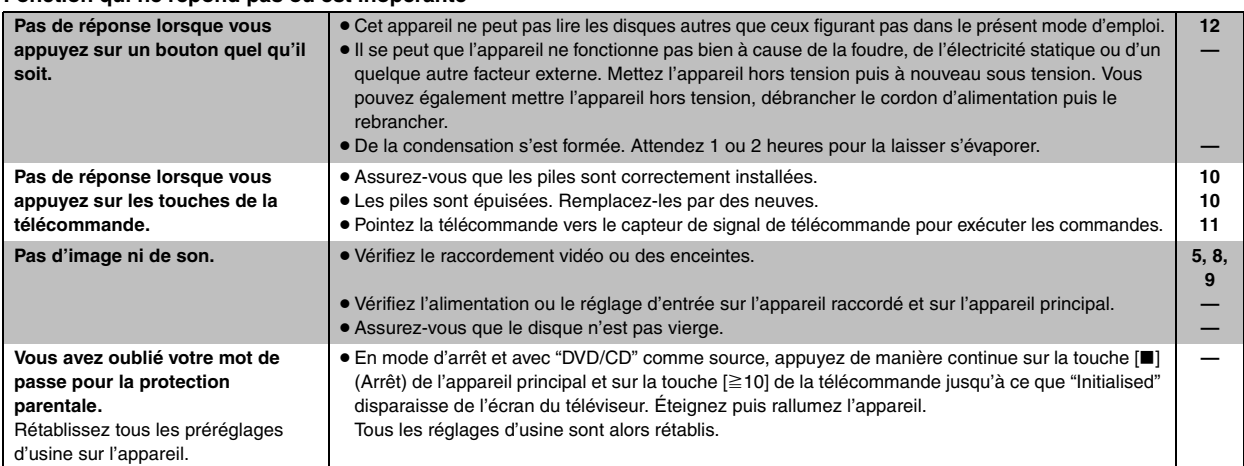

#### **Opération spécifique indésirable ou inattendue**

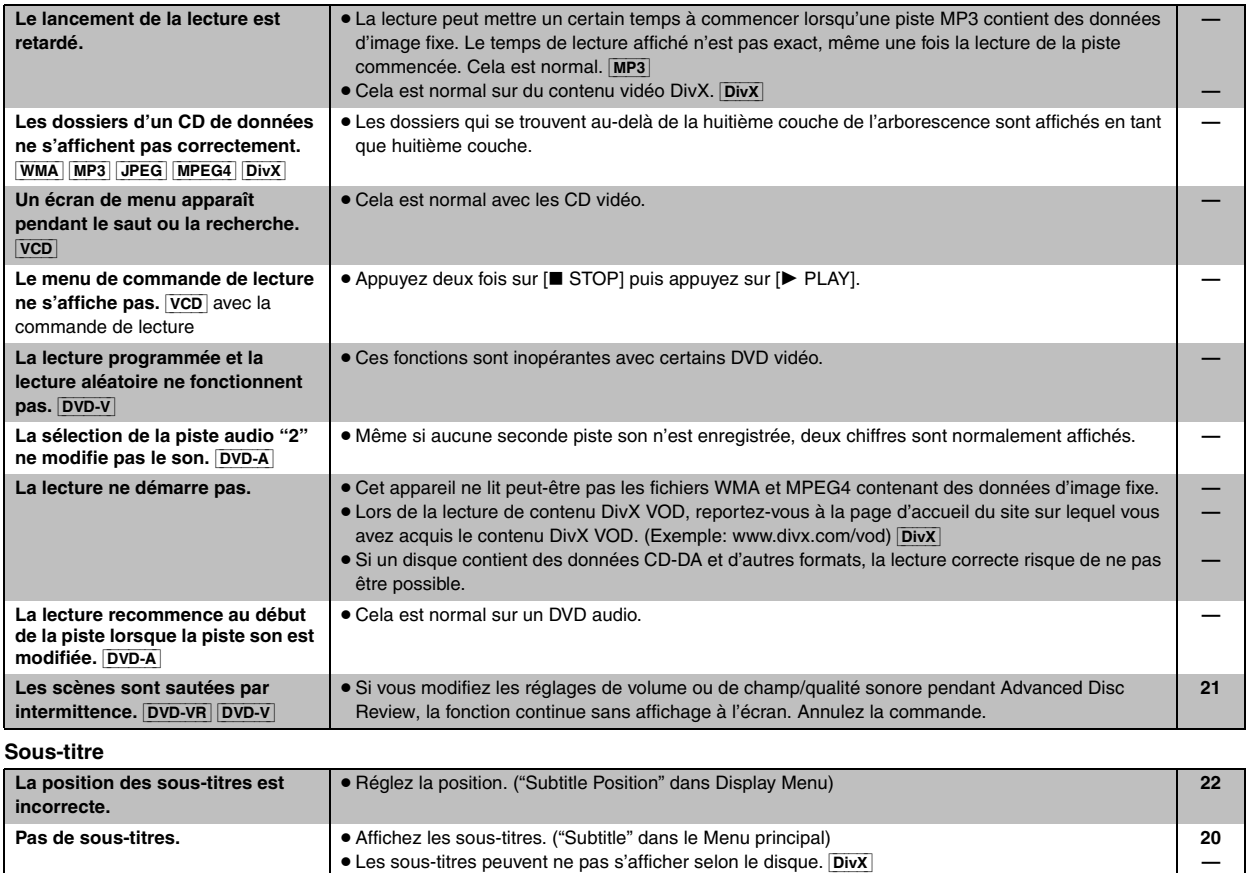

cos Guide de dépannage *33Guide de dépannage*

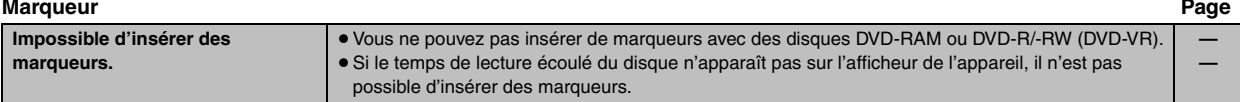

### **Répétition de A-B**

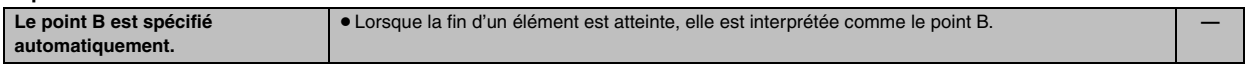

# **Son anormal ou inadéquat**

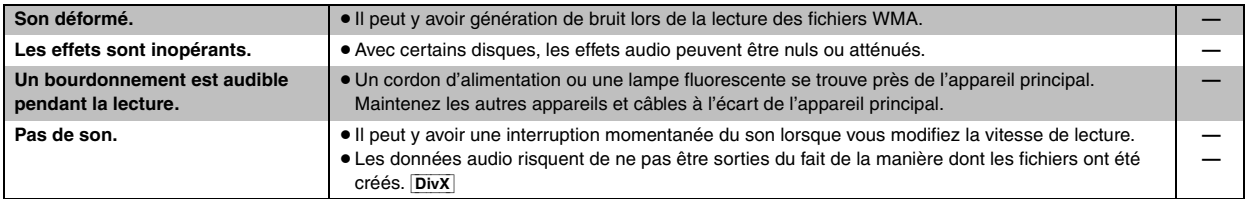

#### **Menus**

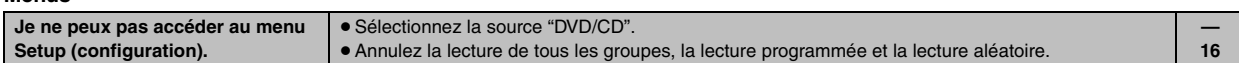

#### **L'image est anormale ou n'est pas visible**

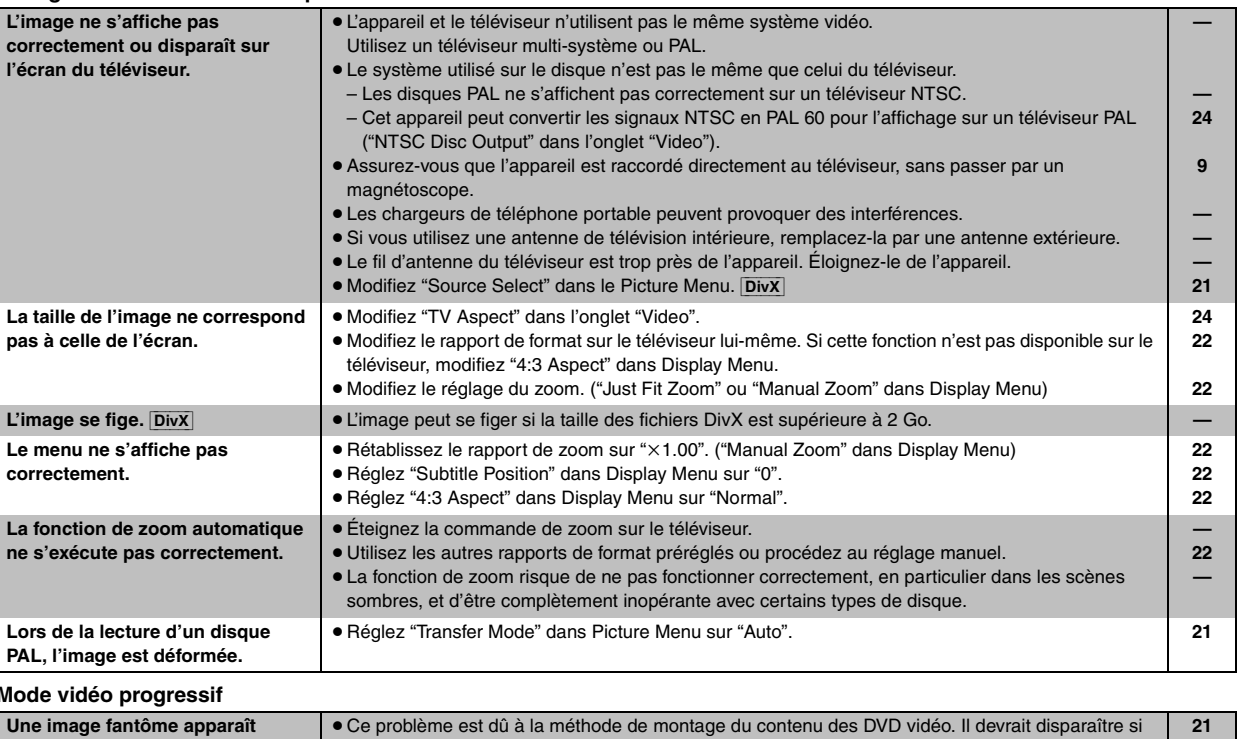

basculer sur "480i" ou "576i").

même si "PRG" est affiché.

vous utilisez la sortie entrelacée. Réglez "Video Output Mode" dans Picture Menu sur "480i" ou "576i". (Vous pouvez également appuyer sur la touche [CANCEL] et la maintenir enfoncée pour

> **21 9**

≥La borne VIDEO OUT, S-VIDEO OUT ou SCART (AV) de l'appareil émet un signal entrelacé

≥Sélectionnez "480p" ou "576p" dans "Video Output Mode" dans Picture Menu.

#### **Mode vidéo progressif**

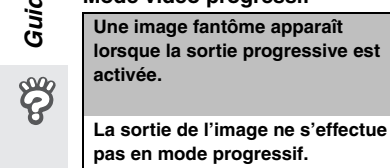

# **Écoute de la radio Page**

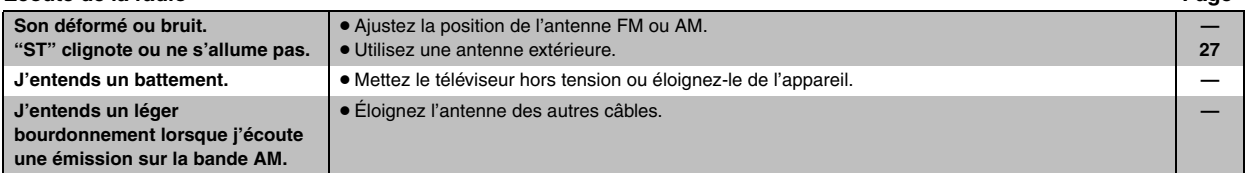

# **Messages affichés sur l'appareil**

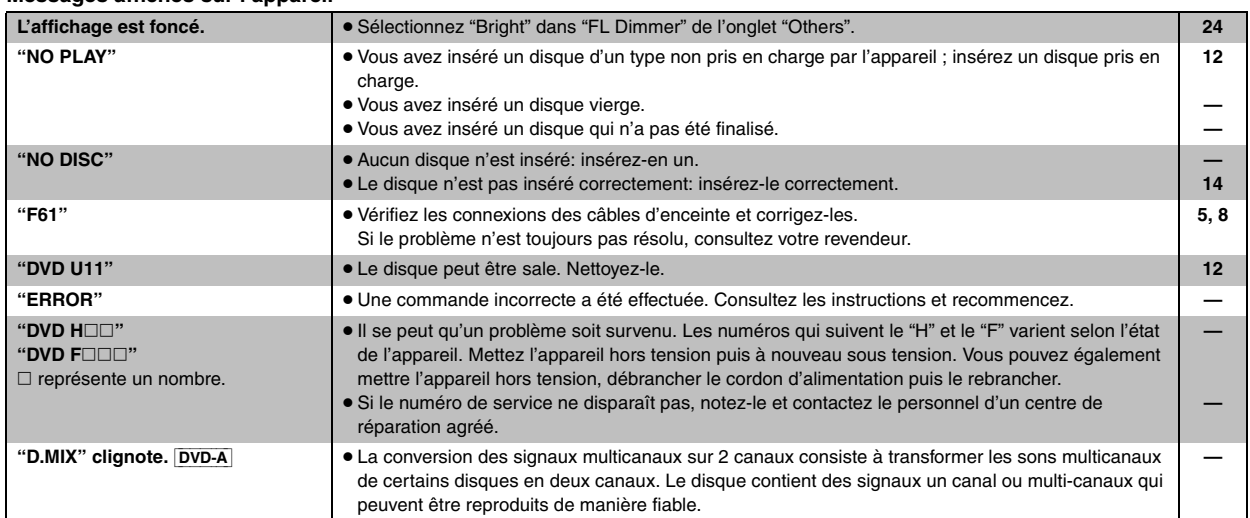

# **Messages affichés sur le téléviseur**

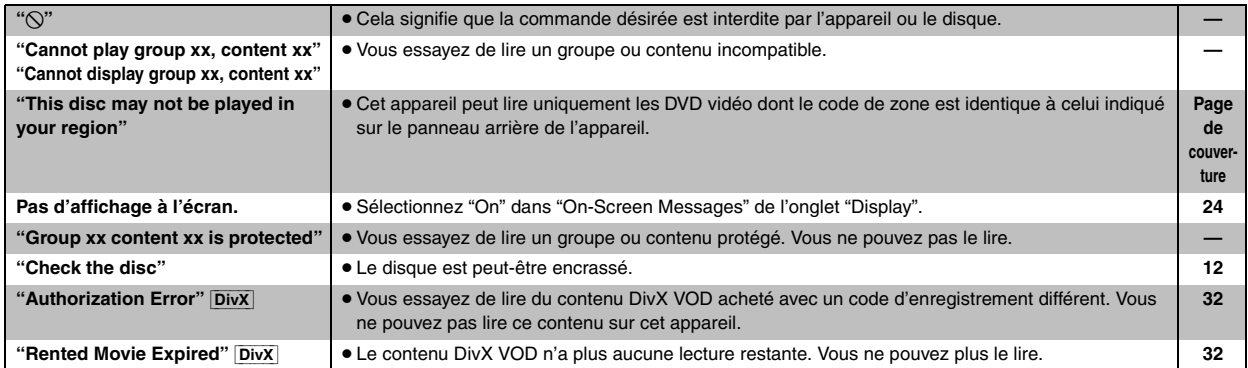

# **SECTION AMPLIFICATEUR**

#### [HT540]

#### **Puissance de sortie RMS: Mode Dolby Digital**

#### Canal avant

110 W par canal (3  $\Omega$ ), 1 kHz, distorsion harmonique totale 10 % Canal surround

90 W par canal (4  $\Omega$ ), 1 kHz, distorsion harmonique totale 10 % Canal central

225 W par canal (6  $\Omega$ ), 1 kHz, distorsion harmonique totale 10 % Canal du caisson de basse

225 W par canal (6 Ω), 100 Hz, distorsion harmonique totale 10 % ssance du mode Dolby Digital BMS totale 850 W Puissance du mode Dolby Digital RMS totale

#### **Puissance de sortie DIN: Mode Dolby Digital**

#### Canal avant

80 W par canal (3  $\Omega$ ), 1 kHz, distorsion harmonique totale 1 % Canal surround

65 W par canal (4  $\Omega$ ), 1 kHz, distorsion harmonique totale 1 % Canal central

75 W par canal (6  $\Omega$ ), 1 kHz, distorsion harmonique totale 1 % Canal du caisson de basse

75 W par canal (6  $\Omega$ ), 100 Hz, distorsion harmonique totale 1 % Puissance du mode Dolby Digital DIN totale 440 W

#### [HT990]

Canal avant

#### **Puissance de sortie RMS: Mode Dolby Digital**

125 W par canal (3  $\Omega$ ), 1 kHz, distorsion harmonique totale 10 % Canal surround

125 W par canal (3  $\Omega$ ), 1 kHz, distorsion harmonique totale 10 % Canal central

250 W par canal (6  $\Omega$ ), 1 kHz, distorsion harmonique totale 10 % Canal du caisson de basse

250 W par canal (6  $\Omega$ ), 100 Hz, distorsion harmonique totale 10 % Puissance du mode Dolby Digital RMS totale 1000 W

#### **Puissance de sortie DIN: Mode Dolby Digital**

Canal avant

80 W par canal (3  $\Omega$ ), 1 kHz, distorsion harmonique totale 1 % Canal surround

80 W par canal (3  $\Omega$ ), 1 kHz, distorsion harmonique totale 1 % Canal central

75 W par canal (6  $\Omega$ ), 1 kHz, distorsion harmonique totale 1 % Canal du caisson de basse

75 W par canal (6  $\Omega$ ), 100 Hz, distorsion harmonique totale 1 % Puissance du mode Dolby Digital DIN totale 470 W

#### **SECTION TUNER FM/AM, BORNES**

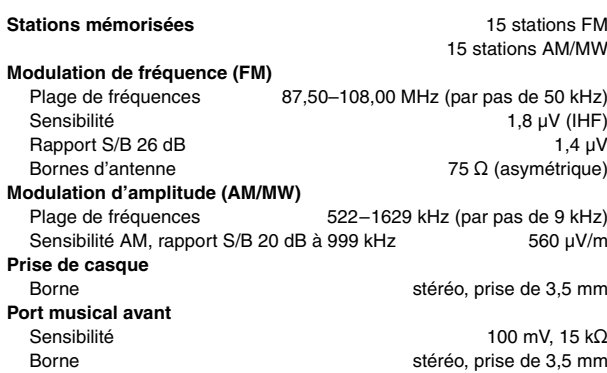

#### **SECTION DISQUES**

#### **Disques lus (8 cm ou 12 cm)**

(1) DVD (DVD vidéo, DVD audio, DivX<sup>®1, 2</sup>)

- (2) DVD-RAM (DVD-VR, MP3<sup>®2, 6</sup>, JPEG<sup>®2, 3</sup>, MPEG4<sup>®2, 4</sup>, DivX<sup>®1, 2</sup>)
- (3) DVD-R (DVD vidéo, DVD-VR, MP3<sup>®2, 6</sup>, JPEG<sup>®2, 3</sup>, MPEG4<sup>®2, 4</sup>,  $DivX^{\ast 1, 2}$
- (4) DVD-R DL (DVD vidéo, DVD-VR)
- (5) DVD-RW (DVD vidéo, DVD-VR, MP3<sup>®2, 6</sup>, JPEG<sup>®2, 3</sup>, MPEG4<sup>®2, 4</sup>,  $DivX^{*1, 2}$
- $(6)$  +R/+RW (vidéo)
- $(7)$  + R DL (vidéo)
- (8) CD, CD-R/RW [CD-DA, CD vidéo, SVCD<sup>®5</sup>, MP3<sup>®2, 6</sup>, WMA<sup>®2, 7</sup>, JPEG<sup>®2, 3</sup>, MPEG4<sup>®2, 4</sup>, DivX<sup>®1, 2</sup>, HighMAT niveau 2 (audio et image)]
- §1 Lit toutes les versions de DivX® vidéo (notamment la version DivX®6) et lit de manière standard les fichiers multimédia DivX®. Certifié conforme au profil de cinéma à domicile DivX (DivX Home Theater Profile).

GMC (Global Motion Compensation) non pris en charge.

- §<sup>2</sup> Le nombre total maximum combiné de contenu audio, vidéo et d'image ainsi que de groupes reconnaissables est le suivant: 4000 contenus audio, vidéo et d'image et 400 groupes.
- §<sup>3</sup> Fichiers Exif Ver 2.1 JPEG Baseline Résolution d'image: entre 160×120 et 6144×4096 pixels (souséchantillonnage de 4:0:0, 4:2:0, 4:2:2 ou 4:4:4). Il est possible que les images très longues et étirées ne s'affichent pas.
- §4 Données MPEG4 enregistrées avec plusieurs caméscopes SD et enregistreurs de DVD vidéo Panasonic Conformes aux spécifications SD VIDEO (norme ASF)/système vidéo MPEG4 (Simple Profile) /système audio G.726
- §5 Conforme à la norme IEC62107
- §6 MPEG-1 Layer 3, MPEG-2 Layer 3
- §<sup>7</sup> Windows Media Audio Ver.9.0 L3

Non compatible avec Multiple Bit Rate (MBR)

#### **Capteur**

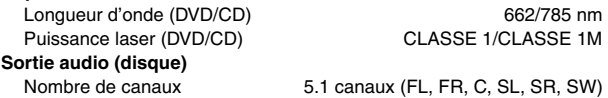

# **SECTION VIDÉO**

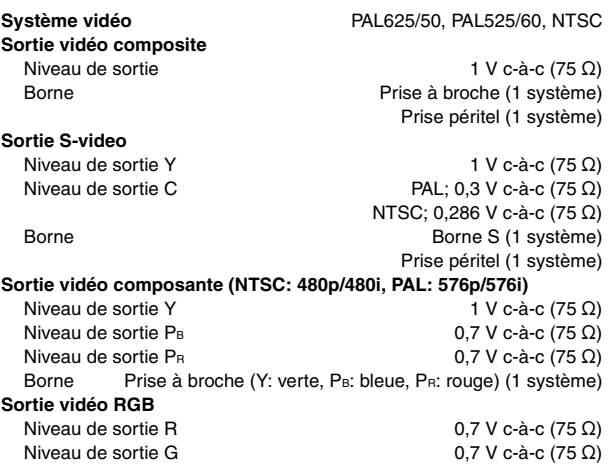

Niveau de sortie B  $0,7 \text{ V c-à-c } (75 \Omega)$ Borne Prise péritel (1 système)

**Spécifications** 

# **SECTION ENCEINTES**

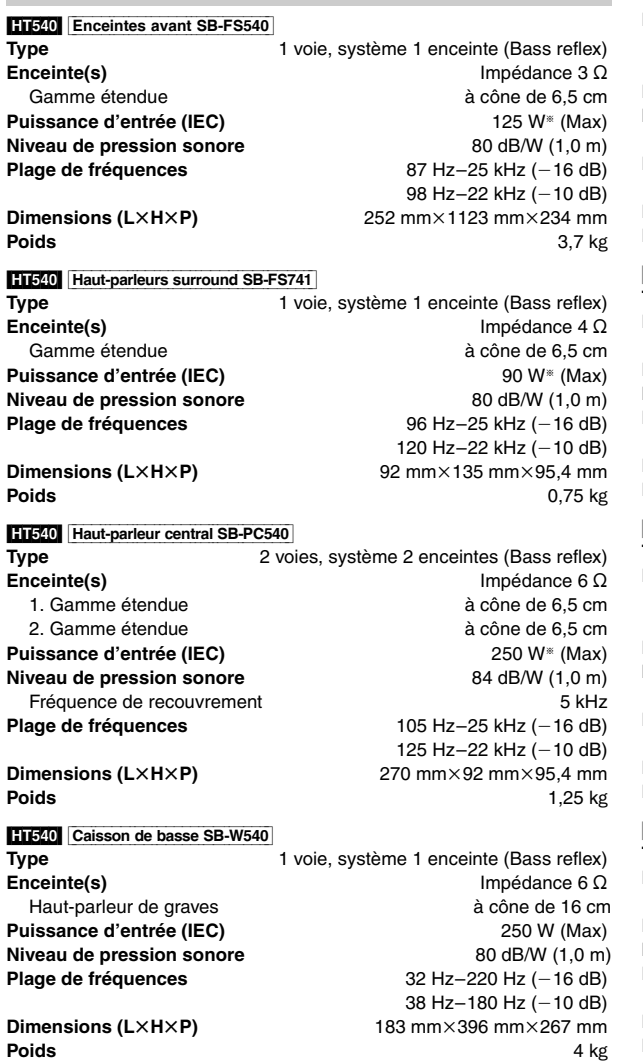

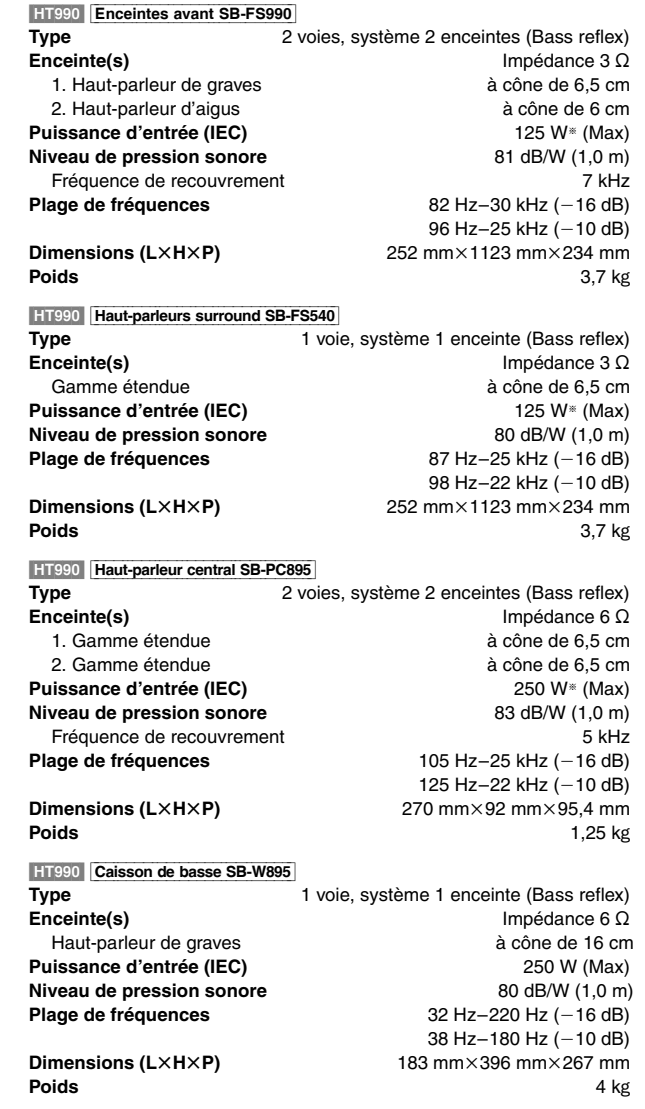

# **GÉNÉRALITÉS**

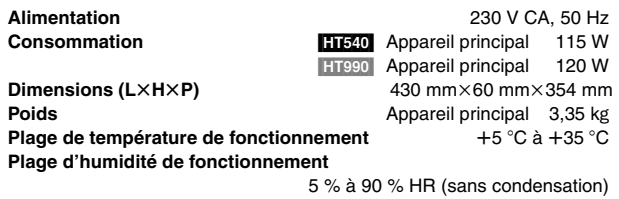

**Consommation en mode veille** environ 0,5 W

§ Spécification avec un amplificateur équipé d'un filtre coupe-bas

#### **Remarque**

- 1. Les spécifications sont sujettes à modification sans préavis. Les poids et dimensions sont approximatifs.
- 2. La distorsion harmonique totale est calculée avec un analyseur de spectre numérique.

RQT8601<br>FRANÇAIS FRANÇAIS

Fabriqué sous licence de Dolby Laboratories. "Dolby", "Pro Logic" et le symbole double D sont des marques de commerce de Dolby Laboratories.

"DTS" et "DTS Digital Surround" sont des marques déposées de Digital Theater Systems, Inc.

Ce produit utilise une technologie de protection des droits d'auteur couverte par des brevets américains et d'autres droits de propriété intellectuelle de Macrovision Corporation et d'autres détenteurs de droits. L'utilisation de cette technologie de protection des droits d'auteur doit être autorisée par Macrovision Corporation. Elle n'est destinée qu'à une utilisation domestique ou à d'autres visualisations limitées sauf autorisation contraire de Macrovision Corporation. L'analyse par rétrotechnique et le désossage sont interdits.

MPEG Couche audio 3 est une technologie de décodage brevetée par Fraunhofer IIS et Thomson multimédia.

Windows Media et le logo Windows sont des marques déposées de Microsoft Corporation pour les États-Unis et/ou les autres pays.

WMA est un format de compression mis au point par Microsoft Corporation. La qualité sonore est identique à celle du MP3 mais les fichiers sont de plus petite taille.

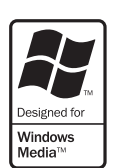

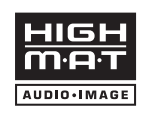

HighMAT™ et le logo HighMAT sont des marques de commerce ou des marques de commerce déposées de Microsoft Corporation aux États-Unis et/ou dans d'autres pays.

 $\boxed{\text{HDCD}}$ , HDCD®, High Definition Compatible Digital® et Pacific Microsonics™ sont des marques déposées ou des marques commerciales de Pacific Microsonics, Inc. aux États-unis et/ou dans d'autres pays.

Le système HDCD est fabriqué sous licence de Pacific Microsonics, Inc. Ce produit est couvert par un ou plusieurs des brevets suivants : nº 5,479,168, 5,638,074, 5,640,161, 5,808,574, 5,838,274, 5,854,600, 5,864,311, 5,872,531 aux États-Unis, et nº 669 114 en Australie. D'autres demandes de brevet sont en instance.

Ce produit est commercialisé conformément à la licence MPEG-4 Patent Systems Portfolio License pour une utilisation personnelle et non commerciale par un consommateur, pour (i) coder du contenu video conformément à la norme MPEG-4 Visual ("MPEG-4 Video") et/ ou (ii) décoder du contenu vidéo MPEG-4 encodé par un consommateur dans le cadre d'une activité personnelle et non commerciale et/ou obtenu par le biais d'un fournisseur vidéo agréé par MPEG LA pour fournir du contenu vidéo MPEG-4. Aucune licence n'est octroyée ou n'implique une autre utilisation. Les informations complémentaires sur les utilizations promotionnelles, internes ou commerciales et sur la concession de licence sont disponibles auprès de MPEG LA, LLC. Voir http://www.mpegla.com.

Produit DivX® Certified.

Compatibilité en lecture avec toutes les versions du format vidéo DivX® (y compris DivX®6) avec lecture standard des fichiers média DivX®.

DivX, DivX Certified et les logos associés sont des marques déposées de Divx, Inc. et sont utilisés sous licence.

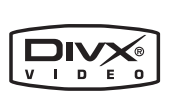

# **MÉMO**

*39*

115

#### **Benutzerinformationen zur Entsorgung von elektrischen und elektronischen Geräten (private Haushalte)**

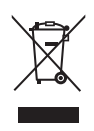

Entsprechend der grundlegenden Firmengrundsätzen der Panasonic-Gruppe wurde ihr Produkt aus hochwertigen Materialien und Komponenten entwickelt und hergestellt, die recycelbar und wieder verwendbar sind. Dieses Symbol auf Produkten und/oder begleitenden Dokumenten bedeutet, dass elektrische und elektronische Produkte am

Ende ihrer Lebensdauer vom Hausmüll getrennt entsorgt werden müssen.

Bringen Sie bitte diese Produkte für die Behandlung, Rohstoffrückgewinnung und Recycling zu den eingerichteten kommunalen Sammelstellen bzw. Wertstoffsammelhöfen, die diese Geräte kostenlos entgegennehmen.

Die ordnungsgemäße Entsorgung dieses Produkts dient dem Umweltschutz und verhindert mögliche schädliche Auswirkungen auf Mensch und Umwelt, die sich aus einer unsachgemäßen Handhabung der Geräte am Ende Ihrer Lebensdauer ergeben könnten.

Genauere Informationen zur nächstgelegenen Sammelstelle bzw. Recyclinghof erhalten Sie bei Ihrer Gemeindeverwaltung.

#### **Für Geschäftskunden in der Europäischen Union**

Bitte treten Sie mit Ihrem Händler oder Lieferanten in Kontakt, wenn Sie elektrische und elektronische Geräte entsorgen möchten. Er hält weitere Informationen für sie bereit.

#### **Informationen zur Entsorgung in Ländern außerhalb der Europäischen Union**

Dieses Symbol ist nur in der Europäischen Union gültig.

#### **Informazioni per gli utenti sullo smaltimento di apparecchiature elettriche ed elettroniche obsolete (per i nuclei familiari privati)**

Questo simbolo sui prodotti e/o sulla

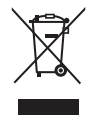

documentazione di accompagnamento significa che i prodotti elettrici ed elettronici usati non devono essere mescolati con i rifiuti domestici generici.

Per un corretto trattamento, recupero e riciclaggio, portare questi prodotti ai punti di raccolta designati, dove verranno accettati

gratuitamente. In alternativa, in alcune nazioni potrebbe essere possibile restituire i prodotti al rivenditore locale, al momento dell'acquisto di un nuovo prodotto equivalente. Uno smaltimento corretto di questo prodotto contribuirà a far risparmiare preziose risorse ed evitare potenziali effetti negativi sulla salute umana e sull'ambiente, che potrebbero derivare, altrimenti, da uno smaltimento inappropriato. Per ulteriori dettagli, contattare la propria autorità locale o il punto di raccolta designato più vicino.

In caso di smaltimento errato di questo materiale di scarto, potrebbero venire applicate delle penali, in base alle leggi nazionali.

### **Per gli utenti aziendali nell'Unione Europea**

Qualora si desideri smaltire apparecchiature elettriche ed elettroniche, contattare il rivenditore o il fornitore per ulteriori informazioni.

#### **Informazioni sullo smaltimento in nazioni al di fuori dell'Unione Europea**

Questo simbolo è valido solo nell'Unione Europea. Qualora si desideri smaltire questo prodotto, contattare le autorità locali o il rivenditore e chiedere informazioni sul metodo corretto di smaltimento.

#### **destinées aux utilisateurs d'appareils électriques et électroniques (appareils ménagers domestiques)** Lorsque ce symbole figure sur les produits et/

**Informations relatives à l'évacuation des déchets,** 

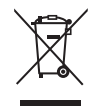

ou les documents qui les accompagnent, cela signifie que les appareils électriques et électroniques ne doivent pas être jetés avec les ordures ménagères.

Pour que ces produits subissent un traitement, une récupération et un recyclage appropriés, envoyez-les dans les points de collecte

désignés, où ils peuvent être déposés gratuitement. Dans certains pays, il est possible de renvoyer les produits au revendeur local en cas d'achat d'un produit équivalent. En éliminant correctement ce produit, vous contribuerez à la conservation des ressources vitales et à la prévention des éventuels effets négatifs sur l'environnement et la santé humaine qui pourraient survenir dans le cas contraire. Afin de connaître le point de collecte le plus proche, veuillez contacter vos autorités locales.

Des sanctions peuvent être appliquées en cas d'élimination incorrecte de ces déchets, conformément à la législation nationale.

#### **Utilisateurs professionnels de l'Union européenne**

Pour en savoir plus sur l'élimination des appareils électriques et électroniques, contactez votre revendeur ou fournisseur.

#### **Informations sur l'évacuation des déchets dans les pays ne faisant pas partie de l'Union européenne**

Ce symbole n'est reconnu que dans l'Union européenne. Pour vous débarrasser de ce produit, veuillez contacter les autorités locales ou votre revendeur afin de connaître la procédure d'élimination à suivre.

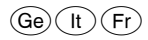